## CS342 Operating Systems Supplemantary Notes <sup>1</sup>

(C)opyright Ibrahim Korpeoglu, 2015

Thursday  $6^{th}$  October, 2016

<sup>1</sup>Note that the content here can be updated at any time without any notice. The date will give you information about the version of the document (indicates the last update). Disclaimer: Please use these on your own risk. We do not accept any liability in anything that may result in use of the examples and text of these notes. The examples are not extensively tested.

# **Contents**

CONTENTS

## Chapter 1

## Getting Started

## 1.1 Debugging C Programs in Linux

There are various ways and tools for debugging a C program. In Linux, there are debuggers like gdb, xxgdb, etc. You can also use an IDE (such as Eclipse) to develop and debug your program.

A good way of debugging programs is carefully examining the program source code and using printf statements in proper places. That means, to debug various types of bugs you may not need to use a debugging tool. For debugging segmentation-fault kind of run-time errors, however, use of a debugger can be very helpful to pinpoint quickly which line in code caused the error. A segmentation fault error usually happens when you are trying to access a memory location (location in the logical memory of your program) that should not be accessed (for example because it is not in the used/valid portion of the address space).

Below we show you how you can use gdb tool to debug a program that gives you a wrongmemory access (segmentation fault) error.

First we write a simple program test.c that contains an error intentionally. The program below assigns the address 100 (logical address 100) to a pointer variable p. Probably at logical address 100 of a process there is nothing valid to access. Hence if we want to put a value to the location pointed by p (i.e., location 100), then we should get a segmentation fault error.

1 2

<sup>3</sup> #include <stdio.h> 4 | #include <stdlib.h>

```
6 | int main ()
7 \mid \{8 char *p; // p is a pointer; can store an address
9 int x;
10
x = 10;
12 \quad | \quad x^{++};13 | p = (char *) 100; // he we make a mistake
14 *p = 100; // this should cause an error
x = 200;
16 return 0;
17 \mid }
```
We compile this program with the following Makefile.

```
1 | all: test
2
3 test: test.c
4 gcc -g -Wall -o test test.c
5
6 | clean:
7 rm -fr test * *.o
```
The gcc compiler option -g is required for the compiler to generate debugging code so that the program can be used by a debugger. The -W option is used to generate all possible warnings during program compilation so that we can see and fix them.

The program executable is called test. We can now run it. If we run, we get the following error:

```
1 \quad $ ./test
```
#### 2 Segmentation fault (core dumped)

So, we have a run-time error: segmentation fault. How can we learn quickly at which line of the source code (test.c) we have something wrong that can cause this error. For this we run the gdb debugger as follows:

 $1 \quad$  \$ gdb test core

We have the following output generated by gdb:

```
1 \quad $ gdb test core
```
<sup>2</sup> GNU gdb (Ubuntu/Linaro 7.3-0ubuntu2) 7.3-2011.08

#### 1.1. DEBUGGING C PROGRAMS IN LINUX 7

```
3 Copyright (C) 2011 Free Software Foundation, Inc.
4 License GPLv3+: GNU GPL version 3 or later <http://gnu.org/licenses/gpl.html>
5 This is free software: you are free to change and redistribute it.
6 There is NO WARRANTY, to the extent permitted by law. Type "show copying"
7 and "show warranty" for details.
8 This GDB was configured as "i686-linux-gnu".
9 | For bug reporting instructions, please see:
10 <http://bugs.launchpad.net/gdb-linaro/>...
11 Reading symbols from /home/korpe/data/os_book/debugging/test...done.
12 | [New LWP 2944]
13
14 warning: Can't read pathname for load map: Input/output error.
15 Core was generated by './test'.
16 Program terminated with signal 11, Segmentation fault.
17 #0 0x080483cf in main () at test.c:14
18 \mid 14 *p = 100; // here I expect a memory access error
19 (gdb) \textdegreeCQuit
20 (gdb)
```
The gdb output tells us that we have the segmentation error when the program tried to execute the statement  $p = 100$ . In this way we learned with gdb the line which caused the error. Now, we have to examine that line in our program carefully and think why it can cause a memory error.

Note that while invoking gdb we used the program name (test) and a file called core file. That core file is actually a file generated when segmentation fault occurs while running the program. The kernel generates this file. It contains the memory image of the test program at the time of segmentation error. This core file is generated so that a debugger (like gdb) can read and analyze it and understand what had happened at the time of error.

Sometimes, a core file is not generated because the core file size limit might have set to 0 in the corresponding shell program (command interpreter) where we are running our test program. If a core file is not generated, we need to type the following command at the shell prompt:

<sup>1</sup> \$ ulimit -c unlimited

This sets the core file size limit to an infinite value. Now, core file will be generated when a segmentation fault occurs. You can put this command into your .bashrc file so that it is automatically executed when a shell is created.

### 1.2 An Example C Program

#### 1.2.1 Problem Specification: Priority Queue

We will write a C program that will implement and use priority queue data structure, a data structure that is quite frequently used in operating system implementations to quickly select an element from the set of elements in a queue. We will implement the priority queue as a binary heap. But we will implement the binary heap not as an array, but as a tree (to see more pointer and tree operations).

The program will take as input a file containing a set of words (strings). The maximum length of a word can be 255 characters. The program will read the file one word at a time and insert each word into the priority queue (into the binary heap, i.e., into the binary tree) after reading it from the file. Hence we need to implement an insert() operation. Initially, the priority queue (i.e., the heap) will be an empty tree. After processing the whole input file, we will have the priority queue built up. If a word appears multiple times in the file, it should appear as a single node in the tree, but the node should have a count field indicating how many times the word has appeared. The root of the tree will be containing the minimum element (i.e., the word that is smaller than all other words in the tree). We can compare two words using the strcmp() function of the string library.

After building the tree, we will do successive delete min() operations until tree becomes empty. Each delete min() operation will give us the minimum element and meanwhile will delete the element from the tree. Each minimum element retrieved and deleted from the tree will be written to the output file after retrieval. At the end, when tree becomes empty, the output file will contain the words in sorted order. A word repeating x times should appear x times (consecutively) in the output file. The output file will contain one word in a line, but the input file may contain many words in a line or an empty line.

In this way, the program will be sorting the input file into an output file. There is no limit on the number of words that the input file may contain.

The program will be named as pq (priority queue) and will take two parameters as shown below.

#### 1 pq infile outfile

The infile parameter is the name of the input text file (ASCII file) containing words. The outfile parameter is the name of the output text file containing the same words in sorted order.

#### 1.2. AN EXAMPLE C PROGRAM 9

#### 1.2.2 Solution

We now provide a possible solution (a C program) for the problem specified above. Note that this will be just one implementation. The solution could be implemented in various different ways. Additonally, normally, a binary heap is implemented using an array. Here, however, we implement it using a tree structure. We do so to exercise more with C pointers and trees.

Below is the code of the program pq.c.

```
1 / *2 $Id: pq.c,v 1.4 2015/03/03 15:36:39 korpe Exp korpe $
3 \times4
5 #include <stdio.h>
6 #include <unistd.h>
7 #include <stdlib.h>
8 #include <string.h>
9 | #include <fcntl.h>
10 #include <sys/types.h>
11 #include <errno.h>
12 #include <sys/wait.h>
13 #include <math.h>
14
15 #define DIR_UNDEFINED 0
16 | #define DIR_LEFT 1
17 | #define DIR_RIGHT 2
18
19 #define FALSE 0
20 #define TRUE 1
21
22 #define MAXWORDLEN 255
23
24 struct node {
25 struct node *left;
26 Struct node *right;
27 Struct node *parent;
28 char *word;
29 int count;
30 \quad \big);
31
32 struct heap {
33 struct node *root; /* points to the root node of the heap */
34 int count; /* number of nodes in the heap */
35 \mid \};
36
37 | /************ PROTOTYPES OF FUNCTIONS **********/
38 void heap_sort(char *f1, char *f2);
39 void print_heap(struct node *nodep);
40 struct node *find_word (struct node*, char *);
41 struct node *find_afterlast(struct heap *, int *);
42 struct node *find_last(struct heap *);
43 int pq_delete_min(struct heap *, char *);
```

```
44 void pq_insert(struct heap *, char *);
45 /********************************************************/
46
47 void
48 print_heap(struct node *nodep)
49 \vert \mathcal{F} \vert50 if (nodep == NULL)
51 return;
52 else {
53 if (nodep->parent != NULL)
54 | printf ("node=%s, parent=%s count=%d\n",
55 nodep->word,
56 nodep->parent->word,
57 \vert nodep->count);
58 else
59 | printf ("node=%s, parent=%s count=%d\n",
60 nodep->word,
61 "NULL",
62 nodep->count);
63 print_heap(nodep->left);
64 print_heap(nodep->right);
65 fflush(stdout);
66 }
67 }
68
69
70 void
71 swap(struct node *n1, struct node *n2)
72 \mid \{73 char tempstr [MAXWORDLEN+1];
74 int tempint;
75
76 tempint = n1->count;
77 n1->count = n2->count;
78 n2->count = tempint;
79
80 strcpy(tempstr, n1->word);
81 free(n1->word);
82 n1-\text{word} = \text{malloc}(\text{strlen}(n2-\text{word})+1);83 \vert strcpy(n1->word, n2->word);
84 free(n2->word);
85 n2->word = malloc(strlen(tempstr)+1);
86 strcpy(n2->word, tempstr);
87 }
88
89 \frac{1}{*} returns the parent of the position where the new node
90 will be inserted. returns also if the new node
91 | will be inserted as the left or right child
92 */
93 struct node *
94 find_afterlast(struct heap *hp, int *dirp)
95 \vert \{96 unsigned int n, temp, power;
97 int i, k;
98 unsigned int bit;
99 Struct node *nodeptr, *child;
```
#### 1.2. AN EXAMPLE C PROGRAM 11

```
100
101 if (hp->root == NULL) {
102 *dirp = DIR_UNDEFINED;
103 return (NULL);
104 }
105
106 /* the heap has at least one element */
107 nodeptr = hp->root;
108 n = (unsigned int) (hp->count + 1);
109 temp = n;
110
111 i = 0;112 power = 1;
113 temp = temp >> 1;
114 while (temp > 0) {
115 i++;116 power = power << 1;
117 117 temp = temp \gg 1;
118 }
119 i--;120 power = power >> 1;
121
122 for (k = i; k > = 1; -k) {
123 bit = n & power;
124 if (bit == 0)
125 child = nodeptr->left;
126 else
127 child = nodeptr->right;
128
129 power = power >> 1;
130 \t 131 nodeptr = child;
131 }
132
133 bit = n & power;
134 if (bit == 0)
135 *dirp = DIR_LEFT;
136 else
137 \stardirp = DIR_RIGHT;
138
139 return (nodeptr);
140 }
141
142 /*
143 find the last node in the heap and return a pointer to that.
144 */
145 struct node *
146 find_last(struct heap *hp)
147 \left\{ \begin{array}{c} \end{array} \right\}148 | unsigned int n, temp, power;
149 int i, k;
150 unsigned int bit;
151 | struct node *nodeptr, *child;
152
153 if (hp->root == NULL) {
154 return (NULL);
155 }
```

```
157 /*
158 the heap has at least one element
159 */
160 | nodeptr = hp->root;
161 n = (unsigned int) (hp->count);
162 temp = n;
163
164 \mathbf{i} = 0;165 power = 1;
166 temp = temp >> 1;
167 while (temp > 0) {
168 i<sup>++</sup>;
169 power = power << 1;
170 temp = temp >> 1;<br>171 }
171 }
172 i--;173 power = power >> 1;
174
175 \vert for (k = i; k > = 0; -k) {
176 bit = n & power;
177 if (bit == 0)
178 child = nodeptr->left;
179 else
180 child = nodeptr->right;
181
182 power = power >> 1;
183 nodeptr = child;<br>184 }
184 }
185
186 | return (nodeptr);
187 \quad \boxed{}188
189
190 /*
191 | if word is already in the tree, returns a pointer to node of the
192 word, else returns NULL.
193 */
194 struct node *
195 find_word (struct node *p, char *word)
196 \left\{ \begin{array}{c} \end{array} \right\}197 | struct node *np;
198
199 if (p == NULL)
200 return (NULL);
201
202 if (strcmp(p->word, word) == 0) {
203 | printf ("returning %s\n", word);
204 fflush (stdout);
205 return (p);
206 }
207 else {
208 \vert np = find_word (p->left, word);
209 if (np != NULL)
210 return (np);
211 \vert np = find_word (p->right, word);
```

```
212 if (np != NULL)
213 return (np);
214 return (NULL);
215 }
216 }
217
218
219
220 /*
221 Teturn the minimum value of heap in variable "word" and
222 delete the node containing the min value if count has reached to 0.
223 Teturns 1 if one element is deleted, otherwise returns 0 if
224 nothing is deleted.
225 */
226 int
227 pg-delete_min(struct heap *hp, char *word)
228 \vert \}229
230 Struct node *lastptr, *parent;
231 int mindir;
232 char minvalue[MAXWORDLEN+1];
233
234 if (hp->root == NULL)
235 return (0);
236
237 Strcpy(word, hp->root->word);
238
239 hp->root->count--;
240
241 printf ("deleting %s %d\n", hp->root->word, hp->root->count);
242 \vert if (hp->root->count > 0)
243 return (1);
244
245 \vert lastptr = find_last(hp);
246
247 if (lastptr == hp->root) {
248 free(hp->root);
249 hp->root = NULL;
250 hp->count = 0;
251 return (1);
252 }
253
254 Swap(hp->root, lastptr);
255
256 if (lastptr->parent->left == lastptr)
257 astptr->parent->left = NULL;
258 else if (lastptr->parent->right == lastptr)
259 lastptr->parent->right = NULL;
260
261 free(lastptr->word);
262 free(lastptr);
263 hp->count--;
264
265 parent = hp->root;
266
267 while (parent->left || parent->right) {
```

```
268 if (parent->left != NULL && parent->right == NULL) {
269 if (strcmp(parent->left->word,
270 | parent->word) == -1) {
271 | swap(parent->left, parent);
272 parent = parent->left;
273 } else
274 break;
275 } else if (parent->right != NULL && parent->left == NULL) {
276 if (strcmp(parent->right->word,
277 | \sqrt{277} | \sqrt{277} | \sqrt{277} | \sqrt{277} | \sqrt{277} | \sqrt{277} | \sqrt{277} | \sqrt{277} | \sqrt{277} | \sqrt{277} | \sqrt{277} | \sqrt{277} | \sqrt{277} | \sqrt{277} | \sqrt{277} | \sqrt{277} | \sqrt{277} | \sqrt{277}278 | Swap(parent->right, parent);
279 | parent = parent->right;
280 } else
281 break;
282 } else if (parent->left != NULL && parent->right != NULL) {
283 if (strcmp(parent->left->word,
284 parent->right->word) == -1) {
285 mindir = DIR_LEFT;
286 strcpy(minvalue, parent->left->word);
287 | B else {
288 mindir = DIR_RIGHT;
289 Strcpy(minvalue, parent->right->word);
290 }
291
292 if (strcmp (minvalue, parent->word) == -1) {
293 if (mindir == DIR_LEFT) {
294 Swap (parent->left, parent);
295 | parent = parent->left;
296 } else {
297 swap(parent->right, parent);
298 parent = parent->right;
299 }
300 } else {
301 break;
302 }
303 }
304 }
305 return (1);
306 | }
307
308
309
310 insert a new number (and hence a new node) into the heap.
311 */
312 void
313 pq_insert(struct heap *hp, char *wp)
314 {
315 Struct node *parentptr;
316 int dir;
317 | struct node *p, *child, *parent;
318
319 p = find_word(hp->root, wp);
320 if (p != NULL) {
321 p->count++;
322 return;
323 }
```
#### 1.2. AN EXAMPLE C PROGRAM 15

```
324
325 p = (struct node *) malloc(sizeof (struct node));
326 | if (p == NULL) {
327 printf("malloc failed \n");
328 exit(1);
329 }
330 p->left = NULL;
331 p->right = NULL;
332 p->parent = NULL;
333 | p->word = malloc (strlen(wp)+1);
334 if (p->word == NULL) {
335 perror ("malloc:");
336 exit (1);
337 }
338 strcpy(p->word, wp);
339 \quad | \quad \text{p--} \times \text{count} = 1;340
341 if (hp->root == NULL) {
342 hp->root = p;
343 hp->count = 1;
344 return;
345 }
346
347 /* we have at least one element at this point in the
348 heap other than the element we want to insert
349 */
350 parentptr = find_afterlast(hp, &dir);
351
352 p->parent = parentptr;
353
354 if (dir == DIR\_LEFT)
355 parentptr->left = p;
356 else
357 parentptr->right = p;
358
359 parent = parentptr;
360 child = p;
361
362 while (parent != NULL) {
363 if (strcmp(child->word, parent->word) == -1) {
364 Swap(parent, child);
365 child = parent;
366 parent = parent->parent;
367 } else
368 break;
369 }
370 hp->count++;
371 \quad | \}372
373 /*
374 sort the integers in file f1 and output
375 the result into file f2
376 *377 void
378 heap_sort(char *f1, char *f2)
379 {
```

```
380 FILE *fp1;
381 FILE *fp2;
382 struct heap *heapptr;
383 char aword [MAXWORDLEN+1];
384
385
386 heapptr = (struct heap *) malloc(sizeof (struct heap));
387 | if (heapptr == NULL) {
388 printf("malloc failed\n");
389 exit(1);
390 }
391 heapptr->root = NULL;
392 heapptr->count = 0;
393
394 fp1 = fopen(f1, "r");
395 if (fp1 == NULL) {
396 perror("sort:");
397 exit(1);<br>398 }
398
399
400 while (fscanf(fp1, "%s", aword) == 1) {
401 pq_insert(heapptr, aword);
402 | printf ("%s %d\n", aword, (int) strlen(aword));
403 }
404
405 fclose(fp1);
406
407 | print_heap (heapptr->root);
408
409 \{ \text{fp2 = fopen}(f2, "w"); \}410 \qquad \qquad if (fp2 == NULL) {
411 perror("sort:");
412 exit(1);<br>413 a
413 }
414
415 while (pq_delete_min(heapptr, aword) == 1) {
416 \vert fprintf(fp2, "%s\n", aword);
417 }
418
419
420 fclose(fp2);
421
422 free(heapptr);
423 }
424
425
426
427 int main(int argc, char **argv)
428 {
429
430 if (argc != 3) {
431 | printf ("usage: pq infiletxt outfiletxt\n");
432 exit (0);
433 }
434
435 heap_sort (argv[1], argv[2]);
```
#### 1.2. AN EXAMPLE C PROGRAM 17

 **return (0)**; 438 }

Below is the Makefile to compile the program and obtain an executable file pq.

 all: pq | pq: pq.c gcc -g -Wall -o pq pq.c clean: 7 | rm -fr \* core\* \*.o pq

## Chapter 2

## System Calls

### 2.1 What is a system call

System calls are kernel routines that can be called by applications to get some service from the operating system, for example, to open a file, to read from a file, to write into a file, etc. When a process invokes the execution of such a routine, we say the process makes a system call. A process may make a lot of system calls during its lifetime. To see this, we will examine a small program shown below, that is copying one file into another file. The program copies a file one byte at a time. This is of course not very efficient.

Below is the copy program.

```
1 \sqrt{\ast - \ast - 1} linux-c -\ast - \ast */
2
3 #include <stdlib.h>
4 #include <stdio.h>
5 | #include <string.h>
6 #include <sys/types.h>
7 #include <sys/stat.h>
8 #include <fcntl.h>
9 #include <unistd.h>
10 #include <errno.h>
11
12 | #define MAXLINE 256
13
14
15 void function_copy(int fd1, int fd2)
16 \mid \{17 int ret;
18 unsigned char abyte;
19
20 while ( (ret = read (fd1, (void *) &abyte, 1) == 1)
21 | {
```

```
22 \vert ret = write (fd2, (void *)&abyte, 1);
23 if (ret != 1) {
24 printf ("write error: should not happen.\n");
25 }
26 }
27
28 \mid }
29
30 int
31 main(int argc, char **argv)
32 \mid \{33 char infilename [128];
34 char outfilename [128];
35 int in_fd, out_fd;
36
37
38 strcpy (infilename, argv[1]);
39 Strcpy (outfilename, argv[2]);
40
41 | in_fd = open (infilename, O_RDONLY);
42 \left| \right| if (in_fd == -1) {
43 printf ("could not open input file\n");
44 exit (1);
45 }
46
47 \vert out_fd = open (outfilename, O_WRONLY | O_CREAT, 00754);
48 \vert if (out_fd == -1) {
49 perror ("could not open output file\n");
50 exit (1);
51 }
52
53 function_copy (in_fd, out_fd);
54
55 close (in_fd);
56 close (out_fd);
57
58 printf("finished copying\n");
59
60 return (0);
61 }
```
Below we also include a Makefile that you can use to compile the copy program.

```
1 all: copy
3 copy: copy.c
4 gcc -static -g -Wall -o copy copy.c
6 clean:
7 rm -fr *~ copy
```
Note that we are compiling with static option of the gcc compiler. This means that the static version of the standard C library will be used in linking with our program. Hence

#### 2.1. WHAT IS A SYSTEM CALL 21

the executable file of our program will contain the C library routines in machine code form. They will not be loaded and linked dynamically at run time. They are linked statically at compile when static option is used.

Assume the following is the input file that we want to copy.

```
1 This is an input file content.
2 Prepared in Bilkent University.
3 Prepared in 2010.
```
We will use the strace utility in Linux to see which system calls are made while the copy program is running. To trace the system calls made by our copy program, we write the following at the command line. Assume our program name is copy and it takes its arguments from the command line.

<sup>1</sup> strace -o calls\_made.txt -tt -T ./copy in.txt out.txt

When we type this, the strace program will start running. It will start the execution of our copy program by using the execve system call. Then it will trace the execution of the copy program and will record the system calls made into an output file called calls made.txt here. When copy program and strace program finishes, we have the output file calls made.txt containing the information about the system calls made by the copy program. Below is the information that we get.

```
1 \sqrt{13:19:27.729250} execve("./copy", ["./copy", "in.txt", "out.txt"], \sqrt{25} vars \sqrt{15} = 0 <0.000154>
2 | 13:19:27.729741 uname (\{sys="Linux", node="pckorpe", ...}) = 0 <0.000010>
3 |13:19:27.729996 \text{ brk}(0) = 0x9489000 <0.000009>
4 | 13:19:27.730047 \text{ brk}(0x9489cd0) = 0x9489cd0 \le 0.0000105 |13:19:27.730105 set_thread_area({entry_number:-1 -> 6, base_addr:0x9489830, limit:1048575, seg_32bit:1, content
6 | 13:19:27.730201 brk(0x94aacd0) = 0x94aacd0 <0.000010>
7 | 13:19:27.730251 \text{ brk}(0x94ab000) = 0x94ab000 < 0.0000098 13:19:27.730319 open("in.txt", O_RDONLY) = 3 <0.000014>
9 13:19:27.730382 open("out.txt", O_WRONLY|O_CREAT, 0754) = 4 <0.000014>
10 | 13:19:27.730445 read(3, "T", 1) = 1 <0.000011>
11 | 13:19:27.730498 write(4, "T", 1) = 1 <0.000017>
12 \left| 13:19:27.730557 \text{ read}(3, "h", 1) \right| = 1 <0.000010>
13 | 13:19:27.730609 write(4, "h", 1) = 1 <0.000012>
14 | 13:19:27.730662 read(3, "i", 1) = 1 <0.000010>
15 | 13:19:27.730713 write(4, "i", 1) = 1 <0.000012>
16 | 13:19:27.730766 read(3, "s", 1) = 1 <0.000010>
17 \mid 13:19:27.730817 write(4, "s", 1) = 1 <0.000012>
18 13:19:27.730870 read(3, " ", 1) = 1 <0.000010>
19 | 13:19:27.730921 write(4, " ", 1) = 1 <0.000012>
20 | 13:19:27.730974 read(3, "i", 1) = 1 <0.000010>
21 | 13:19:27.731025 write(4, "i", 1) = 1 <0.000012>
22 \quad |13:19:27.731078 \text{ read}(3, "s", 1) = 1 \le 0.000010 >
```
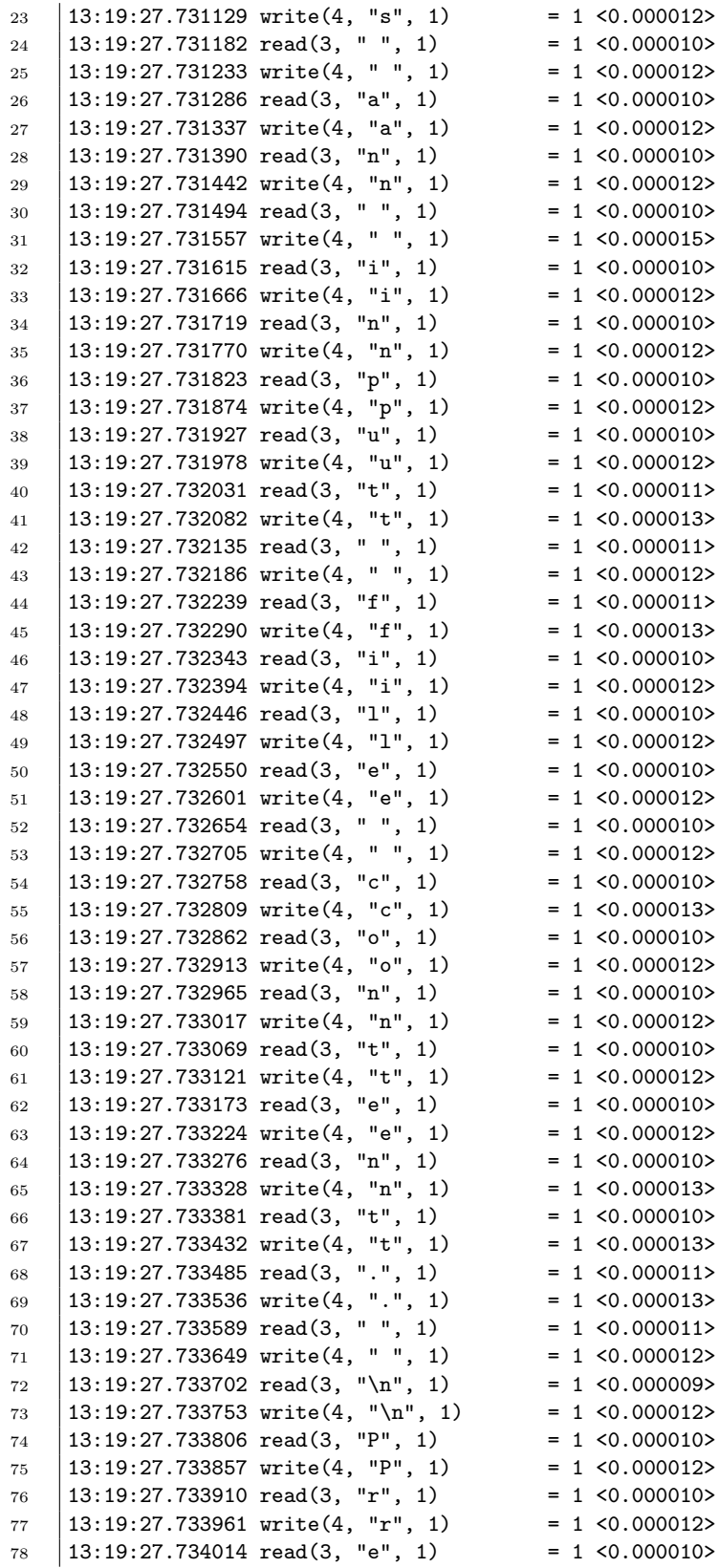

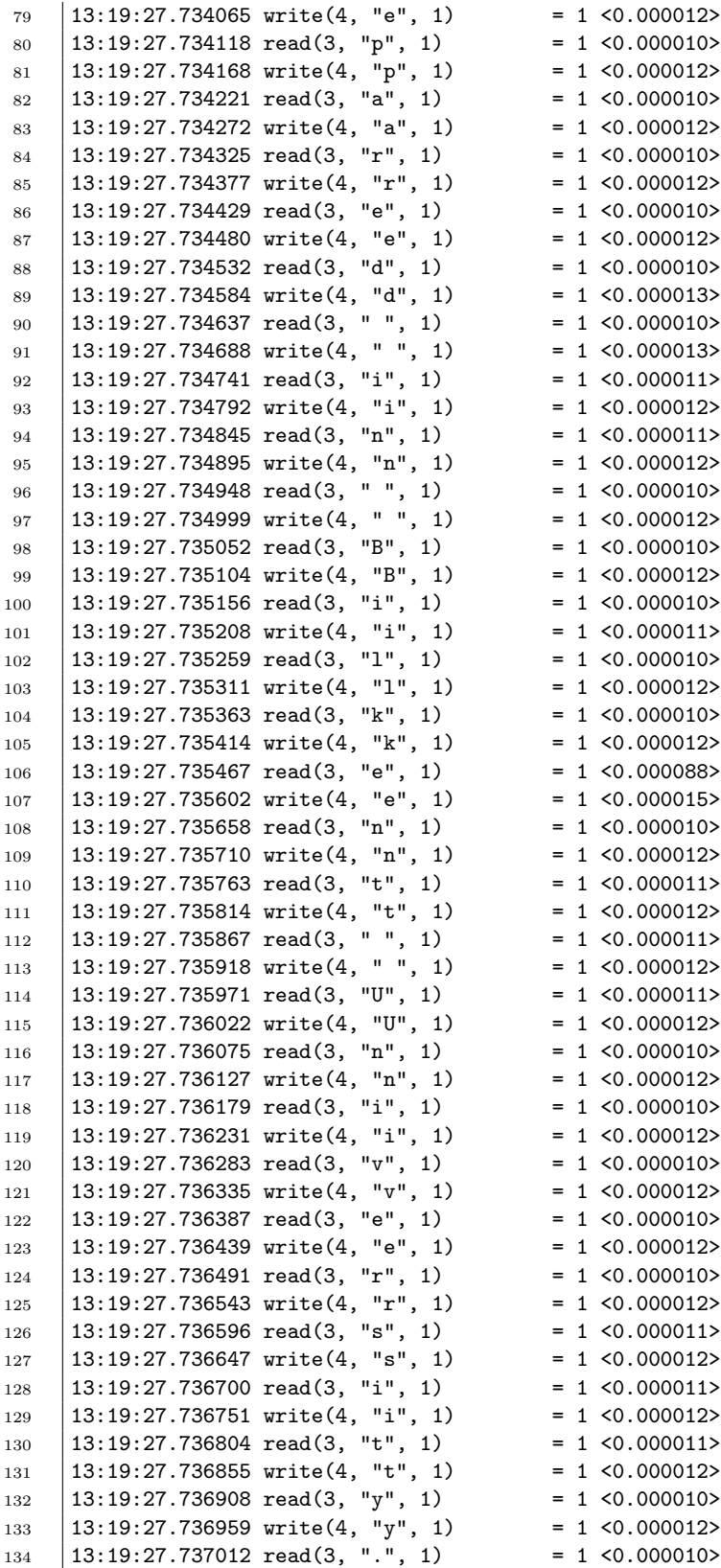

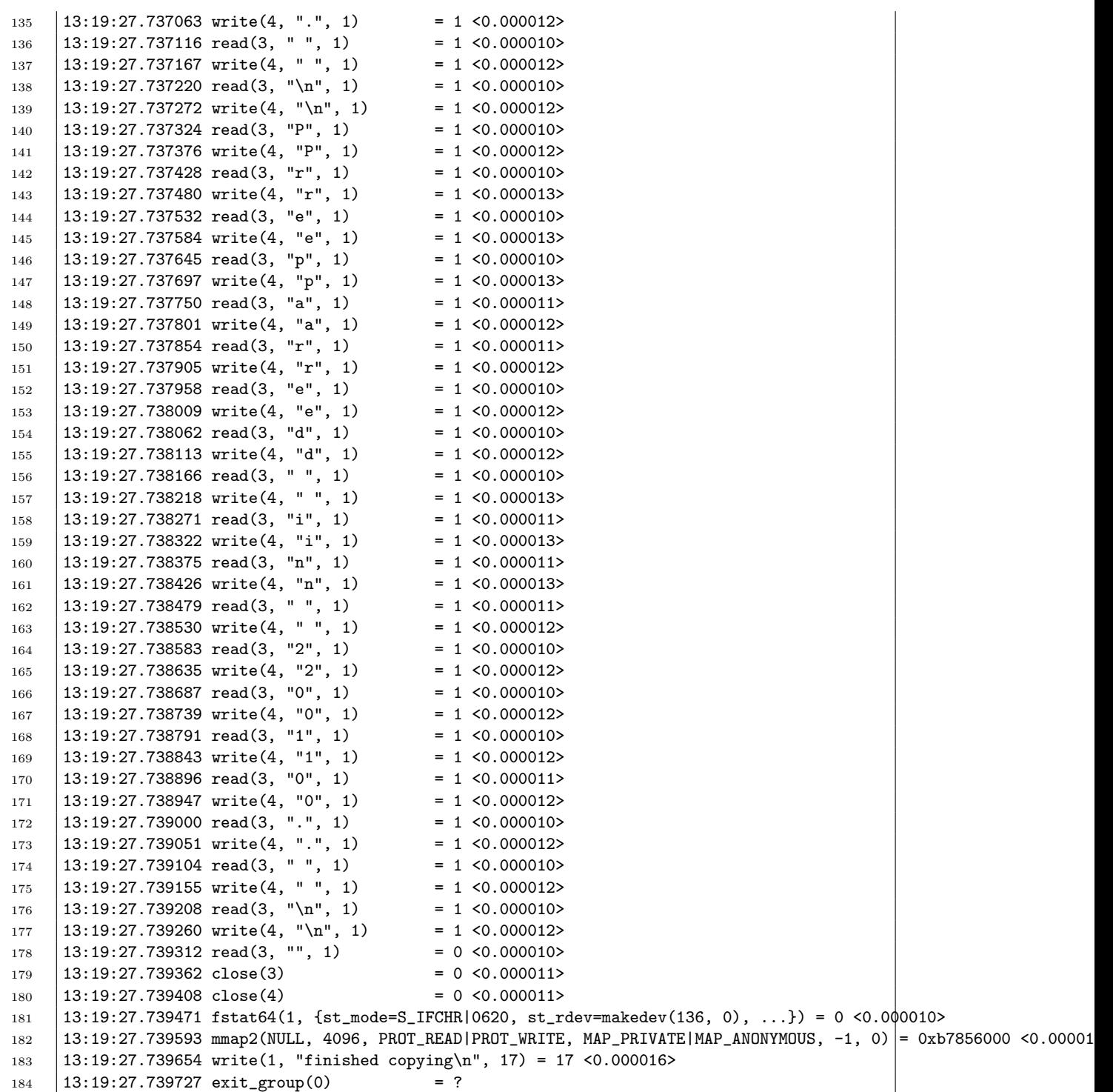

In this output, please ignore a few system calls that are made initially. One of them is the execve system call called by the strace to start the copy program. Examine the system calls starting with the open() system call and ending with the close() system call. All the system calls in between are the system calls made by our program as the qdirect result of the C code that we have written.

We see that our copy program calls the open and close system calls twice and read and write system calls many times. The open system call returns an integer file descriptor corresponding to the opened file. Here, the descriptor value is 3 for the input file and 4 for the output file. Those numbers could be different. They do not have to be 3 or 4. The read and write system calls use those descriptors to refer to the files to read or write.

The output shows when each system call is made and also how long each system call takes. Note that the time spent in a system call is quite short because at the time that those calls are made, the file content was already in memory (i.e., cached). Hence the system calls did not wait for disk I/O. Those read and write system calls could be immediately satisfied.

### 2.2 Timing a program execution

We can time the execution of programs, i.e., processes. The time utility of Linux can be used for this purpose. It runs a program and measures how much time the program code has spent in CPU (user mode execution time) and how much time the kernel/system code has spent in CPU on behalf of the program (i.e., while giving some services to the program). The user and system times do not include the waiting/blocking for I/O. They are pure CPU times. The real-time is the time between start of the program and end of the program. It includes the waiting time of the process for various reasons such as waiting for an I/O operation (that could not be satisfied immediately) to complete, or waiting for some other processes running in the CPU.

The following is an example for the usage of the time command to time the compilation of our simple copy program. Note that there is also a built-in shell version of the time command. We want to use the time system program located in the /usr/bin directory, not the built-in time command, because the time system program provides better information than the built-in time command.

```
1 /usr/bin/time gcc -static -g -Wall -o copy copy.c
2 \text{ real} 0m0.130s
3 \text{ user} 0m0.076s
4 | sys 0m0.048s
```
As the output shows, while the gcc compiler was running, 76 ms of CPU time is used to run the gcc code (user mode) in the CPU and 48 ms of CPU time is used to run the kernel code in the CPU. The total time the process stayed in the system is 130 ms. It includes the waiting times for various events  $(I/O, etc.),$  if any.

To give another example, lets run the standard cp command to copy a large (33 MB) file and measure how long it takes. A sample file, findblocks.tar, which is 33 MB, is copied into a file x.

1 time cp /home/korpe/data/findblocks.tar x 2

3

 $3$  real 0m0.461s user 0m0.000s sys 0m0.076s

The user code of the process spends nearly 0 seconds in the CPU. But the kernel (system) code spends 76 ms (system time) in the CPU to do something for the process. This does not include the waiting times. It is the time kernel code has run in the CPU. The total lifetime of the process is much larger than the kernel running time. It is 461 ms, which inludes waiting times.

The cp command is quite efficient in copying. We could use our program as well to perform the same copy operation. But our program is copying byte by byte. Hence it is very inefficient. It will take too much time to copy 33 MB. This is indeed so, as shown below.

```
1 time ./copy /home/korpe/data/findblocks.tar x
2 finished copying
4 real 1m23.661s
5 user 0m10.641s
6 \quad sys 1m12.985s
```
It took more than 1 minute for the program to finish. The program code itself (in user mode) spent aroung 10 seconds in the CPU. The kernel code (in kernel mode) spent around 1 minute and 12 seconds in the CPU for performing system call executions requested by the program. The waiting time for  $I/O$  is not that much because the file that is copied was already in memory (cached), since this copy operation is executed after the standard cp command which had caused the kernel to cache the file content.

## 2.3 System call invocation mechanism

Let us now see how a system call is invoked by a program. We said that actually a library function is invoking a system call, not the program itself. We will see now how this is happening. We will use again our copy program to illustrate this. We run this program in a machine whose CPU architecture is Intel x86.

Our copy program is linked with the standard C library statically. That means the standard C library became part of our program executable file. It is not to be loaded and

linked dynamically at run time anymore. Therefore, if we look to the size of our executable file, it is quite large. It is around 580 KB. If we would have linked our program with dynamically linkable version of the C library, then the size of the executable would be around 10 KB. A big difference. Dynamic linking is more common and it is the default while you are compiling.

Static linking will enable us to examine the machine code (and assembly code) of the standard C library and our program. We can use the objdump utility in Linux for this purpose. If we type the following, we will obtain the machine code of our executable file.

```
objdump -d copy > machine-code.txt
```
This will disassemble our program and will generate the assembly code and the machine code of the program into an output file, called machine-code.txt. In that file, the code of the assembly and machine code of our function function copy() in our C program is as follows:

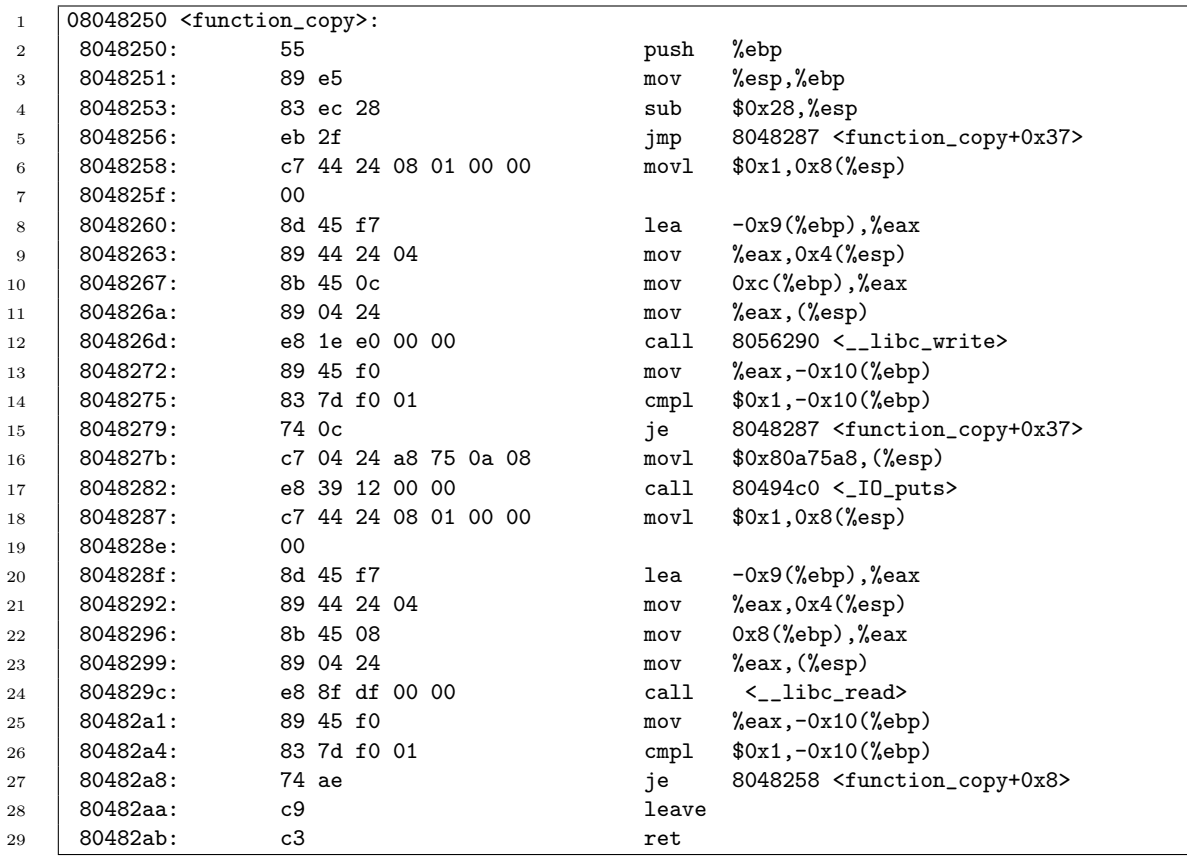

At address 804829c (addresses are in hex), we see the call to the library function read()

(libc read). The address of the read library function is 8056230. If we now go that address, we see the following:

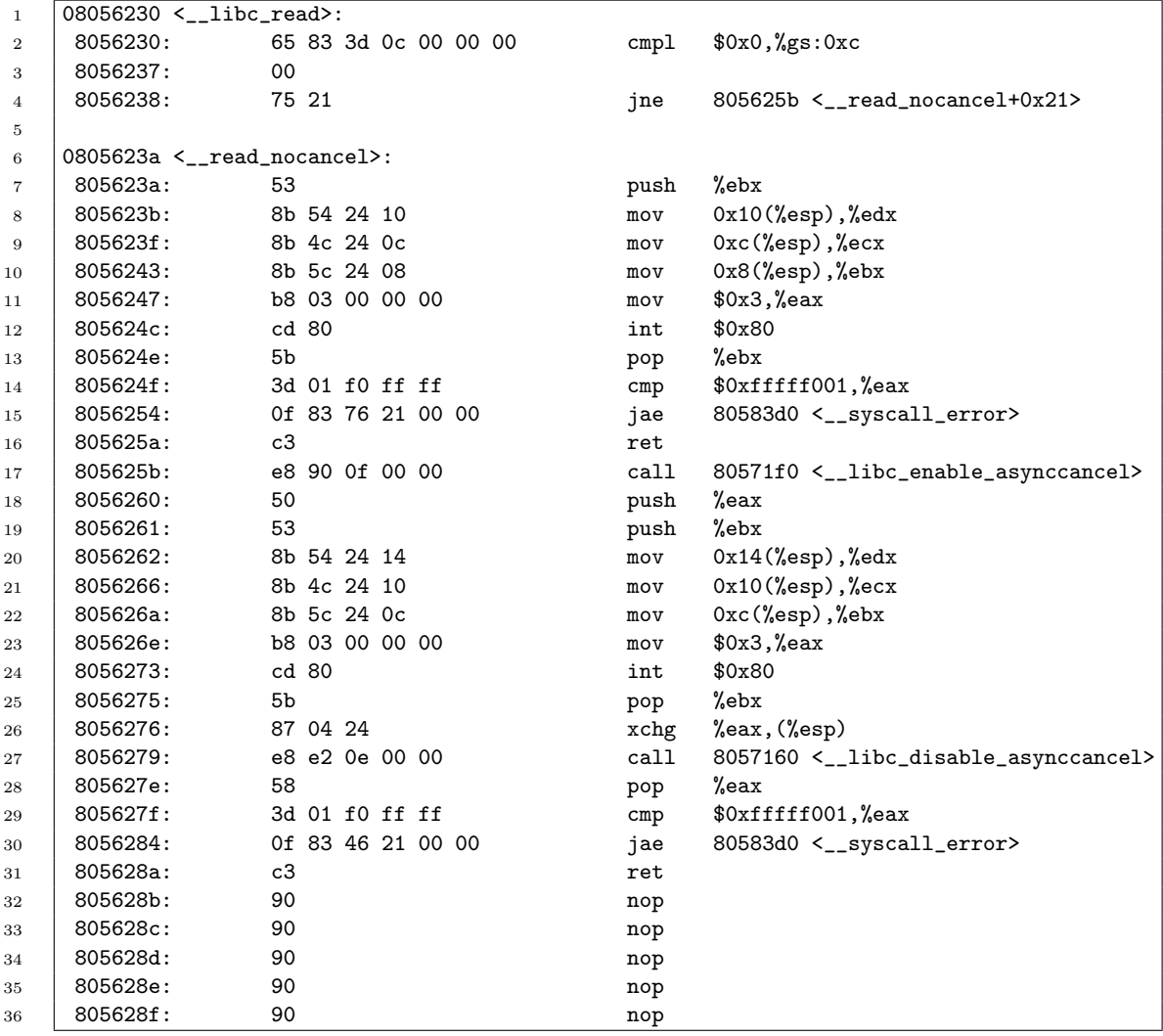

As shown, libc read is calling read nocancel immediately. Let us examine that function now. At address 805624c, we see the following assembly and machine code:

#### 805624c: cd 80 int \$0x80

This is a software interrupt (TRAP). This is a system call. In Intel architecture, the machine instruction corresponding to the generic trap instruction is the int \$0x80 machine instruction. The execution of this instruction causes the program to be suspended at this point and kernel code to start running. The kernel will handle the system call (the

software interrupt). It will understand exactly which system call is called by looking to the eax register of the CPU. Note that, above, the machine instruction before the TRAP (before the int) is a mov instruction. The value 3 is moved to the eax register. The is the system call number. In fact, in Linux kernel, this is the system call number assigned to the read system call (sys read function inside the kernel is the corresponding routine implementing the read operation). Hence, after software interrupt, the kernel will use this number as an Index to the system call table to retrieve the address of the read system call. Then the read system call of the kernel will start executing in the CPU.

Now, you can find out also the call to the write system call in the machine code of the function function copy() of our C program. You can find out the system call number put into the eax register that is corresponding to the write system call.

### 2.4 Nonblocking System Calls

Normally, system calls block the calling process until the requested operation is completed. For example, if a process would like to read something from the keyboard, the process will be blocked until the user provides the input (if not already available in a kernel buffer) by typing at the keyboard. Or, for example, if a process would like to receive from a socket or from a message queue when there is no data available, the process will be blocked until data becomes available at the socket or at the message queue to receive.

If a process has opened many sockets (network connections) or message queues, it may not be desirable to block the process on a socket or message queue when there is no data available at that socket or message queue. Maybe there is another socket or message queue where data is available. It may be better for the process to receive the available data from another socket or message queue. To be able to do this, a process should not block on a message queue for an undeterministic amount of time. We can use nonblocking calls for this purpose. Or we could also use a separate thread for each socket or message queue. Then if a thread would block on a socket/queue, another thread may receive data from another socket/queue.

Here we will show the use of nonblocking send and receive operations on message queues via a simple producer-consumer program.

In this sample application, there are 3 message queues created between a producer process and a consumer process. The producer takes an input filename as an argument. The consumer takes an output filename as an argument. The producer reads the input file (which contains a set of positive integers), one integer at a time, and puts an integer  $x$  to a message queue x mod 3. For example, integer  $7$  is put into queue 1. The consumer process tries to receive integers from these 3 message queues. For that it uses the mq receive operation, but in nonblocking mode. Hence if a message queue on which we invoke mq receive operation does not have data, the mq receive operation does not block the calling process,

the consumer, and the consumer can try to read from another message queue.

We can set send and receive operations on a message queue to be nonblocking by providing a special option (O NONBLOCK) to the mq open system call, that is used to create/open a message queue. Below is an example:

```
mq_open(mq_name, O_RDWR | O_CREAT | O_NONBLOCK, 0666, NULL);
```
The call above creates and opens a message queue with name mq name (created if it does not already exist). The queue is opened with the O\_NONBLOCK option. This means mq send and mq receive operations on the message queue will not block the caller.

If consumer calls mq receive on a message queue that does not have data (message) yet, the call will return immediately. The return value will indicate -1 (no success). Then we need to check what has happened. Did the call return because there was no data or because there was an error during the execution of the system call. This can be checked by looking to the value of the global variable errno (that is defined in the standard C library). A system call puts the error code into this variable. If the value (code) put into errno variable is EAGAIN, that means there was no error during the execution of the system and the call returned because there was not data. Hence, there is no serious error condition and we need to check data availability later again.

Below we show the code of consumer and producer programs. We also show a Makefile to compile the programs. Below is the Makefile content.

```
1 | all: consumer producer
2
3 consumer: consumer.c
4 gcc -Wall -o consumer consumer.c -lrt
5
6 producer: producer.c
7 | gcc -Wall -o producer producer.c -lrt
8
9 clean:
10 | rm -fr *~ producer consumer
```
The common definitions shared by the consumer program and producer program are put into a header file called common.h. Below is the content of this header file.

```
1 #define MQNAME_PREFIX "/a_msg_queue"
2 #define ITEMSIZE sizeof(int)
3 #define INVALID_INT -1000
```
Below is the consumer program.

```
1 /* - * - 1 inux-c - * - * /2 /* $Id: consumer.c,v 1.7 2015/03/17 08:58:46 korpe Exp korpe $ */
3
4 #include <stdlib.h>
5 #include <stdio.h>
6 #include <mqueue.h>
7 #include <unistd.h>
8 #include <errno.h>
9 #include <string.h>
10 #include <fcntl.h> /* For 0.* constants */11 #include <sys/stat.h> /* For mode constants */
12 #include "common.h"
13
14 extern int errno; /* a system call puts the error code here */15
16 int main(int argc, char **argv)
17 \mid \{18 mqd_t mq[3];
19 Struct mq_attr mq_attr;
20 char mq_name [128];
21 char *buffer;
22 int buflen;
23 int n, i;
24 int x;
25 FILE *fp;
26
27 \left| \right| fp = fopen (argv[1], "w");
28 if (fp == NULL) {
29 printf ("can not open file\n");
30 exit (1);
31 }
32
33 for (i = 0; i < 3; ++i) {
34 Sprintf (mq_name, "%s", MQNAME_PREFIX, i);
35 \text{mq[i]} = \text{mq\_open}(\text{mq\_name},36 O_RDWR | O_CREAT | O_NONBLOCK,
37 0666,
38 NULL);
39 \quad \text{if (mq[i] < 0) }40 perror("can not create/open msg queue\n");
41 exit(1);
42 }
43 }
44
45
46 /* get the max_size that a message queue can handle */
47 mq_getattr(mq[0], &mq_attr);
48 buflen = mq_attr.mq_msgsize;
49 buffer = (char * ) malloc(buflen);
50
51 while (1) {
52 \vert for (i = 0; i < 3; ++i) {
53 n = mq_receive(mq[i], buffer, buflen, NULL);
54 \qquad if (n == -1) {
55 if (errno != EAGAIN) {
56 perror("unexpected error");
```

```
\begin{array}{c|c|c|c|c} \text{57} & \text{exit (1)}; \end{array}58 }
59 /* else, there is no data, try again */
60 }
61 else {
62 x = *((int *)buffer);63 if (x == \text{INVALID\_INT})64 break; /* break the for loop */
65 else {
66 fprintf (fp, "%d\n", x);
67 <br> printf("rcvd: mq=%d item=%d\n",
68 i, x);69 }
70
71 }
72 }
73 if (x == \text{INVALID\_INT})74 break; /* break the while loop */<br>7575 }
76
77
78 /* clean up the queues. there may be some integers remaining. */
79 \vert for (i = 0; i < 3; ++i) {
80 do {
81 n = mq_receive(mq[i], buffer, buflen, NULL);
82 if (n > 0) {
83 x = *((int *)buffer);84 fprintf (fp, "%d\n", x);
85 printf("rcvd: mq = %d item="d\n\lambda n",
86 i, x);
87 | }
88 } while (n > 0);
89 }
90
91
92 for (i = 0; i < 3; ++i)93 mq_close(mq[i]);
94
95
96 fclose (fp);
97 | return 0;
98 }
```
Finally, below is the producer program.

```
1 /* - * - 1 inux-c - * - * /2
3 /* $Id: producer.c,v 1.7 2015/03/17 08:58:43 korpe Exp korpe $ */
4
5 #include <stdlib.h>
6 #include <stdio.h>
7 #include <string.h>
8 #include <mqueue.h>
9 | #include <unistd.h>
```

```
10 #include <errno.h>
11 #include <fcntl.h> /* For O_* constants */
12 #include <sys/stat.h> /* For mode constants */
13 #include "common.h"
14
15 extern int errno;
16
17 | int main(int argc, char **argv)
18 \mid \{19 mqd_t mq[3];
20 char mq_name [128];
21 int n;
22 int x;
23 int i;
24 int ret;
25 FILE *fp;
26
27 if (argc != 2) {
28 printf ("usage: producer <infilename>\n");
29 exit (1);
30 }
31
32 \quad fp = fopen (argv[1], "r");
33 if (fp == NULL) {
34 | printf ("can not open file %s \n", argv[1]);
35 exit (1);
36 }
37
38
39 for (i = 0; i < 3; ++i) {
40 | sprintf (mq_name, "%s%d", MQNAME_PREFIX, i);
41 | mq[i] = mq_open(mq_name, 0_RDWR | 0_NONBLOCK);
42 \left| \right| if (mq[i] < 0) {
43 | perror("can not open msg queue\n");
44 exit(1);
45 }
46 }
47
48
49 while (1) {
50 ret = fscanf (fp, "%d", &x);
51 if (ret != 1) {
52 x = INVALID_INT; /* end of file marker */
\begin{array}{c|c}\n 53 & \text{i} = 0; \\
 54 & \text{ } \\
 \end{array}54 }
55 else {
56 i = x \, % \, 3;57 // we are assuming integers are positive */
58 }
59
\begin{array}{ccc} 60 & \end{array} do {
61 n = mq\_send(mq[i], (char *) \&x, ITEMSIZE, 0);62 if (n == -1) {
63 if (errno != EAGAIN) {
64 perror("mq_send failed\n");
65 exit(1);
```

```
66 }
67 /* else, buffer full, try again */
68 }
69 else {
70 \text{if } (x \text{ != } \text{INVALID\_INT})71 printf ("sent: mq=%d item=%d\n",
72 i, x);
73 }
74
75 } while (n == -1);
76 /* here we may be stuck at the same queue;
77 \parallel this is like a blocking call;
78 but it is ok;
79 we could put the number into a list and
80 retrieve another
81 and 10 int from file.
82 \quad | \quad \ast/83
84
85 if (ret != 1)
\begin{array}{c|c}\n 86 & \text{break;} \\
 \hline\n 87 & \text{}}\n \end{array}87 }
88
89 for (i = 0; i < 3; ++i)90 mq_close(mq[i]);
91
92 fclose (fp);
93
94 | return 0;
95 \, 1
```
We can invoke the programs as follows. In this particular application, we need to run the consumer program first.

1 **consumer outfile.txt** 

1 producer infile.txt

### 2.5 Adding a System Call to Linux Kernel

Adding a new system call to kernel is a rare occassion. We should not immediately implement a new system call whenever we need to have something new to be done by the kernel. But if a service is needed by many applications so that it worths to have a corresponding system call to access it, then we can implement that service as a system call. Otherwise, we can use modules.

Here we will describe how to implement and add a new system call to the Linux kernel. This is a good way of starting touching to the kernel. The exact steps of adding a new system call is different from OS to OS and also may be different from version of an OS to another version of the same OS. Similarly, depending on the version of the Linux kernel, the exact steps may be little bit different. But the basic steps are similar most of the time. What changes is the location of the files (and their names) to be modified, for most of the time.

Below, we describe the steps that are valid for and tested on a Linux kernel of version 2.6.28 running on an 32-bit Intel machine (x86 architecture). The kernel source had been downloaded from www.kernel.org.

While doing the steps below, we assume that you downloaded a kernel source tree and you are in its root directory. Some of the sub-directories that you should be seeing at that directory are: include, fs, drivers, kernel, net, ipc, arch, etc. Assume the name of the system call to be added is newcall. It will just take one integer parameter. It will add 50 to that paramater and return the sum. The return type is long. So, if we call the system call with an argument 30, the return value should be 80.

Below are the steps:

1. First we will modify the system call table. We should change into directory: arch/x86/kernel. There, we will modify the file syscall\_table\_32.S. Open that file and add

.long sys\\_newcall

to the end of the file. (In previous kernels, the file to modify was syscall table.S located in arch/i386/kernel/syscall table.S).

2. Then we will modify the file unistd 32.h. That file is located in directory arch/x86/include/asm. (In previous kernels, that file to modify was unistd.h located in /include/asmi386/unistd.h). There we have the system call numbers defined, such as #define NR read 3. Find the last such definion, hence the last system call number assigned. You will assign one larger number than that to your system call. For example, if the last system call has a number 332, then we will assign number 333 to our system call. We add the following line to the end of such definitions in that file:

<sup>1</sup> #define \_\_NR\_newcall 333

3. We will now add a declaration for our system call in a file called syscalls.h. That file is located in include/linux. Add the following line to the file as the last system call declaration:

asmlinkage long sys\\_newcall(int i)

4. We will now modify the Makefilein the root directory of the source tree. Open the Makefile sitting there and add newcall/ to core-y in the Makefile. After this we will have a line similar to the following in the Makefile:

 $1 \quad \text{core-y} \quad := \text{usr/ newcall/}$ 

the above line should be in the following context:

```
1 # Objects we will link into vmlinux / subdirs we need to visit
2 \quad | init-y \qquad :: = init/
3 drivers-y := drivers/ sound/ firmware/
4 | net-y := net/
5 \mid \text{libs-v} \mid : = \text{lib}6 \quad | \text{core-y} \quad | \text{is}' \rangle := usr/ newcall/
    endif # KBUILD_EXTMOD
```
5. In the same directory that you have modified the Makefile, create a new sub-directory called newcall. Change into it. Edit a file called newcall.c. That will include your system call code in C. The implementation in that file may be as follows:

```
1 #include <linux/linkage.h>
2
3 asmlinkage long sys_newcall (int n)
4 \mid \mathsf{f}5
6 r return (n + 50);7
\left| \begin{array}{c|c} 8 & 1 \end{array} \right|
```
- 6. In the same directory (in directory newcall/) create a Makefile that will have a single line:
- <sup>1</sup> obj-y:=newcall.o

So this is it, as the required kernel modifications. You now need to compile and install the kernel again. Reboot your machine with the new kernel that includes the new system call.

Now, we will write a simple program (test application) that will call our new system call. In your home directory, somewhere, create a subdirectory test. Change into it. There you will create a file test.c. Edit that file to include the following as the test code.

```
1 #include <sys/syscall.h> /* including sys/syscall.h */
2 #include <stdio.h> /* including stdio.h */
3 #include <linux/unistd.h> /* including linux/unistd.h */
4
5 #define __NR_newcall 333
6
7 | int main ()
```
```
8 \mid \{9 int x;
10
11 | printf ("testing the new system call\ln\ln");
12
13
_{14} x = (int) syscall ( __NR_newcall, 30);
15
16 printf ("system call returned; return value is: \%d\n\cdot", x);
17
18 return (0);
19 }
```
Here, in this program, the function syscall() is a function that can be used to call a system call. You can learn more about using the man page of it. Type: man syscall. It takes as parameters: the number of the system call, and its arguments. If we use this function, we do not specify the name of our new system call (the name was newcall), but we just use its number. Therefore, such a way of calling a system call is not very convenient for application programmers. We usually would like to use the name of the system call to call the system call, not its number. There are some macros available (like syscall0 or syscall1, etc.) in early versions of Linux.

We can now compile our program as:

 $\vert$  gcc -o test test.c}

We can now run the program. Type ./test. If we see 80 as the integer output, that means we could call the system call successfully and the system call is working successfully.

Here, our system call was very simple. More complex system calls may be written. Such a system call can write something into the address space of the process calling the system call. For that, we can use the kernel functions  $copy\_from\_user()$  or  $copy\_to\_user()$ . They move data between kernel and user space. For example, after obtaining some information inside the kernel, the system call can copy it to a user space variable via the copy to user function.

We can also have the system call to print something to the console or to a log file. For that we use the printk kernel function. We can not use printf since kernel is not linked with standard C library where printf is.

Note that printk will send the output to a (log) file if we are not working on a console, but working on a Windowing environment like KDE or GNOME. The name of that file is usually /var/log/messages. You should look to the end of it to see if something is printed. We can use the tail command to see the end of a file.

## 2.6 Some Useful Linux Commands to Search Kernel Code

You may find the following Linux commands very useful:

grep: This can be used to search for a keyword inside a file or a set of files. Example: grep Bilkent \*/\* will search in all sub-directories and their files and all files in the current directory for a keyword Bilkent.

find . -name afilename -print: This can be used to find the location (path) of a file named afilename starting in the current directory and recursively looking to all possible subdirectories and printing out the pathnames of the directories that contain the file.

## Chapter 3

# Building a new Kernel

### 3.1 Building a new Linux kernel

Here we provide some information about how to compile, build and run a new Linux kernel. Note that the steps may change slightly or substantially from distribution to distribution. Additionally, steps may change from one kernel version to another kernel version as well. Therefore, most of time, we may need to search for a documentation explaining how kernel is rebuild for our specific Linux distribution and its version.

The following are the instructions to compile and install a kernel on an Ubuntu Desktop 9.10 Karmic Koala i386 32-bit system. We thank our TA Cem Mergenci for providing most of the information here.

1. Go to kernel.org where you can find kernel source codes. Locate source code for latest version, for example it was v2.6.33.2 at the time this document is written. You can download it from:

http://www.kernel.org/pub/linux/kernel/v2.6/linux-2.6.33.2.tar.bz2}

- 2. Create a directory named "kernel" on Desktop and extract the archive into this directory. Directory "kernel" should now have a sub directory "linux-2.6.33.2".
- 3. Open up a terminal window by following Applications Menu  $\chi$  Accessories  $\chi$  Terminal.
- 4. In order to build and install a kernel we need some libraries that are not found on standard installation. Necessary software and libraries can easily be installed by Package Manager of Ubuntu (APT). Execute following commands and enter your password, since installation requires super user privileges (thus, sudo command at the beginning):

<sup>1</sup> sudo apt-get install fakeroot build-essential makedumpfile libncurses5 libncurses5-dev kernel-package 2 | sudo apt-get build-dep linux

5. Execute following commands to copy current kernel configuration to source code directory, so that we have a base configuration.

```
1 cd ~/Desktop/kernel/linux-2.6.28
2 cp /boot/config-'uname -r' .config
```
6. Before using the configuration file, we should update it to include latest options. Execute following command and accept any default options suggested by pressing Enter. Hint: There will be lots of questions.

make oldconfig

7. In order to change configurations to our needs, we are going to modify .config file we copied by using menuconfig. Execute following command:

make menuconfig

8. Navigate to the "Load" option. Load the .config file you have in your root directory of the kernel source tree. Then, if you wish, navigate through titles to see what kind of options are there and which ones are included to be compiled into the kernel. You can turn off Kernel hacking  $\geq$  Kernel debugging  $\geq$  Compile Kernel with debug info. It is known to cause resulting kernel package to be much larger. "Save" and exit after you have completed your modifications, if any.

REMARK: Due to a bug in kernel-package in Karmic we need to modify /Desktop/kernel/linux-2.6.33.2/debian/ruleset/misc/version vars.mk Locate the line having UTS RELEASE HEADER and change it to look like:

```
UTS_RELEASE_HEADER=$(call doit,if [ -f include/generated/utsrelease.h ]; then
\setminusecho include/generated/utsrelease.h; \
                      else \
                                        echo include/generated/version.h ;
\setminusfi)
```
9. Building takes long time. If you have multi-core CPU you can take advantage of parallelization. Instead of number 3, write 1 plus the number of cores you have  $(3=1+2$  for double core). Execute following command: export CONCURRENCY LEVEL=3

10. We are going to make a clean build, from scratch. Execute following commands:

```
1 make-kpkg clean
2 fakeroot make-kpkg --initrd --append-to-version=cs342 kernel-image kernel-headers
```
#### 3.1. BUILDING A NEW LINUX KERNEL 41

REMARK: Note that you do not have to make a clean build everytime you make a modification to the source. That is why we are using "make".

11. After a long building phase you can find necessary packages under "kernel" directory. Go one directory up:

cd ..

12. Install new kernel by following commands:

<sup>1</sup> sudo dpkg -i linux-image-2.6.33.2cs342\_2.6.33.2cs342-10.00.Custom\_i386.deb <sup>2</sup> sudo dpkg -i linux-headers-2.6.33.2cs342\_2.6.33.2cs342-10.00.Custom\_i386.deb

- 13. Those who are using Wubi have to look at [4] to overcome boot problems. If you cannot boot at all, you can use Ubuntu Live CD and get help from the Internet.
- 14. Congratulations, you have compiled and installed your first custom kernel! Restart the computer and now you can boot your computer with the new kernel by choosing it from boot loader menu. However, do not use it other than for experimental purposes. You can learn kernel release in execution with:

uname -r

REMARK: In order to make some simple changes to bootloader you can use StartUpManager:

sudo apt-get install startupmanager

#### 3.1.1 References

- Kernel/Compile Community Ubuntu Documentation: "https://help.ubuntu.com/community/Kernel/Compile
- KernelTeam/GitKernelBuild Ubuntu Wiki "https://wiki.ubuntu.com/KernelTeam/GitKernelBuild"
- Ubuntu Forums Master Kernel Thread

http://ubuntuforums.org/showpost.php?p=8688831&postcount=1403

- Boot Problems: Wubi 9.10 "http://sourceforge.net/apps/mediawiki/bootinfoscript/index.php?title=Boot
- How to compile a custom kernel for Ubuntu Intrepid: "http://blog.avirtualhome.com/2008/10/28/howto-compile-a-custom-kernel-for-ubuntu-intrepid/"

## Chapter 4

# Processes and Threads

## 4.1 Processes

A process is a program in execution. A new process can be created using fork() or clone() system calls in Linux. If you use the fork() system call in a process, it will create another process which is called a child procss. A child process has its own address space that is duplicated initially from the parent's address space. Then, the parent and child go their own ways.

The fork() system call, when invoked in a (parent) process, will return the process id (pid) of the created child to the parent process. Process id is always positive. The fork() system call will return the value 0 to the child process. The statements after the fork call will be executed by both parent and child processes.

By checking the return value of fork, we can have some statements to be executed by the parent process and some statements to be executed by the child process and some statements to be executed by both.

Below we provide a sample program that shows how we can create a new process using the fork() system call.

```
6 #include <stdio.h>
7 #include <stdlib.h>
```

```
8 #include <string.h>
```

```
9 | #include <fcntl.h>
```

```
10 #include <errno.h>
```
<sup>1</sup>  $/*$  -\*- linux-c -\*- \*/  $2 / *$  \$Id: process.c,v 1.3 2015/02/26 13:00:13 korpe Exp korpe \$ \*/ 3 4 #include <sys/types.h> <sup>5</sup> #include <unistd.h>

```
11 #include <sys/wait.h>
12
13
14 int main(int argc, char *argv[])
15 \mid \{16 int count, i;
17 | pid_t apid1, apid2;
18 | FILE *fp;
19 char filename [50];
20
21 if (argc != 2) {
22 printf("wrong number of arguments \n");
23 | printf("usage: process <numberofintegers> \n");
24 exit(1);
25 }
26
27 \vert count = atoi(argv[1]);
28
29 \vert apid1 = fork();
30 if (apid1 < 0) {
31 perror("main():");
32 \quad | exit(1);
33 }
34
35 if (apid1 == 0) {
36 | printf("this is first child, pid=%d\n",
37 (int) getpid());
38 fflush(stdout);
39
40 // open a file and write something to it.
41
42 | sprintf(filename, "%d.txt", (int) getpid());
43 f_p = f^{\text{open}}(f^{\text{element}}, w^{\text{new}});_{44} | if (fp == NULL) {
45 perror("main():");
46 exit(1);
47 }
48
49 \vert for (i = 1; i <= count; i++)
50 \vert fprintf(fp, "%d\n", i);
51
52 fclose(fp);
53
54 printf("child terminating, bye...\n");
55
56 exit(0);
57
58 } else {
59 | printf("this is the parent, pid = \lambda d \n\alpha",
60 (int) getpid());
61
62 // create the second child
63 apid2 = fork();64 | if (apid2 == 0) {
65 // this is second child
66 | printf ("this is second child, pid=%d\n",
```

```
67 (int) getpid());
68 execlp ("/bin/ps", "ps", "aux", NULL);
69
70 }
71 else {
72 // wait for the first child to terminate
73 printf("parent is waiting for first child\n");
74 waitpid(apid1, NULL, 0);
75
76 printf("first child finished. parent terminating\n");
77 exit(0);
78 }
79
80 }
81
82  return 0;
83 | }
```
The program takes one command line parameter. The parameter indicates the number of integers to be written into a file that will be created by one of the child processes that the program will create. The second child process will call the execlp() function after it is being created and in this way execute a new program ("ps aux").

Below is a Makefile that can be used to compile the program.

```
1 | process: process.c
2 gcc -g -Wall -o process process.c
3 clean:
4 core* rm -fr process * *.txt core*
```
## 4.2 Threads

A thread is another execution/control sequence (execution flow) in a process. Every process has at least one sequence of instructions executed, hence every process has at least one thread. We can simply call this as the main thread. A multi-threaded program, that is developed in an environment supporting multi-threading, can create more threads (besides the main thread) that will run concurrently together with the main thread. It is up to the application programmer how to divide the application logic into concurrent activities (where to create threads and what to do in each thread). We may need to synchronize the threads as well.

The POSIX Pthread API (library) provides a set of thread related functions that can be used by an application programmer to create and use threads.

Below is a simple program that creates one new thread (besides the main thread that every program has).

```
1 \sqrt{\frac{1}{x} - \frac{1}{x-1}} \frac{1}{x-1}2 /* $Id: sum.c,v 1.1 2015/02/27 11:38:06 korpe Exp korpe $ */
3
4 #include <errno.h>
5 #include <stdio.h>
6 #include <stdlib.h>
7 | #include <pthread.h>
8 #include <sys/types.h>
9 #include <unistd.h>
10 #include <string.h>
11
12 | int sum = 0;
13
14 | struct param {
15 int upper;
16 /* we can put more parameters here */
17 \quad \frac{\ }{}:
18
19
20 static void *summation(void *arg)
21 \mid \mathcal{E}22 struct param *p;
23 int i;
24
25 p = (struct param * ) arg;26
27 for (i = 1; i \le p->upper; ++i)
28 sum = sum + i;
29
30 pthread_exit(NULL);
31 \mid }
32
33 | int main(int argc, char *argv[])
34 \mid \{35 pthread_t tid;
36 struct param par;
37 int ret;
38
39 if (argc != 2) {
40 printf
41 ("usage: sum <uppervalue> \n");
42 \vert exit(1);
43 }
44
45 par.upper = atoi(argv[1]); /* upper value */
46
47 | ret = pthread_create(\&(tid),
48 NULL,
49 & asummation,
50 (void *) &par);
51 if (ret != 0) {
52 printf("thread create failed \n");
\begin{array}{c|c} 53 & \text{exit}(1); \end{array}5455
56 ret = pthread_join(tid, NULL);
```

```
57 | printf ("sum is: \lambda d \n\cdot", sum);
58 return 0;
59 | }
```
Below is a Makefile to compile this program.

```
1 # $Id: Makefile,v 1.2 2009/03/07 22:58:05 korpe Exp korpe $
2
3 all: thread sum
4
5 thread: thread.c
6 gcc -g -Wall -o thread thread.c -lpthread
7
8 | sum: sum.c
9 gcc -g -Wall -o sum sum.c -lpthread
10
11 clean:
12 | rm -fr * thread *.txt core* sum
```
Below, we show another example program that uses POSIX threads API to create many threads.

```
1 /* -*- linux-c -*- */
2 /* $Id: thread.c,v 1.3 2015/02/27 11:38:02 korpe Exp korpe $ */
3
4 | #include <errno.h>
5 #include <stdio.h>
6 #include <stdlib.h>
7 | #include <pthread.h>
8 #include <sys/types.h>
9 | #include <unistd.h>
10 #include <string.h>
11
12
13 | #define MAXTHREADS 20 /* max number of threads */
14 #define MAXFILENAME 50 /* max length of a filename */
15
16 /*
17 thread function will take a pointer to this structure
18 */
19 | struct arg \{20 int n; \frac{1}{20} /* min value */
21 int m; \frac{1}{2} /* max value */
22 int t_index; \frac{1}{2} /* the index of the created thread */
23 \mid \};
24
25
26 /* this is function to be executed by the threads */
27 | static void *do_task(void *arg_ptr)
28 \vert {
```

```
29 int i;
30 FILE *fp;
31 char filename [MAXFILENAME];
32
33 printf("thread %d started\n", ((struct arg *) arg_ptr)->t_index);
34
35 sprintf(filename, "output_of_thread%d.txt",
36 ((struct arg *) arg_ptr)->t_index);
37
38 fp = fopen(filename, "w");
39 if (fp == NULL) {
40 perror("do_task:");
41 exit(1);
42 }
43
44 for (i = ((struct arg *) arg_ptr)->n;
45 i \leq ((struct arg *) arg_ptr) - \sum_{i} +i)46 \vert fprintf(fp, "integer = %d\n", i);
47
48 fclose(fp);
49
50 bthread_exit(NULL);
51 }
52
53
54
55
56 int main(int argc, char *argv[])
57 \mid \{58 pthread_t tids[MAXTHREADS]; /*thread ids*/
59 int count; \sqrt{\text{*number of threads*}}/60 struct arg t_args[MAXTHREADS]; /*thread function arguments*/
61
62 int i;
63 int ret;
64
65 if (argc != 4) {
66 printf
67 ("usage: thread <numthreads> <minvalue> <maxvalue>\langle n^{\prime\prime}\rangle;
68 exit(1);
69 }
70
71 count = atoi(argv[1]); /* number of threads to create */
72
73 for (i = 0; i < count; ++i) {
74 t_{args}[i] \cdot n = \text{atoi}(\text{argv}[2]);75 t_{args[i].m} = \text{atoi(argv[3]);76 t_{args}[i].t\_index = i;77
78 ret = <math>pthread\_create(\& (tids[i]),79 WULL, do_task, (void *) \& (t_args[i]));
80
81 if (ret != 0) {
82 <br> \vert printf("thread create failed \n");
83 exit(1);
84 }
```

```
85 printf("thread %i with tid %u created\n", i,
86 (unsigned int) tids [i]);
87 }
88
89
90 printf("main: waiting all threads to terminate\n");
91 for (i = 0; i < count; ++i) {
92 ret = <math>pthread\_join(tids[i], NULL);93 if (ret != 0) {
94 | printf("thread join failed \n");
95 exit(0);
96 }
97 }
98
99
100 printf("main: all threads terminated\langle n'' \rangle;
101 return 0;
102 }
```
The program first includes the pthread.h header file which has the declarations of a set of thread related functions that you can use. To learn more about what that interface file contains, you can use the man command as man pthread.h.

The program expects three command-line parameters: 1) number of threads to be created; 2) a min value; 3) a max value. Then the program (the main thread) creates those many threads. Each thread opens a file for writing and writes into that file all the integers in the range [minvalue, maxvalue]. The main thread waits until all threads terminate. Then the main thread terminates as well.

A new thread is created using the pthread create function. When you create a new thread, a new scheduleable entity, like a process, is created. The new thread starts at the function that you specify as one of the arguments to the pthread create function. Then, the specific function starts running (and may call other functions while it is running) together with all the threads that have been created earlier. When the function is finished, the thread terminates. We terminate a thread by calling pthread exit() function. It can take a pointer to a variable that can store a return/exit reason as an integer value. Then that value can be passed to another thread that is waiting in a pthread join call.

A thread may affect global variables and in this way some other functions and threads can get someting from this thread (exchange data). Threads can access global variables and share them easily. Hence, data sharing and communication between threads is very easy.

A thread start function (i.e., a function that will be executed first by a newly created thread) always expects a single parameter which is of type "void \*". For example, the following is a thread start function. It has one parameter. The return value of a thread start function is always of type "void \*" as well.

Hence, while creating a thread, we can only pass one parameter to the thread start function. If we want to pass a lot of values, we place them into a structure and pass to the thread start function a pointer to the structure while creating the thread. In this way, the thread start function can use the passed pointer to reach to the structure and obtain the parameter values.

Below is a Makefile that can be used to compile a multi-threaded program. Note that we are linking our program with pthread library. For that we use the -lpthread compiler option.

```
2
4
7
10
```

```
1 # $Id: Makefile,v 1.2 2009/03/07 22:58:05 korpe Exp korpe $
3 | all: thread sum
5 thread: thread.c
6 gcc -g -Wall -o thread thread.c -lpthread
8 sum: sum.c
9 gcc -g -Wall -o sum sum.c -lpthread
11 clean:
12 | rm -fr * chread *.txt core* sum
```
## 4.3 Applications Using Multiple Process or Threads - Examples

We now show you an example application and its implementation. This application will use multiple processes or threads to do a task, which is sorting integers stored in a number of files. We will first show how we can implement this application using multiple concurrent processes. Then we will show how we can implement it using multiple concurrent threads.

Hence, we will write two programs, one using multiple processes, the other one using multiple threads.

#### 4.3.1 Application 1 - Processes

#### Specification of the Application

The specification of the first application (program) is as follows. The name of our program will be proces sort and it will sort N input files using multiple processes. The main program (parent process) will create N child processes (sorter processes) and one merger process. Each child process will read one input file and will sort the integers there into a linked list.

Then those sorted integers will be sent to a merger process via a message queue. Hence there will be one seperate message queue between each sorter process and the merger process; a total of N message queues will be created. The merger process will read the messages containing sorted integers arriving from the N different sorter proccesses. While reading the integers the merger process will merge those integers into a single sorted output. The output will go into an output file. The output file will contain the integers in sorted order; one integer per line.

Each input file will contain positive integers in any order. We can have duplicates. There will be one integer per line. Therefore, the outputfile can also have duplicates.

The program will be invoked as follows:

process\_sort -n N ifile1 ifile2 ... ifileN -o ofile

For example:

```
process_sort -n 3 file1.txt file2.txt file3.txt -o out.txt}
```
In this program, a sorter process will just write (send) into its respective message queue. A merger process will just read (receive) from one of the N message queues.

If we wish, we can pack a number of integers into a single message that will be sent from a sorter process to the merger process. But in our implementation here we are sending one integers per message, altought it is not very efficient.

The main (parent process) will just be responsible from the creation of N sorter processes and one merger process. Then it has to wait until all these children do their job and terminate. Then it will write a message to the screen indicating that the sort operation is complete. It can then terminate.

We will use POSIX message queues to implement the program.

#### Implementation

We implement our application using a single C file: process\_sort.c. The program is shown below. We also provide a makefile that can be used to compile this application and next application.

The program starts at main() function by taking the program arguments into some variables: num files, filenames, outfilename. The num files variable keeps number of input files given to the program to sort. The the main() function then creates num files  $(N)$  message queues. For each message queue created, with use the same prefix, but a different suffix. In this way, we obtain a different name for each message queue. The suffix we add is an index number corresponding to a sorter process. They are indexed from 0 to num files-1. When a message queue created, we obtain a descriptor to refer to it. The descriptors of the message queues are stored in mq ids variable.

The the program created the merger process (using fork()) and sorter processes. We store the process IDs of the ceated process in variables: mergerpid and sorterpid[] array. They will be used to wait for the created (child) processes to terminate using the waitpid () system call. When those processes terminate, the parent process closes and removes the message queues.

When merger process is created, it starts executing the merger() function. The merger() function takes as arguments: the name of the output file, the number of files (message queues), and an array of messase queue ids. The merger function first allocated storage for a buffer to hold an incoming message. The size of that buffer is at least the size of the largest message that can be put into a message queue. That size is obtained using the  $mq$ -getattr() message queue function. The allocated storage for the buffer is pointed by bufptr pointer.

The merger process than applies a merging algorithm to merge integers that are arriving through N message queues. Initially it tries to read one integer from each queue into an array (called head) of ingers of size N. Hence an integer at the front of queue i will be put into the array entry head[i]. Then minimum value in the head array is selected, and put into a variale min. Assume the index of that entry is q. This means queue q has provided the minimum value. That value is the absolute minimum among all integers that will arrive, since the queues will provide sorted integers.

Then another integer is read from the queue that provided the minimum value. That is the queue q in the example above. That means the value read is put into head[q] entry. Then, again, the minimum value is selected among integers in the head array and it output to the file.

This cycle of selecting the min value in the head array, writing it out, and reading a new value from the queue that had provided the min value is repeated in a while loop until all queues will no longer send any data. This will happen when the respective sorter processes have finished and indicated the finish by sending a special integer ENDOFDATA (which is -1 in this program.)

A sorter process, when created, runs the sorter() function and then terminates. The sorter function takes the respective input filename and message queue descriptor as input. Each sorter process will have its own filename and descriptor parameters. This is ensured by the parent process when the sorter() is called. The first that a sorter process does is opening its input file. Then integers are taken one by one from the input file and inserted, using the

#### 4.3. APPLICATIONS USING MULTIPLE PROCESS OR THREADS - EXAMPLES53

add sorted list() function, into a sorted list of integers. Hence we are applying an insertion sort algorithm here, which is not very efficient (runs in  $O(N^2)$  time) but that is OK. After all integers are added to the sorter list, the sorter starts sending the integers to the merger process using its message queue. Each integer is sent as a different message; this is not efficient, but that is OK for this application. After the last integers is sent, another integer (ENDOFDATA) indicating end of data stream is sent. Then sorter() function returns and the sorter child process terminates.

Below is the process sort.c program.

```
1 \frac{\times}{\sqrt{2}} -*- linux-c -*- */
2 /* $Id: process_sort.c,v 1.3 2009/03/13 08:16:10 korpe Exp korpe $ */
3
4 #include <stdlib.h>
5 #include <mqueue.h>
6 #include <stdio.h>
7 #include <unistd.h>
8 #include <errno.h>
9 | #include <string.h>
10 #include <sys/types.h>
11 #include <sys/wait.h>
12
13
14 #define DEBUG 0
15
16 #define ENDOFDATA -1 /* must be a negative number */
17 #define MAXINT 2000000000 /* assuming a file will not have this */
18 #define MQNAME "/psortmsgqueue"
19 #define MAX_FILES 6
20 #define MAX_FILENAME 128
21
22 struct list_el
23 \vert {
24 int data;
25 Struct list_el *next;
26 | };
27
28 | struct message {
29 int data;
30 \quad | \};
31
32 void
33 print_sorted_list (struct list_el *listp)
34 \mid \{35 Struct list_el *p = listp;
36 while (p) {
37 \vert printf ("%d\n", p->data);
38 p = p->next;
39 }
40 }
41
42
43 /* add a new element into the list; insertion sort;
44 not efficient sort */
```

```
45 void
46 add_sorted_list (struct list_el** listpp, int num)
47 \mid \{48 Struct list_el *new_el, *cur;
49
50 new_el = (struct list_el *) malloc (sizeof(struct list_el));
51 if (new_el == NULL) {
52 perror ("malloc failed\n");
53 exit (1);
54 }
55 new_el->data = num;
56 new_el->next = NULL;
57
58 if ( (*listpp) == NULL) {
59 *listpp = new_el;
60 return;
61 }
62 <br> else if (num <= ( (\star\text{listpp})->data)) {
63 new_el->next = *listpp;
64 *listpp = new_el;
65 return;
66 } else {
67 cur = *listpp;
68
69 while (cur->next)
70 {
71 \text{if (num} \le ((\text{cur} \rightarrow \text{next}) \rightarrow \text{data}))72 break;
73 else
\begin{array}{c|c}\n\hline\n\text{74} & \text{cur} = \text{cur} \rightarrow \text{next}; \\
\hline\n\text{75} & \text{R} \n\end{array}75 }
76
77 \qquad if (cur->next == NULL) {
78 cur->next = new_el;
79 return;
80 }
81 else {
82 new_el->next = cur->next;
83 cur->next = new_el;
84 return;
85 }
86 }
87 }
88
89
90
91
92 void
93 | sorter(char infile[], mqd_t mq)
94 {
95
96 | FILE *fp;
97 int number;
98 struct message msg;
99 int n;
100
```

```
101 | struct list_el *slp = NULL; /* sorted list pointer */
102
103 fp = fopen (infile, "r");
104 while (fscanf (fp, "%d", &number) == 1) {
105 add_sorted_list (&slp, number);
106 }
107 if (DEBUG)
108 | print_sorted_list (slp);
109
110
111 /* send the sorted integers; one integer per message;
112 not very efficient*/
113
114 while (slp) {
115 msg.data = slp - \lambda data;116 n = mq\_send(mq, (char *) \text{ kmsg}, sizeof(struct message), 0);117 \left| \begin{array}{ccc} 1 & -2 \\ 1 & -1 \end{array} \right|118 perror("mq_send failed\n");
119 exit(1);
120 }
121 | if (DEBUG)
122 printf("mq_send success, data = %d\n", msg.data);
123 slp = slp->next;
124 }
125
126 | msg.data = ENDOFDATA;
127 n = mq_send(mq, (char *) &msg, sizeof(struct message), 0);
128 \left| \right| if (n == -1) {
129 perror("mq_send failed\n");
130 exit(1);
131 }
_{132} if (DEBUG)
133 printf("mq_send success, end data = %d\n", msg.data);
134
135 fclose (fp);
136 }
137
138
139 void
140 merger(char *outfile, int file_count, mqd_t mqarray[])
141 \mid \{142 FILE *fp;
143 Struct mq_attr mq_attr;
144 | struct message *msgptr;
145 char *bufptr; \sqrt{\phantom{a}} buffer to hold a new message */
146 int buflen;
147 int head [MAX_FILES]; /* integers at the head of the queues */
148 int min; \sqrt{*} next min value to output */
149 int q; \overline{\phantom{a}} /* index of queue having min value */
150 int n; \frac{150}{150} /* number of bytes received */
151 int endedq_count = 0; /* num queues that finished */
152 int i;
153
154 \left| \right| fp = fopen (outfile, "w");
155
156 mq_getattr(mqarray[0], &mq_attr);
```

```
157 if (DEBUG)
158 printf("mq 0 maximum msgsize = %d\n", (int) mq_attr.mq_msgsize);
159
160 buflen = mq_attr.mq_msgsize;
161 bufptr = (char * ) malloc(buflen);
162
163 endedq_count = 0;
164
165 /* try to read one integer from each mq */
166 for (i = 0; i < file_count; ++i) {
167 n = mq_receive(mqarray[i], (char *)
168 bufptr, buflen, NULL);
169 \[\text{if} \text{ (n == -1)}\]170 perror("mq_receive failed\n");
171 exit(1);
172 }
173 | msgptr = (struct message *) bufptr;
174 if (DEBUG)
175 printf("mq_receive success, msg data=%d\n",
176 msgptr->data);
177 | if (msgptr->data == ENDOFDATA) {
178 head[i] = ENDOFDATA;
179 endedq_count++;
180 }
181 else
182 head[i] = msgptr->data;
183 }
184
185
186 while (endedq_count < file_count) {
187 /* select min */
188 q = -1;189 min = MAXINT;
190 \vert for (i = 0; i < file_count; ++i) {
191 | if (head[i] != ENDOFDATA)
192 if (head[i] < min) {
193 min = head[i];
194 \t q = i;195 }
196 }
197
198 /* output the selected min data */
199 \vert fprintf (fp, "%d\n", min);
200
201 /* read from min queue again */
202 n = mq_receive(mqarray[q], (char *)
203 bufptr, buflen, NULL);
204 \left| \right| if (n == -1) {
205 perror("mq_receive failed\n");
206 exit(1);
207 }
208 msgptr = (struct message *) bufptr;
209 if (DEBUG)
210 printf("mq_receive success, msg data=%d\n",
211 msgptr->data);
212 <br>
212 if (msgptr->data == ENDOFDATA) {
```
#### 4.3. APPLICATIONS USING MULTIPLE PROCESS OR THREADS - EXAMPLES57

```
213 head[q] = ENDOFDATA;
214 endedq_count++;
215 }
216 else
217 head[q] = msgptr->data;
218
219 } /* while */
220
221 free (bufptr);
222 fclose (fp);
223 \mid224
225
226
227 int
228 main(int argc, char **argv)
229 \mid \{230
231 mqd_t mq;
232 pid_t pid;
233 int i;
234 int num_files;
235 char filenames[MAX_FILES][MAX_FILENAME];
236 char outfilename[MAX_FILENAME];
237 char mq_names[MAX_FILES][MAX_FILENAME];
238 mqd_t mq_ids[MAX_FILES];
239
240 pid_t mergerpid;
241 | pid_t sorterpid[MAX_FILES];
242
243 \vert num_files = atoi(argv[2]);
244 for (i = 0; i < num_files; ++i)245 strcpy(filenames[i], argv[3+i]);
246
247 Strcpy (outfilename, argv[3+num_files+1]);
248
249 /* create msg queues */
250 \vert for (i = 0; i < num_files; ++i) {
251 | Sprintf (mq_names[i], "%s%d", MQNAME, i);
252 if (DEBUG)
253 | printf ("mq_name=%s\n", mq_names[i]);
254 mq = mq_open(mq_names[i], O_RDWR | O_CREAT, 0666, NULL);
255 \left| \right| if (mq == -1) {
256 perror("can not create msg queue\n");
257 exit(1);
258 }
259 mq_ids[i] = mq;
260 if (DEBUG)
261 | printf("mq %d created, mq id = %d\n", i,
262 (int) mq_ids[i]);
263 }
264
265
266 /* create merger process */
267 pid = fork();
268 if (pid == 0) {
```

```
269 merger(outfilename, num_files, mq_ids);
270 exit(0);
271 }
272 mergerpid = pid;
273
274
275
276 /* create sorter processes */
277 \vert for (i = 0; i < num_files; ++i) {
278 | pid = fork();
279 if (pid == 0) {
280 | sorter(filenames[i], mq_ids[i]);
281 exit (0);
282 }
283 \begin{array}{c} 283 \\ 284 \end{array} sorterpid[i] = pid;
284 }
285
286
287 /* wait for the merger and sorters to terminate */
288 \vert for (i = 0; i < num_files; ++i) {
289 | waitpid (sorterpid[i], NULL, 0);
290 }
291 waitpid (mergerpid, NULL, 0);
292
293
294 /* remove message queues */
295 \vert for (i = 0; i < num_files; ++i) {
296 mq_close (mq_ids[i]);
297 mq_unlink (mq_names[i]);
298 }
299
300
301 | printf ("sorting done\n");
302
303 return 0;
304 }
305
306
307
```
Below is the Makefile to compile the program.

```
all: process_sort gen thread_sort
process_sort: process_sort.c
gcc -Wall -o process_sort process_sort.c -lrt
```

```
thread_sort: thread_sort.c
gcc -Wall -o thread_sort thread_sort.c -lrt -lpthread
```
gen: gen.c gcc -Wall -o gen gen.c -lrt

clean:

rm -fr \*~ gen thread\_sort process\_sort

#### 4.3.2 Application 2 - Threads

#### Specification

This application will do the same thing, this time using threads instead of child processes. There will be N (num files) number of sorter threads, one merger thread created. They will now communicate using global variables, not message queues. Hence we don't need to use global variables in this application. The program will be invoked as before.

#### Implementation

When the program will started, the main() function will get the program arguments and store them in some variables. It will initialize a global array (called linkhead[]) of linked lists. There will be N entries used in the array: one entry for each thread. Each linked list will keep sorted integegers read from an input file. Then it creates the threads: first the merger thread and then than the sorter threads. The merger thread runs the merger() function and sorter threads run the sorter() function.

The merger() function takes one argument (a thread start function can only take one argument at most), which is the number of input files. The file count local variable of merger thread is set to the value of this argument as soon as the threads starts running:

 $file_count = (int) arg;$ 

Then the merger() function (hence thread) waits for all threads to terminate. This is achieved by calling the pthread join function file count times, each time with the thread id of a different sorter thread created. Those thread IDs are storedin a globla array (called sorters[]) at the time the threads are created.

> for  $(i = 0; i <$  file\_count;  $++i)$ pthread\_join (sorters[i], NULL);

When all sorter threads terminate, the merger thread can start executing again. At that time, the sorter threads have sorted the integers in N (file count) different files into N different linked lists pointed by the listhead[] array. The merger thread will start merging the integers from these N linked lists with the same algorithm described in the previous application. While merging, the integers will be output to the output file. When all integers merged, the output file will contain all integers in sorted order and it will be closed.

Each sorter thread will executed the sorter() function. The sorter() function takes one argument: the index (i.e. number) of the created sorter thread. The index can be a value between 0 and num files-1. Using this number as an index to the filenames[] and listhead[] arrays, the sorter function will open the respective input file and sort the integers into the respective linked list pointed by the respective entry of the listhead[] array. Then it will call pthread exit() function and the corrsponding thead will terminated. The sorted data is ready in memory in a linked list pointed by the global listhead[] array entry.

Below is the code for the program thread sort.c.

```
1 \frac{\times}{\sqrt{1 - x^2}} 1 \frac{\times}{\sqrt{1 - x^2}} 1 \frac{\times}{\sqrt{1 - x^2}}2   \frac{1}{4} $Id: thread_sort.c,v 1.2 2009/03/13 11:25:51 korpe Exp $ */
3
4 | #include <stdlib.h>
5 #include <mqueue.h>
6 #include <stdio.h>
7 #include <unistd.h>
8 #include <errno.h>
9 #include <string.h>
10 #include <sys/types.h>
11 | #include <sys/wait.h>
12 | #include <pthread.h>
13
14 #define DEBUG 0
15
16 #define ENDOFDATA -1 /* must be a negative number */
17 |#define MAXINT 2000000000 /* assuming all numbers are less than this */
18 #define MAX_FILES 6 /* max number of input files */
19 #define MAX_FILENAME 128
20
21 struct list_el
22 \vert {
23 int data;
24 Struct list_el *next;
25 \quad | \};
26
27
28 /***************** global variables ****************/
29 | struct list_el* listheads[MAX_FILES];
30 char filenames[MAX_FILES][MAX_FILENAME];
31 pthread_t sorters[MAX_FILES];
32 char outfilename [MAX_FILENAME];
33 /***************************************************/
34
```

```
36 void
37 print_sorted_list (struct list_el *listp)
38 \mid \{39 Struct list_el *p = listp;
40 while (p) {
41 | printf ("%d\n\rangle n", p->data);
42 p = p->next;
43 }
44 }
45
46
47 void
48 add_sorted_list (struct list_el** listpp, int num)
49 \mid \{50 struct list_el *new_el, *cur;
51
52 new_el = (struct list_el *) malloc (sizeof(struct list_el));
53 if (new_el == NULL) {
54 perror ("malloc failed\n");
55 exit (1);
56 }
57 new_el->data = num;
58 new_el->next = NULL;
59
60 if ( (*listpp) == NULL) {
61 *listpp = new_e1;\begin{array}{c|c}\n62 & \text{return;} \\
63 & \text{ }\n\end{array}63 }
64 else if (num <= ( (*listpp)->data)) {
65 new_el->next = *listpp;
66 *listpp = new_el;
67 return;
68 } else {
69 cur = *listpp;
70
71 while (cur->next)
72 {
73 \qquad if (num <= ((cur->next)->data))
74 break;
75 else
76 cur = cur->next;
77 }
78
79 if (cur->next == NULL) {
80 cur->next = new_el;
81 return;
82 }
83 else {
84 new_el->next = cur->next;
85 cur->next = new_el;
86 return;
87 }
88 }
89 }
90
```

```
92
93 /* sorter thread function */
94 \vert void *
95 | sorter(void *arg)
96 \mid f97
98 FILE *fp;
99 int tnum; /* index of the thread */
100 int number; /* a number for the input file */
101
102 tnum = (int) arg;
103
104 struct list_el *slp = NULL; /* sorted list pointer */
105
106 fp = fopen (filenames[tnum], "r");
107 if (fp == NULL) {
108 | printf ("fopen failed\n");
\begin{array}{c|c} 109 & \text{exit (1)}; \\ 110 & \text{} \end{array}110 }
111
112 while (fscanf (fp, "%d", &number) == 1) {
113 add_sorted_list (&slp, number);
114 }
115 if (DEBUG)
116 print_sorted_list (slp);
117
118 listheads[tnum] = slp;
119 fclose (fp);
120
121 | if (DEBUG)
122 printf ("thread %d exiting\n", tnum);
123
124 pthread_exit (0);
125 \quad \boxed{\}126
127
128 /* merger thread function */
129 | void *
130 merger(void *arg)
131 \mid \{132 | FILE *fp; /* output filename */
133 int head[MAX_FILES]; /* first integers of eacg list */
134 int min; \sqrt{*} next min value */135 int q; \frac{1}{35} /* list index of the min value */
136 int endedq_count = 0; /* number of lists emptied */137 int file_count; /* number of files */
138 struct list_el *temp;
139 int i;
140
141 file_count = (int) arg;
142
143 /* wait all sorters to terminate */
144 \vert for (i = 0; i < file_count; ++i)
145 | pthread_join (sorters[i], NULL);
146
```
91

```
147
148 if (DEBUG)
149 | printf ("merger: all sorters terminated\n");
150
151 \left| \right| fp = fopen (outfilename, "w");
152 if (fp == NULL) {
153 | perror ("fopen failed\n");
154 exit (1);
155 }
156 endedq_count = 0;
157
158 /* try to read one integer from each mq */
159 \vert for (i = 0; i < file_count; ++i) {
160 if (listheads[i] == NULL) {
161 head[i] = ENDOFDATA;
162 endedq_count++;
163 }
164 else {
165 head[i] = listheads[i]->data;
166 | temp = listheads[i];
167 <br>167 <br>167 <br>1686 <br>1686 <br>1696 <br>1697 <br>1697 <br>1697 <br>1698 <br>1698 <br>1698 <br>1698 <br>1698 <br>1698 <br>1698 <br>1698 <br>1698 <br>1698 <br>1698 <br>1698 <br>1698 <br>1698 <br>1698 <br>1698 <br>1698 <br>1698 <br>1698 <br>1698 <br>1698 <br>1698 <br>1698 <br>1698 <br>1698 <br>1698 
168 free (temp);
169 }
170
171
172 }
173
174
175 | while (endedq_count < file_count) {
176 | /* select min - not very efficient, ok*/
177 <br> q = -1;178 min = MAXINT;
179 for (i = 0; i < file_count; ++i) {
180 if (head[i] != ENDOFDATA)
181 if (head[i] < min) {
182 min = head[i];
183 \t q = i;<br>184 }
184 }
185 }
186
187 | /* output the selected min data */
188 \vert fprintf (fp, "%d\n", min);
189
190 /* read from min queue again */
191
192 \qquad if (listheads[q] == NULL) {
193 head[q] = ENDOFDATA;
194 endedq_count++;
195 }
196 else {
197 \vert head[q] = listheads[q]->data;
198 | temp = listheads[q];
199 | listheads[q] = listheads[q]->next;
200 free (temp);
201 | }
202
```

```
203 } /* while */
204
205 fclose (fp);
206
207 bthread_exit (0);
208 }
209
210
211
_{212} int
213 | main(int argc, char **argv)
214 \left| \begin{array}{c} \end{array} \right|215
216 int i;
217 | pthread_t mergertid;
218 | int num_files;
219
220
221 num\_files = atoi(argv[2]);222 for (i = 0; i < num\_files; ++i)223 | strcpy(filenames[i], argv[3+i]);
224
225 Strcpy (outfilename, argv[3+num_files+1]);
226
227
228 /* initialize sorted lists */
229 \vert for (i = 0; i < num_files; ++i)
230 listheads[i] = NULL;
231
232
233 /* create merger thread */
234 int ret = pthread_create (&mergertid, NULL,
235 merger, (void *) num_files);
236 if (ret != 0) {
237 perror ("thread create failed\n");
238 exit (1);
239 }
240
241 /* create sorter threads */
242 for (i = 0; i < num_files; ++i) {
243 int ret = pthread_create (&(sorters[i]), NULL,
244 sorter, (void *) i);
245 if (ret != 0) {
246 perror ("thread create failed\n");
247 exit (1);
\begin{array}{c|c}\n 248 & & \\
 249 & & \\
 \end{array} }
249250
251
252 /* wait for the merger to terminate */
253 pthread_join (mergertid, NULL);
254
255
256 printf ("sorting done\n");
257
258 return 0;
```
#### 4.4. SIGNALS 65

### 4.4 Signals

In Unix and Linux, a process or kernel may send a signal to another process. A signal is a notification. It indicates to the receiver process that an event has occured. There is usually a default action taken for a signal by the kernel. If, however, the process has registered a signal handler to the kernel, whenever the corresponding event occurs, the kernel no longer executes the default action, but instead the signal handler function of the process is run when the process is re-started by the kernel scheduler. Hence the signal handler is executed asynchronously.

Below we provide an example program, signal.c that illustrates the use of signals. This program registers a signal handler function sigint handler using the signal() system call. The signal handler is to be executed whenever a SIGINT signal is generated and delivered to this process.

The SIGINT signal is sent to a process, for example, whenever the user presses the <CTRL-C> key sequence. It can also be sent to a process by another process. The kill program, for example, can be used to send that signal (or another signal) to a process.

In our example program, at the time the SIGINT signal is sent to the process, the process will be most probably in a while loop, looping around (this sample program is just an infinite loop program). When the SIGNAL is delivered to the process, execution will be transferred from the while loop to the signal handler function (sigint handler()) in the program. In this example the handler function will just print out a message to the screen and call the exit() system call to terminate itself. If we would omit the exit() system call, execution would continue at the while loop after the signal handler function returns.

Below is the program (signal.c).

```
1 /* $Id: signal.c,v 1.2 2015/03/04 14:50:47 korpe Exp korpe $ */
2
3 #include <stdio.h>
4 #include <signal.h>
5 #include <stdlib.h>
6
7 static void sigint_handler()
8 \mid \{9 printf("I received SIGINT signal. bye... \n");
10 fflush(stdout);
11 exit(0);
```

```
_{12} | }
13
14
15 | int main()
16 \mid \mathcal{E}17 Signal(SIGINT, sigint_handler);
18
19 | while (1);
20 \mid \}
```
You can test this program by first compiling it with the following Makefile.

```
# $Id: Makefile,v 1.2 2009/03/07 23:01:26 korpe Exp korpe $
all: signal
signal: signal.c
gcc -o signal -Wall signal.c
clean:
rm -fr signal *
```
This will produce an executable program called signal. Then you can run this program in a window. It will start an infinite loop. In the same window, you can now press the CTRL-C keys together. In this way you are sending a SIGINT signal to the process. The program execution will jump to the signal handler function and that function will be executed. It will print a message to the screen and will call exit() to ask kernel for its termination.

You can also send signal to a process using the kill command. To test that, first start your signal program in one window. Then, in another window, first learn the process id (pid) of your running program. For that you can use the ps aux command. It will give such an output:

<sup>1</sup> ... korpe 12567 0.0 0.0 ... 00:23 0:00 sshd: korpe@pts/2 korpe 12568 0.0 0.0 ... 00:23 0:00 -bash korpe 12780 101 0.0 ... 00:27 0:07 ./signal korpe 12782 0.0 0.0 ... 00:27 0:00 ps aux  $\vert \ldots$ 

Here, in one line we see the pid of the signal process, which is 12780. Then, we can use that pid to send a signal to the process with the kill command. Type the following command on the same window and hit the return key.

#### 4.4. SIGNALS 67

#### kill -s SIGINT 12780

With that we sent a SIGINT signal to our process signal that was running in a while loop. The kill program sent the signal. As soon as the process signal receives the signal (via the kernel), it will run the signal handler. The signal handler will print a message to the screen and will terminate the program. We can see such an output below:

```
1 korpe@pckorpe:~$ ./signal
2 | I received SIGINT signal. bye...
3 korpe@pckorpe:~$
```
This shows that we started the signal program and it was looping in a while loop. Then, a signal is delivered to the process and the signal handler of the process is run and printed out the message "I received SIGINT signal. bye..." to the screen and terminated the program.

If you want to write a program that is sending a signal to another program, you can use the kill() system call. The kill() system call can be used to send a signal to another process. You can learn more about kill() system call from its man page. For that just type: man 2 kill. This tells that the kill() system call is in section 2 of the man pages (section 2 contains the system calls). Since there is also kill program about which you may want to learn more, you should specify the section number. If you want to learn more about the kill program, you type: man 1 kill.

## Chapter 5

# Interprocess Communication

## 5.1 POSIX Message Queues

Processes can communicate with each other by using message queues in Linux. You can use the man pages to learn about the message queue interface (POSIX message queue API). Just type: man mq\_overview on your shell and read the related help page.

Here, we provide an example application that uses a message queue between two processes to pass information. The application is the producer-consumer application. The producer will produce items that will be passed to the consumer which will consume the items. The items will be passed through the message queue.

The consumer program will create the message queue. Hence, it should be run first. The producer process, when started, will open the message queue that was created earlier.

The two programs can share some definitions. We put them into a header file called shareddefs.h. This header file is shown below. It includes the definition of a C structure that will represent an item. It also includes the name of the message queue that will be created. That name can be any valid file name (starting with "/"). Producer and consumer programs will use that name to refer to the same message queue.

```
1 /* $Id: shareddefs.h,v 1.1 2009/03/06 18:20:32 korpe Exp $ */
2
3
4 struct item {
5 int id;
6 char \, \text{astr}[64];7 \mid };
8
9
```
#### <sup>10</sup> #define MQNAME "/justaname"

Below, we show the producer program. It opens the message queue by calling the mq-open system call (a library function in fact, which in turn calls the respective system call) Then, in a while loop, it generates and sends messages into the message queue. To send a message, we use the mq send function. Between two send operations we call the sleep function to sleep for a while.

```
1 /* $Id: producer.c,v 1.2 2015/03/04 13:57:02 korpe Exp korpe $ */
\overline{2}3 #include <stdlib.h>
4 #include <mqueue.h>
5 #include <stdio.h>
6 #include <unistd.h>
7 #include <errno.h>
8 #include <string.h>
9
10 #include "shareddefs.h"
11
12 | int main()
13 \mid \{14
15 mqd_t mq;
16 | struct item item;
17 int n;
18
19
20 mq = mq_open(MQNAME, O_RDWR);
21 \vert if (mq == -1) {
22 perror("can not open msg queue\n");
\begin{array}{c|c} 23 & \text{exit}(1); \end{array}24 }
25 printf("mq opened, mq id = \lambda d \nvert", (int) mq);
26
27
28 int i = 0;2930 while (1) {
31 item.id = i;
32 strcpy(item.astr, "operating system is good\n");
33
n = mq\_send(mq, (char *) \text{ kitem}, \text{ sizeof} (struct item), 0);35
36 \quad \text{if} \quad (n == -1) {
37 perror("mq_send failed\n");
38 exit(1);
39 }
40
41 | printf("mq_send success, item size = \lambda d \n\ln",
42 (int) sizeof(struct item));
43 | printf("item->id = \sqrt[n]{d}", item.id);
44 | printf("item->astr = \%s\n", item.astr);
45 \vert printf("\n");
```

```
46
47 i<sup>++</sup>;
48
49 Sleep(1); /* sleep one second */50 // you can remove sleep if you wish
51 }
52
53
54 mq_close(mq);
55 return 0;
56 \mid }
```
Next, we have the program for the consumer process.

```
1 /* $Id: consumer.c,v 1.2 2015/03/04 13:57:07 korpe Exp korpe $ */
2
3 #include <stdlib.h>
4 #include <mqueue.h>
5 #include <stdio.h>
6 #include \langle unistd.h>
7 #include <errno.h>
8 #include <string.h>
9
10 #include "shareddefs.h"
11
12 int main()
13 \mid \{14
15 mqd_t mq;
16 Struct mq_attr mq_attr;
17 Struct item *itemptr;
18 int n;
19 char *bufptr;
20 int buflen;
21
22 mq = mq_open(MQNAME, O_RDWR | O_CREAT, 0666, NULL);
23 if (mq == -1) {
24 perror("can not create msg queue\n");
25 exit(1);
26 }
27 | printf("mq created, mq id = \lambda d \n\pi", (int) mq);
28
29 mq_getattr(mq, &mq_attr);
30 printf("mq maximum msgsize = \lambdad\n", (int) mq_attr.mq_msgsize);
31
32 /* allocate large enough space for the buffer */
33 buflen = mq_attr.mq_msgsize;
34 bufptr = (char *) malloc(buflen);
35
36 while (1) {
37 n = mq_receive(mq, (char *) bufptr, buflen, NULL);
38
39 \quad \text{if} \quad (n == -1) {
40 | perror("mq_receive failed\n");
```

```
41 exit(1);
42 }
43
44 printf("mq_receive success, message size = \%d\", n);
45
46 itemptr = (struct item *) bufptr;
47
48 printf("item->id = \%d\n\cdot", itemptr->id);
49 printf("item->astr = %s\n", itemptr->astr);
50 | printf("\n");
51
52 }
53
54 free(bufptr);
55 mq_close(mq);
56 return 0;
57 \mid }
```
The consumer program first creates a message queue with the name specified in the shareddefs.h header file. This name is shared by the producer and consumer processes. We use the mq open function to create a message queue as well. After creating the message queue, the consumer learns about some of the properties of the message queue by calling the  $mg_{\text{-}getattr}$ ) function. In this case we are learning the maximum size of a message that kernel can support. Then we allocate that much space for our local buffer to put an incoming item (message) from the producer. Our local buffer is just a character (byte) array pointed by bufptr. We use the malloc() function to allocate memory to be used as the buffer.

We can compile these programs and obtain the respective executable files by using the following Makefile.

```
2
4
7
8
11
```

```
1 # $Id: Makefile,v 1.1 2009/03/06 18:20:28 korpe Exp $
3 all: producer consumer
5 consumer: consumer.c
6 gcc -Wall -o consumer consumer.c -lrt
9 producer: producer.c
10 gcc -Wall -o producer producer.c -lrt
12 \quad \text{clean:}13 | rm -fr *~ producer consumer
```
After editing such a Makefile, we just need to type make to compile both of the programs and obtain two executable files, i.e., programs: producer and consumer. Then, in one window, you can run the producer program and in another window you can run the
# 5.2. POSIX SHARED MEMORY 73

consumer program. To run the consumer, you can just type the following in one window: consumer or ./consumer

The consumer will create a message queue and will wait on it for the arrival of a message.

To run the producer, we can type the following in another window: producer or ./producer

Producer will start generating items every one second and will send them into message queue.

The consumer process will start running and retrieving the items from the message queue. It will print out the content of each item to the screen. Producer and consumer processes will run indefinitely until you terminate them (by a program like the kill command). You can type kill  $-9$  pid to kill a process whose process id is pid.

Note that in the Makefile while compiling the programs we use an option -lrt. That means we have to link our program with the real-time library, librt. The is because the message queue related API functions are implemented in the rt library.

# 5.2 POSIX Shared Memory

POSIX shared memory API includes a set of functions that you can use to create and use a shared memory region (segment) among processes.

Note that even though all processes are in memory and sharing the RAM chip, they normally sit in non-overlapping regions of physical memory. This is because each process has its own address space and the address spaces of processes are mapped to different regions of physical memory. When a shared segment is created, however, the processes can share a portion of their address spaces and in this way can all access the portion of physical memory.

We start by showing a simple two-process application. One process creates shared memory segment of size 512 bytes and puts 100 small integers there (each integer is 1 byte). The other process attaches to the shared memory segment and reads those integers and prints them out. To keep the programs short, we are not doing any error checking, which must be done in a robust implementation.

Below is the code of the process putting integers to the shared segment.

```
1 \sqrt{**-1} \frac{1}{x} \frac{-*}{x} \frac{+}{x}
```

```
2 /* $Id: simple_p.c,v 1.1 2015/03/04 12:00:03 korpe Exp korpe $ */
```
4 | #include <unistd.h>

3

```
5 #include <stdlib.h>
6 #include <stdio.h>
7 #include <sys/types.h>
8 #include <string.h>
9 #include <errno.h>
10 #include <sys/stat.h>
11 #include <fcntl.h>
12 #include <sys/mman.h>
13
14 int
15 main(int argc, char **argv)
16 \mid \{17 int fd, i;
18 void *sptr;
19 char *p;
20
21
22 fd = shm_open("/afilename", O_RDWR | O_CREAT, 0660);
23 ftruncate(fd, 512);
24 sptr = mmap(NULL, 512,
25 PROT_READ | PROT_WRITE, MAP_SHARED, fd, 0);
26 close(fd);
27 p = (char *)sptr;
28
29 for (i=0; i<100; ++i) {
30 \quad | \quad \text{p[i]} = 10 + i;31 }
32
33
34 exit(0);
35 \mid }
```
Below is the code of the process retrieving the integers from the shared segment and printing them out.

```
1 \sqrt{\ast - \ast - \lim_{x \to \infty} -c - \ast - \ast}2 /* $Id: simple_c.c,v 1.1 2015/03/04 12:00:03 korpe Exp korpe $ */
3
4 | #include <unistd.h>
5 #include <stdlib.h>
6 #include <stdio.h>
7 #include <sys/types.h>
8 #include <string.h>
9 #include <errno.h>
10 #include <sys/stat.h>
11 #include <fcntl.h>
12 #include <sys/mman.h>
13
14 int
15 main(int argc, char **argv)
16 {
17 int fd, i;
18 void *sptr;
```

```
19 char *p;
20 char c;
21 Struct stat sbuf;
22
23 fd = shm_open("/afilename", O_RDWR, 0660);
24 fstat(fd, &sbuf);
25 sptr = mmap(NULL, sbuf.st_size,
26 | PROT_READ | PROT_WRITE, MAP_SHARED,
27 fd, 0);
28 close(fd);
29 p = (char *)sptr;
30
31 for (i=0; i<100; ++i) {
32 \t | \t c = p[i];33 printf ("%d ", c);
34 }
35 printf ("n");
36
37 Shm_unlink ("/afilename");
38
39 exit(0);
40 }
```
Below is a Makefile to compile them. The same Makefile is used to compile the next application we show. Note the we use the -lrt compiler option to link the programs with the real-time (rt) library that implements the shared memory API for Linux.

```
1 # $Id: Makefile,v 1.1 2015/03/04 12:01:25 korpe Exp korpe $
2
3 all: producer consumer simple_p simple_c
4
5
6 consumer: consumer.c
7 | gcc -Wall -g -o consumer consumer.c -lrt
8
9
10 | producer: producer.c
11 | gcc -Wall -g -o producer producer.c -lrt
12
13 simple_p: simple_p.c
14 gcc -Wall -g -o simple_p simple_p.c -lrt
15
16 simple_c: simple_c.c
17 | gcc -Wall -g -o simple_c simple_c.c -lrt
18
19 clean:
20 cm -fr producer consumer simple_p simple_c * *.o core*
```
Next, we provide the implementation of the classical producer-consumer application using POSIX shared memory. Producer and consumer processes share a memory segment in which a buffer and three variables are sitting: in, out, and count.

This solution is not free of race conditions. It can have race conditions due to simultaneous access to shared data by more than one process. But we are just ignoring this possibility at the moment. Most of the time the program will run correctly.

In this example, we need to run the producer process first, since it creates a shared segment. Then the consumer is run. Producer will start generating and sending items (integers in this case) through the shared segment to the consumer process. The consumer process will retrieve the items from the shared memory and print them out.

Below is the header file commondefs.h that includes the common definitions used by the producer program and consumer program.

```
1 / * - * - 1inux-c - * - */2 /* $Id: commondefs.h,v 1.2 2015/03/04 12:01:17 korpe Exp korpe $ */
3
4 #define BUFFER_SIZE 10
5
6 struct shared_data
7 {
8 int in;
9 int out;
10 int buffer[BUFFER_SIZE];
11 \quad | \};
12
13
14 #define SHAREDMEM_NAME "/somenamehere"
15 #define SHAREDMEM_SIZE 1024 /* bytes; large enough to hold the data */
16
17 #define NUM_ITEMS_TOPASS 50
```
In the header file, we define a structure in which we define the variables (fields) that will be sitting in the shared memory segment. Those fields are: a buffer and the variables in and out. In our program, we will define a pointer variable pointing to this structure and that pointer will be initialized to point to the beginning of the shared segment created. In this way, we will easily access the content sitting in the shared memory by easily accessing to the fields of the structure. The in field will point to the place (i.e., stores the index of the array entry) where the next produced item will be put into. The out field points to the place in the array from where the next item will be retrieved by the consumer process. The buffer field of the structure will keep the items.

Below is the producer program (producer.c).

```
1 /* - * - 1 inux-c - * - */
2 \frac{1}{4} $Id: producer.c, v 1.1 2015/03/04 12:00:03 korpe Exp korpe $ */
3
4 | #include <unistd.h>
5 #include <stdlib.h>
```

```
6 #include <stdio.h>
7 #include <sys/types.h>
8 #include <string.h>
9 #include <errno.h>
10 #include <sys/stat.h>
11 #include <fcntl.h>
12 #include <sys/mman.h>
13
14 | #include "commondefs.h"
15
16 int
17 | main(int argc, char **argv)
18 \mid \{19
20 int i;
21 \vert int fd;
22 char sharedmem_name [200];
23
24 void *shm_start;
25 struct shared_data *sdata_ptr; /* pointer to the shared data */
26 struct stat sbuf;
27
28 if (argc != 1) {
29 printf("usage: producer\n");
30 exit(1);
31 }
32
33 Strcpy(sharedmem_name, SHAREDMEM_NAME);
34
35 /* create a shared memory segment */
36 fd = shm_open(sharedmem_name, O_RDWR | O_CREAT, 0660);
37 if (fd < 0) {
38 perror("can not create shared memory\n");
39 exit (1);
40
41 } else {
42 printf
43 ("sharedmem create success, fd = \%d\u", fd);
44 }
45
46 /* set the size of the shared memory */
47 ftruncate(fd, SHAREDMEM_SIZE);
48
49 fstat(fd, &sbuf); /* get info about shared memmory */
50 /* check the size */
51 printf("size = \lambda d \nvert, (int) sbuf.st_size);
52
53 // map the shared memory into the address space of the process
54 shm_start = mmap(NULL, sbuf.st_size,
55 | PROT_READ | PROT_WRITE, MAP_SHARED, fd, 0);
56
57 if (shm_start < 0) {
58 perror("can not map the shared memory \n");
59 exit (1);
60 } else
61 printf
```

```
62 ("mapping ok, start address = \lambdalu\ln",
63 (unsigned long) shm_start);
64
65 close(fd);
66 /* we no longer need the file desciptor */
67
68 \vert sdata_ptr = (struct shared_data *) shm_start;
69
70 sdata_ptr->in = 0;
71 sdata_ptr->out = 0;
72
73 \quad | \quad i = 0;74
75 while (1) {
76 | i++; /* we produced an integer: i */
77
78 while ((sdata_ptr->in+1) % BUFFER_SIZE == sdata_ptr->out)
79 ; // buffer is full - wait in a busy loop
8081 sdata_ptr->buffer[sdata_ptr->in] = i;
82 sdata_ptr->in = (sdata_ptr->in + 1) % BUFFER_SIZE;
83
84 printf ("producer put item %d into buffer\n", i);
85 sleep (1); /* sleep 1 second */86
87 \qquad if (i == NUM_ITEMS_TOPASS)
88 break;
89 }
90
91 exit(0);
92 }
```
In the producer program, we create a shared memory segment using the shm open function (system call). We provide a name for the segment to be created. The name we use is defined in the common header file. The shm open function returns a file descriptor to the calling program. In subsequent related calls we use this file descriptor. We set the size of the shared segment using the ftruncate function. The same function is used to set the size of a file to some value. In this case, we set the size to the values SHAREDMEM SIZE defined in our common header file.

Then, the mmap function is used to obtain a pointer to the beginning of the shared segment. In other words, we use mmap to map the shared segment into the address space of the producer program. In this way, the producer sees it as part of its address space and accesses it by using the returned pointer value. The pointer value is stored in a local variable called shm start in the producer program. We can now use this pointer to access the shared memory region. The shm start is a void pointer. We define another pointer (sdata ptr which is of type struct shared data and therefore can be used to point to such a structure. We initialize the **sdata** ptr pointer to point to the shared segment.

### 5.2. POSIX SHARED MEMORY 79

In this way, we can then access the shared segment by using the pointer and the fields of the structure it is pointing to. So, the access to shared memory becomes so easy afterwards. We can say, for example:

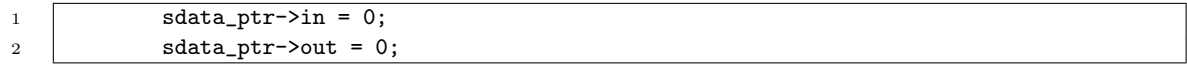

With this, we are initializing the part of the shared segment where the variables (fields of the structure) in and out are located. Hence we are accessing the shared memory by using ordinary memory access (pointers and assignment statement). No system calls are done to access the shared memory segment.

In the while loop, the producer program produces integers and puts them into the buffer in the shared memory using ordinary memory accesses. As we said, no system calls are needed during this time.

Below is the consumer program (consumer.c).

```
1 /* - * - 1 inux-c - * - * /2 / * $Id: consumer.c,v 1.1 2015/03/04 12:00:03 korpe Exp korpe $ */
3
4 | #include <unistd.h>
5 #include <stdlib.h>
6 #include <stdio.h>
7 #include <sys/types.h>
8 #include <string.h>
9 #include <errno.h>
10 #include <sys/stat.h>
11 #include <fcntl.h>
12 #include <sys/mman.h>
13
14 | #include "commondefs.h"
15
16 int.
17 | main(int argc, char **argv)
18 \mid \{19
20 int i;
21 char sharedmem_name [200];
22 int fd;
23
24 void *shm_start;
25 Struct shared_data *sdata_ptr;
26
27 Struct stat sbuf;
28 // attributes of the file referring to the segment
2930 if (argc != 1) {
31 | printf("usage: consumer \n");
32 \quad \text{exit}(1);
```

```
33 }
34
35 Strcpy(sharedmem_name, SHAREDMEM_NAME);
36
37 d = shm_open(sharedmem_name, 0_RDWR, 0660);
38
39 if (fd < 0) {
40 perror("can not open shared memory\n");
41 exit (1);
_{42} \qquad } else {
43 printf
44 ("sharedmem open success, fd = %d \n\pi, fd;45 }
46
47 fstat(fd, &sbuf);
48 printf("size of sharedmem = \frac{9}{4}d\ln", (int) sbuf.st_size);
49
50 // map the shared segment into your address space
51 shm_start =
52 mmap(NULL, sbuf.st_size,
53 | PROT_READ | PROT_WRITE, MAP_SHARED, fd, 0);
54
55 if (shm_start < 0) {
56 perror("can not map shared memory \n");
57 exit (1);
58 } else
59 | printf("mapping ok, start address = \lambdalu\ln",
60 (unsigned long) shm_start);
61
62 close(fd);
63
64
65 \vert sdata_ptr = (struct shared_data *) shm_start;
66
67 while (1) {
68
69 while (sdata_ptr->in == sdata_ptr->out)
70 | ; // buffer is empty -- wait in a busy loop
71
72 | i = \text{sdata\_ptr} ->buffer[sdata_ptr->out];
73 | sdata_ptr->out = (sdata_ptr->out + 1) % BUFFER_SIZE;
74
75 printf ("consumer retrieved item %d from buffer\n", i);
76
77 | sleep (1);
78
79 if (i == NUM_ITEMS_TOPASS)
80 break;
81 }
82
83 Shm_unlink(sharedmem_name);
84 // remove the shared segment
85
86 | printf("removed the shared memory segment!. bye...\n");
87 exit(0);
88 | }
```
#### 5.3. SYSTEM V SHARED MEMORY API 81

4

9

12

15

18

The consumer program opens the shared memory segment by using again the shm\_open system call. Then it uses mmap to map the stared memory into its address space (i.e., gets a pointer to point to the beginning of the shared memory). The pointer is stored in the local variable shm start. Another pointer (sdata ptr) of type struct shared data is initialized to this pointer. Hence sdata pointer can be now be used to access the shared memory in an easy manner.

Below is a Makefile that can be used to compile the programs.

```
1 # $Id: Makefile,v 1.1 2015/03/04 12:01:25 korpe Exp korpe $
2
3 all: producer consumer simple_p simple_c
5
6 consumer: consumer.c
7 | gcc -Wall -g -o consumer consumer.c -lrt
8
10 | producer: producer.c
11 | gcc -Wall -g -o producer producer.c -lrt
13 simple_p: simple_p.c
14 gcc -Wall -g -o simple_p simple_p.c -lrt
16 simple_c: simple_c.c
17 | gcc -Wall -g -o simple_c simple_c.c -lrt
19 clean:
20 rm -fr producer consumer simple_p simple_c * *.o core*
```
We type make to compile the programs and obtain two executable files: producer and consumer. We run the producer first since it creates the shared memory (consumer could create the shared memory as well, instead of producer). Then we run the consumer. We can see what is going on in the screen.

# 5.3 System V Shared Memory API

In a Unix/Linux system, we have another set of functions (interface) that can be used to create and use shared memory. This interface comes from an early version of the Unix operating system, called System V, developed at AT&T. Therefore, it is called System V shared memory interface. Now it is also part of the POSIX standard interface, hence we can call it also as POSIX shared memory API. That means we have now two POSIX APIs for shared memory. In the previous section we described one of them, which is the newer one. In this section, we describe and give an example for the second one, which is historically developed with System V Unix. We will refer to it as System V API here.

Below, we provide an example application showing how to use System V shared memory API. It involves a server program and a client program. The server program and client program take a filename as a command line parameter. That filename is used to refer to the same shared memory segment that will be shared by the two processes to pass information to each other. The filename can be the name of any existing file. We can create, for example, a temporary file in our current directory with some name, say file-x (for creatring a new file you can simply use the touch command), and then use it in both programs to refer to the same shared memory segment.

We run the programs as follows. We run the server first:

1 ./server file-x

and then the client:

<sup>1</sup> ./client file-x

The client is just putting some numbers into the shared memory and the server is just reading and outputting them to the screen. We could do the reserve.

Below is the code of the server program.

```
1 /*
2 $Id: server.c,v 1.1 2015/03/04 13:47:22 korpe Exp korpe $
3 \mid * \mid4
5 #include <unistd.h>
6 #include <stdlib.h>
7 #include <stdio.h>
8 #include <sys/ipc.h>
9 | #include <sys/shm.h>
10 #include <sys/types.h>
11 #include <string.h>
12 #include <errno.h>
13 #include <sys/stat.h>
14 #include <fcntl.h>
15
16 #define SHMEMSIZE 16 // size of shm to create
17 | #define MAXPATHNAME 256
18
19 int
20 main(int argc, char **argv)
_{21} | {
22 int i;
23 int tick;
24 int ret;
```

```
25 int fd;
26 struct shmid_ds buf; \overline{\hspace{1cm}} /* stores info about shared mem */
27 char pathname [MAXPATHNAME]; /* pathname to derive a key */
28 key_t key; \sqrt{*} key for shared mem*/
29 int mem_id; \sqrt{*} id of shared mem */
30 char *ptr; \sqrt{\frac{2}{\pi}} pointer to shared mem*/
31
32 if (argc != 2) {
33 printf("usage: server <pathname> \n");
34 exit(1);
35 }
36
37 Strcpy(pathname, argv[1]);
38
39 printf("pathname = \%s \n\infty, pathname);
40
41 /*
42 just test if the file exists or not. if not
43 create the file.
44 */
45 fd = open(pathname, O_RDWR | O_CREAT, 0660);
46 if (fd == -1) {
47 printf("can not open or create the file: \sqrt{\frac{s}{n}}, pathname);
48 exit(1);
49 }
50 close(fd);
51
52 /*
53 obtain a key from pathname.
54 */
55 key = ftok(pathname, 2);
56 \bigcup_{i=1}^{56} if (key == -1) {
57 | printf("can not generate the key \n");
58 exit(1);
59 }
60 printf("key = \%d \n\pi", key);
61
62 // shmget creates or opens a shm with given key.
63 // if there is already one, just open it.
64
65 mem_id = shmget(key, (size_t) SHMEMSIZE, 0600 | IPC_CREAT);
66 \qquad \qquad \text{if } (mem_id == -1) {
67 perror("can not create shm\n");
68 exit(1);
69 } else {
70 printf("shm, shmid = \%d \n\pi", mem_id);
71 }
72
73
74 // with shmctl(), we can get info about the shm */
75
76 ret = shmctl(mem_id, IPC_STAT, &buf);
77 | if (ret == -1) {
78 perror("shmget failed");
79 exit(0);
80 }
```

```
81
82 printf("shmem->size = \frac{d}{d}", (int) buf.shm_segsz);
83
84 // attach to the shared memory.
85 // obtain a pointer.
86
87 | ptr = (char *) shmat(mem_id, NULL, 0);
88 if (ptr != NULL) {
89 printf("attached to the shared memory \n");
90 } else {
91 printf("can not attach to the shared memory \n");
92 exit(1);
93 }
94
95 \vert tick = 0;
96 while (1) {
97
98 printf("shared memory content (in hex) at tick \%d:\n\begin{bmatrix}\n\ldots & \ldots & \ldots & \ldots \\
\ldots & \ldots & \ldots & \ldots & \ldots & \ldots \\
\ldots & \ldots & \ldots & \ldots & \ldots & \ldots & \ldots\n\end{bmatrix}99 tick);
100 for (i = 0; i < but . shm_segsz; ++i) {
101 printf("%02x ", (unsigned char) ptr[i]);
102 }
103 printf("\n\n");
104 | sleep(1);
105 tick++;
106 }
107 }
```
The server program takes the command line parameter, i.e., the filename (pathname), and obtains a unique key from it using the ftok() function. That key is then used to create a shared memory by calling the shmget() system call. The return value is an integer ID for the created shared memory. Subsequent operations on the shared memory can use this ID. The program attaches to the shared memory by calling the shmat system call.

Then, in an endless loop, the server reads the content of the shared memory (which is just 16 bytes long as indicated with the SHMEMSIZE macro) and displays the content to the screen.

Below is the client program.

```
1 /*
2 $Id: client.c,v 1.1 2015/03/04 13:47:17 korpe Exp korpe $
3 \mid * \mid4
5 #include <unistd.h>
6 #include <stdlib.h>
7 #include <stdio.h>
8 #include <sys/ipc.h>
9 #include <sys/shm.h>
10 #include <sys/types.h>
11 #include <string.h>
```
### 5.3. SYSTEM V SHARED MEMORY API 85

```
12 #include <errno.h>
13
14 #define MAXPATHNAME 256
15
16 char pathname [MAXPATHNAME];
17 | int mem_id;
18
19 int
20 main(int argc, char **argv)
_{21} | {
22 int ret;
23 Struct shmid_ds buf;
24 char pathname [MAXPATHNAME];
25 key_t key;
26 int mem_id;
27 char *ptr;
28
29 if (argc != 2) {
30 printf("usage: client <pathname> \n");
31 exit(1);
32 }
33
34 strcpy(pathname, argv[1]);
35 printf("pathname = \%s \n", pathname);
36
37 /*
38 btain a key from pathname.
39 */
40 key = ftok(pathname, 2);41 if (key == -1) {
42 | printf("can not generate the key \n");
43 exit(1);
44 }
45 printf("key = \text{\%d} \in \mathbb{R}", key);
46
47
48 //create or open a shared memory region (segment)
49 mem_id = shmget(key, 0, 0600 | IPC_CREAT);
50 \qquad \qquad if (mem_id == -1) {
51 perror("shmget failed");
52 exit(1);
53 } else {
54 printf("shmget success, shmid = %d \n", mem_id);
55 }
56
57 //obtain info about created shared mem segment
58 ret = shmctl(mem_id, IPC_STAT, &buf);
59 \left| \right| if (ret == -1) {
60 perror("shmctl failed");
61 exit(0);
62 }
63 | printf("shmem->size = \lambda d \nvert, (int) buf.shm_segsz);
64
65 ptr = (char *) shmat(mem_id, NULL, 0);
66 if (ptr != NULL)
67 printf("attached to shm\n");
```

```
68 else {
69 printf("can not attach to shm\n");
70 exit(1);
71 }
72
73 \frac{1}{2} int k = 0;
74 while (1) {
75 printf("writing to shm a byte value = \%d\n\cdot n, k);
76
77 | // ptr points to the beginning to shm
78 int i;
79 for (i = 0; i < buf.shm_segsz; ++i) {
80 | ptr[i] = (char) k;81 }
82 \quad | \quad sleep(3);
83 k++;
84 }
85 | }
```
It is opening the shared memory by using the pathname that is provided as command line parameter. First it converts the pathname to a key. Then it uses the key to open the shared memory. Then it attaches to the shared memory by using the shmat system call. The return value is a pointer which can be used by the program to access the shared memory.

The client then write some data into the shared memory in an endless loop. Every 3 seconds, it write a sequence of bytes with some value. The server can read them. Hence the client passes data to the server using the created shared memory segment. Note that in this program we are not applying any locking operation in accessing the shared segment. Therefore, race conditions may occur. They are not tried to be prevented in this sample program.

A created shared memory segment (i.e., shared memory object) has a long term (kernel lifetime) persistence. It is not automatically deleted when the creating process terminates, unless the process explicitly deletes it. Therefore, you can get information about the shared memory from command line (another window that you open) by use of the ipcs command. This command will show the ID and some other info about the created shared memory region. You can check the man page of ipcs. A related command is ipcrm, which is used to remove a shared memory segment.

Below, we also include a Makefile to compile the server and client program.

```
3 all: server client
5 | server: server.c
6 gcc -Wall -g -o server server.c
```
1 2

4

7

## 5.4. PIPES 87

```
8 client: client.c
9 gcc -Wall -g -o client client.c
10
11 clean:
12 | rm -fr client server *~ core*
```
# 5.4 Pipes

A pipe can be used by two processes created by the same program (for example a parent and child) to exchange a stream of bytes. It is a uni-directional communication mechanism. It is very easy to use provided that the processes are created from the same program.

Below, we provide a sample application using pipes.

```
1 /* $Id: pipe.c,v 1.2 2015/02/26 12:51:24 korpe Exp korpe $ **/
2
3 #include <unistd.h>
4 | #include <stdio.h>
5 #include <string.h>
6 #include <stdlib.h>
7
8 int
9 main(int argc, char *argv[])
10 \mid \mathbf{f}11 | int fd[2];
12 int pid;
13 int i;
14
15 \qquad \qquad if (pipe(fd) < 0) {
16 | printf ("could not create pipe\n");
17 exit (1);
18 }
19
2021 \vert pid = fork();
22 if (pid < 0) {
23 printf ("could not create child\n");
\begin{array}{c|c} 24 & \text{exit (1)}; \\ 25 & \text{} \end{array}25 }
26
27 if (pid == 0) {
28 close (fd[1]);29
30 printf ("This is the child process.\n");
31
32 unsigned char recv_byte;
33 while (read(fd[0], &recv_byte, 1) > 0)
34 {
35 printf ("%d ", recv_byte);
36 }
```

```
37
38 printf ("n");
39 fflush (stdout);
40 close(fd[0]);
41 | printf ("child terminating\n");
42 }
43 else {
44 close(fd[0]);
45
46 // sent some number of bytes
47 unsigned char sent_byte;
48 for (i=0; i < 100; ++i) {
49 | sent_byte = (unsigned char) i;
50 Write (fd[1], &sent_byte, 1);
51 }
52
53 close(fd[1]);
54 | printf ("parent terminating\n");
55 exit (0);
56 }
57
58 return 0;
59 }
```
It is creating a child process and uses a pipe to enable communication between parent and child. A pipe is created before the child process is created. Two descriptors  $fd[0]$  and  $fd[1]$ are set by the pipe() call. Those descriptors are passed to the child process. Hence, one descriptor can be used by the parent (for sending for example) and the other one can be used by the child (for receiving for example) to communicate with each other.

Below is a Makefile to compile the program.

```
1 # $Id: Makefile,v 1.1 2015/02/26 12:53:46 korpe Exp korpe $
3 process: pipe.c
4 gcc -g -Wall -o pipe pipe.c
5 clean:
6 cm -fr pipe * * .txt core*
```
We can run the program with:

2

Pipes are used quite heavily by Unix programs. The shell program, for example, is using pipes to re-direct output among several programs that are run together as part of the same shell command. For example, we can write the following at the shell prompt:

# 5.4. PIPES 89

As a result, the shell process will create three processes: ps, sort, and more. The output of ps process is given to the sort process by use of a pipe in between (whatever ps writes to stdout is redirected to the pipe created between ps and sort). Similarly, the output of the sort is given as an input to the more program by use of another pipe in between.

# Chapter 6

# Over Network Communication

# 6.1 Sockets and Network Programming

Two processes running in different machines can talk to each other using sockets. We need to learn the socket API to program with sockets and to communicate processes in different machines. Most operating systems, including Linux and Windows, provide a socket interface (API) for such network programming, i.e. writing network applications involving processes running in different machines. We need to have, of course, these machines connected together using a network like the Internet (the TCP/IP network). Internet is using TCP (Transmission Control Protocol) and IP (Internet Protocol) protocols to govern the transportation of messages (packets) between machines and processes. TCP is a transport protocol ensuring reliability over the Internet which can loose packets from time time. TCP also provides congestion control. There is another transport protocol called UDP (User Datagram Protocol) which is not providing any mechanism for reliable delivery and congestion control, and therefore causing less delay on the average.

TCP, UDP and IP protocols are usually implemented inside the kernel. The kernel also implements the socket interface so that we make socket related calls in our applications to create and use sockets to exchange data over the Internet. The kernel also implements the network driver driving the network card in our machine. The networking software in our machine is layered, following the networking layering model (networking stack) defined in the standards. The driver and card implements the layer 2 (link layer). The IP protocol implementation in the kernel is the implementation of a layer 3 protocol. The IP protocol implementation is responsible to assemble and emit and receive and parse IP packets. Each TCP/IP or UDP/IP packet includes a source IP address, a source port number, a destination IP address and a destination port number. TCP and UDP are transport layer protocols (layer 4). Hence the TCP implementation in the kernel is the layer 4 implementation of the networking stack. Similarly, the UDP implementation in our kernel is again a layer 4 protocol implementation. From top to bottom we have the following layering: Application, Socket Interface, TCP or UDP, IP, and finally Driver/NetworkCard.

A socket can either use TCP or UDP. If we want reliable communication for our application, then we need to use UDP. Some applications like file transfer, web page transfer, etc., are requiring absolute reliability and therefore need to be using TCP sockets (STREAM sockets). Some applications like multimedia audio/video applications (such as a Skype audio communication) may tolerate some data losses, and therefore can use UDP sockets (DATAGRAM sockets).

TCP is connection oriented. This means two sockets (one in one process, one in the other process) need to be connected together using the TCP's three-way handshake before processes can use those sockets to exchange data. This connection establishment is requested by applications and done by the kernels (TCP protocols running in the kernels). After a TCP connection is established, processes can use the related sockets to send/receive data. TCP is also a byte-stream oriented protocol. A sequence of bytes are sent from one side to the other side. We can consider that a pipe is created from one socket to the other with a TCP connection establishment. Then we can drop data into this pipe and it will find its way. We don't need to specify the destination (destination IP address and port number) with every data send operation.

UDP is a connectionless protocol. We just create a UDP socket and we can start sending and receiving data from it immediately. Since the socket is not connected to some other socket (there is no virtual pipe created), we need to specify the destination (destination IP address and port number) for each data we are sending. This also means that through the same socket we can send data to various destinations. But a TCP socket can be used to send to only one other end, i.e., the socket to which the connection is established.

UDP is a packet-oriented datagram protocol. It preserves packet boundaries (message boundaries). That means, when we send a message of size x, the receiver receives exactly a message of size x or nothing. It never receives a message partially with a receive operation. This is different than TCP. In TCP, when a sender sends x bytes, the receiver may not receive x bytes immediately with one system call, but can receive these x bytes (in the same order and without loss) with several system calls.

# 6.1.1 Developing TCP Server and Client Programs

A TCP server process uses two types of sockets: listening socket and connection socket. A listening socket must be used to listen and accept incoming connection requests from clients. For each connection request accepted, a new socket (connection socket) is created and connected to the respective client. If there are, for example, 5 connections established, then there must be 5 connection sockets created at the server. But one listening socket can be used to listen for all connection requests.

When a packet is received by a machine that may be running one or more processes

using TCP sockets, the incoming packet must be demultiplexed (directed) to the correct TCP socket. This can be done by looking to 4 parameters: sender IP address, sender port number, receiver IP address, receiver port number. This is because each TCP socket created in the machine is identified by a 4-tuple: (remote IP address, remote port number, local IP address, local port number). Such a 4-tuple uniquely identifies a TCP socket created in the machine. This is the case even though the TCP sockets in the machine have the same local port numbers. Because, either their remote IP addresses or port numbers will be different and each will have a different 4-tuple value.

Below we show you the code for a TCP server and a TCP client program. The server uses an IP address SERVER IP that is defined as a constant (macro) in the header file given below. The server uses also a SERVER PORT defined in the same header file as the port number to which connection requests can be sent from clients. You should choose an unused port number for your server. The header file is included by both the server and client programs. Make sure to chance the SERVER IP and SERVER PORT depending on your machine.

<sup>3</sup> #define SERVER\_PORT 13422 <sup>4</sup> #define SERVER\_IP "127.0.0.1" <sup>7</sup> #define IPSTRLEN 64

> Below we show you the code for the TCP server program. A TCP server uses socket() and listen() system calls to create a listening socket and set it to the passive mode (listening mode). None of these two calls are blocking. They return immediately after doing their job. Then the accept() system call (function) is called on the listening socket. This will put the caller (server process) into waiting state until somebody (some client process) makes a connection request using the connect() system call. Then the connection is accepted by the accept() system call at the server side, and a new socket is created and returned by accept(). When accept() returns, the server can continue running. The new socket is called a connection socket and it is connected to the socket of the client requesting connection. Then the server and client are ready to send/receive (exchange) data. After serving the client, the server process can wait for another incoming connection request from the same or different client by calling the accept() function again.

> A client request can be handled by the server process itself or the server can create a new child process (or thread) to handle the request. Then the request is handled concurrently by the child process (or thread), while the server is waiting for other requests. In this way, a new child process or thread can be created to handle a new request. This way we can see many child processes or threads running and handling requests concurrently in the system. When a child finishes handling a request, it can terminate.

```
2 /* $Id: tcp_server.c, v 1.4 2012/02/26 10:37:31 korpe Exp korpe $ */
3
4 #include <sys/socket.h>
5 #include <sys/types.h>
6 #include <stdio.h>
7 #include <arpa/inet.h>
8 #include <stdlib.h>
9 | #include <string.h>
10 #include <unistd.h>
11 #include <netinet/in.h>
12
13 #include "shared.h"
14
15 | int main()
16 \mid \{17
18 int list_sock;
19 int conn_sock;
20 Struct sockaddr_in sa, ca;
21 | socklen_t ca_len;
22 char buf[1024];
23 int i;
24 char ipaddrstr[IPSTRLEN];
25
26 list_sock = socket (AF_INET, SOCK_STREAM, 0);
27
28 bzero (&sa, sizeof(sa));
29 sa.sin_family = AF_INET;
30 \vert sa.sin_addr.s_addr = htonl(INADDR_ANY);
31 sa.sin_port = htons (SERVER_PORT);
32 bind (list_sock,
33 (struct sockaddr *) &sa,
34 sizeof(sa));
35
36 listen (list_sock, 5);
37
38 while (1)39 {
40
41 bzero (&ca, sizeof(ca));
42 ca_len = sizeof(ca); // important to initialize
43 conn_sock = accept (list_sock,
44 (struct sockaddr *) &ca,
45 &ca_len);
46
47 | printf ("connection from: ip=%s port=%d \n",
48 inet_ntop(AF_INET, &(ca.sin_addr),
49 ipaddrstr, IPSTRLEN),
50 \vert ntohs(ca.sin_port));
51
52 for (i=0; i<100; ++i)
53 {
54 *( (int *) \text{buf}) = \text{htonl}(i+20);55 // we using converting to network byte order
56
57 Write (conn_sock, buf, sizeof(int));
```

```
58 }
59
60 * ((int *)buf) = hton1(-1);
61 write (conn_sock, buf, sizeof(int));
62
63 close (conn_sock);
64
65 printf ("server closed connection to client\n");
66 }
67 }
```
Below is the client code. After creating a socket, it invokes the connect system call to connect to a server.

TCP Client:

```
1 /* -*- linux-c -*- */
2 /* $Id: tcp_client.c,v 1.3 2012/02/25 21:22:43 korpe Exp $ */
3
4 #include <sys/socket.h>
5 #include <sys/types.h>
6 #include <stdio.h>
7 #include <stdlib.h>
8 #include <stdio.h>
9 #include <sys/socket.h>
10 #include <arpa/inet.h>
11 #include <stdlib.h>
12 #include <string.h>
13 | #include <unistd.h>
14 #include <netinet/in.h>
15
16 #include "shared.h"
17
18 | int main()
19 \mid \{20
21 int sock;
22 Struct sockaddr_in sa;
23 int ret;
24 char buf [1024];
25 int x;
26
27 sock = socket (AF_INET, SOCK_STREAM, 0);
28
29 bzero (&sa, sizeof(sa));
30 sa.sin_family = AF_INET;
31 <br> sa.sin_port = htons(SERVER_PORT);
32 inet_pton (AF_INET, SERVER_IP, &sa.sin_addr);
33
34 ret = connect (sock,35 (const struct sockaddr *) &sa,
36 sizeof (sa));
37
```

```
38 if (ret != 0) {
39 printf ("connect failed\n");
40 exit (0);
41 }
42
43
44 \quad x = 0;45 while (x := -1) {
46 read (sock, buf, sizeof(int));
47 \vert x = \text{ntohl}(\ast((\text{int} \ast) \text{buf}));48 \left| \begin{array}{ccc} 48 & \end{array} \right| if (x := -1)49 printf ("int rcvd = \sqrt[6]{d} \cdot x);
50 }
51
52 close (sock);
53
54 exit (0);
55 }
```
Below we have the UDP server program.

UDP Server:

```
1 /* -*- linux-c -*- */
2 /* $Id: udp_server.c,v 1.3 2012/02/26 10:37:31 korpe Exp korpe $ */
3
4 #include <sys/socket.h>
5 #include <sys/types.h>
6 #include <stdio.h>
7 #include <arpa/inet.h>
8 #include <stdlib.h>
9 | #include <string.h>
10 #include <unistd.h>
11 | #include <netinet/in.h>
12
13 #include "shared.h"
14
15 | int main()
16 {
17 int sock;
18 Struct sockaddr_in sa, ca;
19 int ca_len;
20 char message [1024];
21 int n;
\bf 2223 sock = socket (AF_INET, SOCK_DGRAM, 0);
24
25 bzero (&sa, sizeof(sa));
26 \vert sa.sin_family = AF_INET;
27 \vert sa.sin_addr.s_addr = htonl(INADDR_ANY);
28 \vert sa.sin_port = htons (SERVER_PORT);
29
30 bind (sock, (struct sockaddr *) &sa,
31 sizeof(sa));
```

```
32
33 while (1)
34 {
35 ca_len = sizeof(ca); // important to init
36 n = recvfrom (sock, message, 1024, 0,
37 (struct sockaddr *) &ca,
38 (socklen_t *) \&ca_len);
39
40 | printf ("received: %s\n", message);
41
42 sendto (sock, message, n, 0,
43 (struct sockaddr *) &ca,
44 ca_len);
45 }
46 | }
```
Below we have the UDP client program.

UDP Client:

```
1 /* -*- linux-c -*- */
2 /* $Id: udp_client.c,v 1.3 2012/02/25 21:22:43 korpe Exp $ */
3
4 #include <sys/socket.h>
5 #include <sys/types.h>
6 #include <stdio.h>
7 #include <arpa/inet.h>
8 #include <stdlib.h>
9 | #include <string.h>
10 #include <unistd.h>
11 #include <netinet/in.h>
12
13 #include "shared.h"
14
15 | int main()
16 \mid \{17 int sock;
18 struct sockaddr_in sa;
19 char astring [1024];
20 char message [1024];
21 int n;
22
23 sock = socket (AF_INET, SOCK_DGRAM, 0);
24
25 bzero (&sa, sizeof(sa));
26 \vert sa.sin_family = AF_INET;
27 | sa.sin_port = htons (SERVER_PORT);
28 inet_pton (AF_INET, SERVER_IP, &sa.sin_addr);
29
30 strcpy (astring, "hello server");
31 | sendto (sock, astring, strlen(astring)+1, 0,
32 (struct sockaddr *) &sa, sizeof(sa));
33
34 n = recvfrom (sock, message, 1024, 0, NULL, NULL);
```

```
35 | if (n == -1) {
36 printf ("recvfrom failed\n");
37 exit (1);
38 }
39
40 printf ("received back: %s\n", message);
41 | return 0;
42 \mid
```
Below we have a Makefile to compile all these programs. Run a server first before running a client.

Makefile

```
1
2
3
4 all: tcp_server tcp_client udp_server udp_client s c
5
6 \vert s: s.c \vert7 \quad gcc -g -Wall -o s s.c
8
9 c: c.c
10 \Big| gcc -g -Wall -o c c.c
11
12 tcp_server: tcp_server.c
13 gcc -g -Wall -o tcp_server tcp_server.c
14
15 tcp_client: tcp_client.c
16 gcc -g -Wall -o tcp_client tcp_client.c
17
18 | udp_server:
19 gcc -g -Wall -o udp_server udp_server.c
20
21 \vert udp_client:
22 gcc -g -Wall -o udp_client udp_client.c
23
24 clean:
25 | rm -fr core tcp_client tcp_server udp_client udp_server *
26
27
```
# Chapter 7

# Synchronization

# 7.1 POSIX Named Semaphores

POSIX API provides a set of functions to declare and use semaphores. There are two types of POSIX semaphores, named semaphores and unnamed semaphores. You can obtain more information about semaphores by reading the man page sem overview. For that, just type:

### man sem overview

Here we provide an example application that uses named semaphores. A named semaphore can be accessed by many processes using the same name to open it. The application is again the classical producer-consumer bounded-buffer problem. There is a bounded buffer between a producer process and a consumer process. It has BUFSIZE slots, hence can hold at most BUFSIZE items.

The bounded buffer sits on a shared memory segment between the producer and consumer. A shared variable that keeps the number of items in the buffer is also sitting in the shared memory. We pack those data (buffer and count variable) into a structure defined below. The structure also contains two additional fields (variables): in and out. The in variable is accessed by the producer and the out variable is accessed by the consumer. These variables do not have to be sitting in the shared memory, but we put them into the shared data structure since they are related with accessing the buffer.

```
1 struct shared_data {
2 int buf[BUFSIZE]; /* shared buffer */
3 int count; /* current number of items in buffer */
4 int in; /* points to the first empty slot */
5 int out; /* points to the first full slot */
6 | };
```
This structure is defined in a header file, called common. A that is included by both the producer program and consumer program. It is shown below. It also includes the declarations of some macros such as the BUFSIZE, NUM ITEMS, etc.

```
1 /* - * - 1 inux-c - * - *2 / * $Id: common.h,v 1.3 2009/03/15 20:15:35 korpe Exp korpe $ */
3
4 #ifndef COMMON_H
5 #define COMMON_H
6
7 #define SEMNAME_MUTEX "/name_sem_mutex"
8 #define SEMNAME_FULL "/name_sem_fullcount"
9 #define SEMNAME_EMPTY "/name_sem_emptycount"
10
11 #define SHM_NAME "/name_shm_sharedsegment1"
12
13 #define BUFSIZE 10 /* bounded buffer size */
14
15 #define NUM_ITEMS 10000 /* total items to produce */
16
17 /* set to 1 to synchronize;
18 b otherwise set to 0 and see race condition */
19 #define SYNCHRONIZED 0
20
21 struct shared_data {
22 int buf[BUFSIZE]; /* shared buffer */
23 int count; /* current number of items in buffer */
24 int in; // this field is only accessed by the producer
25 int out; // this field is only accessed by the consumer
26 | };
27
28 #endif
```
The header file also contains the macro definitions (constants) of the names for 3 semaphores. Different processes use the same name to acess the same semaphore. One of the processes creates a semaphore by using the sem open function with O CREAT flag, and other processes can open the semaphore using the same sem open function.

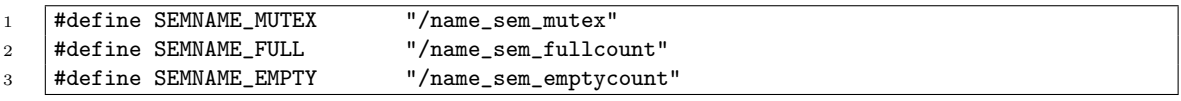

The producer program first creates a shared memory segment that is just big enough to hold the structure defined above. The shared memory is created and attached using shm open() and mmap functions(). As a result, the producer process gets the start address (an address in its own address space; this is a logical address) pointing to the start of the shared segment. That address is stored in the pointer variable shm\_start.

### 7.1. POSIX NAMED SEMAPHORES 101

We also defined a pointer variable to point to the shared data. The variable name is sdp. It is initialized to point to the start of the shared memory segment. Hence the structure sits in the beginning of the shared segment. Then we can access the shared data structure by using this pointer. For example, the following lines of code initializes the buffer array and the count variable.

```
1 \quad sdp = (struct shared_data *) shm_start;
2 for (i = 0; i < BUFFSIZE; ++i)3 \quad | \quad \text{sdp->buf[i] = 0};4 sdp-\text{count} = 0;
```
Those intialization statements are writing into the shared memory segment. Note that we could also use the shm start variable to access the buffer and count. In this example, shm\_start and sdp are pointing to the same place.

The producer program then creates 3 semaphores and initializes them using the shm\_open function. There is one semaphore for mutual exclusion (sem mutex) and two semaphores for synchronization (sem full and sem empty). The sem mutex semaphore is initialized to 1, the sem full is initiazed to  $0$  (indicates the number of full slots), and sem empty is initialized to BUFSIZE (indicates the number of empty slots).

Then in a while loop, the producer tries to put a new item into buffer if there is an empty slot (i.e., if the empty semaphore did not reach to zero; otherwise it blocks). If there is empty slot available, the producer goes and puts an item into buffer. But to prevent the consumer also accessing the buffer, the producer (and also the consumer) has to do a wait() operation on the sem mutex semaphore. This ensures that only one of them will be updating the buffer at a time.

Inside the while loop, we see two pieces of code conditioned on the SYNCHRONIZED macro. This macro is defined in file common.h. If it is set to 1, it means we would like to synchronize the producer and consumer using semaphores. Hence the code should work correctly. If it is set to 0, it means that we don't use any synchronization tool (primitive) and this may cause race conditions. In this case, busy waiting is used to check whether the buffer has at least one empty slot or not.

Below is the producer program (producer.c).

```
1 /* - * - 1 inux-c - * - * /2 /* $Id: producer.c, v 1.2 2009/03/15 19:48:55 korpe Exp $ */
3
4 #include <unistd.h>
5 #include <stdlib.h>
6 #include <stdio.h>
7 #include <sys/types.h>
8 #include <string.h>
9 | #include <errno.h>
```

```
10 #include <sys/stat.h>
11 #include <fcntl.h>
12 #include <sys/mman.h>
13 #include <semaphore.h>
14 | #include "common.h"
15
16 | #define TRACE 1
17 | #define SHM_SIZE sizeof (struct shared_data)
18
19 int
20 main(int argc, char **argv)
21 \vert \{22
23 sem_t *sem_mutex; /* protects the buffer */
24 sem_t *sem_full; /* counts the number of items */
25 sem_t *sem_empty; /* counts the number of empty buffer slots */
26
27
28 int fd; \frac{1}{28} /* shm file descriptor */
29 Struct stat sbuf; /* info about shm */
30 void *shm_start; \overline{\hspace{1cm}} /* pointer to the start of shared memory */
31 Struct shared_data * sdp; /* pointer to shared data structure */
32 int item; /* an integer item to pass */
33 int i;
34
35
36 /* first clean up a shm with same name */
37 Shm_unlink (SHM_NAME);
38
39 /* create a shared memory segment */
40 fd = shm_open(SHM_NAME, O_RDWR | O_CREAT, 0660);
41 if (fd \le 0) {
42 | perror("can not create shared memory\n");
43 exit (1);
44 }
45 printf("shm created, fd = \frac{\partial}{\partial x}", fd);
46
47 | ftruncate(fd, SHM_SIZE); /* set size of shared memmory */
48 fstat(fd, &sbuf);
49 printf("shm_size=%d\n", (int) sbuf.st_size);
50
51 shm_start = mmap(NULL, sbuf.st_size, PROT_READ | PROT_WRITE,
52 MAP_SHARED, fd, 0);
53 if (shm_start < 0) {
54 perror("can not map shm\n");
\begin{array}{c|c} 55 & \text{exit (1)}; \\ 56 & \text{} \end{array}56 }
57 printf ("mapped shm; start_address=%u\n", (unsigned int) shm_start);
58 close(fd); /* no longer need the descriptor */
59
60 \vert sdp = (struct shared_data *) shm_start;
61 \vert for (i = 0; i < BUFSIZE; ++i)
62 sdp->buf[i] = 0;
63 sdp->count = 0;
64 sdp->in = 0;
65
```
## 7.1. POSIX NAMED SEMAPHORES 103

66

```
67 \frac{1}{2} /* first clean up semaphores with same names */
68 | sem_unlink (SEMNAME_MUTEX);
69 Sem_unlink (SEMNAME_FULL);
70 sem_unlink (SEMNAME_EMPTY);
71
72 /* create and initialize the semaphores */
73 | sem_mutex = sem_open(SEMNAME_MUTEX, O_RDWR | O_CREAT, 0660, 1);
74 if (sem_mutex < 0) {
75 | perror("can not create semaphore\n");
76 exit (1);
77 }
78 | printf("sem %s created\n", SEMNAME_MUTEX);
79
80 sem_full = sem_open(SEMNAME_FULL, 0_RDWR | 0_CREAT, 0660, 0);
81 if (sem_full < 0) {
82 | perror("can not create semaphore\n");
83 exit (1);
84 }
85 | printf("sem %s created\n", SEMNAME_FULL);
86
87 sem_empty =
88 Sem_open(SEMNAME_EMPTY, O_RDWR | O_CREAT, 0660, BUFSIZE);
89 \qquad \qquad \text{if (sem-empty < 0) }90 perror("can not create semaphore\n");
91 exit (1);
92 }
93 printf("sem %s create\n", SEMNAME_EMPTY);
94
95
96 item = 0;
97 | while (item < NUM_ITEMS) {
98 | if (SYNCHRONIZED) {
99 | sem_wait(sem_empty);
100 | sem_wait(sem_mutex);
101
102 sdp->buf[sdp->in] = item;
103 \vert sdp->in = (sdp->in + 1) % BUFSIZE;
104
105 sem_post(sem_mutex);
106 sem_post(sem_full);
107
108 } else {
109 while (sdp->count == BUFSIZE)
110 ; /* busy wait */
111 sdp->count++;
112 sdp->buf[sdp->in] = item;
113 sdp->in = (sdp->in + 1) % BUFSIZE;114 }
115
116 if (TRACE)
117 | printf("producer put item=%d\n", item);
118
119 item++;
120 }
121
```

```
122 sem_close(sem_mutex);
123 sem_close(sem_full);
124 sem_close(sem_empty);
125
126 printf("producer ended; bye...\n");
127 exit(0);
128 }
```
The consumer program is similar. It opens the shared memory segment (does not create it), and then also opens the semaphores that were created by the producer. Then the consumer tries to retrieve an item from the buffer if it has one. It checks this by doing a wait operation on the sem full semaphore. If there is no item in the buffer, that semaphore will have a value 0 and a wait() operation on it will cause the consumer to sleep, until the producer puts an item into the buffer and issues a post() operation on the same semaphore. As said earlier, the consumer has to do a wait operation on sem mutex as well before updating the buffer. This is because, if  $1 <$  count  $<$  BUFSIZE, both producer and consumer may be in a situation to update the buffer. Producer will not sleep on sem\_empty and consumer will not sleep on sem\_full. So they can be around accessing the buffer for putting or retrieving an item nearly at the same time. Therefore we need sem mutex to allow only one of them to update the buffer at a time.

Below is the consumer code (consumer.c).

```
1 / * - * - 1inux-c - * - */2 / * $Id: consumer.c, v 1.1 2009/03/15 19:48:55 korpe Exp $ */
3
4 #include <unistd.h>
5 #include <stdlib.h>
6 #include <stdio.h>
7 #include <sys/types.h>
8 #include <string.h>
9 #include <errno.h>
10 #include <sys/stat.h>
11 #include <fcntl.h>
12 #include <sys/mman.h>
13 | #include <semaphore.h>
14 | #include "common.h"
15
16 | #define TRACE 1
17
18 \ln t19 main(int argc, char **argv)
20 \mid \{21 \vert int fd;
22 struct stat sbuf;
23 void *shm_start;
24 Struct shared_data *sdp;
25 int item; /* retrieved item */
26 int expected; /* expected item */
27
28 /* semaphores */
```
### 7.1. POSIX NAMED SEMAPHORES 105

```
29 Sem_t *sem_mutex;
30 sem_t *sem_full;
31 | sem_t *sem_empty;
32
33 /* open the shared memory segment */
34 fd = \text{shm\_open}(\text{SHM\_NAME}, 0\_RDWR}, 0600);35 if (fd < 0) {
36 perror("can not open shm\n");
37 exit (1);
38 }
39 printf("shm open success, fd = \frac{\partial}{\partial n}, fd;
40
41 fstat(fd, &sbuf);
42 printf("shm size = \lambda d \nvert, (int) sbuf.st_size);
43
44 shm_start = mmap(NULL, sbuf.st_size, PROT_READ | PROT_WRITE,
45 MAP_SHARED, fd, 0);
46 if (shm_start < 0) {
47 perror("can not map the shm \langle n'' \rangle;
48 exit (1);
49 }
50 printf ("mapped shm; start_address=%u\n", (unsigned int) shm_start);
51 close(fd);
52
53 sdp = (struct shared_data *) shm_start;
54
55 /* open the semaphores;
56 they should already be created and initialized */
57 Sem_mutex = sem_open(SEMNAME_MUTEX, O_RDWR);
58 if (sem_mutex < 0) {
59 perror("can not open semaphore\n");
60 exit (1);
61 }
62 | printf("sem %s opened\n", SEMNAME_MUTEX);
63
64
65 sem_full = sem_open(SEMNAME_FULL, O_RDWR);
66 if (sem_full < 0) {
67 | perror("can not open semaphore\n");
68 exit (1);
69 }
70 | printf("sem %s opened\n", SEMNAME_FULL);
71
72 sem_empty = sem_open(SEMNAME_EMPTY, O_RDWR);
73 if (sem_empty < 0) {
74 | perror("can not open semaphore\n");
75
76 }
77 | printf("sem %s opened\n", SEMNAME_EMPTY);
78
79 sdp->out = 0;
80 \quad \text{item} = -1;81 expected = 0;
82 while (expected < NUM_ITEMS) {
83 if (SYNCHRONIZED) {
84 Sem_wait(sem_full);
```
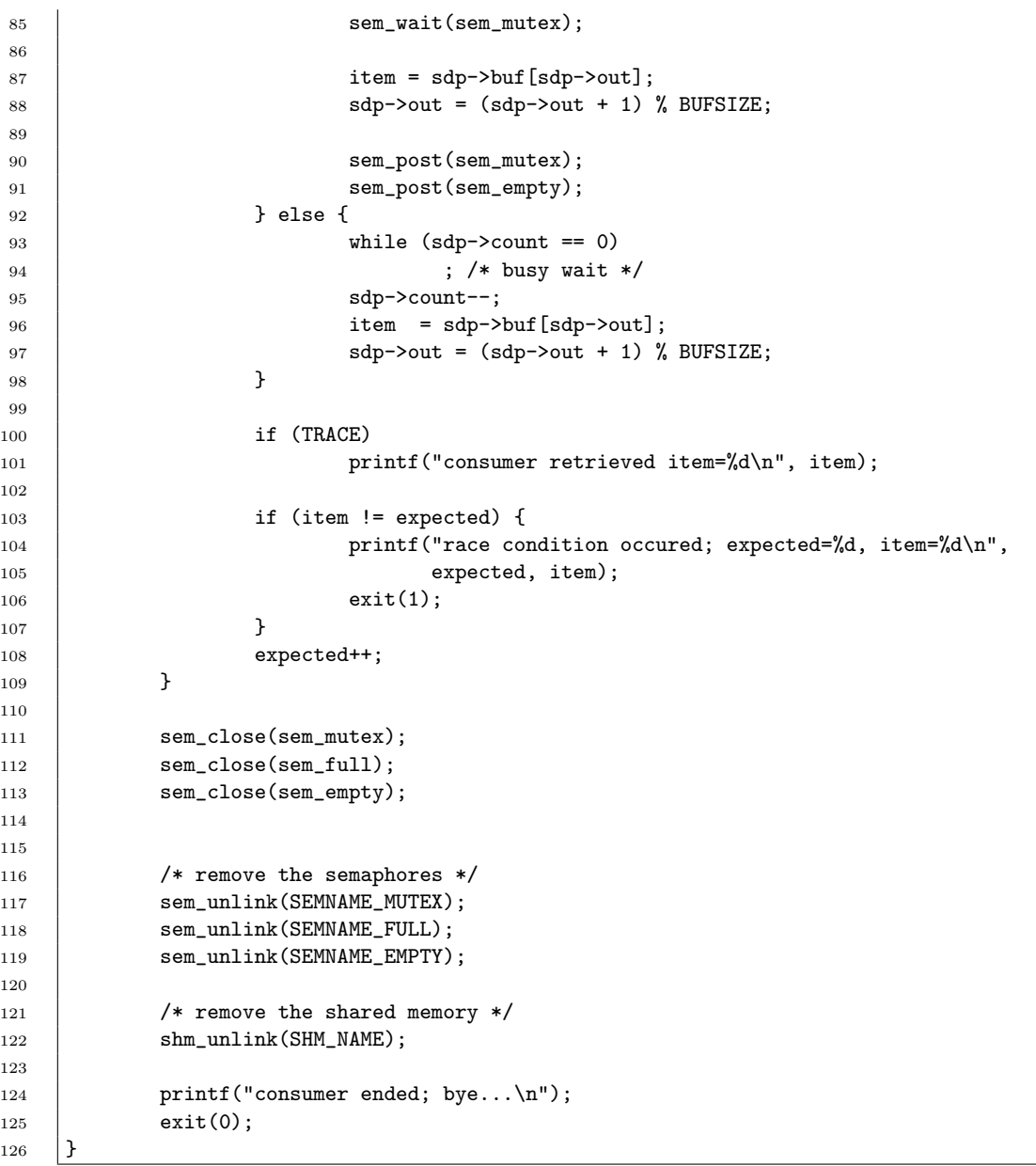

Below is a Makefile that can be used to compile these programs. As the result, two executable files will be obtained: producer and consumer. We need to run the producer first. Then the consumer.

```
1 # $Id: Makefile,v 1.2 2009/03/15 19:49:00 korpe Exp $
2
3 all: producer consumer
4
5 producer: producer.c
6 gcc -Wall -g -o producer producer.c -lrt -lpthread
```

```
7
8 consumer:
9 gcc -Wall -g -o consumer consumer.c -lrt -lpthread
10
11
12 clean:
13 13 rm -fr producer consumer *~ *.o core*
```
# 7.1.1 Pthread Mutex and Condition Variables

POSIX Pthread library has functions to create mutex variables and condition variables to be used in multi-threaded applications to synchronize threads and to protect critical sections.

The following are some of the most important Pthread API functions related to mutex and condition variables:

```
1 int pthread_mutex_init(pthread_mutex_t *mutex, const pthread_mutexattr_t *attr);
2 int pthread_mutex_destroy(pthread_mutex_t *mutex);
3 int pthread_mutex_lock(pthread_mutex_t *mutex);
4 int pthread_mutex_unlock(pthread_mutex_t *mutex);
5 | int pthread_cond_init(pthread_cond_t *cond, const pthread_condattr_t *attr);
6 int pthread_cond_destroy(pthread_cond_t *cond);
7 int pthread_cond_wait(pthread_cond_t *cond, pthread_mutex_t *restrict mutex);
8 int pthread_cond_broadcast(pthread_cond_t *cond);
9 int pthread_cond_signal(pthread_cond_t *cond);
```
We now present a multi-threaded application that makes use of Pthread mutex and condition variables. The application takes two filenames as input. It copies the integers from first file to the second file. The first file must contain positive integers, one integer per line. The application creates two threads, a producer thread and consumer thread. The producer thread opens the input file, reads one integer at a time and put the integer as item into the bounded buffer implemented as a queue (linked list). The consumer retrieves the items from the queue one by one and writes them into the output file.

The solution uses one mutex variable, th mutex queue, to provide exclusive access to the shared queue by the producer and consumer threads. It also uses two condition variables, th cond hasspace, and th cond hasitem. The first condition variable is used by the producer thread to sleep/block/wait until there is space in the buffer to put an item. It is signaled by the consumer thread. The second condition variable is used by the consumer thread to wait until there is an item in the buffer to retrieve. It is signalled by the producer thread.

Below is the program (mutexcond.c).

```
1 /* - * - 1 inux-c - * - * /2 /* $Id: mutexcond.c,v 1.3 2009/03/24 14:02:11 korpe Exp korpe $ */
3
4 #include <stdlib.h>
5 #include <mqueue.h>
6 #include <stdio.h>
7 #include <unistd.h>
8 #include <errno.h>
9 | #include <string.h>
10 #include <sys/types.h>
11 #include <sys/wait.h>
12 #include <pthread.h>
13
14 | #define TRACE 0
15
16 | #define BUFSIZE 100
17 #define MAXFILENAME 128
18 #define ENDOFDATA -1 /* marks the end of data stream from producer */
19
20 \frac{\sqrt{}}{}21 Bounded buffer has a queue of items. It is a FIFO queue. There can
22 be at most BUFSIZE items. Below we have structures related to the
23 queue and buffer.
24 */
25
26 struct bb_qelem {
27 Struct bb_qelem *next;
28 int data; /* an item - an integer */
29 \quad \boxed{};
30
31 struct bb_queue {
32 struct bb_qelem *head;
33 Struct bb_qelem *tail;
34 int count; /* number of items in the buffer */
35 \mid \};
36
37 | struct bounded_buffer {
38 struct bb_queue *q; \frac{1}{2} /* bounded buffer queue */
39 pthread_mutex_t th_mutex_queue; /* mutex to protect queue */
40 pthread_cond_t th_cond_hasspace; /* will cause producer to wait */
41 pthread_cond_t th_cond_hasitem; /* will cause consumer to wait */
_{42} | };
43
44
45 /***************************************** global variables ***********/
46 char infilename [MAXFILENAME];
47 char outfilename [MAXFILENAME];
48 | struct bounded_buffer *bbuffer; /* bounded buffer pointer */
49
50 /**********************************************************************/
51
52 void
53 bb_queue_init(struct bb_queue *q)
54 \mid \{55 q - \text{count} = 0;56 q->head = NULL;
```
#### 7.1. POSIX NAMED SEMAPHORES 109

```
57 q->tail = NULL;
58 }
59
60
61 // this function assumes that space for item is already allocated
62 void
63 bb_queue_insert(struct bb_queue *q, struct bb_qelem *qe)
64 \mid \{65
66 \big| if (q->count == 0) {
67 | q->head = qe;
68 q->tail = qe;
69 } else {
70 q->tail->next = qe;
q->tail = qe;<br>
q->tail = qe;
72 }
73
74 q->count++;
75 }
76
77 // this function does not free the item
78 struct bb_qelem *79 bb_queue_retrieve(struct bb_queue *q)
80 \mid \{81 Struct bb_qelem *qe;
82
83 if (q->count == 0)84 return NULL;
85
86 qe = q->head;
87 q->head = q->head->next;
88 \t -q-\text{count}-\text{;}89
90 return (qe);
91 }
92
93
94
95 /* producer thread start function */
96 void *
97 | producer (void * arg)
98 {
99 | FILE *fp;
100 int number;
101 Struct bb_qelem *qe;
102
103 \left| \right| fp = fopen (infilename, "r");
104
105 while ( fscanf (fp, \sqrt[n]{d}, \kappanumber) == 1) {
106 /* insert item into buffer */
107
108 qe = (struct bb_qelem *) malloc (sizeof (struct bb_qelem));
109 if (qe == NULL) {
110 perror ("malloc failed\n");
111 exit (1);
112 }
```

```
113 | qe->next = NULL;
114 qe->data = number;
115
116 bullet pthread_mutex_lock(&bbuffer->th_mutex_queue);
117
118 /* critical section begin */
119 while (bbuffer->q->count == BUFSIZE)
120 pthread_cond_wait(&bbuffer->th_cond_hasspace,
121 and the state of the state of the state of the state of the state of the state of the state of the state of the state of the state of the state of the state of the state of the state of the state of the state of the st
122
123 bb_queue_insert(bbuffer->q, qe); //
124
125 if (TRACE)
126 printf ("producer insert item = \%d\n", qe->data);
127
128 if (bbuffer->q->count == 1)
129 pthread_cond_signal(&bbuffer->th_cond_hasitem);
130
131 /* critical section end */
132
133 bullet problemater-bullet (Abbuffer->th_mutex_queue);
134
135 }
136
137 fclose (fp);
138
139
140 /* put and end-of-data marker to the queue */
141 qe = (struct bb_qelem *) malloc (sizeof (struct bb_qelem));
142 | if (qe == NULL) {
143 perror ("malloc failed\n");
144 exit (1);
145 }
146 qe->next = NULL;
147 qe->data = ENDOFDATA;
148
149 pthread_mutex_lock(&bbuffer->th_mutex_queue);
150
151 /* critical section begin */
152
153 while (bbuffer->q->count == BUFSIZE)
154 bullet pthread_cond_wait(&bbuffer->th_cond_hasspace,
155 \downarrow &bbuffer->th_mutex_queue);
156
157 bb_queue_insert(bbuffer->q, qe);
158
159 \vert if (bbuffer->q->count == 1)
160 | pthread_cond_signal(&bbuffer->th_cond_hasitem);
161
162 /* critical section end */
163
164 pthread_mutex_unlock(&bbuffer->th_mutex_queue);
165
166
167 | printf ("producer terminating\n"); fflush (stdout);
168
```
#### 7.1. POSIX NAMED SEMAPHORES 111

```
169 pthread_exit (NULL);
170 }
171
172
173
174 /* consumer thread start function */
175 void *
176 \vert consumer (void * arg)
177 \mid \{178 FILE *fp;
179 Struct bb_qelem *qe;
180
181 fp = fopen (outfilename, "w");
182
183
184 while (1) {
185
186 pthread_mutex_lock(&bbuffer->th_mutex_queue);
187
188 | /* critical section begin */
189
190 while (bbuffer->q->count == 0) {
191 | pthread_cond_wait(&bbuffer->th_cond_hasitem,
192 \parallel &bbuffer->th_mutex_queue);
193 }
194
195 qe = bb_queue_retrieve(bbuffer->q);
196
197 if (qe == NULL) {
198 printf("can not retrieve; should not happen\n");
199 exit(1);
200 }
201
202 if (TRACE)
203 printf ("consumer retrieved item = \%d\ln", qe->data);
204
205 \vert if (bbuffer->q->count == (BUFSIZE - 1))
206 pthread_cond_signal(&bbuffer->th_cond_hasspace);
207
208 /* critical section end */
209
210 pthread_mutex_unlock(&bbuffer->th_mutex_queue);
211
212 if (qe->data != ENDOFDATA) {
213 \vert fprintf (fp, "%d\n", qe->data);
214 fflush (fp);
215 free (qe);
216 }
217 else {
218 free (qe);
219 break;
\begin{array}{c|c} 220 & & & \end{array} }
221 }
222
223 fclose (fp);
224
```

```
225 | printf ("consumer terminating\n"); fflush (stdout);
226 budge pthread_exit (NULL);
227 \mid228
229
230 \int int
231 main(int argc, char **argv)
232 \mid \{233
234 pthread_t prodtid, constid;
235 int ret;
236
237
238 if (argc != 3) {
239 printf ("usage: mutexcond <infile> <outfile>\n");
240 exit (1);
241 }
242
243 Strcpy(infilename, argv[1]);
244 Strcpy(outfilename, argv[2]);
245
246
247 /* init buffer and mutex/condition variables */
248 bbuffer =
249 (struct bounded_buffer *) malloc(sizeof (struct bounded_buffer));
250 bbuffer->q = (struct bb_queue *) malloc(sizeof (struct bb_queue));
251 bb_queue_init(bbuffer->q);
252 pthread_mutex_init(&bbuffer->th_mutex_queue, NULL);
253 budge printips pthread_cond_init(&bbuffer->th_cond_hasspace, NULL);
254 | pthread_cond_init(&bbuffer->th_cond_hasitem, NULL);
255
256
257 ret = pthread_create (&prodtid, NULL,
258 producer, NULL);
259 if (ret != 0) {
260 perror ("thread create failed\n");
261 exit (1);
262 }
263
264
265 ret = pthread_create (&constid, NULL,
266 consumer, NULL);
267 if (ret != 0) {
268 perror ("thread create failed\n");
\begin{array}{c|c} 269 & \text{exit (1)}; \\ 270 & \text{} \end{array}{\bf 270}271
272
273 /* wait for threads to terminate */
274 pthread_join (prodtid, NULL);
275 pthread_join (constid, NULL);
276
277
278 /* destroy buffer and mutex/condition variables */
279 free(bbuffer->q);
280 free(bbuffer);
```
284 <sup>287</sup> }

4

```
281 pthread_mutex_destroy(&bbuffer->th_mutex_queue);
282 budge primerial cond_destroy(&bbuffer->th_cond_hasspace);
283 pthread_cond_destroy(&bbuffer->th_cond_hasitem);
285 \vert printf ("closing...\n");
286 return 0;
```
In this application example, an issue needs a little bit more elaboration. In the producer thread, the buffer is checked if it is full or not before putting a new item. Then, if it is full, pthread cond wait function is called on the condition variable th cond hasspace. This will put the producer thread into sleep until the buffer has space again. It will happen when the consumer retrieves an item from the full buffer.

1 while (bbuffer->q->count == BUFSIZE) <sup>2</sup> pthread\_cond\_wait(&bbuffer->th\_cond\_hasspace, <sup>3</sup> &bbuffer->th\_mutex\_queue);

This piece of code that causes the producer thread to wait until buffer again has space is shown above. We put the producer into sleep (into wait) in a while loop. This is a *pattern* that we need to use. The reason for this looping is: in case the producer thread is waken up when the condition is still not TRUE (i.e. count is still equal to BUFSIZE), we should again put the producer thread into sleep. To ensure this we use a while loop. This is not busy waiting; the thread is sleeping most of the time until count is not equal to BUFSIZE anymore. But if is waken up earlier, by checking the condition again, we prevent the consumer to try to put an item into buffer even though the count  $==$  BUFSIZE. This check is done from time to time (not all time), when the producer is waken up earlier that it is supposed to be waken up. Therefore this is not busy waiting; hence it is efficient.

#### 7.1.2 Condition Variables: Another Example

We also give an example for the use the broadcast operation on condition variables. The program below creates many producer threads and one consumer thread. Each producer thread produces integers and puts them into the shared buffer. The consumer thread retrieves them from the buffer. If there are 10 producer threads and if each thread produces 10000 integers, then the consumer thread should retrieve 100000 integers from the buffer.

```
1 /* - * - 1 inux-c - * - */
2 / * \$Id \$ * /
```

```
3
```

```
4 | #include <unistd.h>
```

```
5 #include <stdlib.h>
```

```
6 #include <stdio.h>
7 #include <sys/types.h>
8 #include <string.h>
9 #include <errno.h>
10 #include <sys/stat.h>
11 #include <fcntl.h>
12 #include <sys/mman.h>
13 #include <semaphore.h>
14 #include <sys/signal.h>
15 #include <signal.h>
16 | #include <dirent.h>
17 #include <sys/stat.h>
18 #include <sys/wait.h>
19 #include <pthread.h>
20
21 #define BUFSIZE 10
22 #define TCOUNT 10
23 #define ITEMS 10000
24
25
26 | struct item {
27 int value; // produced value
28 int source; // index of producer
29 \quad \frac{\phantom{00}}{\phantom{00}} };
30
31 struct buffer {
32 int count;
33 int in;
34 int out;
35 Struct item data [BUFSIZE];
36 pthread_mutex_t mutex;
37 pthread_cond_t xp; // producer will wait for a slot using this
38 pthread_cond_t xc; // consumer fill wait for an item using this
39 \mid \};
40
41
42 struct buffer *buf; // shared bounded buffer
43
44 static void *
45 producer_thread(void *arg)
46 {
47
48 int index; // thread index
49 \vert int i = 0;
50
51 index = (int) arg;
52
53 \vert for (i = 0; i < ITEMS; ++i) {
54
55 // value of i is the item produced
56
57 pthread_mutex_lock(&buf->mutex);
58 while (buf->count == BUFSIZE)
59 pthread_cond_wait(&buf->xp, &buf->mutex);
60 // sleeps in this loop as long as buffer is full
61
```

```
62
63 // put the item into buffer
64 buf->data[buf->in].value = i;
65 buf->data[buf->in].source = index;
66 buf->in = (buf->in + 1) % BUFSIZE;
67 buf->count++;
68
69 if (buf->count == 1)
70 | pthread_cond_signal(&buf->xc);
71
72 | pthread_mutex_unlock(&buf->mutex);
73
74 }
75
76 budge pthread_exit (NULL);
77 \mid}
78
79
80
81 static void *82 consumer_thread(void *arg)
83 {
84 int n = 0;
85 int x;
86 int s;
87
88 while (1) {
89 bullet pthread_mutex_lock(&buf->mutex);
90
91 while (buf->count == 0)
92 pthread_cond_wait(&buf->xc, &buf->mutex);
93 // sleeps in this loop as long as buffer is empty
94
95
96
97 // retrive an item from buffer
98 \vert x = \text{buf}-\text{data}[\text{buf}-\text{out}]. value;
99 s = \text{buf}-\text{data}[\text{buf}-\text{out}]. source;
100 buf->out = (buf->out + 1) % BUFSIZE;
101 buf->count--;
102
103 \qquad \qquad if (buf->count == (BUFSIZE - 1)) {
104 // wake up all possible workers;
105 // otherwise some workers will always sleep
106 pthread_cond_broadcast (&buf->xp);<br>
107 }
107108
109 bullet pthread_mutex_unlock(&buf->mutex);
110
111 n++;
112
113 \qquad \qquad if (n == (TCOUNT * ITEMS))
114 break;
115 }
116
117 | printf ("retrieved %d items\n", n);
```

```
118
119 printf ("consumer finished successfully\n");
120
121 pthread_exit (NULL);
122 \quad | \}123
124
125 int
126 | main(int argc, char **argv)
127 \vert \mathcal{L} \vert128
129 pthread_t pids[TCOUNT]; // producer tids
130 | pthread_t ctid; // consumer tid
131 int i;
132 int ret;
133
134
135 buf = (struct buffer *) malloc(sizeof (struct buffer));
136 buf->count = 0;
137 \vert buf->in = 0;
138 \vert buf->out = 0;
139 pthread_mutex_init(&buf->mutex, NULL);
140 pthread_cond_init(&buf->xp, NULL);
141 | pthread_cond_init(&buf->xc, NULL);
142
143
144 // create producer threads
145 \vert for (i = 0; i < TCOUNT; ++i) {
146 ret = pthread_create(&pids[i], NULL, producer_thread,
147 (void *) i);
148 if (ret < 0) {
149 perror("thread create failed\n");
\begin{array}{c|c} 150 & \text{exit}(1); \end{array}151 }
152 }
153
154
155 // create consumer thread
156 ret = pthread_create(&ctid, NULL, consumer_thread, (void *) NULL);
157 if (ret < 0) {
158 perror("thread create failed\n");
159 exit(1);
160 }
161
162
163 // wait for the producer threads to terminate
164 | for (i = 0; i < TCOUNT; ++i)
165 | pthread_join(pids[i], NULL);
166
167 // wait for the consumer thread to terminate
168 pthread_join(ctid, NULL);
169
170 free(buf);
171
172 | pthread_mutex_destroy(&buf->mutex);
173 pthread_cond_destroy(&buf->xp);
```

```
174 bullet pthread_cond_destroy(&buf->xc);
175
176 | printf("program ending...bye..\n");
177 exit (0);
178 | ]
```
Here is a Makefile to compile the programs.

```
1 # $Id: Makefile,v 1.1 2009/03/16 22:05:52 korpe Exp korpe $
2
3 all: mutexcond bcast
4
5 | mutexcond: mutexcond.c
6 gcc -Wall -o mutexcond mutexcond.c -lrt -lpthread
7
8 bcast: bcast.c
9 gcc -Wall -o bcast bcast.c -lrt -lpthread
10
11
12 clean:
13 mm -fr *<sup>*</sup> mutexcond bcast
```
# 7.2 Peterson's Solution to Critical Region Problem

Peterson's solution is a pure software solution for the critical section problem. It works, however, only for two processes. Lets us identify these processes as i and 1-i, where i can be either 0 or 1. A process i that would like to execute a critical section code has to execute the following entry section code before executing the critical section code.

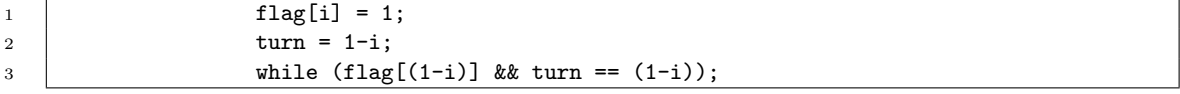

And after the critical section is executed, the process i has to execute the following exit section code:

 $1 |$  flag[i] = 1;

There are two processes. The variable i represents the ID of a process. The process ID i can be either 0 or 1. Hence if i is the process ID of one process, then 1-i is the process ID of the other process.

We now show a sample application that uses this solution to synchronize (provide mutual) exclusion) two threads while accessing a shared data item. Here the application uses two threads sharing an global integer variable (as the shared data item), but the same solution applies if we would use two processes sharing an integer variable sitting in a shared memory created and used by those processes.

Our program is peterson.c shown below. It declares a global integer variable balance, that is to be shared by two threads that will be created. One thread will increment the value of balance N times, and the other thread will decrement the value of the balance again N times. The balance will start with value 0. Hence when those threads executed and finished, the balance should be again 0, if processes are sycnhronized properly and there were no race conditions. If, however, there were race conditions, the result may not be 0.

The global variable N is the number of increments/decrements that will be performed by the threads. Its will be taken as a command-line parameter into the program.

The global variable use\_sync indicates if we will use synchronization or not, while updating the shared data. If its value is 0 (taken from comand line), then no synchronization will be used (i.e. Peterson's solution will not be used; threads will directly access the shared data and race conditions may occur). If its value if 1, then sychronization is used (before updating the shared data, threads will call entry section code of Peterson's solution).

The global variables turn and flag are defined to implement Peterson's solution. Since they are global, they can be shared by threads.

We also defined some additonal structures and global variables to trace the execution of the threads and see later what has happened. The vtime (virtual time) variable and logp (log pointer) variables are used for this purpose. These are not essential for our program, but are only used for tracing what is happing behind.

Below is the program code (peterson.c).

```
1 \frac{\times}{\times} -*- linux-c -*- */
2 /* $Id: peterson.c,v 1.7 2009/03/20 16:27:56 korpe Exp korpe $ */
3
4 #include <errno.h>
5 #include <stdio.h>
6 #include <stdlib.h>
7 | #include <pthread.h>
8 #include <sys/types.h>
9 #include <unistd.h>
10 #include <string.h>
11 #include <malloc.h>
12
13
14 | int balance = 0;
15
```

```
16 | int N = 3; \frac{1}{16} | int N = 3;
17 | int use_sync = 0; \frac{1}{2} /* to synchronize or not */
18 | int cs_length = 500000; /* to prolong the update time */19
20
21 \sqrt{\ast} peterson solution shared variables \ast/
22 \vert int turn;
23 | int flag[2];
24
25
26 /* logging structures and data */
27 | struct logel {
28 char event [128];
29 Struct logel *next;
30 \mid \};
31
32 struct log {
33 struct logel *head;
34 Struct logel *tail;
35 \quad | \};
36
37
38 /* these logging variables are also shared;
39 we ignore race conditions on them */
40 int vtime = 0; /* virtual time */41 struct log *logp; /* log list */
42
43
44 /* this can function can be called by two threads at the same time;
45 this may result in a race condtion. we ignore this issue.
46 *47 void add_log (struct log *1, struct logel *e, int tid, int bal, char *str)
48 \mid \{49 e = (struct logel *) malloc (sizeof(struct logel));50 sprintf (e->event, "%9d:%5d: balance=%d, mesg=%s\n",
51 vtime, tid, balance, str);
52 if (1->tail != NULL) {
53 l->tail->next = e;
1-\lambda \text{tail} = \text{e};<br>55 }
55\,56 else {
57 <br> 1-\lambdahead = e;
58 1-\lambda \text{tail} = \text{e};
59 }
60 }
61
62 void print_log (struct log *l)
63 \mid \mathcal{E}64 | struct logel *e, *p;
65
66 printf (" vtime tid\n");
67 e = 1->head;
68 while (e) {
69 p = e;
70 | printf ("%s", e->event); fflush (stdout);
71 e = e->next;
```

```
72 \qquad free (p);
73 }
74 | }
75
76 /* entry section code */
77 void cs_entry (int i)
78 \left\{ \begin{array}{c} \end{array} \right.79 flag[i] = 1;
80 \quad \text{turn} = 1 - i;81 while (flag[(1-i)] \& turn == (1-i)) {
82 vtime++;
83 ;
84 }
85 }
86
87
88
89 /* exit section code */
90 void cs_exit (int i)
91 \mid \{92 if (use_sync) {
93 \left| \right| flag[i] = 0;
94 }
95 \mid \}96
97
98 void * writer (void *arg)
99 \vert \vert100 int i; /* id of the thread: 0 or 1 */
101 int temp, k, c; /* temporary and loop variables */
102 | struct logel *le; /* a log element */
103
104 \neq \therefore i = (int) arg;
105
106 for (k = 0; k < N; ++k) {
107 vtime++;
108
109 add_log (logp, le, i, balance, "ready to cs");
110
111 if (use_sync)
112 cs_entry(i);
113
114 /* critical section starts */
115
116 vtime++;
117
118 add_log (logp, le, i, balance, "entered cs");
119
120 temp = balance;
121 temp = i == 0 ? temp + 1 : temp -1;
122
123 \vert for (c = 0; c < cs_{\text{length}}; ++c)\begin{array}{c|c}\n 124 & \text{ } \\
 \hline\n \end{array}125
126 balance = temp;
127
```

```
128 vtime++;
129
130 add_log (logp, le, i, balance, "leaving cs");
131
132 /* critical section ends */
133
134 if (use_sync)
135 cs_exit (i);
136 }
137 pthread_exit (0);
138 }
139
140
141 int
142 main(int argc, char *argv[])
143 \mid \{144 pthread_t tids[2]; /* thread ids */
145 int ret;
146
147
148 if (argc != 4) {
149 printf ("usage: peterson <num_update> <sync_flag> <duration> \n");
150 exit (1);
151 }
152
153 N = \text{atoi } (\text{argv}[1]);154 use\_sync = atoi (argv[2]);155 cs_length = atoi (argy[3]);
156
157 vtime = 0;
158
159 logp = (struct log *) malloc (sizeof (struct log));
160 logp->head = NULL;
161 logp->tail = NULL;
162
163 ret = pthread_create(&(tids[0]), NULL, writer, (void *) 0);
164 if (ret != 0) {
165 printf("thread create failed \n");
166 exit(1);
167 }
168 | printf("thread %d with tid %u created\n", 0,
169 (unsigned int) tids [0]);
170 fflush (stdout);
171
172 \vert ret = pthread_create(\&(tids[1]), NULL, writer, (void *) 1);
173 if (ret != 0) {
174 | printf("thread create failed \n");
175 exit(1);
176 }
177 | printf("thread %d with tid %u created\n", 1,
178 (unsigned int) tids [1]);
179 | fflush (stdout);
180
181 ret = pthread_join(tids[0], NULL);
182 ret = pthread_join(tids[1], NULL);
183
```

```
184 | print_log (logp);
185
186 | printf("balance=%d\n", balance); fflush (stdout);
187
188 return 0;
189 | }
```
The functions cs entry(int i) and cs exit(int i) implement the entry section code and exit section code of Peterson's solution. They need to be called before and after a critical region. The main() function starts by getting program parameters from the command line into some variables: N, use sync, and cs length. The cs length parameter is used to prolong the critical section as much as we want to observe a context switch while a thread is executing inside the critical region. The cs length value indicates the number of iterations that a for loop performs to prolong the critical section. The main() function creates two threads with IDs 0 and 1 (these are not the thread IDs used by the kernel; these are thread IDs that just make sense in our application). Both threads run the writer() thread start routine. Hence the writer() function is executed in a thread with ID 0 and in a thread with ID 1. The local variable i of the writer() function keeps the ID of the thread.

The writer() function is to be executed by two threads concurently. If the thread ID is 0, then writer() increments the balance inside a critical region. The increment is done N times (i.e., critical region is to be entered and left N times). If the thread ID is 1 (i.e.  $i ==$ 1), then writer() function decrements the shared balance variable in the critical region. If we look more closely to the critical region code:

```
1 \qquad \qquad temp = balance;
2 | temp = i == 0 ? temp + 1 : temp -1;
3 \mid for (c = 0; c < cs\_length; ++c);
4 \quad | balance = temp;
```
We see that balance is not simply incremented or decremented. It is first copied to a temp variable and temp is incremented/decremented. And then temp is written back to balance. Before that, however, a for loop is executed to prolong the critical region further. How long we prolong the duration of the critical section is determined by the value of the cs length variable: the number of for loop operations that are not doing anything useful. In this way we can control how long will the critical region last. If it is too short, we may not observe a context switch (from one thread execution in CPU to another thread execution in CPU). Hence we may not observe that race conditions may be happening and appreciate the value of a synchronization tool. If we prolong the critical section duration, we have a good change of having context switching happening inside the critical region and we can have race conditions, if mutual exclusion is not provided.

We also record the running history of two threads into our logp list. The logp is a linked list of events. Each event is indicating what is happening at a time instant (virtual time is used). For example, at virtual time 517, thread 0 might have entered the critical region and at virtual time 3462, thread 1 might have entered the critical region. These kind of events are recorded there. At the end, when threads have terminated, the log records are printed to screen, so that we can see what has happened during the execution of the threads: which one is run at which time and how balance is updated.

We also include a Makefile that can be used to compile the program and obtain an executable file called peterson.

```
2 all: peterson
4 peterson: peterson.c
5 gcc -g -Wall -o peterson peterson.c -lpthread
7 clean:
8 cm -fr * * peterson *.txt core* *.o
```
Next, we show some sample runs and results of the program. We can run the program with various values of the command line parameters. The program can be started as follows, for example:

#### ./peterson 3 1 500000

This says that 3 increments and 3 decrements will be performed on a balance that is initially zero; synchronization will be used; and each update will take at least 500000 forloop-iterations time. If we run the program like this, the following is the output we can have on a PC.

```
1 korpe@pckorpe:$ ./peterson 3 1 500000
2 thread 0 with tid 3085314960 created
3 thread 1 with tid 3076922256 created
4 vtime tid
5 1: 0: balance=0, mesg=ready to cs
6 2: 0: balance=0, mesg=entered cs
7 3: 0: balance=1, mesg=leaving cs
8 4: 0: balance=1, mesg=ready to cs
9 5: 0: balance=1, mesg=entered cs
10 6: 1: balance=1, mesg=ready to cs
11 9505879: 0: balance=2, mesg=leaving cs
12 9506457: 0: balance=2, mesg=ready to cs
13 9506457: 1: balance=2, mesg=entered cs
14 31677962: 1: balance=1, mesg=leaving cs
15 31678676: 1: balance=1, mesg=ready to cs
16 31678676: 0: balance=1, mesg=entered cs
17 48379549: 0: balance=2, mesg=leaving cs
18 48380253: 1: balance=2, mesg=entered cs
```

```
19 48380254: 1: balance=1, mesg=leaving cs
20 48380255: 1: balance=1, mesg=ready to cs
21 48380256: 1: balance=1, mesg=entered cs
22 48380257: 1: balance=0, mesg=leaving cs
23 balance=0
24 korpe@pckorpe:$
```
The output shows us what happened during the concurrent execution of two threads. The balance is 0 again at the end. That means we did not have race conditions, and computation is correct. This is achieved by the synchronization tool: Peterson's solution.

First, thread 0 starts running. At virtual time 1 it is about to enter the critical section. At virtual time 2, it entered the critical section. It is allowed to do that since there is no thread in the critical section at that time. Tread 0 executes the critical section and updates the balance to 1. Then it again wants to enter the critical section and enters. But before being able to finish its critical section (to finish the update), a context switch happens and thread 1 runs. Thread 1 wants to enter the critical section. But it can not do that since thread 0 is in the critical section. So it is busy waited at that point by the Peterson's solution. Then after a while later again thread 0 is run and it starts running from where it left off. It was in the critical region. It runs and completes the update and leaves the critical region. The balance is updated to 2. Then it again would like enter the critical section, but can not, since thread 1 is waiting to enter. So thread 1 is allowed to enter the critical region. It updates the balance and decrements it from 2 to 1. Then it continues and would like to enter the critical region again. But it can not do that since thread 0 is waiting to enter the critical section. So thread 1 loops in the entry section until it expires its time slice (time quantum). Then thread 0 is run and allowed to enter the critical region. It decrements the balance from 1 to 0.

And this goes on similarly.

At the end balance reaches to 0, after 3 increments by thread 0 and 3 decrements by thread 1, that are done in a mutually exclusive manner. We did not have race conditions and the result is correct.

Lets see what the output would be if we did not use synchronization. For that we run the program as:

./peterson 3 0 500000

Namely, synchronization is turned off. Below is the result we get:

```
1 korpe@pckorpe:$ ./peterson 3 0 500000
2 thread 0 with tid 3084696464 created
3 thread 1 with tid 3076303760 created
4 vtime tid
5 1: 0: balance=0, mesg=ready to cs
```
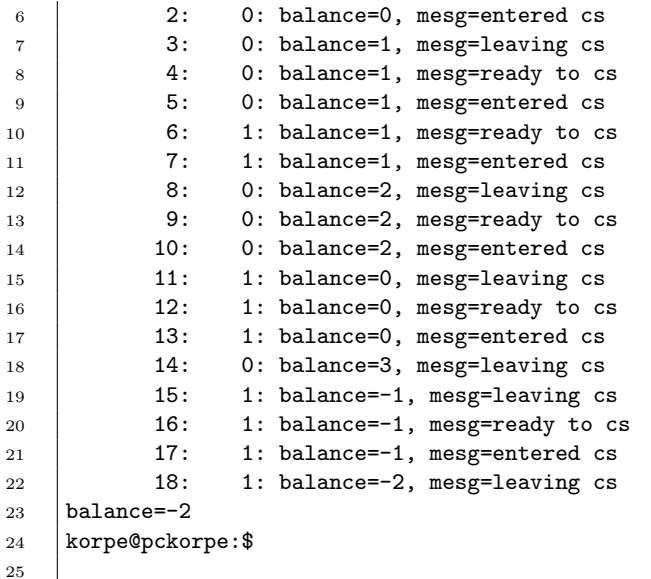

The program took shorter amount of time to execute, but the result is incorrect. It is -2. This is because we had some race conditions. Initially, thread 0 is started running and increments the balance from 0 to 1. While it is in the middle of updating the balance from 1 to 2, a context switched happens and thread 1 is run at virtual time 6. At that time, thread 0 is in the critical section. But since we don't have anything used to protect the critical region, thread 1 starts running at time 6 and directly enters the critical region as well. It now sees the value of balance as 1 and tries to decrement it. But again, before it could complete, thread 0 is run again. It now completed its increment from 1 to 2. Then thread 1 is run again, and completes its decrement. Now balance becomes suddenly 0. We had race condition. We have some more race conditions and finally the result is  $-2$ , which is not the expected and correct result. The correct result should be 0.

If we run the program with synchronization turned off, it is possible that we can see a different result each time. Hence the result is inconsistent we say. But with synchronization turned on, however, the result is always the same, hence it is consistent.

CHAPTER 7. SYNCHRONIZATION

# Chapter 8

# Memory Management

## 8.1 Building Static Libraries

We will now show how we can develop, build and use a static library. A static library can contain a set of functions that can be called by other applications. The implementation details of the library is hidden from the applications. Only a header file is visible to the applications. An applicaton should incude that header file, and also should link with the libray object file, to use the library. The final executable file contains the object code of the static library functions that are called from the application.

Below we show a very simple sample library and its header file. The file mylib.h is the header file that must be included in an application that would like to use the library. The header file just contains the function prototypes and other definitions/declerations that should be visible to other applications. In effect, the header file is the interface of the library to other applications.

Below is mylib.h.

```
1 \sqrt{**-1} \frac{1}{x} \frac{-*}{x} \frac{+}{x}2 /* $Id: mylib.h,v 1.3 2009/03/22 21:18:12 korpe Exp korpe $ */
3
4 void mylib_init ();
5
6 void mylib_func1 (char * b);
7
8 void mylib_func2 ();
9
10 void mylib_close ();
```
The mylib.c file implements the library. The program statements implementing the func-

tions should be here. The library can contain some global variables that may not be visible to the application, but can be called from any function of the library. The implementation includes the functions whose prototype is shown in the header file. The implementation code (mylib.c file) may also include some other internal functions that are required to implement the visible functions.

Below is the file mylib.c.

```
1 \sqrt{\ast - \ast - \lim_{x \to -} - \ast - \ast}2 \frac{1}{4} $Id: mylib.c,v 1.2 2009/03/22 21:17:09 korpe Exp $ */
3
4 #include <stdio.h>
5 #include <stdlib.h>
6 #include <unistd.h>
7
8
9 int idata; /* mylib integer data; can be anything */
10
11
12 void
13 |mylib_init ()
14 \mid \{15 idata = 0;
16
17 | printf ("mylib_init called\n");
18 return;
19 }
20
21 void
22 mylib_func1 (char * b)
23 \vert {
24 /* do something with idata */
25
26 \vert /* do something with b */
27
28 printf("mylib_func1 called\n");
29 }
30
31 void
32 |mylib_func2 ()
33 \mid \{34 printf("mylib_func2 called\n");
35 }
36
37
38 void
39 mylib_close ()
40\,41 | printf("mylib_close called \n");
42 }
43
```
Next, we show an example simple application (app.c) that is using the library. The

application includes the header file of the library, which is mylib.h. Then it calls the functions implemented in that library.

```
1 \sqrt{*} -*- linux-c -*- */
2 /* $Id: app.c,v 1.2 2009/03/22 21:17:09 korpe Exp $ */
3
4 #include <stdio.h>
5 #include <stdlib.h>
6 #include <unistd.h>
7
8 #include "mylib.h"
9
10 int
11 main()
12 \mid \mathsf{f}13 int i;
14 char buf [1024];
15
16 mylib_init();
17
18 mylib_func1 (buf);
19
20 for (i = 0; i < 10; ++i) {
21 | mylib_func2 ();
22 }
23
24 mylib_close ();
25
26 \mid
```
Below is a Makefile that can be used to compile, build the library and also build the application. A library is nothing, but an object file with an extension .a. Here, our library will be libmylib.a. It is compiled from the source file mylib.c. First, mylib.c is compiled using gcc -c to obtain mylib.o object file. Then, ar utility (from archieve) is used to obtain/create the library. After that ranlib utility is used to index the library so that finding of library functions happens quickly.

```
1 # $Id: Makefile,v 1.2 2009/03/22 21:17:09 korpe Exp $
2
3
4 all: libmylib.a app
5
6 #rule to obtain the library object file
7 mylib.o: mylib.c
8 gcc -Wall -g -c mylib.c
9
10 #rule to obtain the library
11 libmylib.a: mylib.o
12 ar cr libmylib.a mylib.o
13 | ranlib libmylib.a
14
```

```
15 | #rule to obtain the application object file
16 app.o: app.c
17 gcc -Wall -g -c -I. app.c
18
19 |#rule to obtain the application executable file
20 app: app.o libmylib.a
21 gcc -Wall -g -o app app.o -I. -L. -lmylib
22
23 clean:
24 | rm -fr *.a *.o * app libmylib.a
25
```
The library (libmylib.a) is then linked with an application that would like to use it. In this case, it is app.c. The object code (not executable code - not including the library object) of the application can be obtained using the gcc compiler and using the -c option. Then we can link the object code app.o with the library libmylib.a (which is also object code) and obtain the executable file app. The linking is again done with gcc and by using -l option. After -l option we specify the library: like -lmylib.

# 8.2 Building Shared Libraries

A shared library is a library that is loaded into memory when the program is started to run (process is created). It is not part of the program executable while the program is sitting on the disk. When the program is loaded into memory, then the shared library that the program is referencing to is also loaded and ready to be used by the program. If several programs that are started would like to use the shared library, only one copy of each function implemented in the shared library is loaded into memory. Therefore we save disk and memory space.

Below we show with an example how we can create a shared library. The library code is in mylib.c again. The interface is in mylib.h header file. The header file should be included by an application that would like to use the shared library. In this case it is app.c.

Below is the header file (mylib.h).

```
3
5
7
9
```

```
1 /* - * - 1 inux-c - * - * /2 /* $Id: mylib.h,v 1.1 2009/03/25 23:34:06 korpe Exp korpe $ */
4 void mylib_func1 ();
6 void mylib_func2 (char * b);
8 void mylib_func3 ();
10 void mylib_func4 ();
```
Below is the library source (mylib.c).

```
1 /* - * - 1 inux-c - * - * /2 \frac{1}{4} $Id: mylib.c,v 1.1 2009/03/25 23:34:02 korpe Exp korpe $ */
3
4 #include <stdio.h>
5 #include <stdlib.h>
6 #include <unistd.h>
7
8 void
9 mylib_function()10 \mid \{11 | printf ("mylib_func1 called\n");
12 return;
13 \mid }
14
15 void
16 mylib_func2 (char * b)
17 \mid \{18 /* do something with b */
19
20 printf("mylib_func2 called\n");
_{21} }
22
23 void
24 |mylib_func3 ()
25 \mid \{26 printf("mylib_func3 called\n");<br>
27 }
27\,28
29
30 void
31 |mylib_func4 ()
32 \mid \{33 | printf("mylib_func4 called \n");
34 }
35
```
Below is an application (app.c) that is using the library.

```
1 / * - * - 1 inux-c - * - */
2 /* $Id: app.c,v 1.1 2009/03/25 23:34:13 korpe Exp korpe $ */
3
4 #include <stdio.h>
5 #include <stdlib.h>
6 #include <unistd.h>
7
8 #include "mylib.h"
\alpha10 int
11 main()
12 \mid \mathcal{E}
```

```
13 int i;
14 char buf [1024];
15
16 mylib_func1();
17
18 mylib_func2 (buf);
19
20 \vert for (i = 0; i < 10; ++i) {
21 mylib_func3 ();
22 }
23
24 mylib_func4 ();
25
26 | }
```
We can now obtain the shared library and link it with our application as follows.

We have to compile the library source to obtain the corresponding object file. This can be done with "gcc -c". But we have to have an additonal option which is "-fPIC". PIC stands for position independent code. So we type:

gcc -fPIC -Wall -g -c mylib.c -o libmylib.o

This will produce the library object file: libmylib.o. We can now obtain the shared library again using gcc, but using the -shared option. We type:

```
gcc -shared -o libmylib.so libmylib.o
```
and obtain the shared library module: libmylib.so. Our library is ready now.

We can now build our application using the library. We can obtain the object code of the application by:

gcc -Wall -g -c -I. app.c

And then we can link the application with the shared library using:

gcc -Wall -g -o app app.o -I. -L. -lmylib

Now, application executable wil be generated. The name of the executable is app. It is not containing the object codes of the shared library functions. But the executable has information in it that some shared library functions are called and the application depends on a shared library to execute. When the application is started, that shared library (libmylib.so) has to be loaded. In order to do that, shell has to know the path where the library is sitting. Assume it is in the current directory (which is denoted with .). We have to add that path to the list of paths that are searched when a shared library is to be loaded when an application is started. The list of paths is stored in an environment

variable of the shell, called LD LIBRARY PATH. We have to set it so that it also includes the current directory. We can do this by typing the following at the bash shell:

```
export LD_LIBRARY_PATH=./
```
Now, shell knows from where to load the library. If we want to learn to which shared library an application depends on, we can use the ldd command like the following:

#### ldd app

The output that we will get is:

```
1 korpe@pckorpe:$ ldd app
2 | linux-gate.so.1 => (0xffffe000)
3 libmylib.so => ./libmylib.so (0xb7f7e000)
4 libc.so.6 => /lib/libc.so.6 (0xb)
5 korpe@pckorpe:$
```
The output says that the program  $\frac{1}{t}$  is appendix on the standard C library (libc.so.6) and on our new library (libmylib.so).

We can now test our application. To do that, we just type:

#### ./app

And the output will be:

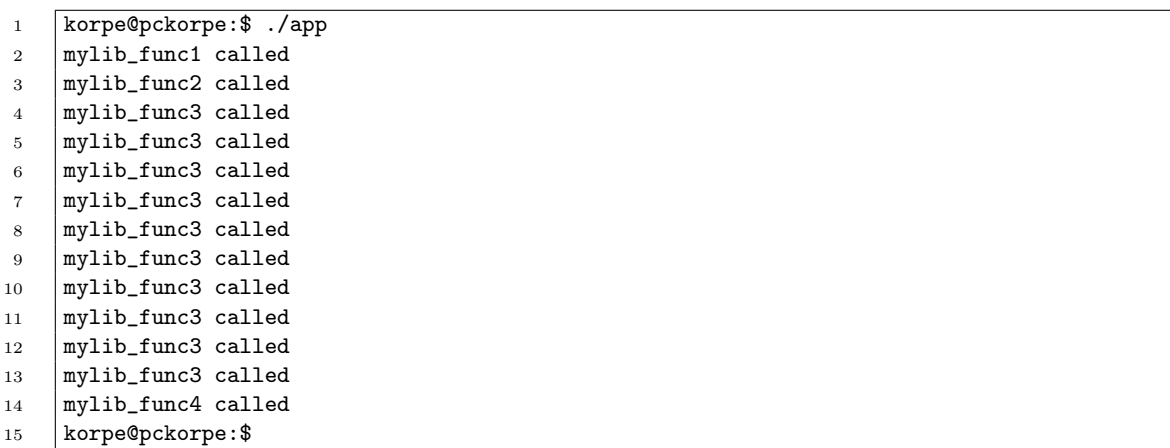

This shows that the shared library is succesfully loaded and its functions are called from the application app while it is executing.

If we look to the object code of our app file, we can see that it is not containing the object code of the functions implemented in the shared library. For that we use the objdump utility. The -S option gives the corresponding 80x86 32 bit assembly code. We type:

objdump -S app

The following is the output for the section about the functions of shared library:

```
1 Disassembly of section .plt:
2
3 \mid \ldots4
5 x08048474 <mylib_func2@plt>:
6 8048474: ff 25 14 a0 04 08 jmp *0x804a014
7 804847a: 68 28 00 00 00 push $0x28
8 804847f: e9 90 ff ff ff jmp 8048414 <_init+0x18>
9 | \ldots
```
As we can see in the output of objdump, the object code of the function implementations are not included. For example the object code of function mylib func1, are not included. If we would link our library statically, however, we could see the following output showing, for example, the object code for function mylib func2().

```
1 08048436 <mylib_func2>:
2
3 void
4 mylib_func2 ()
5 \mid \{6 8048436: 55 push %ebp
7 8048437: 89 e5 mov %esp,%ebp
8 8048439: 83 ec 08 sub $0x8,%esp
9 printf("mylib_func2 called\n");
10 804843c: c7 04 24 55 85 04 08 movl $0x8048555,(%esp)
11 8048443: e8 ac fe ff ff call 80482f4 <puts@plt>
12 \mid }
13 8048448: c9 leave
14 8048449: c3 ret
```
## 8.3 Memory Management

#### 8.3.1 Logical Memory Addresses

In Unix or Linux, ee can analyze an executable file or an object file using tools such as nm, objdump, and readelf. Detailed information about their options can be obtained from the respective man pages.

#### 8.3. MEMORY MANAGEMENT 135

We will now do a simple C-program and object-code analysis which will investigate the logical addresses used by the simple program. The program and a Makefile to compile it are given below. The program is not meant to do any useful task.

```
1 \sqrt{*} -*- \lim_{x \to \infty} -*- */
2 /* $Id: app.c,v 1.1 2009/03/31 22:04:21 korpe Exp korpe $ */
3
4 #include <stdio.h>
5 #include <stdlib.h>
6 #include <unistd.h>
7
8 int glob_k; /* unitialized data - will be placed in .bss section */
\alpha10 | int glob_m = 10; /* initialized data */
11 | int glob_n = 5; /* initialized data */
12
13 struct node {
14 Struct node *left, *right;
15 int value;
16 | \};
17
18 void
19 func_double ()
20 \mid \mathcal{E}21 \vert glob_m = glob_m + glob_m;
22 \vert glob_n = glob_n + glob_n;
23 }
24
25
26 | int
27 main()
28 \vert \29 int local_i;
30 | struct node *np;
31 char *cp;
32 int j;
33
34 printf ("adress of glob_m = 0x/x\ln", (unsigned int) &glob_m);
35 printf ("adress of glob_n = 0x''_x\ln", (unsigned int) &glob_n);
36 printf ("adress of glob_k = 0x_x^2\ln", (unsigned int) &glob_k);
37
38
39 | \text{glob\_k} = 260;40 cp = (char *)&glob_k;
41 \vert for (j = 0; j < sizeof (unsigned int); ++j) {
42 printf ("byte[%d]: value="%d, address="x \nightharpoonup x, (unsigned int) (*cp),
43 (unsigned int)cp);
44 cp++;
45 }
46
47
48
49 \vert np = (struct node *) malloc (sizeof(struct node));
50
51 printf ("adress of local_i = 0x''(x)\n", (unsigned int) &local_i);
```

```
52 printf ("address of node pointer np = 0x/\sqrt{x}", (unsigned int) knp;
53 printf ("address of node pointed by np = 0x''_x\ln", (unsigned int) np);
54
55 printf ("heap segment end address = 0x/\sqrt{\lambda}n", (unsigned int) sbrk(0));
56
57
58 printf ("adress of func1() = 0x/x\ln", (unsigned int) &func_double);
59 printf ("adress of main() = 0x/\sqrt{n}, (unsigned int) kmain);
60
61 for \{local_i = 0; local_i < 100; +local_i\}62 glob_m = glob_m + local_i;
63 }
64
65 func_double();
66
67 while (1)68 ;
69
70 return 0;
71 }
```

```
1 # $Id: Makefile,v 1.1 2009/03/31 22:04:24 korpe Exp korpe $
2
3
4 all: app
5
6 #rule to obtain the application object file
7 app.o: app.c
8 gcc -Wall -c -I. app.c
9
10 #rule to obtain the application executable file
11 app: app.o
12 | gcc -Wall -o app app.o
13
14 clean:
15 | rm -fr *.a *.o * app
16
```
The simple program above just uses some global variables that are initialized, some not initialized, and some local variables. It also uses some pointer variables. It uses malloc to allocate memory from heap. Then it prints out the addresses of various program elements: variables, functions, addresses of dynamically allocated structures, and addresses of pointers. When we compile the program, we obtain an executable file called app. Below is the output that we get if we run this program app. The addresses are hexadecimal numbers.

```
1 adress of glob_m = 0x804a0202 | adress of glob_n = 0x804a0243 adress of glob_k = 0x804a02c
4 byte[0]: value=4, address=804a02c
5 byte[1]: value=1, address=804a02d
6 | byte[2]: value=0, address=804a02e
```

```
7 byte[3]: value=0, address=804a02f
8 | adress of local_i = 0xbf0ade89 | address of node pointer np = 0xbfb0ade410 address of node pointed by np = 0x804b008
11 | heap segment end address = 0x806c00012 | adress of func1() = 0x804841413 adress of main() = 0x804843f
```
We will now compare this output against the output of objdump utility which reads the executable file app and gives information about its content. The objdump utility has many options. Some options (-d and -D) can be used even to list the corresponding assembly code of the program including the machine/binary code. For example, the output that we can get using objdump -D app will give the assembly code together with the machine code. For example, the machine and assembly code of the function func double() of the program will look like the following:

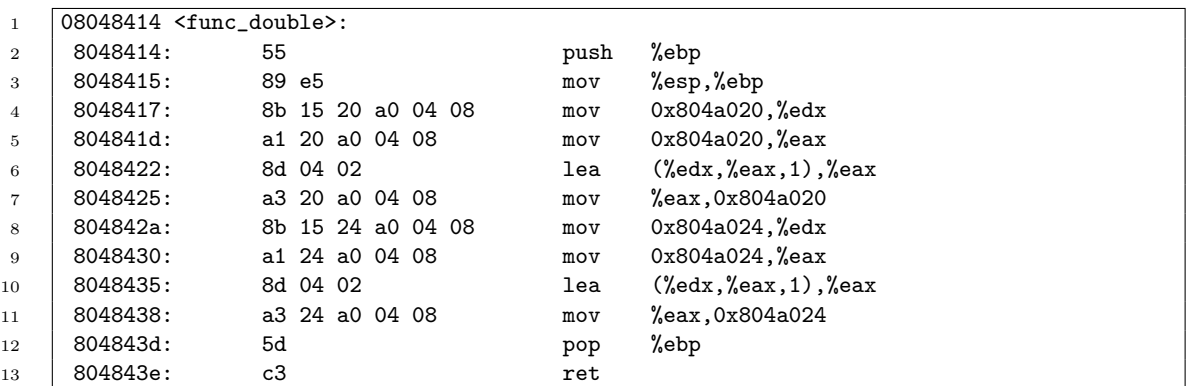

The corresponding C code is:

```
1 void
2 \mid func\_double()3 \mid \{4 glob_m = glob_m + glob_m;5 \quad glob_n = glob_n + glob_n;
6 \mid \}
```
Basically, the function is just doubling the two global variables. For that, for example, it moves the content of memory address 0x804a020 (a logical address) into a CPU register with the instruction

mov 0x804a020,%edx

The (logical) address of this instruction is 0x8048417. At address 0x804a020, we have the global variable glob m, as can be seen from the program output and in the analysis of the executable file below.

We can now look at the content of the executable file app with a different option of objdump: the option -x. That option allows us to get some summary information about the sections of the program (like the text section that includes instructions), such as their start (logical) addresses. The output with option also provides information about the symbols used by the program (i.e., variable and function names) and their logical addresses. Hence, if we run objdump -x app, we get the following output:

```
1 app: file format elf32-i386
2 app
3 architecture: i386, flags 0x00000112:
4 EXEC_P, HAS_SYMS, D_PAGED
5 start address 0x08048370
6
7 Program Header:
8 PHDR off 0x00000034 vaddr 0x08048034 paddr 0x08048034 align 2**2
9 filesz 0x00000120 memsz 0x00000120 flags r-x
10 INTERP off 0x00000154 vaddr 0x08048154 paddr 0x08048154 align 2**0
11 filesz 0x00000013 memsz 0x00000013 flags r--
12 LOAD off 0x00000000 vaddr 0x08048000 paddr 0x08048000 align 2**12
13 filesz 0x000007bc memsz 0x000007bc flags r-x
14 LOAD off 0x00000f14 vaddr 0x08049f14 paddr 0x08049f14 align 2**12
15 filesz 0x00000114 memsz 0x0000011c flags rw-
16 DYNAMIC off 0x00000f28 vaddr 0x08049f28 paddr 0x08049f28 align 2**2
17 filesz 0x000000c8 memsz 0x000000c8 flags rw-
18 NOTE off 0x00000168 vaddr 0x08048168 paddr 0x08048168 align 2**2
19 filesz 0x00000020 memsz 0x00000020 flags r--
20 NOTE off 0x00000188 vaddr 0x08048188 paddr 0x08048188 align 2**2
21 filesz 0x00000018 memsz 0x00000018 flags r--
22 STACK off 0x00000000 vaddr 0x00000000 paddr 0x00000000 align 2**2
23 filesz 0x00000000 memsz 0x00000000 flags rw-
24 RELRO off 0x00000f14 vaddr 0x08049f14 paddr 0x08049f14 align 2**0
25 filesz 0x000000ec memsz 0x000000ec flags r--
26
27 Dynamic Section:
28 NEEDED libc.so.6
29 INIT 0x80482f8
30 FINI 0x804865c
31 HASH 0x80481a0
32 STRTAB 0x8048240
33 SYMTAB 0x80481d0
34 STRSZ 0x58
35 SYMENT 0x10
36 DEBUG 0x0
37 PLTGOT 0x8049ff4
38 PLTRELSZ 0x28
39 PLTREL 0x1140 JMPREL 0x80482d0
41 REL 0x80482c8
42 RELSZ 0x8
```
### 8.3. MEMORY MANAGEMENT 139

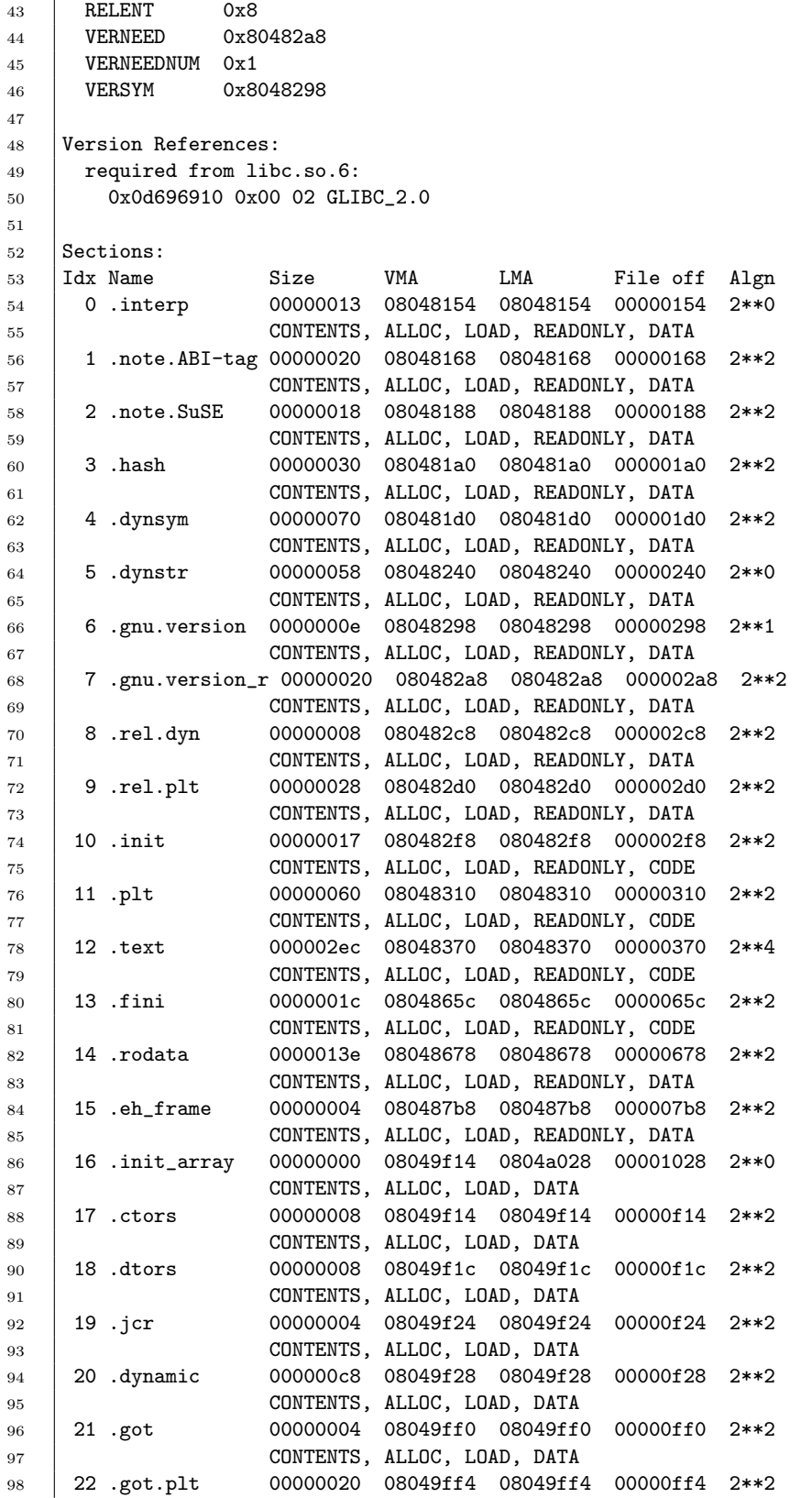

99 | CONTENTS, ALLOC, LOAD, DATA <sup>100</sup> 23 .data 00000014 0804a014 0804a014 00001014 2\*\*2 101 | CONTENTS, ALLOC, LOAD, DATA <sup>102</sup> 24 .bss 00000008 0804a028 0804a028 00001028 2\*\*2 <sup>103</sup> ALLOC <sup>104</sup> 25 .comment 00000173 00000000 00000000 00001028 2\*\*0 105 CONTENTS, READONLY <sup>106</sup> 26 .debug\_aranges 00000058 00000000 00000000 000011a0 2\*\*3 107 CONTENTS, READONLY, DEBUGGING <sup>108</sup> 27 .debug\_pubnames 00000025 00000000 00000000 000011f8 2\*\*0 109 CONTENTS, READONLY, DEBUGGING <sup>110</sup> 28 .debug\_info 00000199 00000000 00000000 0000121d 2\*\*0 111 | CONTENTS, READONLY, DEBUGGING <sup>112</sup> 29 .debug\_abbrev 00000066 00000000 00000000 000013b6 2\*\*0 113 | CONTENTS, READONLY, DEBUGGING <sup>114</sup> 30 .debug\_line 00000137 00000000 00000000 0000141c 2\*\*0 115 CONTENTS, READONLY, DEBUGGING <sup>116</sup> 31 .debug\_str 000000bb 00000000 00000000 00001553 2\*\*0 117 | CONTENTS, READONLY, DEBUGGING <sup>118</sup> 32 .debug\_ranges 00000048 00000000 00000000 00001610 2\*\*3 119 | CONTENTS, READONLY, DEBUGGING 120 SYMBOL TABLE: 121 08048154 l d .interp 00000000 .interp  $122$  08048168 l d .note.ABI-tag 00000000 .note.ABI-tag 0000000 .note.ABI-tag 0000000 .note.SuSE 123 08048188 1 d .note.SuSE 00000000 124  $\sqrt{080481a0}$  d .hash 00000000 .hash 125 080481d0 1 d .dynsym 00000000 .dynsym 126 08048240 l d .dynstr 00000000<br>127 08048298 l d .gnu.version 000000000 .gnu.version  $127$  08048298 l d .gnu.version 00000000 128 080482a8 1 d .gnu.version\_r 000000000 .gnu.version\_r 00000000 .gnu.version\_r 00000000 .gnu.version\_r 129 080482c8 l d .rel.dyn 00000000 .rel.dyn 130 080482d0 l d .rel.plt 00000000 .rel.plt  $131 \t 080482f8 \t 1 \t d \t .init \t 00000000 \t .init$ <br> $132 \t 08048310 \t 1 \t d \t .plt \t 00000000 \t .plt$ <sup>132</sup> 08048310 l d .plt 00000000 .plt 133 08048370 l d .text 00000000 .text .text .text<br>134 0804865c l d .fini 00000000 .fini  $134$  0804865c l d .fini 00000000 .fini .fini<br> $135$  08048678 l d .rodata 00000000 .rodata 135 08048678 1 d .rodata 00000000<br>136 080487b8 1 d .eh\_frame 000000000 136 080487b8 l d .eh\_frame 00000000 .eh\_frame 137 08049f14 1 d .init\_array 00000000 .init\_array 0000000 .init\_array 138 08049f14 1 d .ctors 00000000 .ctors 139 08049f1c 1 d .dtors 00000000 .dtors <sup>140</sup> 08049f24 l d .jcr 00000000 .jcr 141 08049f28 1 d .dynamic 00000000 0 .dynamic<br>142 08049ff0 1 d .got 00000000 .got .got 142 08049ff0 1 d .got 143 08049ff4 1 d .got.plt 00000000 .got.plt  $144$  0804a014 l d .data 00000000 .data<br>145 0804a028 l d .bss 00000000 .bss  $145 \mid 0804a028 \mid d$  bss 000000000 .bss 146 00000000 1 d .comment 00000000 .comment 00000000 .comment 00000000 .comment 00000000 .comment 00000000 .d <sup>147</sup> 00000000 l d .debug\_aranges 00000000 .debug\_aranges 148 00000000 1 d .debug\_pubnames 00000000 0 .debug\_pubnames 00000000 0 .debug\_pubnames 00000000 0 .debug\_pubnames 149 00000000 1 d .debug\_info 00000000 0000000 .debug\_info 00000000 1 d .debug\_abbrev 00000000 1 d .debug\_abbrev 150 00000000 1 d .debug\_abbrev 00000000 0 .debug\_abbrev<br>151 00000000 1 d .debug line 00000000 0 .debug line 151 00000000 1 d .debug\_line 00000000 0 .debug\_line 00000000 1 d .debug\_str 00000000 0 .debug\_str 152 00000000 1 d .debug\_str 00000000 .debug\_str  $153$  000000000 d .debug\_ranges 00000000 .debug\_ranges 154 000000000 df \*ABS\* 00000000 abi-note.S

### 8.3. MEMORY MANAGEMENT 141

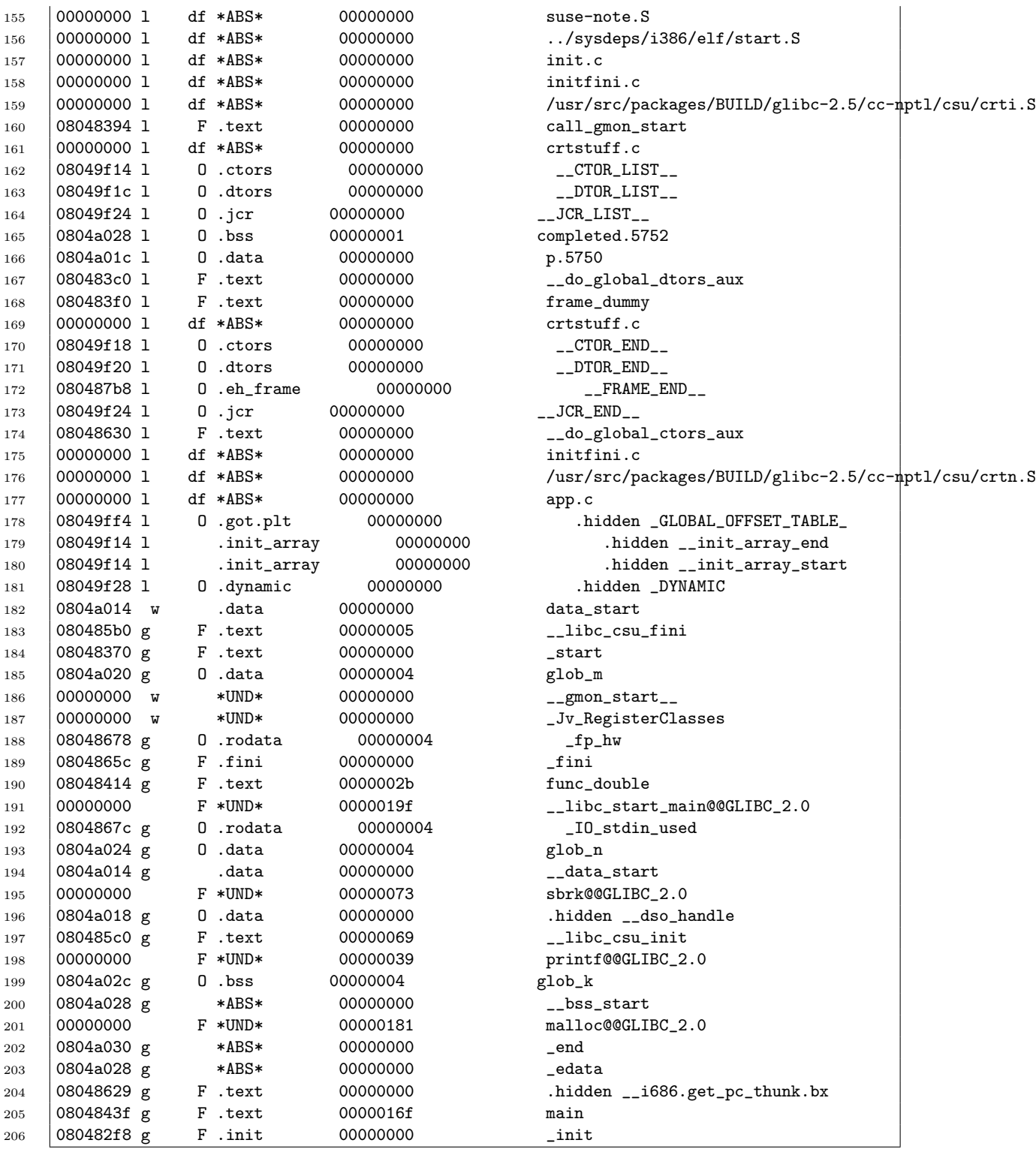

The output shows that the .text section starts at (logical) address 0x08048310 (hexadecimal number). The .data section starts at logical address 0x0804a014, and the uninitialized data section (.bss) starts at logical address 0x0804a028. The readelf -S app will also give information about the sections, including their sizes in bytes. If we execute that command, we see the size of .text section is 0x2ec bytes (492 bytes), the size of .data section is 0x14 (20) bytes and the size of .bss section is 8 bytes.

1 Section Headers: <sup>2</sup> [Nr] Name Type Addr Off Size ES Flg Lk Inf Al  $3 \quad . . .$  $4 \quad . . .$ <sup>5</sup> [13] .text PROGBITS 08048370 000370 0002ec 00 AX 0 0 16  $6 \quad \ldots$ <sup>7</sup> [24] .data PROGBITS 0804a014 001014 000014 00 WA 0 0 4 <sup>8</sup> [25] .bss NOBITS 0804a028 001028 000008 00 WA 0 0 4  $9 \mid \ldots$  $10$  ...

Hence the program's partial layout in its logical address space seems to be like this:

```
1 | Address : What is included there
 2 -------------------------------------------------------------------
3 \dots4 0x08048370 : .text starts (instructions start)
5
6 text section includes main() and func_double()
7
8 0x08048370+0x2ec: .text ends
 9 -------------------------------------------------------------------
10 | 0x0804a014 : .data starts
11 | global variables (glob_m and glob_n) are here
12 0804a014+0x14 : .data ends
13 0804a028 : .bss (uninitialized data) starts
14 the unitialized global variable (glob_k) is here
15 0804a028+8 : .bss ends
16 -------------------------------------------------------------------
17 \quad . . . .18 | : dynamically allocated variables sit here
19 | (variables allocated space with malloc)
20 \vert \ldots \vert21 0x806c000 : end of heap section of the program
22 -------------------------------------------------------------------
23 ...
24
25 ...
26 \vert \ldots \vert27 -------------------------------------------------------------------
28 : stack
29 -------------------------------------------------------------------
```
We can see the output of objdump  $-x$  above and find out the symbol values there for various symbols of the program. That means we can see the the logical addresses (symbol values) that are assigned to various variables and functions of the program. For example, the addres of the main() functions is 0x0804843f. The program output (i.e. output when we run program app) also shows the same address for the main function. The address of the func double() is 0x08048414, as it is the case also in the program output.

The addresses of the global variables glob m and glob n are  $804a020$  and  $0x804a024$ , respectively. This can be verified by looking to the output of  $objdump -x$  app and app. The address of the glob k variable is  $0 \times 804$  and  $2c$ . It is an uninitialized global variable. Hence it is located in the .bss segement. As can be verified, that address falls into the address range assigned to the .bss segment (range is from 0804a028 to 0804a030).

In the program app, the integer global variable glob  $k$  is set to the value 260 before being printed out. The output of the program app shows this fact. The value of glob k is  $0x00000104$  in hexadecimal. Hence the byte $[0]$  of that integer contains vaue  $0x04$ . Byte $[1]$ contains value 0x01. The other bytes contain value zero. The address of those bytes are also printed. The least significant byte of the integer has the smallest address value. This implies that the byte order of this machine is litte-endian. In fact, x86 architecture is using little-endian byte order. This is verified with this output.

The address of the pointer variable np and the address of the structure pointed by that variable are worth to investigate. The pointer variable np has address 0xbfb0ade4, which is an address from the stack section that is generated at run time. No such section needs to be existing in the executable file, which is not running. Stack is only needed at run time. Since the variables np, local i, j, and cp are defined as local variables in the main() function, they are allocated space from the stack section, not from the .data section. In the stack, np variable comes just after the variable local i. This can be verified by looking to their addresses. The variable local i has address 0xbfb0ade8, and the variable np has address 0xbfb0ade4. Since local i comes first in the program, it is pushed earlier, hence has a bigger address, since the stack grows downward (from bigger to smaller addresses). Hence the address of np is 4 bytes smaller than the address of local i.

The address of the structure that is pointed by the pointer np, however, does not seem to be a stack address. The address of the structure (the value of the pointer variable) is 0x804b008. It is a much smallar address than the addresses of the stack variables. That address sits somewhere between the .bss section and stack section. It sits in a section that we call heap section. The end of the heap section can be obtained by using the  $\text{sbrk}(0)$ function. The program actually calls that and prints out the value. It is 0x806c000. In fact, the address of the structure, which is 0x804b008, is less than the address 0x806c000 (end of heap section). sometimes the .data, .bss and heap sections together are called the data segment that can be grown on demand, when more heap memory is allocated using malloc. Hence we can say that sbrk(0) indicates the end of the data segment of the program.

#### 8.3.2 Logical Memory Regions of a Process

In Linux, we can use the /proc file system to obtain information about the currently started processes. If we go to the /proc directory, we will see lots of numbers. These are the process IDs of the currently started processes. We can change to a directory with a pid as a name. There we can look to the content of a file called maps. It will tell us the start addresses of various used regions (sections) of the logical memory of the process.

#### 8.3.3 Kernel Memory Allocation

Kernel allocates memory using slab allocator scheme. In that, objects of the same size (type) are put into spaces called caches. A cache consists of one or more contigous physical memory areas called slabs. A slab consists of one or more page frames that are contigous. Each cache stores a different type of object. For example, we have a cache that stores process descriptors (called PCBs; struct task struct structures); we have a cache that stores directrory entry objects, and so on.

All caches that are used at a given in the kernel can be seen by examining the file /proc/slabinfo. You can view the content of the file by ordinary cat command. Type cat /proc/slabinfo.

An output like the following will be dispayed:

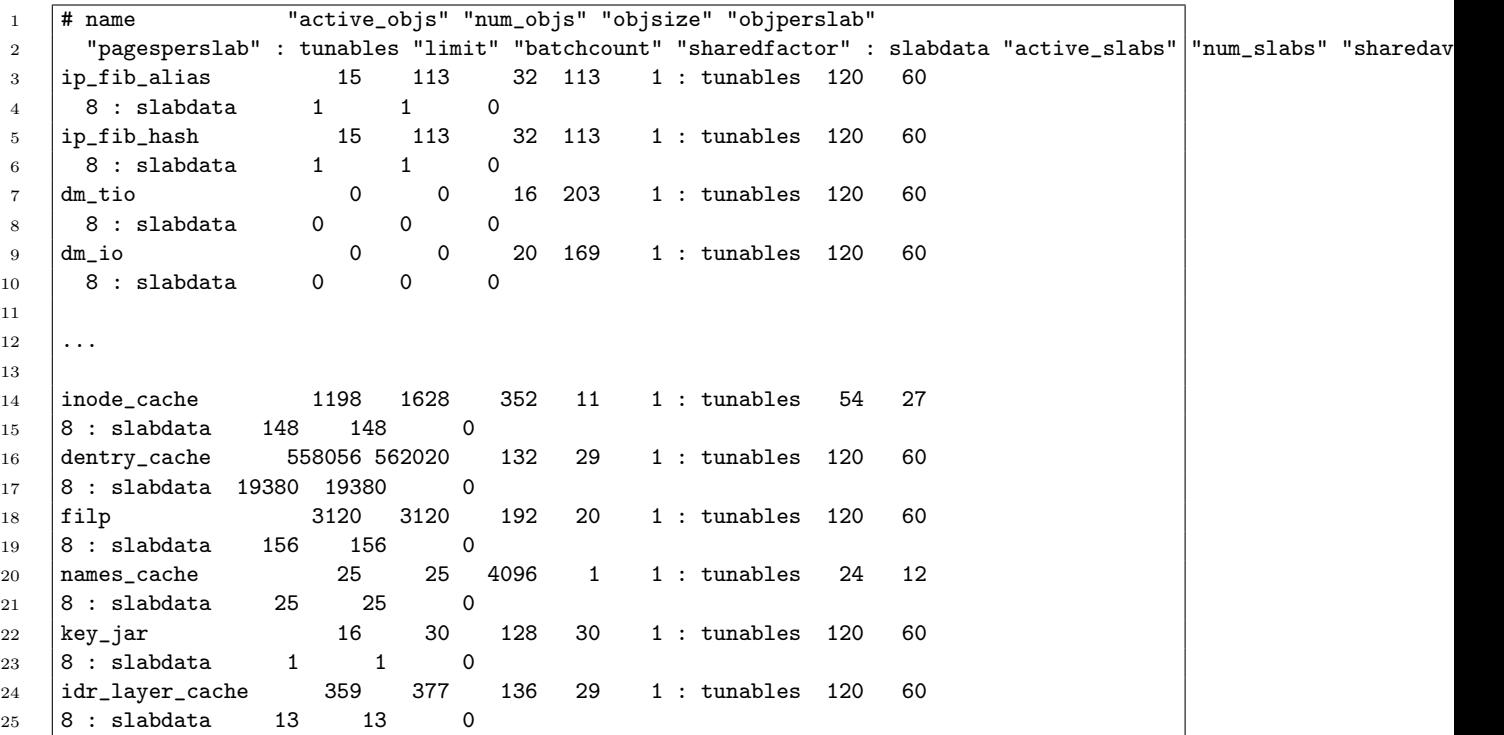
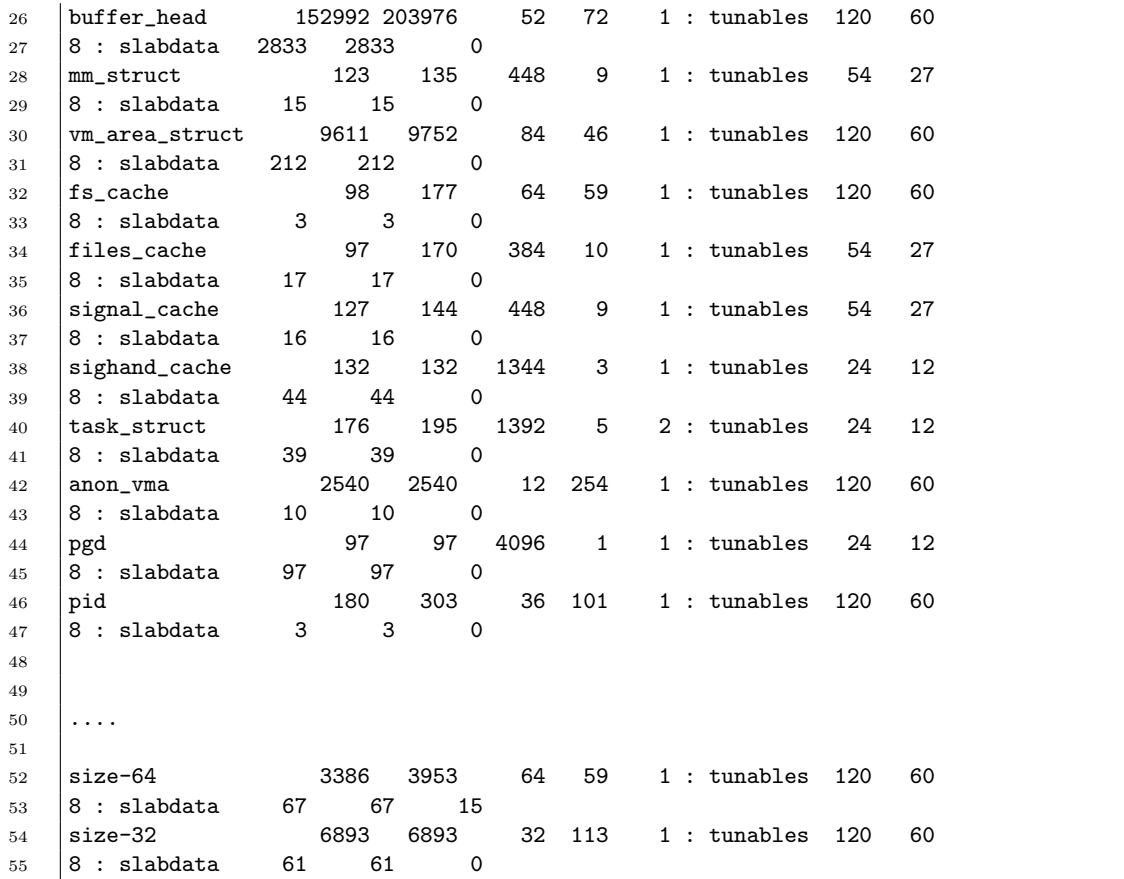

In this output we see information about the caches: their names, the objects size of the objects stored in each cache, the number of objects that can be stored in a cache, the number of active objects, etc. For example, the cache for storing PCB structures is called task struct, and the size of each object that can be stored in that cache is 1392 bytes. The cache can hold 195 objects. Currently there are 176 objects that are stored (active objects). The cache contains 39 slabs. Each slab can contain 5 objects.

Similarly, there are other caches. There is a cache to store inodes, a cache to store directory entries, a cache to store page global directories (top level page tables), a cache to store 64-byte objects, a cache to store 32 byte objects, and so on.

## 8.4 Page Tables

Virtual addresses are translated into physical addresses using page tables. We will now describe a Linux module that dumps the page table of a process into a kernel log file. The module is written for 32 bit Intel architecture (i386, x86, or x86 64 architecture running in 32 bit mode). Those architectures are using two level page tables for a process.

Below is the module code.

```
1 /* - * - 1 inux-c - * - */2 / * $Id: page.c,v 1.11 2009/05/06 08:26:30 korpe Exp korpe $ */
3
4 #include <linux/highmem.h>
5 #include <linux/module.h>
6 #include <linux/kernel.h>
7 #include <linux/init.h>
8 #include <linux/sched.h>
9 #include <linux/mm.h>
10 #include <asm/page.h>
11
12
13
14 /* PD: page table dump module */
15
16 #define PD_PAGESIZE 4096
17
18 #define RESULT_SPACE 8192 /* bytes */
19
20 struct pf_map {
21 unsigned int outer_index;
22 unsigned int inner_index;
23 unsigned long page_num;
24 unsigned long frame_num;
25 \quad | \};
26
27 static struct pf_map *map;
28
29 | int map_count = 0;
30
31 #define RESULT_SIZE ((RESULT_SPACE / sizeof(struct pf_map)))
32
33
34 static int my_pid = 1000;
35 module_param (my_pid, int, 0);
36
37
38
39 | static void print_result (void)
40 \left| \right. \left| \right. \left\{ \right. \right.41 int i;
42
43 for (i = 0; i < map_{count}; ++i) {
44 | printk (KERN_INFO "(%u,%u)p#=%lu,va=%p f#=%lu,pa=%p\n",
45 map[i].outer_index,
46 map[i].inner_index,
47 map[i].page_num,
48 (void*)(map[i].page_num * 4096),
49 map[i].frame_num,
50 (void*)(map[i].frame_num * 4096));
51 }
52
53 | printk (KERN_INFO "number of page frames allocated = \sqrt[n]{u \cdot n}",
54 map_count);
```

```
56 if (map != 0)
57 kfree ( (void*) map);
58 \mid \}59
60
61 static void dump_inner_table (unsigned long va, unsigned int pgd_index)
62 \mid \mathcal{E}63 int i;
64 pte_t *p; /* pointer to second level page table */
65 unsigned long pt_entry;
66 unsigned long framenum;
67 unsigned long pagenum;
68
69   p = (pte_t * ) va;70
71
72 for (i = 0; i < 1024; ++i) {
73
74 | pt_entry = pte_val(p[i]);
75
76 if ((pt\_entry \% 2) == 1) { /* checking Present flag */
77 \vert78 pagenum = pgd_index * 1024 + i;
79
80 if (map_count < RESULT_SIZE) {
81 map [map_count].outer_index = pgd_index;
82 map [map_count].inner_index = i;
83 map[map_count].page_num = pagenum;
84 map[map_count].frame_num = framenum;
85
86 map_count++;<br>87 }
87 | }
88 else {
89 printk (KERN_INFO "result table full \n");
90 break;
91 }
92
93 }
94
95 }
96 }
97
98
99
100 static void dump_pgd (struct task_struct *task)
101 \mid \{102 unsigned int i;
103 | unsigned long pgd_entry;
104 unsigned long framenum;
105 unsigned long va; /* virtual address */
106
107 for (i = 0; i < 768; ++i) {
108
109 \vert pgd_entry = pgd_val(task->mm->pgd[i]);
110
```

```
111 \qquad if ( (pgd_{entry} % g) = 1 ) { /* checking Present flag */
112
113 \vert framenum = pgd_entry >> 12;
114
115 va = (unsigned int) kmap ( mem_map + framenum);
116
117 dump_inner_table (va, i);
118
119 kunmap ( mem_map + framenum);
120 }
121 }
122 }
123
124
125 int init_module (void)
126 \mid \{127 Struct task_struct *task;
128
129 printk (KERN_INFO "module started: page table dump\n");
130 printk (KERN_INFO "process pid = %u\n", my_pid);
131
132
133 map = (struct pf_map *) kmalloc (RESULT_SPACE, GFP_KERNEL);
134
135 if (map == 0) {
136 | printk (KERN_INFO "can not allocate memory \n");
137 return;
138 }
139
140 task = kinit\_task;141
142 do {
143 | if (task->pid == my_pid) {
144
145 dump_pgd(task);
146
\begin{tabular}{c} 147 \\ 148 \end{tabular} \begin{tabular}{c} \multicolumn{1}{c}{} \multicolumn{1}{c}{} \multicolumn{1}{c}148 }
149
150 \vert } while ( (task = next_task(task)) != &init_task );
151
152
153
154 print_result ();
155
\begin{array}{c|c}\n 156 \\
 157\n \end{array} return 0;
157 }
158
159 void cleanup_module (void)
160 \mid \mathcal{E}161
162 printk (KERN_INFO "module ending: page table dump\n");
163 }
164
165
166
```
#### 8.4. PAGE TABLES 149

167 168

Below is a Makefile that will compile the module (Linux kernel version 2.6).

```
1 obj-m += page.o
2
3
4 all:
5 make -C /lib/modules/$(shell uname -r)/build M=$(PWD) modules
6 \mid gcc -o app -g app.c
7
8 clean:
9 make -C /lib/modules/$(shell uname -r)/build M=$(PWD) clean
10 \vert rm -fr app *^{\hat{}}
```
The module is using a parameter my pid. Hence while loading the module, we have to specify a pid of a process that is started. Then the module will dump the page table info of that process into the kernel log file: /var/log/messages.

We can load the module as follows:

```
sudo insmod page.ko my pid=apid
```
We can remove the module as follows:

#### sudo rmmod page

We can see the dumped information at the tail of the kernel log file. The followinig command will show the last 200 lines of the file:

```
tail /var/log/messages -n 200
```
We can obtain such an output there.

```
1 May 6 11:24:45 korpe-desktop kernel: [770766.884652] module started: page table dump
2 May 6 11:24:45 korpe-desktop kernel: [770766.884655] process pid = 13556
3 May 6 11:24:45 korpe-desktop kernel: [770766.884694] (32,72)p#=32840,va=08048000 f#=382204,pa=5d4f\frac{1}{6}000
4 May 6 11:24:45 korpe-desktop kernel: [770766.884696] (32,73)p#=32841,va=08049000 f#=421643,pa=66f0b000
5 | May 6 11:24:45 korpe-desktop kernel: [770766.884698]<br>6 | May 6 11:24:45 korpe-desktop kernel: [770766.884700]
6 May 6 11:24:45 korpe-desktop kernel: [770766.884700] (39,15)p#=39951,va=09c0f000 f#=389046,pa=5efb6000
7 | May 6 11:24:45 korpe-desktop kernel: [770766.884703]
8 May 6 11:24:45 korpe-desktop kernel: [770766.884705] (39,17)p#=39953,va=09c11000 f#=394630,pa=60586000
9 May 6 11:24:45 korpe-desktop kernel: [770766.884707] (39,18)p#=39954,va=09c12000 f#=383437,pa=5d9cd000
10 | May 6 11:24:45 korpe-desktop kernel: [770766.884709]
11 May 6 11:24:45 korpe-desktop kernel: [770766.884712] (39,20)p#=39956,va=09c14000 f#=399547,pa=618bb000
12 May 6 11:24:45 korpe-desktop kernel: [770766.884714] (735,586)p#=753226,va=b7e4a000 f#=362379,pa=5878b000
13 May 6 11:24:45 korpe-desktop kernel: [770766.884716] (735,587)p#=753227,va=b7e4b000 f#=512596,pa=7d254000
```
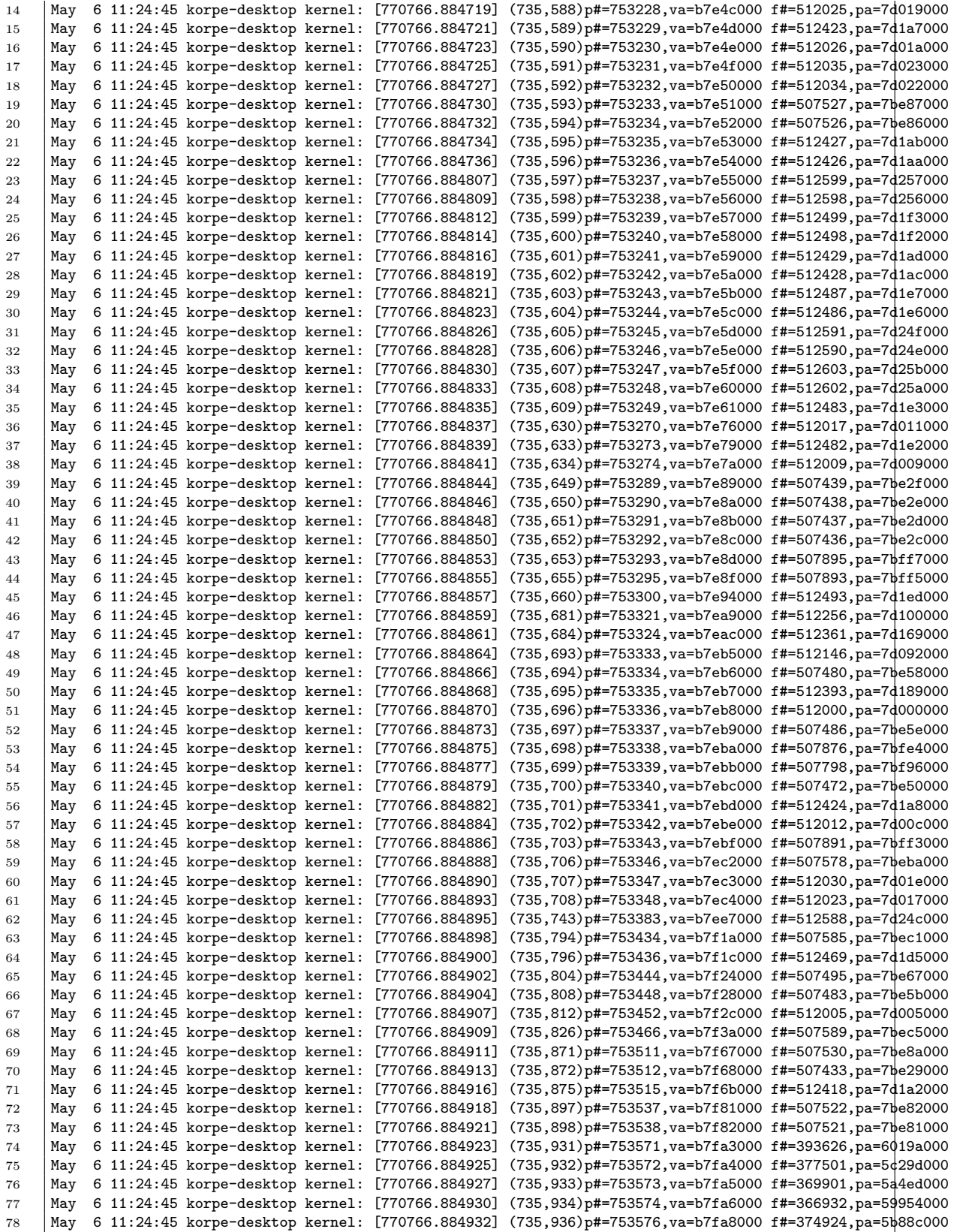

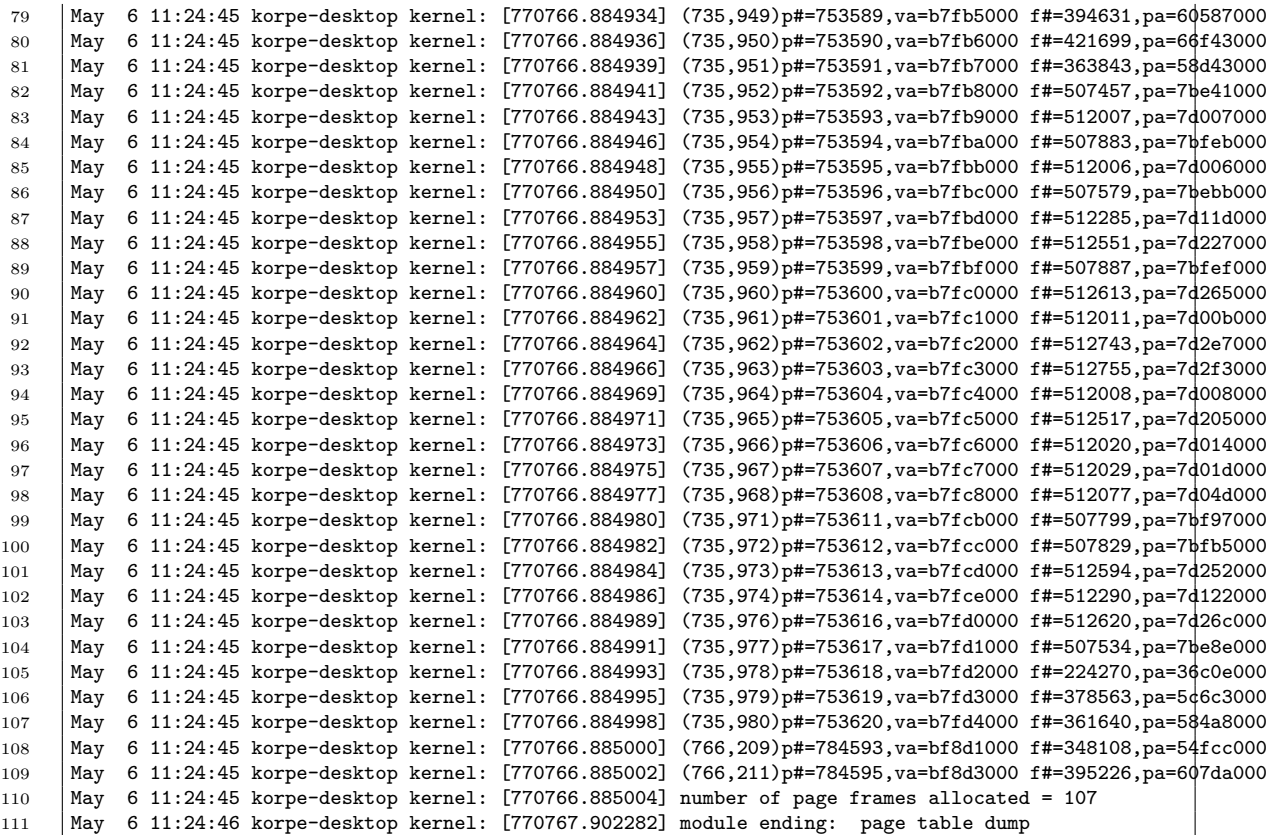

## Chapter 9

# File Systems

## 9.1 File Systems

## 9.1.1 Accessing Files and Directories

In Linux, we can access a file using the related system calls. We can use open() system call to open a file. We can use the read and write system calls to read from a file and write into a file. We can use the lseek system call to jump to an arbitrary (random) location in the file. We can then start reading from there or write into there. We can also read the attributes of a file and set some of the atributes.

The following program (fileop.c)is an example that uses some low level file operations.

```
1 \sqrt{* -*- 1}inux-c -*-\overline{2}3 | $Id: fileop.c, v 1.3 2009/04/16 23:06:38 korpe Exp korpe $
4
5 This programs shows how to obtain the attributes of a file, how to
6 access a file using raw I/O functions such as read and write, and
7 how to perform random access to a file using the lseek
8 function. The functions read, write, and lseek have corresponding
9 | system calls. If you want to get more information about these
10 functions (systems calls) you should read the related man pages
11 using the command "man -S 2 <functionname>".
12
13 The program creates a binary file and populates the file with
14 records. You can think the file as a database table. Then the
15 | program makes some accesses to the file.
16 \frac{1}{2}17
18 #include <stdio.h>
19 #include <stdlib.h>
```

```
20 #include <sys/types.h>
21 #include <sys/stat.h>
22 #include <fcntl.h>
23 #include \langleunistd.h>
24 #include <string.h>
25 #include <sys/mman.h>
26
27 #define STUCOUNT 1000
28 #define AFILENAME "x.dat"
29 | #define RANDOMACCESS COUNT 10
30
31 struct student {
32 int id;
33 char name[20];
34 int class;
35 float cgpa;
36 };
37
38 int
39 main(int argc, char **argv)
40 \mid \mathbf{E}41 int fd;
42 struct stat finfo:
43 char filename [100];
44 int i;
45 struct student s;
46 int n;
47 int offset;
48 int x;
49 Struct student *stutable;
50 struct student *sptr;
51
52 strcpy(filename, "x.dat");
53
54 unlink(filename); /* remove file if exists */
55
56 /* first create a file and then open it. */
57 fd = open(filename, 0_CREAT | 0_RDWR, 0660);58
59 \left| \right| if (fd == -1) {
60 printf("open failed \n");
61 exit(1);
62 } else
63 printf("open success, fd = \frac{9}{4} \ln 1, fd);
64
65 /* get the file attributes */
66 \Big| if (fstat(fd, &finfo) == -1) {
67 | printf("fstat failed \n\ln");
68 exit(1);
69 }
70 | printf("information about file = \frac{6}{5}\n", filename);
71 printf(" filesize = %d bytes\n", (int) finfo.st_size);
72 printf(" preferred block size = %d bytes\n", (int) finfo.st_blksize);
73 printf(" last access time = %d seconds\n", (int) finfo.st_atime);
74 printf(" last modification time = %d seconds\n", (int) finfo.st_mtime);
75 printf(" creation time = %d seconds\n", (int) finfo.st_ctime);
```

```
76
77 srand(1000);
78
79 for (i = 0; i < STUCOUNT; ++i) {
80 \quad | \quad s.id = i;
81 sprintf(s.name, "student%d", i);
82 s.class = (random() % 4) + 1;
83 \vert s.cgpa = ((float) random() / (float) RAND_MAX) * 3 + 1;
84
85 n = write(fd, (void *) \&s, sizeof (struct student));86 if (n != sizeof (struct student)) {
87 | printf("write() failed\n");
88 exit(1);
89 }
90 }
91 printf("student table populated\n");
92
93 | printf("\n\n...now doing sequential read \n");
94 /* do a sequential read */
95 /* rewind the file pointer to the start of the file */
96 offset = 0;
97 lseek(fd, offset, SEEK_SET);
98
99 while (1) {
100 n = read(fd, (void *) & s, sizeof (struct student));101 if (n == 0)102 break;
103 else if (n != sizeof (struct student)) {
104 | printf("read failed\n");
105 exit(1);
106 }
107
108 printf("student id=%d, name=%s, class=%d, cgpa=%.2f\n",
109 | s.id, s.name, s.class, s.cgpa);
110 }
111
112 | printf("\n\n...now doing random access\n");
113
114 | /* do some random access */
115 for (i = 0; i < RANDOMACCESS_CQUNT; ++i) {
116 x = \text{random}() % STUCOUNT;
117 printf("will retrieve the record of %d'th student\n", x);
118 /* retrieve the record of x th student */
119 \bigcup offset = x * sizeof (struct student);
120 lseek(fd, offset, SEEK_SET);
121 n = read(fd, (void *) &s, sizeof (struct student));
122 if (n != sizeof (struct student)) {
123 | printf("read failed\n");
124 exit(1);
125 }
126
127 printf("student id=%d, name=%s, class=%d, cgpa=%.2f\n",
128 | S.id, s.name, s.class, s.cgpa);
129 }
130
131 /*
```

```
132 now we will map the file into a region of the virtual
133 memory address space of the process and then access the
134 file as if we were accesing a memory area. For this we will
135 use the "mmap" system call. You can obtain more information
136 about the mmap system call from its man page.
137 */
138
139 offset = 0;
140 stutable = (struct student *)
141 mmap(0, STUCOUNT * sizeof (struct student),
142 PROT_READ | PROT_WRITE, MAP_SHARED, fd, offset);
143
_{144} | if ((int) stutable == -1) {
145 | printf("mmap failed \n");
146 exit(1);
147 } else {
148 printf
149 ("\n\n...mapped the file into virtual memory with success \n");
150 \quad | \quad \lambda151
152 /* perform some random accesses */
153 printf("\n\n...doing random access on the memory mapped file\n");
154 for (i = 0; i < RANDOMACCESS_COUNT; ++i) {
155 x = random() % STUCOUNT;
156 printf("will retrieve the record of %d'th student\n", x);
157 /* retrieve the record of x th student */
158 \vert sptr = &stutable[x];
159 printf("student id=%d, name=%s, class=%d, cgpa=%.2f\n",
160 sptr->id, sptr->name, sptr->class, sptr->cgpa);
161 }
162
163 if (munmap(stutable, STUCOUNT * sizeof (struct student)) == -1) {
164 | printf("munmap failed \n");
165 exit(1);
166 }
167
168 if (close(fd) == -1) {
169 printf("close failed \n");
\begin{array}{c|c} 170 & \text{exit}(1); \end{array}171 }
172
173 return (0);174 | }
```
We also include a Makefile to compile the program.

```
1 | all: fileop
2
3 fileop: fileop.c
4 gcc -Wall -o fileop fileop.c
5
6
7 clean:
8 rm -fr *~ fileop
```
#### 9.1.2 Linux File System

The file system commonly used by Linux is Ext3 File system (extended file system 3). We now have Ext4. We will exercise with Ext3 here.

For example, we have that file system installed in a partition of the local harddisk of our computer. That partition is referred by Linux with a device name like /dev/sda5.

We can get information about the ext3 file system installed on that partition by using the /sbin/dumpe2fs command. That will read the superblock of the partition (volume) and extract the summary and basic information about the file system. To do that, we execute the following command:

#### /sbin/dumpe2fs -h /dev/sda5

The output that we will get will look like the following:

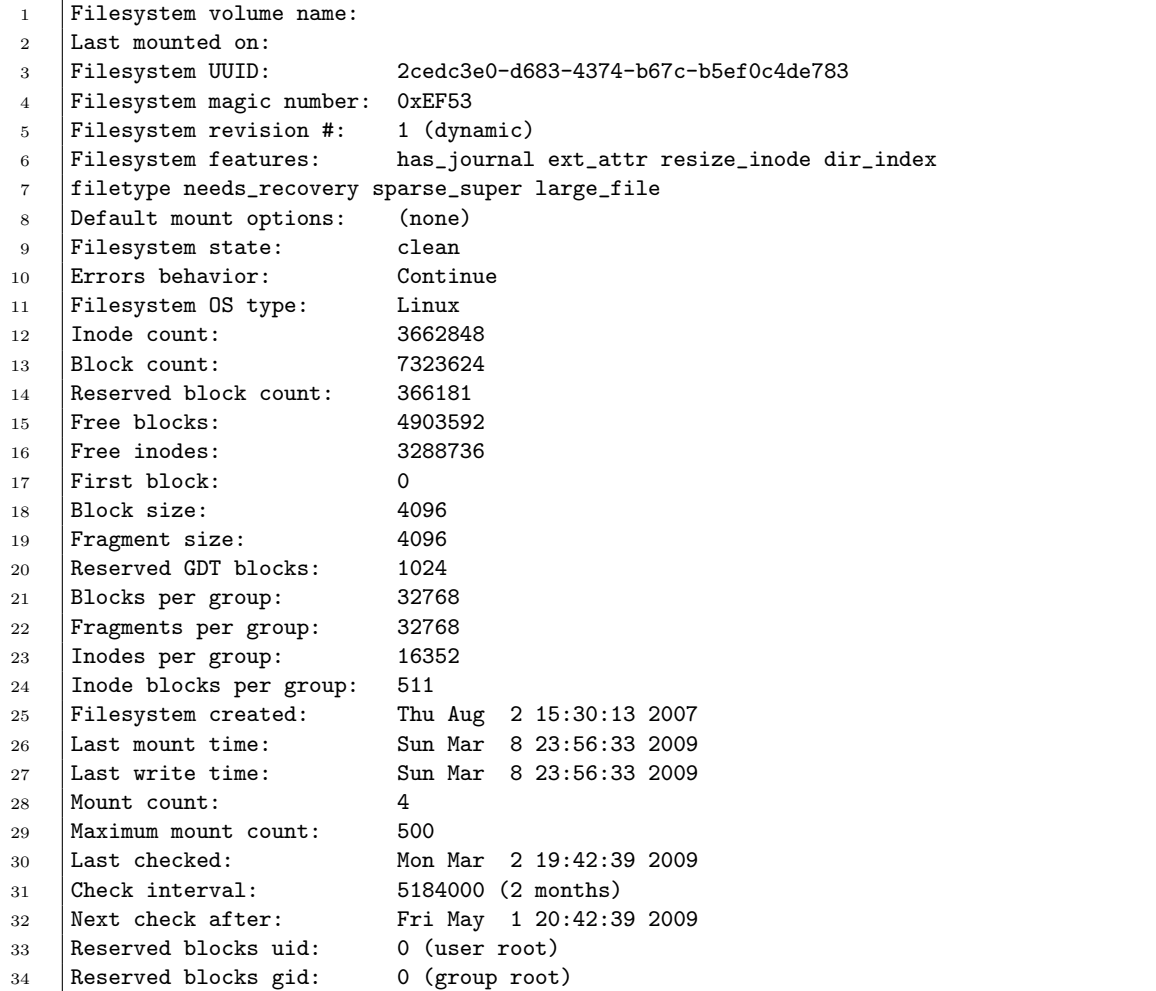

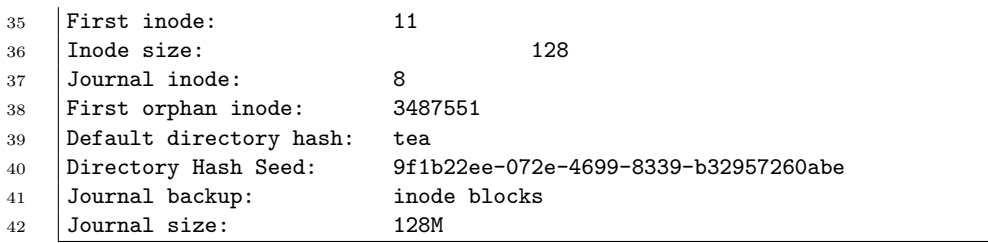

The Linux ext3 file system is implemented in the subdirectory fs/ext3/ of the kernel source. The related data structures are defined in file include/linux/ext3 fs.h in the kernel source tree. Similarly, the ext4 file system is implemented in the fs/ext4 of the kernel source tree.

## 9.1.3 Making a New Filesystem

In Linux, we can create a new file system on a block device (like a hard-disk) or a partition of it. This is called high level formatting. The name of the command to do this is mke2fs  $\alpha$  (/sbin/mke2fs). It can be used to create an ext2 or ext3 filesystem. The command takes the special file corresponding to the device as an argument. For example, if we want to create an ext2 file system on a floppy disk, then we should give the corresponding spefial file as an argument. The corresponding special file is usually called as /dev/fd0. In Linux, each device or partition is referred with a special device filename. For example, a SCCI hard disk can be referred as /dev/sda. A partition of it can be referred as /dev/sda5.

We can also create a pseudo block-oriented device (not a physical one) that is associated with a file. First we create a file that will act as a file store (i.e. a pseudo disk). We can do it as follows:

#### sudo dd if=/dev/zero of=filedisk.img bs=4K count=100000

This will create a file in the current directory called filedisk.img. That file will act as a virtual disk. The virtual disk will have 100000 blocks and block size is 4KB.

Now we can make that file a block oriented file (virtual disk) that can be accessed via a block special device file. We can do this by the following command:

#### sudo /sbin/losetup /dev/loop0 filedisk.img

Now we have a block-oriented pseudo storage device filedisk.img that has the corresponding device filename /dev/loop0. That is a block oriented device. We can now create a file system on this. For that we type:

This will create an ext2 file system on /dev/loop0, that has 100000 blocks. The block size is 4096 bytes. We can now check that it is realy formatted by using the dumpe2fs command:

#### /sbin/dumpe2fs /dev/loop0

We can get such an output:

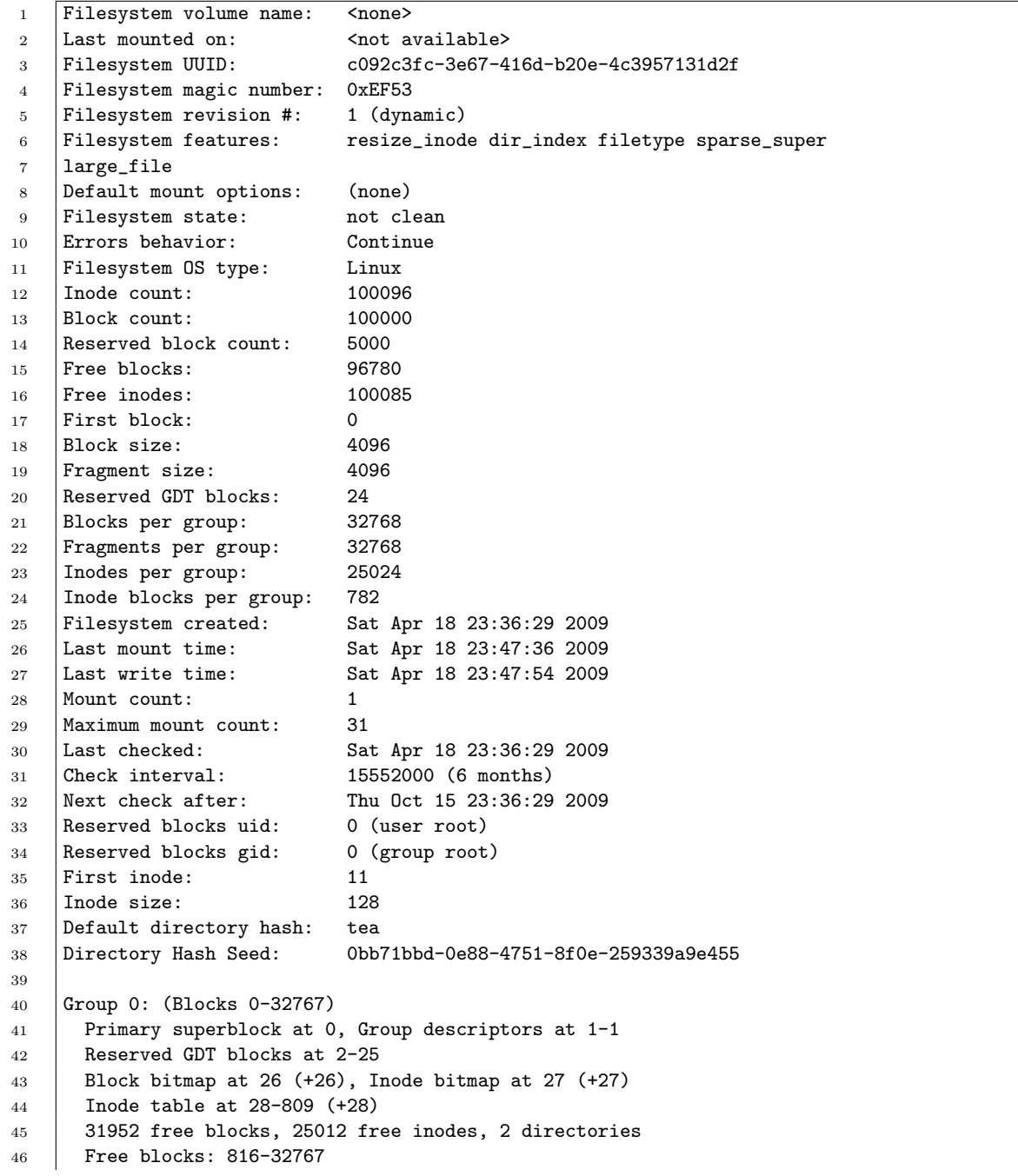

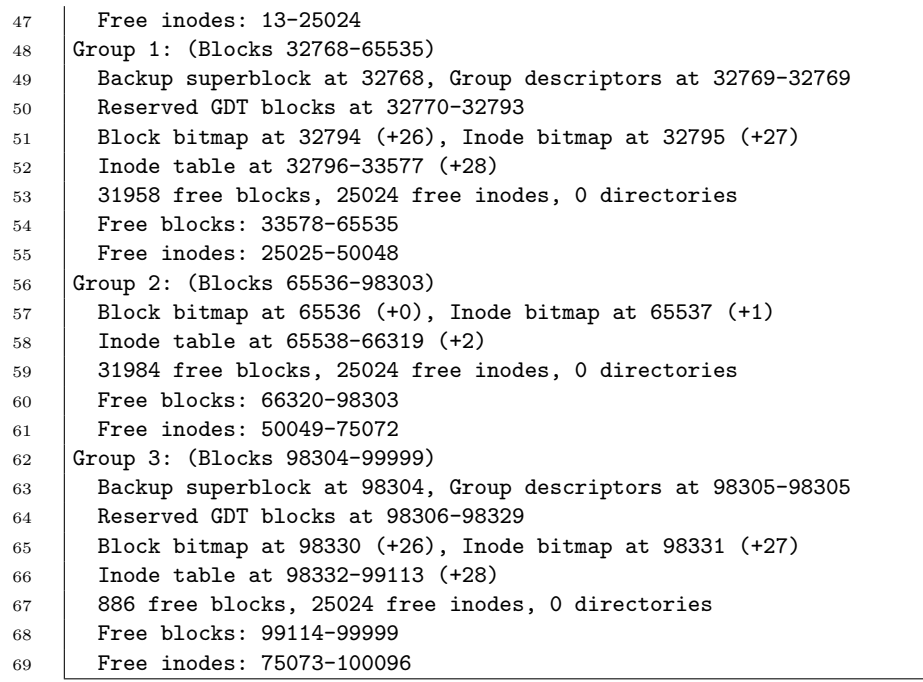

We can mount this new file system into our local directory tree. Lets create a mount point in /mnt directory and then mount the new file system there:

sudo mkdir /mnt/newfs sudo mount /dev/loop0 /mnt/newfs

We can now change into that directory and do whatever we would like to do: list directory content, create a new file etc. The new file will be created in that new file system that is sitting on virtual disk filedisk.img accessed via /dev/loop0.

cd /mnt/newfs/ <tt>touch x.txt

We have a file x.txt created in the root directory of the virtual disk.

### 9.1.4 Getting Info about files and inodes

The following two programs are very helpful in getting information about a file, its inode, and its physical disk blocks: stat, and /sbin/debugfs. For example, if we say stat out for a file out in the current directory, the following information will be printed out:

```
1 | File: 'out'
2 Size: 4096 Blocks: 16 IO Block: 4096 regular
3 file
4 Device: 805h/2053d Inode: 524136 Links: 1
5 Access: (0644/-rw-r--r--) Uid: ( 1000/ korpe)
6 users)
7 Access: 2009-04-19 22:08:34.000000000 +0300
8 Modify: 2009-04-19 22:07:08.000000000 +0300
9 |{\text{Change: }}2009-04-19 22:07:08.000000000 +0300
```
The index (number) of the inode allocated to the file on disk is: 524136. We can use the debugfs program to find out the block numbers that store the content of the file. For that we can type: sudo /sbin/debugfs /dev/sda5 (/dev/sda5 is the hard disk partition where the ext3 file system is installed and the file out is sitting in). We will get a command prompt. At the prompt we can type: bmap ...pathname.../out 0. That means we would like to get the physical block number where the relative block 0 of the file out is sitting on. The output we will get will be: 1050629. It is quite a short file, so it can fit into a single block.

#### 9.1.5 Raw Access to Disk and File System Data

We can access a disk partition directly by opening the corresponding device file. For example, in a program, we can open a device /dev/sda5, corresponding to an ext3 partion. Our linux, for example, installed in that partition. Hence it is a bootable partition. It contans ext3 file system.

We can see the filesystems that are currently mounted and accessible via the mount command. Below is sample output. There we can see that we have a partition that is referred with a device file /dev/sda5 and that has ext3 file system on it.

```
1 korpe@pckorpe:~/book/filesystems$ mount
2 /dev/sda5 on / type ext3 (rw, acl, user_xattr)
```

```
3 proc on /proc type proc (rw)
```

```
4 | sysfs on / sys type sysfs (rw)
```

```
5 debugfs on /sys/kernel/debug type debugfs (rw)
```

```
6 udev on /dev type tmpfs (rw)
```

```
7 devpts on /dev/pts type devpts (rw,mode=0620,gid=5)
```

```
8 | securityfs on /sys/kernel/security type securityfs (rw)
```

```
9 /dev/loop0 on /mnt/f type ext2 (rw)
```
We now present a user level program (that has to be executed with superuser privilage) that opens and accessed a hard disk partition in raw mode, without going trough the file system. The program can access any block of the partition directly. It can obtain file system metadata of the file system sitting in that partition.

Note that this program opens the partition in READ-ONLY mode. Do not open the partition for writing and do not write something to the partition in raw mode, unless you are very careful and you know what you are doing. You can corrupt your file system in an unrecoverable way.

Below is the program (ext3parse.c).

```
1 \sqrt{\ast - \ast - \lim_{x \to - \ast} - \ast}2 /* $Id: ext3parse.c,v 1.6 2009/05/15 07:07:34 korpe Exp korpe $ */
3
4
5 #define _FILE_OFFSET_BITS 64
6 #define _LARGEFILE64_SOURCE
7
8 #include <stdio.h>
9 | #include <stdlib.h>
10 #include <unistd.h>
11 #include <sys/types.h>
12 #include <sys/stat.h>
13 #include <fcntl.h>
14 #include <string.h>
15 #include <linux/unistd.h>
16 #include <errno.h>
17 #include "ext3_fs.h"
18
19
20 #define DEBUG 1
21 #define PRINT_INODETABLE 0
22
23 #define BLOCKSIZE 4096
24 #define MAX_DIRNAME 256
25
26 | #define SUPER_BLOCK 0
27 #define GROUP0_GDT_BLOCK1 1
28
29
30 void
31 get_block (int fd, unsigned long bnum, unsigned char *block)
32 \mid \{33 int num_read;
34 off64_t offset;
35 off64_t pos;
36
37
38 if (DEBUG)
39 printf ("trying to retrieve block "lu\n", bnum);
40
41 offset = bnum;
42 offset = offset * BLOCKSIZE;
43
44 pos = lseek64 (fd, offset, SEEK_SET);
45 \qquad if (pos != offset) {
46 | printf ("lseek64 failed\n");
47 exit (1);
48 }
```

```
50 num_read = read (fd, block, BLOCKSIZE);
51 if (num_read != BLOCKSIZE) {
52 printf ("can not read block\n");
53 exit (1);
54 }
55
56 if (DEBUG)
57 | printf ("retrieved block "lu\n", bnum);
58 \mid \}59
60
61 void
62 print_group_table (unsigned char *buffer, unsigned int buflen)
63 \mid \{64 struct ext3_group_desc *g;
65 int i, gnum;
66
67 g = (struct ext3_group_desc *) buffer;
68
69 i = 0;70 gnum = 0;
71 printf ("size of group desc structure = \lambda u\n", sizeof (struct ext3_group_desc));
72
73 while (1) {
74 printf ("group %d: ", gnum);
75 printf ("bitmap_block#=%u ", g->bg_block_bitmap);
76 printf ("inodetable_block#=%u ", g->bg_inode_table);
77 | printf ("free_block_count=%u ", g->bg_free_blocks_count);
78 | printf ("n");
79
80
81 <br>
<sup>81</sup> i += sizeof (struct ext3_group_desc);
82 if (i >= buflen)
83 break;
84
85 g++;
86 gnum++;
87 }
88 }
89
90
91
92 void
93 print_inode_bitmap (int fd, struct ext3_group_desc *g, struct ext3_super_block *s)
94 \mid \{95 | unsigned char buffer[BLOCKSIZE];
96 int i, count;
97
98
99 get_block (fd, g->bg_inode_bitmap, buffer);
100
101 \vert count = s->s_inodes_per_group / 8;
102
103 for (i = 0; i < count; ++i) {
104 printf ("%02x", buffer[i]);
```

```
105
106 \left| \right| if ( ( (i+1) %, 32) == 0)
107 printf (\sqrt[n]{n});
108 }
109 \vert printf ("\n");
110 \mid \}111
112
113 void
114 print_inodetable_in_group (int fd, struct ext3_group_desc *g, struct ext3_super_block *s)
115 \quad \text{If}116 int k, i;
117 | unsigned char buffer[BLOCKSIZE];
118 | struct ext3_inode *inode_p;
119 int i_block; /* number of inodes per block */
120 int inode_blocks; /* inode blocks per group */
121
122
123 i\_block = BLOCKSIZE / s->s\_inode\_size;124 | inode_blocks = s->s_inodes_per_group / i_block;
125
126
127 \vert for (k = 0; k < inode\_blocks; ++k) {
128 get_block (fd, g->bg_inode_table + k, buffer);
129
130 \int for (i = 0; i < i_block; ++i) {
131 inode_p = (struct ext3_inode *) (buffer + (i * s->s_inode_size));
132
133 printf("inode %u: ", 1 + k* i_block + i);
134
135 | if (inode_p->i_links_count > 0) {
136 printf("size=%u, ", inode_p->i_size);
137 printf("uid="",", inode_p->i_uid);
138 printf("links_count=%u, ", inode_p->i_links_count);
139 | printf("#blocks=%u, ", inode_p->i_blocks);
140 printf("first_3_datablocks=%u %u, ",
141 | inode_p->i_block[0],
142 | inode_p->i_block[1],
143 | inode_p->i_block[2]);
144 }
145
146
147 printf("\n");
148
149 }
150
151 }
152
153 }
154
155
156 void
157 print_dir (unsigned char *buffer, unsigned int buflen)
158 \vert \mathbf{f} \vert159 struct ext3_dir_entry_2 *dep;
160 int i;
```

```
161 char entry_name [MAX_DIRNAME];
162
163 i = 0;164 while (1) {
165 dep = (struct ext3_dir_entry_2*) (buffer + i);
166
167 strncpy (entry_name, dep->name, dep->name_len);
168 entry_name[dep->name_len] = '\0';
169
170 | printf ("type=%d inode=%-10u name = %s\n",
171 dep->file_type,
172 dep->inode,
173 entry_name);
174
175 \downarrow \leftarrow 175 \downarrow \leftarrow dep-\leftarrowrec_len;
176 if (i >= BLOCKSIZE)
177 break;
178 }
179 }
180
181 int
182 | main (int argc, char **argy)
183 \mid \{184 int fd;
185 unsigned char buf [BLOCKSIZE];
186 struct ext3_super_block sb;
187 | struct ext3_group_desc group0;
188 struct ext3_inode root_inode;
189 int n;
190
191
192 \vert if (argc != 2) {
193 | printf ("usage: ext3parse <devicefile>\n");
194 exit (1);
195 }
196
197 \qquad \qquad fd = open (argv[1], 0_RDONLY);
198
199 if (fd < 0) {
200 printf ("can not open device file\n");
201 exit(1);
202 }
203
204 /*
205 access block 0, which contains superblock at offset 1024
206 */
207 get_block (fd, SUPER_BLOCK, buf);
208 memcpy ( (void*)&sb, (void*)(buf + 1024), sizeof (struct ext3_super_block));
209
210 printf ("\nsuperblock information:\n");
211 printf ("size_of_super_block_structure=%u\n", sizeof (struct ext3_super_block ));
212 | printf ("inode_count=%u\n", sb.s_inodes_count);
213 printf ("block_count=%u\n", sb.s_blocks_count);
214 printf ("first_data_block=%u\n", sb.s_first_data_block);
215 printf ("magic_number=%x\n", (unsigned short) sb.s_magic);
216 printf ("inode_size=%d\n", sb.s_inode_size);
```

```
217 printf ("inodes_per_group=%d\n", sb.s_inodes_per_group);
218
219
220 /*
221 obtain group descriptor table (GDT) block and print info
222 about groups; we are just accessing the first block; there
223 may be more than one block containing GDT.
224 */
225 get_block (fd, GROUPO_GDT_BLOCK1, buf);
226 memcpy ( (void*) &group0, (void *) buf, sizeof (struct ext3_group_desc));
227 printf ("\ngroup descriptor table content in block 1\n");
228 print_group_table (buf, BLOCKSIZE);
229
230 /*
231 | get the root directory inode; it is inode EXT3_ROOT_INO.
232 EXT3_ROOT_INO is defined in ext3_fs.h.
233 inode 2 is in group 0.
234 */
235 get_block (fd, group0.bg_inode_table, buf);
236 if (sb.s_inode_size <= sizeof (struct ext3_inode))
237 n = sb.s_inode_size;
238 else
239 n = sizeof (struct ext3_inode);
240
241 memcpy ( (void*) &root_inode,
242 (void*) (buf + ( (EXT3_ROOT_INO-1) * sb.s_inode_size)),
243 n);
244
245 if (PRINT_INODETABLE) {
246 /*247 print inode table of group 0
248 */
249 | printf ("\ninode table of group 0\n");
250 print_inodetable_in_group (fd, &group0, &sb);
251 }
252
253 printf ("\ninode bitmap of the group\n");
254 print_inode_bitmap (fd, &group0, &sb);
255
256 /*
257 | go to root directory and print it
258 */
259 get_block (fd, root_inode.i_block[0], buf);
260 printf ("\nroot directory content\n");
261 print_dir (buf, BLOCKSIZE);
262
263 close (fd);
264
265 return 0;
266 }
```
The program includes a header file whose content is shown below.

```
2 * linux/include/linux/ext3_fs.h
\sqrt{3}4 * Copyright (C) 1992, 1993, 1994, 1995
5 | * Remy Card (card@masi.ibp.fr)
6 \mid * Laboratoire MASI - Institut Blaise Pascal
7 * Universite Pierre et Marie Curie (Paris VI)
 8 *
9 * from
10\,11 | * linux/include/linux/minix_fs.h
12 *
13 * Copyright (C) 1991, 1992 Linus Torvalds
14 */
15
16 #ifndef _LINUX_EXT3_FS_H
17 | #define _LINUX_EXT3_FS_H
18
19 #include <linux/types.h>
20
21 / *22 * The second extended filesystem constants/structures
23 *24
25 /*
26 | * Define EXT3FS_DEBUG to produce debug messages
27 */
28 #undef EXT3FS_DEBUG
29
30 / *31 * Define EXT3_RESERVATION to reserve data blocks for expanding files
32 \frac{*}{ }33 #define EXT3_DEFAULT_RESERVE_BLOCKS 8
34 /*max window size: 1024(direct blocks) + 3([t,d]indirect blocks) */
35 #define EXT3_MAX_RESERVE_BLOCKS 1027
36 #define EXT3_RESERVE_WINDOW_NOT_ALLOCATED 0
37 / *38 * Always enable hashed directories
39 \times /40 #define CONFIG_EXT3_INDEX
41
42 /*
43 | * Debug code
44 */
45 #ifdef EXT3FS_DEBUG
46 \# \text{define ext3\_debug(f, a...})47 do {
48 printk (KERN_DEBUG "EXT3-fs DEBUG (%s, %d): %s:",
49 \vert __FILE__, __LINE__, __FUNCTION__);
50 printk (KERN_DEBUG f, ## a);
51 } while (0)
52 #else
53 | #define ext3_debug(f, a...) do {} while (0)54 #endif
55
56\,57 | * Special inodes numbers
```
 \*/ #define EXT3\_BAD\_INO 1 /\* Bad blocks inode \*/ #define EXT3\_ROOT\_INO 2 /\* Root inode \*/ #define EXT3\_BOOT\_LOADER\_INO 5 /\* Boot loader inode \*/ #define EXT3\_UNDEL\_DIR\_INO 6 /\* Undelete directory inode \*/ #define EXT3\_RESIZE\_INO 7 /\* Reserved group descriptors inode \*/ #define EXT3\_JOURNAL\_INO 8 /\* Journal inode \*/ /\* First non-reserved inode for old ext3 filesystems \*/ #define EXT3\_GOOD\_OLD\_FIRST\_INO 11 69  $\frac{\cancel{69}}{\cancel{4}}$   $*$  The second extended file system magic number  $71 \frac{\ast}{ }$ 72 | #define EXT3\_SUPER\_MAGIC 0xEF53 /\*  $*$  Maximal count of links to a file \*/ #define EXT3\_LINK\_MAX 32000 /\*  $*$  Macro-instructions used to manage several block sizes  $81 \times$ / 82 #define EXT3\_MIN\_BLOCK\_SIZE 1024 83 | #define EXT3\_MAX\_BLOCK\_SIZE 4096 84 #define EXT3\_MIN\_BLOCK\_LOG\_SIZE 10 |#ifdef \_\_KERNEL\_\_ 86 |# define EXT3\_BLOCK\_SIZE(s) ((s)->s\_blocksize) #else # define EXT3\_BLOCK\_SIZE(s) (EXT3\_MIN\_BLOCK\_SIZE << (s)->s\_log\_block\_size) #endif #define EXT3\_ADDR\_PER\_BLOCK(s) (EXT3\_BLOCK\_SIZE(s) / sizeof (\_\_u32)) 91  $\#ifdef$  \_\_KERNEL\_\_ 92 # define EXT3\_BLOCK\_SIZE\_BITS(s) ((s)->s\_blocksize\_bits) #else # define EXT3\_BLOCK\_SIZE\_BITS(s)  $((s)$ ->s\_log\_block\_size + 10) 95  $#endif$  #ifdef \_\_KERNEL\_\_ #define EXT3\_ADDR\_PER\_BLOCK\_BITS(s) (EXT3\_SB(s)->s\_addr\_per\_block\_bits) #define EXT3\_INODE\_SIZE(s) (EXT3\_SB(s)->s\_inode\_size) #define EXT3\_FIRST\_INO(s) (EXT3\_SB(s)->s\_first\_ino) #else 101 #define EXT3\_INODE\_SIZE(s)  $((s)$ ->s\_rev\_level == EXT3\_GOOD\_OLD\_REV) ? \ 102 EXT3\_GOOD\_OLD\_INODE\_SIZE : \ 103 (s)->s\_inode\_size) #define EXT3\_FIRST\_INO(s)  $((s)$ ->s\_rev\_level == EXT3\_GOOD\_OLD\_REV) ? \ 105 | EXT3\_GOOD\_OLD\_FIRST\_INO : \ 106 (s)->s\_first\_ino) #endif /\* 110 | \* Macro-instructions used to manage fragments  $*$ / 112 #define EXT3\_MIN\_FRAG\_SIZE 1024 113 #define EXT3\_MAX\_FRAG\_SIZE 4096

```
114 #define EXT3_MIN_FRAG_LOG_SIZE 10
115 #ifdef __KERNEL__
116 # define EXT3_FRAG_SIZE(s) (EXT3_SB(s)->s_frag_size)
117 # define EXT3_FRAGS_PER_BLOCK(s) (EXT3_SB(s)->s_frags_per_block)
118 #else
119 # define EXT3_FRAG_SIZE(s) (EXT3_MIN_FRAG_SIZE << (s)->s_log_frag_size)
120 # define EXT3_FRAGS_PER_BLOCK(s) (EXT3_BLOCK_SIZE(s) / EXT3_FRAG_SIZE(s))
121 #endif
122
123 /*
124 * Structure of a blocks group descriptor
125 */
126 | struct ext3_group_desc
127 \mid \{128 discript 128 bg_block_bitmap; /* Blocks bitmap block */
129 129 Le32 bg_inode_bitmap; /* Inodes bitmap block */
130 | Le32 bg_inode_table; /* Inodes table block */
131 131 exteried by_free_blocks_count; /* Free blocks count */
132 Lacker by free inodes count; \frac{132}{132} c \frac{1}{29} and \frac{1}{29} by free inodes count */
133 | Le16 bg_used_dirs_count; /* Directories count */
134 | __u16 bg_pad;
135 \qquad \qquad \qquad \qquad \qquad \qquad \qquad \qquad \qquad \qquad \qquad \qquad \qquad \qquad \qquad \qquad \qquad \qquad \qquad \qquad \qquad \qquad \qquad \qquad \qquad \qquad \qquad \qquad \qquad \qquad \qquad \qquad \qquad \qquad \qquad \qquad136 };
137
138 /*
139 | * Macro-instructions used to manage group descriptors
140 */
141 #ifdef __KERNEL__
142 # define EXT3_BLOCKS_PER_GROUP(s) (EXT3_SB(s)->s_blocks_per_group)
143 # define EXT3_DESC_PER_BLOCK(s) (EXT3_SB(s)->s_desc_per_block)
144 # define EXT3_INODES_PER_GROUP(s) (EXT3_SB(s)->s_inodes_per_group)
145 # define EXT3_DESC_PER_BLOCK_BITS(s) (EXT3_SB(s)->s_desc_per_block_bits)
146 #else
147 # define EXT3_BLOCKS_PER_GROUP(s) ((s)->s_blocks_per_group)
148 # define EXT3_DESC_PER_BLOCK(s) (EXT3_BLOCK_SIZE(s) / sizeof (struct ext3_group_desc))
149 # define EXT3_INODES_PER_GROUP(s) ((s)->s_inodes_per_group)
150 #endif
151
152 /*
153 | * Constants relative to the data blocks
154 */
155 #define EXT3_NDIR_BLOCKS 12
156 #define EXT3_IND_BLOCK EXT3_NDIR_BLOCKS
157 #define EXT3_DIND_BLOCK (EXT3_IND_BLOCK + 1)
158 #define EXT3_TIND_BLOCK (EXT3_DIND_BLOCK + 1)
159 #define EXT3_N_BLOCKS (EXT3_TIND_BLOCK + 1)
160
161 /*
162 | * Inode flags
163 \times /164 #define EXT3_SECRM_FL 0x00000001 /* Secure deletion */<br>165 #define EXT3_UNRM_FL 0x00000002 /* Undelete */
165 | #define EXT3_UNRM_FL 0x00000002 /* Undelete */
166 #define EXT3_COMPR_FL 0x00000004 /* Compress file */
167 | #define EXT3_SYNC_FL 0x00000008 /* Synchronous updates */
168 #define EXT3_IMMUTABLE_FL 0x00000010 /* Immutable file */
169 #define EXT3_APPEND_FL 0x00000020 /* writes to file may only append */
```

```
170 #define EXT3_NODUMP_FL 0x00000040 /* do not dump file */
171 #define EXT3_NOATIME_FL 0x00000080 /* do not update atime */
172 /* Reserved for compression usage... */
173 | #define EXT3_DIRTY_FL 0x00000100<br>174 | #define EXT3_COMPRBLK_FL 0x00000200 /* 0
174 #define EXT3_COMPRBLK_FL 0x00000200 /* One or more compressed clusters */
175 | #define EXT3_NOCOMPR_FL 0x00000400 /* Don't compress */
176 #define EXT3_ECOMPR_FL 0x00000800 /* Compression error */
177 /* End compression flags --- maybe not all used */
178 #define EXT3_INDEX_FL 0x00001000 /* hash-indexed directory */
179 #define EXT3 IMAGIC FL 0x00002000 /* AFS directory */
180 #define EXT3_JOURNAL_DATA_FL 0x00004000 /* file data should be journaled *.
181 #define EXT3_NOTAIL_FL 0x00008000 /* file tail should not be merged */
182 #define EXT3_DIRSYNC_FL 0x00010000 /* dirsync behaviour (directories only) */
183 #define EXT3_TOPDIR_FL 0x00020000 /* Top of directory hierarchies*
184 #define EXT3_RESERVED_FL 0x80000000 /* reserved for ext3 lib */
185
186 #define EXT3_FL_USER_VISIBLE 0x0003DFFF /* User visible flags */
187 |#define EXT3_FL_USER_MODIFIABLE 0x000380FF /* User modifiable flags */
188
189 /*
190 | * Inode dynamic state flags
191 */
192 #define EXT3_STATE_JDATA 0x00000001 /* journaled data exists */
193 #define EXT3_STATE_NEW 0x00000002 /* inode is newly created */
194 #define EXT3_STATE_XATTR 0x00000004 /* has in-inode xattrs */
195
196 /* Used to pass group descriptor data when online resize is done */
197 struct ext3_new_group_input {
198 Laussian Laussian 198 Laussian 198 laussian 198 laussian 198 laussian 198 laussian 198 laussian 198 laussian 198 laussian 198 laussian 198 laussian 198 laussian 198 laussian 198 laussian 1
199 | Lu32 block_bitmap; /* Absolute block number of block bitmap */
200 Langler 132 inode_bitmap; /* Absolute block number of inode bitmap */
201 __u32 inode_table; /* Absolute block number of inode table start */
202 Lauding 202 Lauding 202 Lauding 202 Lauding 202 Lauding 202 Lauding 202 Lauding 202 Lauding 202 Lauding 202 Lauding 202 Lauding 202 Lauding 202 Lauding 202 Lauding 202 Lauding 202 Lauding
203 __u16 reserved_blocks; /* Number of reserved blocks in this group */
204 __u16 unused;
205 | };
206
207 /* The struct ext3_new_group_input in kernel space, with free_blocks_count */
208 | struct ext3_new_group_data {
209 | __u32 group;
210 __u32 block_bitmap;
211 \qquad \qquad \qquad \text{--}u32 inode_bitmap;
212 \qquad \qquad __u32 inode_table;
213 | Latter 122 blocks_count;
214 __u16 reserved_blocks;
215 __u16 unused;
216 __u32 free_blocks_count;
217 };
218
219
220 \frac{1}{*}221 * ioctl commands
222 */
223 #define EXT3_IOC_GETFLAGS _IOR('f', 1, long)
224 #define EXT3_IOC_SETFLAGS _IOW('f', 2, long)
225 #define EXT3_IOC_GETVERSION LIOR('f', 3, long)
```

```
226 #define EXT3_IOC_SETVERSION LIOW('f', 4, long)
227 #define EXT3_IOC_GROUP_EXTEND _IOW('f', 7, unsigned long)
228 #define EXT3_IOC_GROUP_ADD _IOW('f', 8,struct ext3_new_group_input)
229 #define EXT3_IOC_GETVERSION_OLD _IOR('v', 1, long)
230 #define EXT3_IOC_SETVERSION_OLD _IOW('v', 2, long)
231 #ifdef CONFIG_JBD_DEBUG
232 #define EXT3_IOC_WAIT_FOR_READONLY _IOR('f', 99, long)
233 #endif
234 #define EXT3_IOC_GETRSVSZ _IOR('f', 5, long)
235 |#define EXT3_IOC_SETRSVSZ
236
237 /*
238 | * Mount options
239 *240 struct ext3_mount_options {
241 unsigned long s_mount_opt;
242 uid_t s_resuid;
243 | gid_t s_resgid;
244 unsigned long s_commit_interval;
245 #ifdef CONFIG_QUOTA
246 int s_jquota_fmt;
247 char *s_qf_names[MAXQUOTAS];
248 #endif
249 };
250
251 /*
252 * Structure of an inode on the disk
253 \times /254 \left|\right| struct ext3_inode {<br>255 \left|\right| __le16
255 __le16 i_mode; /* File mode */
256 I_le16 i_uid; \left/ * Low 16 bits of Owner Uid */
257 \qquad \qquad \qquad \qquad \qquad \qquad \qquad \qquad \qquad \qquad \qquad \qquad \qquad \qquad \qquad \qquad \qquad \qquad \qquad \qquad \qquad \qquad \qquad \qquad \qquad \qquad \qquad \qquad \qquad \qquad \qquad \qquad \qquad \qquad \qquad \qquad258 Latime; The same intervalse intervalse intervalse intervalse intervalse intervalse intervalse intervalse intervalse intervalse intervalse intervalse intervalse intervalse intervalse intervalse intervalse intervalse i
259 | 259 | 259 | 259 | 259 | 259 | 259 | 259 | 259 | 259 | 269 | 269 | 269 | 269 | 269 | 269 | 269 | 269 | 269 | 269 | 269 | 269 | 269 | 269 | 269 | 269 | 269 | 269 | 269 | 269 | 269 | 269 | 269 | 269 | 269 | 269 | 269 |
260 1. Ile32 i_mtime; /* Modification time */<br>261 1. Ile32 i_dtime; /* Deletion Time */
261 __le32 i_dtime; /* Deletion Time */
262 <br>
263 <br>
263 <br>
263 <br>
26416 <br>
263 <br>
26416 <br>
26416 <br>
26416 <br>
26416 <br>
26416 <br>
26416 <br>
26416 <br>
26416 <br>
26416 <br>
26416 <br>
26416 <br>
26416 <br>
26416 <br>
26416 <br>
26416 <br>
26416 <br>
26416 <br>
26416 <br>
26416 <br>
26416 <br>
26416 <br>
26416 <br>
26416 <br>

263 <br>264 <br>264 <br>264 <br>2632 <br>2632 <br>2636; /* Blocks count */
264 | Leapler | Leaple | Leaple | Leaple i_blocks; /* Blocks count */
265 | ___ le32 i_flags; /* File flags */
266 union {
267 struct {
268 __u32 l_i_reserved1;
269 <br>
B linux1;
270 struct {
271 __u32 h_i_translator;
272 } hurd1;
273 | struct {
274 \qquad \qquad275 } masix1;
276 } osd1; /* OS dependent 1 */
277 | ___le32 i_block[EXT3_N_BLOCKS];/* Pointers to blocks */
278 __le32 i_generation; /* File version (for NFS) */
279 \qquad \qquad \qquad \qquad \qquad \qquad \qquad \qquad \qquad \qquad \qquad \qquad \qquad \qquad \qquad \qquad \qquad \qquad \qquad \qquad \qquad \qquad \qquad \qquad \qquad \qquad \qquad \qquad \qquad \qquad \qquad \qquad \qquad \qquad \qquad \qquad280 | Lattle | Least | Least | Least | Least | Least | Least | Markette | Markette | Markette | Markette | Markette | Markette | Markette | Markette | Markette | Markette | Markette | Markette | Markette | Markette | Mar
281 | Le32 i_faddr; /* Fragment address */
```

```
282 union {
283 Struct {
284 b 284 c 28 cm \frac{1}{2} 28 cm \frac{1}{2} cm \frac{1}{2} cm \frac{1}{2} cm \frac{1}{2} cm \frac{1}{2} cm \frac{1}{2} cm \frac{1}{2} cm \frac{1}{2} cm \frac{1}{2} cm \frac{1}{2} cm \frac{1}{2} cm \frac{1}{2} cm \frac{285 and 285 and 200 cm 1 \text{--}1 \text{--}1 fisize; \ell * Fragment size */
286 __u16 i_pad1;
287 as the contract of the contract of the contract of the contract of the contract of the contract of the contract of the contract of the contract of the contract of the contract of the contract of the contract of the con
288 __le16 l_i_gid_high; /* were reserved2[0] */
289 __u32 l_i_reserved2;
290 } linux2;
291 Struct {
292 __u8 h_i_frag; /* Fragment number */
293 and 203 contracts the contracts of the contracts of the contracts of the contracts of the contracts of the contracts of the contracts of the contracts of the contracts of the contracts of the contracts of the contracts
294 discrete 120 cm _{-1}^{0} and _{-1}^{0} mode_high;
295 \qquad \qquad296 \qquad \qquad297 __u32 h_i_author;
298 } hurd2;
299 struct {
300 1200 m_u8 m_i_frag; \frac{1}{2} /* Fragment number */
301 die eeu aan die multimate multiple in the multiple of the multiple multiple with \frac{1}{2} multiple multiple multiple multiple multiple multiple multiple multiple multiple multiple multiple multiple multiple multiple m
302 \quad | \quad \text{und} \quad \text{und} \quad \text{mod} \quad;303 \qquad \qquad304 } masix2;
305 } osd2;<br>306 } -1e16 i_extra_isize;<br>\begin{array}{ccc} \end{array} /* 0S dependent 2 */
306 \qquad __le16 i_extra_isize;
307 \_le16 i\_pad1;308 \downarrow;
309
310 #define i_size_high i_dir_acl
311
312 #if defined(__KERNEL__) || defined(__linux__)
313 #define i_reserved1 osd1.linux1.l_i_reserved1
314 #define i_frag osd2.linux2.l_i_frag
315 #define i_fsize osd2.linux2.l_i_fsize
316 #define i_uid_low i_uid
317 #define i_gid_low i_gid
318 #define i_uid_high osd2.linux2.l_i_uid_high
319 #define i_gid_high osd2.linux2.l_i_gid_high
320 #define i_reserved2 osd2.linux2.l_i_reserved2
321
322 #elif defined(\text{GNU}_-)
323
324 #define i_translator osd1.hurd1.h_i_translator
325 #define i_frag osd2.hurd2.h_i_frag;
326 #define i_fsize osd2.hurd2.h_i_fsize;
327 #define i_uid_high osd2.hurd2.h_i_uid_high
328 #define i_gid_high osd2.hurd2.h_i_gid_high
329 #define i_author osd2.hurd2.h_i_author
330
331 #elif defined(__masix__)
332
333 #define i_reserved1 osd1.masix1.m_i_reserved1
334 #define i_frag osd2.masix2.m_i_frag
335 #define i_fsize osd2.masix2.m_i_fsize
336 #define i_reserved2 osd2.masix2.m_i_reserved2
337
```

```
338 #endif /* defined(__KERNEL__) || defined(__linux__) */
339
340
341 * File system states
342 \frac{\ast}{ }343 #define EXT3_VALID_FS 0x0001 /* Unmounted cleanly */
344 #define EXT3_ERROR_FS 0x0002 /* Errors detected */
345 #define EXT3_ORPHAN_FS 0x0004 /* Orphans being recovered */
346
347 /*
348 * Mount flags
349 */
350 #define EXT3_MOUNT_CHECK 0x00001 /* Do mount-time checks */
351 #define EXT3_MOUNT_OLDALLOC 0x00002 /* Don't use the new Orlov allocator */
352 #define EXT3_MOUNT_GRPID 0x00004 /* Create files with directory's group */
353 #define EXT3_MOUNT_DEBUG 0x00008 /* Some debugging messages */
354 #define EXT3_MOUNT_ERRORS_CONT 0x00010 /* Continue on errors */
355 #define EXT3_MOUNT_ERRORS_RO 0x00020 /* Remount fs ro on errors */
356 #define EXT3_MOUNT_ERRORS_PANIC 0x00040 /* Panic on errors */
357 #define EXT3_MOUNT_MINIX_DF 0x00080 /* Mimics the Minix statfs */
358 #define EXT3_MOUNT_NOLOAD 0x00100 /* Don't use existing journal*/
359 #define EXT3_MOUNT_ABORT 0x00200 /* Fatal error detected */
360 #define EXT3_MOUNT_DATA_FLAGS 0x00C00 /* Mode for data writes: */
361 #define EXT3_MOUNT_JOURNAL_DATA 0x00400 /* Write data to journal */
362 #define EXT3_MOUNT_ORDERED_DATA 0x00800 /* Flush data before commit */
363 #define EXT3_MOUNT_WRITEBACK_DATA 0x00C00 /* No data ordering */
364 #define EXT3_MOUNT_UPDATE_JOURNAL 0x01000 /* Update the journal format */
365 #define EXT3_MOUNT_NO_UID32 0x02000 /* Disable 32-bit UIDs */
366 #define EXT3_MOUNT_XATTR_USER 0x04000 /* Extended user attributes */
367 #define EXT3_MOUNT_POSIX_ACL 0x08000 /* POSIX Access Control Lists */
368 #define EXT3_MOUNT_RESERVATION 0x10000 /* Preallocation */
369 #define EXT3_MOUNT_BARRIER 0x20000 /* Use block barriers */
370 #define EXT3_MOUNT_NOBH 0x40000 /* No bufferheads */
371 #define EXT3_MOUNT_QUOTA 0x80000 /* Some quota option set */
372 #define EXT3_MOUNT_USRQUOTA 0x100000 /* "old" user quota */
373 #define EXT3_MOUNT_GRPQUOTA 0x200000 /* "old" group quota */
374
375 /* Compatibility, for having both ext2_fs.h and ext3_fs.h included at once */
376 #ifndef _LINUX_EXT2_FS_H
377 #define clear_opt(o, opt) o &= ~EXT3_MOUNT_##opt
378 #define set_opt(o, opt) o |= EXT3_MOUNT_##opt
379 #define test_opt(sb, opt) (EXT3_SB(sb)->s_mount_opt & \
380 Sample EXT3_MOUNT_##opt)
381 #else
382 #define EXT2_MOUNT_NOLOAD EXT3_MOUNT_NOLOAD
383 #define EXT2_MOUNT_ABORT EXT3_MOUNT_ABORT
384 #define EXT2_MOUNT_DATA_FLAGS EXT3_MOUNT_DATA_FLAGS
385 #endif
386
387 #define ext3_set_bit ext2_set_bit
388 #define ext3_set_bit_atomic ext2_set_bit_atomic
389 #define ext3_clear_bit ext2_clear_bit
390 #define ext3_clear_bit_atomic ext2_clear_bit_atomic
391 #define ext3_test_bit ext2_test_bit
392 #define ext3_find_first_zero_bit ext2_find_first_zero_bit
393 #define ext3_find_next_zero_bit ext2_find_next_zero_bit
```
 396 | \* Maximal mount counts between two filesystem checks \*/ #define EXT3\_DFL\_MAX\_MNT\_COUNT 20 /\* Allow 20 mounts \*/ #define EXT3\_DFL\_CHECKINTERVAL 0 /\* Don't use interval check \*/ \* Behaviour when detecting errors \*/ #define EXT3\_ERRORS\_CONTINUE 1 /\* Continue execution \*/ #define EXT3\_ERRORS\_RO 2 /\* Remount fs read-only \*/ #define EXT3\_ERRORS\_PANIC 3 /\* Panic \*/ #define EXT3\_ERRORS\_DEFAULT /\* \* Structure of the super block \*/ struct ext3\_super\_block { /\*00\*/ \_\_le32 s\_inodes\_count; /\* Inodes count \*/ 414 | Le32 s\_blocks\_count; /\* Blocks count \*/ 415 **\_\_le32** s\_r\_blocks\_count; /\* Reserved blocks count \*/<br>416 **\_\_le32** s\_free\_blocks\_count; /\* Free blocks count \*/ 416  $_{417}$  -1e32 s\_free\_blocks\_count; /\* Free blocks count \*/<br>417 /\*10\*/ -1e32 s\_free\_inodes\_count; /\* Free inodes co 417  $\big|$  /\*10\*/ \_\_\_le32 s\_free\_inodes\_count; /\* Free inodes count \*/<br>418 \_\_\_le32 s\_first\_data\_block; /\* First Data Block \*/ 418 **do Lands** = 1e32 s\_first\_data\_block;  $\rightarrow$  First Data Block \*/ 419  $\vert$  \_\_1e32 s\_1og\_block\_size; /\* Block size \*/ 420 | Le32 s\_log\_frag\_size; /\* Fragment size \*/ /\*20\*/ \_\_le32 s\_blocks\_per\_group; /\* # Blocks per group \*/ 422  $\begin{array}{c|c} \text{--}1e32 & \text{--}1rags\_per\_group; & \text{--}4r4r424 \\ \text{--}1e32 & \text{--}1nodes\_per\_group; & \text{--}4r4r424 & \text{--}1e32 \end{array}$ 423 Le32 s\_inodes\_per\_group; /\* # Inodes per group \*/<br>424 Le32 s\_mtime; /\* Mount time \*/  $\qquad \qquad$  \_\_1e32 s\_mtime;  $\qquad \qquad$  /\* Mount time \*/ /\*30\*/ \_\_le32 s\_wtime; /\* Write time \*/ 426 **a**  $_{2}$  le16 s\_mnt\_count;  $\hspace{1cm}$  /\* Mount count \*/ **Lenuis S\_max\_mnt\_count;** /\* Maximal mount count \*/ 428  $\begin{array}{c|c} \text{--}1\text{e}16 & \text{s}_\text{--} \text{magic}; \\ \text{--}1\text{e}16 & \text{s}_\text{--} \text{state}; & \text{--} \end{array}$  /\* Magic signature \*/ 429  $\begin{array}{c|c} \text{--}1\text{e}16 & \text{s} \text{--} \text{state}; \\ \text{s} \text{--}1\text{e}16 & \text{s} \text{--} \text{errors}; \end{array}$  /\* File system state \*/ 430 Lensing Sperrors; <br>
431 Lensing Sperrors; <br>
431 Lensing Sperimer Level; <br>
431 Lensing Sperimer Sperrors, <br>
431 Lensing Sperrors, <br>
431 Lensing Sperrors, <br>
431 Lensing Sperrors, <br>
431 Lensing Sperrors, <br>
431 Lensing Spe 431 | Le16 s\_minor\_rev\_level; /\* minor revision level \*/  $\big|$  /\*40\*/  $\big|$  \_\_le32 s\_lastcheck;  $\big|$  /\* time of last check \*/ 433 **Alleh Luis 2** S\_checkinterval; /\* max. time between checks \*/ **diagram in the sum of the sum of sum surface of the set of the set of surface set of set of set of set of s** 435 **Land Leape** s\_rev\_level;  $\overline{\phantom{a}}$  /\* Revision level \*/ 436 /\*50\*/ \_\_le16 s\_def\_resuid; /\* Default uid for reserved blocks \*/ 437 cle16 s\_def\_resgid; /\* Default gid for reserved blocks \*/ /\* **\*** These fields are for EXT3\_DYNAMIC\_REV superblocks only. 441 \* Note: the difference between the compatible feature set and \* the incompatible feature set is that if there is a bit set \* in the incompatible feature set that the kernel doesn't \* know about, it should refuse to mount the filesystem. \* **\*** e2fsck's requirements are more strict; if it doesn't know 447 \* about a feature in either the compatible or incompatible 448 \* feature set, it must abort and not try to meddle with **\*** things it doesn't understand...

```
450 */
451 1251 1252 s_first_ino; 451 /* First non-reserved inode */
452 | Leif s_inode_size; /* size of inode structure */
453 | __le16 s_block_group_nr; /* block group # of this superblock */
454 154 __le32 s_feature_compat; /* compatible feature set */
455 /*60*/ __le32 s_feature_incompat; /* incompatible feature set */
456 decisy of the Contract September 21 and the set the set the set the set the set the set the set the set th
457 /*68*/ __u8 s_uuid[16]; /* 128-bit uuid for volume */
458 /*78*/ char s_volume_name[16]; /* volume name */
459 /*88*/ char s_last_mounted[64]; /* directory where last mounted */<br>460 /*C8*/ ___le32 s_algorithm_usage_bitmap; /* For compression */
460 /*C8*/ __le32 s_algorithm_usage_bitmap; /* For compression */
461 /*
462 * Performance hints. Directory preallocation should only
463 * happen if the EXT3_FEATURE_COMPAT_DIR_PREALLOC flag is on.
464 */
465 \begin{array}{ccc} 465 \\ -2^{10} \end{array} s_prealloc_blocks; /* Nr of blocks to try to preallocate*/<br>466 \begin{array}{ccc} 466 \end{array} s_prealloc_dir_blocks; /* Nr to preallocate for dirs */
466 | __u8 s_prealloc_dir_blocks; /* Nr to preallocate for dirs */
467 discrept 16 s_reserved_gdt_blocks; \prime\prime Per group desc for online growth */
468 /*
469 * Journaling support valid if EXT3_FEATURE_COMPAT_HAS_JOURNAL set.
470 */
471 \begin{array}{ll}\n\sqrt[4]{2} & \sqrt[4]{2} & \sqrt[4]{2} & \sqrt[4]{2} & \sqrt[4]{2} \\
\sqrt[4]{2} & \sqrt[4]{2} & \sqrt[4]{2} & \sqrt[4]{2} & \sqrt[4]{2} \\
\sqrt[4]{2} & \sqrt[4]{2} & \sqrt[4]{2} & \sqrt[4]{2} & \sqrt[4]{2} \\
\sqrt[4]{2} & \sqrt[4]{2} & \sqrt[4]{2} & \sqrt[4]{2} & \sqrt[4]{2} \\
\sqrt[4]{2} & \sqrt[4]{2} & \sqrt[4]{2} & \sqrt[4]{2} & \sqrt[4]{2} \\
\sqrt[4]{2} &472 /*E0*/ __le32 s_journal_inum; /* inode number of journal file */<br>473 __le32 s_journal_dev; /* device number of journal file */
473 Le32 s_journal_dev; /* device number of journal file */<br>474 Le32 s_last_orphan; /* start of list of inodes to delet
474 diagram contract and supplies in the set of list of inodes to delete
475 | \_le32 s\_hash\_seed[4]; /* HTREE hash seed */
476 Luding Straight Subset Constraight Section (At Default hash version to use */
477 | __u8 s_reserved_char_pad;
478 __u16 s_reserved_word_pad;
479 | Le32 s_default_mount_opts;
480 | Lle32 s_first_meta_bg; /* First metablock block group */
481 diagrams and the block */ superved [190]; \qquad /* Padding to the end of the block */
482 \};
483
484 #ifdef __KERNEL__
485 #include <linux/ext3_fs_i.h>
486 #include <linux/ext3_fs_sb.h>
487 static inline struct ext3_sb_info * EXT3_SB(struct super_block *sb)
488 \vert \{489 return sb->s_fs_info;
490 }
491 static inline struct ext3_inode_info *EXT3_I(struct inode *inode)
492 \mid \{493 return container_of(inode, struct ext3_inode_info, vfs_inode);
494 }
495
496 static inline int ext3_valid_inum(struct super_block *sb, unsigned long ino)
497 \vert \mathcal{F} \vert498 return ino == EXT3_ROOT_INO ||
499 ino == EXT3_JOURNAL_INO ||
500 ino == EXT3_RESIZE_INO ||
501 (ino >= EXT3_FIRST_INO(sb) &&
502 ino <= le32_to_cpu(EXT3_SB(sb)->s_es->s_inodes_count));
503 }
504 #else
505 /* Assume that user mode programs are passing in an ext3fs superblock, not
```

```
506 * a kernel struct super_block. This will allow us to call the feature-test
507 * macros from user land. */
508 #define EXT3_SB(sb) (sb)
509 #endif
510
511 #define NEXT_ORPHAN(inode) EXT3_I(inode)->i_dtime
512
513
514 * Codes for operating systems
515 */
516 #define EXT3_OS_LINUX 0
517 #define EXT3_OS_HURD 1
518 #define EXT3_OS_MASIX 2
519 #define EXT3_OS_FREEBSD 3
520 #define EXT3_OS_LITES 4
521
522 /*
523 | * Revision levels
524 */
525 #define EXT3_GOOD_OLD_REV 0 /* The good old (original) format */
526 #define EXT3_DYNAMIC_REV 1 /* V2 format w/ dynamic inode sizes */
527
528 #define EXT3_CURRENT_REV EXT3_GOOD_OLD_REV
529 #define EXT3_MAX_SUPP_REV EXT3_DYNAMIC_REV
530
531 #define EXT3_GOOD_OLD_INODE_SIZE 128
532
533
534 * Feature set definitions
535 *536
537 #define EXT3_HAS_COMPAT_FEATURE(sb,mask) \
538 ( EXT3_SB(sb)->s_es->s_feature_compat & cpu_to_le32(mask) )
539 #define EXT3_HAS_RO_COMPAT_FEATURE(sb,mask) \
540 ( EXT3_SB(sb)->s_es->s_feature_ro_compat & cpu_to_le32(mask) )
541 #define EXT3_HAS_INCOMPAT_FEATURE(sb,mask) \
542 ( EXT3_SB(sb)->s_es->s_feature_incompat & cpu_to_le32(mask) )
543 #define EXT3_SET_COMPAT_FEATURE(sb,mask) \
544 EXT3_SB(sb)->s_es->s_feature_compat |= cpu_to_le32(mask)
545 #define EXT3_SET_RO_COMPAT_FEATURE(sb,mask) \
546 EXT3_SB(sb)->s_es->s_feature_ro_compat |= cpu_to_le32(mask)
547 #define EXT3_SET_INCOMPAT_FEATURE(sb,mask) \
548 EXT3_SB(sb)->s_es->s_feature_incompat |= cpu_to_le32(mask)
549 #define EXT3_CLEAR_COMPAT_FEATURE(sb,mask) \
550 | EXT3_SB(sb)->s_es->s_feature_compat &= ~cpu_to_le32(mask)
551 #define EXT3_CLEAR_RO_COMPAT_FEATURE(sb,mask) \
552 EXT3_SB(sb)->s_es->s_feature_ro_compat &= ~cpu_to_le32(mask)
553 #define EXT3_CLEAR_INCOMPAT_FEATURE(sb,mask) \
554 EXT3_SB(sb)->s_es->s_feature_incompat &= ~cpu_to_le32(mask)
555
556 #define EXT3_FEATURE_COMPAT_DIR_PREALLOC 0x0001
557 #define EXT3_FEATURE_COMPAT_IMAGIC_INODES 0x0002
558 #define EXT3_FEATURE_COMPAT_HAS_JOURNAL 0x0004
559 #define EXT3_FEATURE_COMPAT_EXT_ATTR 0x0008
560 #define EXT3_FEATURE_COMPAT_RESIZE_INODE 0x0010
561 #define EXT3_FEATURE_COMPAT_DIR_INDEX 0x0020
```
 #define EXT3\_FEATURE\_RO\_COMPAT\_SPARSE\_SUPER 0x0001 #define EXT3\_FEATURE\_RO\_COMPAT\_LARGE\_FILE 0x0002 #define EXT3\_FEATURE\_RO\_COMPAT\_BTREE\_DIR 0x0004 #define EXT3\_FEATURE\_INCOMPAT\_COMPRESSION 0x0001 #define EXT3\_FEATURE\_INCOMPAT\_FILETYPE 0x0002 #define EXT3\_FEATURE\_INCOMPAT\_RECOVER 0x0004 /\* Needs recovery \*/ #define EXT3\_FEATURE\_INCOMPAT\_JOURNAL\_DEV 0x0008 /\* Journal device \*/ #define EXT3\_FEATURE\_INCOMPAT\_META\_BG 0x0010 #define EXT3\_FEATURE\_COMPAT\_SUPP EXT2\_FEATURE\_COMPAT\_EXT\_ATTR #define EXT3\_FEATURE\_INCOMPAT\_SUPP (EXT3\_FEATURE\_INCOMPAT\_FILETYPE| \ 575 EXT3\_FEATURE\_INCOMPAT\_RECOVER | \ EXT3\_FEATURE\_INCOMPAT\_META\_BG) #define EXT3\_FEATURE\_RO\_COMPAT\_SUPP (EXT3\_FEATURE\_RO\_COMPAT\_SPARSE\_SUPER| \ EXT3\_FEATURE\_RO\_COMPAT\_LARGE\_FILE| \ EXT3\_FEATURE\_RO\_COMPAT\_BTREE\_DIR) /\* \* Default values for user and/or group using reserved blocks \*/ #define EXT3\_DEF\_RESUID 0 #define EXT3\_DEF\_RESGID 0 /\* 588 \* Default mount options \*/ #define EXT3\_DEFM\_DEBUG 0x0001 #define EXT3\_DEFM\_BSDGROUPS 0x0002 #define EXT3\_DEFM\_XATTR\_USER 0x0004 #define EXT3\_DEFM\_ACL 0x0008 #define EXT3\_DEFM\_UID16 0x0010 595 | #define EXT3\_DEFM\_JMODE 0x0060 #define EXT3\_DEFM\_JMODE\_DATA 0x0020 #define EXT3\_DEFM\_JMODE\_ORDERED 0x0040 #define EXT3\_DEFM\_JMODE\_WBACK 0x0060  $\frac{\sqrt{*}}{*}$  \* Structure of a directory entry \*/ #define EXT3\_NAME\_LEN 255 struct ext3\_dir\_entry { **Landsley inode;** The set of the set of the set of the set of the set of the set of the set of the set of the set of the set of the set of the set of the set of the set of the set of the set of the set of the set of th **Let 16** rec\_len;  $\left| \begin{array}{ccc} \end{array} \right|$  /\* Directory entry length \*/ **... Let 6** name\_len;  $\sqrt{*}$  Name length \*/ 609 char name [EXT3\_NAME\_LEN]; /\* File name \*/ 610 |  $\}$ ; /\* 613 \* The new version of the directory entry. Since EXT3 structures are \* stored in intel byte order, and the name\_len field could never be 615 \* bigger than 255 chars, it's safe to reclaim the extra byte for the \* file\_type field. 617  $*$ /

```
618 \begin{array}{|l|}\n\hline\n619 & \text{struct ext3-dir}=\text{else} \\
\hline\n-1 & -1\n\end{array}619 | Le32 inode; /* Inode number */<br>620 | Le16 rec_len; /* Directory entry lengt
620 \begin{array}{c|c|c|c|c} \hline -2 & -2 & -1 & -16 & \text{rec} & \text{rec} & \text{if} & \text{S} & \text{if} & \text{if} &621 ... \frac{1}{2} name len; \frac{1}{2} h \frac{1}{2} h \frac{1}{2} h \frac{1}{2} h \frac{1}{2} h \frac{1}{2} h \frac{1}{2} h \frac{1}{2} h \frac{1}{2} h \frac{1}{2} h \frac{1}{2} h \frac{1}{2} h \frac{1}{2} h \frac{1}{2}622 \qquad \qquad \qquad \qquad \qquad \qquad \qquad \qquad \qquad \qquad \qquad \qquad \qquad \qquad \qquad \qquad \qquad \qquad \qquad \qquad \qquad \qquad \qquad \qquad \qquad \qquad \qquad \qquad \qquad \qquad \qquad \qquad \qquad \qquad \qquad \qquad \qquad \qquad \623 char name [EXT3_NAME_LEN]; /* File name */
624 };
625
626 /*
627 * Ext3 directory file types. Only the low 3 bits are used. The
628 * other bits are reserved for now.
629 */
630 #define EXT3_FT_UNKNOWN 0
631 #define EXT3_FT_REG_FILE 1632 #define EXT3_FT_DIR 2
633 #define EXT3_FT_CHRDEV 3
634 #define EXT3_FT_BLKDEV 4
635 #define EXT3_FT_FIFO 5
636 #define EXT3_FT_SOCK 6
637 #define EXT3_FT_SYMLINK 7
638
639 #define EXT3_FT_MAX 8640
641 /*
642 * EXT3_DIR_PAD defines the directory entries boundaries
643\,644 * NOTE: It must be a multiple of 4
645 */
646 #define EXT3_DIR_PAD 4
647 #define EXT3_DIR_ROUND (EXT3_DIR_PAD - 1)
648 #define EXT3_DIR_REC_LEN(name_len) ((name\_len) + 8 + EXT3_DIR_ROUND) & \
649 FEXT3_DIR_ROUND
650 /\ast651 * Hash Tree Directory indexing
652 * (c) Daniel Phillips, 2001
653 *654
655 #ifdef CONFIG_EXT3_INDEX
656 #define is_dx(dir) (EXT3_HAS_COMPAT_FEATURE(dir->i_sb, \
657 EXT3_FEATURE_COMPAT_DIR_INDEX) && \
658 (EXT3_I(dir) \rightarrow i_f1ags \& EXT3_INDEX_FL)659 #define EXT3_DIR_LINK_MAX(dir) (!is_dx(dir) && (dir)->i_nlink >= EXT3_LINK_MAX)
660 #define EXT3_DIR_LINK_EMPTY(dir) ((dir) -> i_1)nlink == 2 || (dir)-> i_1nlink == 1)
661 #else
662 #define is_dx(dir) 0
663 #define EXT3_DIR_LINK_MAX(dir) ((dir)->i_nlink >= EXT3_LINK_MAX)
664 #define EXT3_DIR_LINK_EMPTY(dir) ((dir)->i_nlink == 2)
665 #endif
666
667 /* Legal values for the dx_root hash_version field: */
668
669 #define DX_HASH_LEGACY 0
670 #define DX_HASH_HALF_MD4 1
671 #define DX_HASH_TEA 2
672
673 |#ifdef __KERNEL__
```

```
675 /* hash info structure used by the directory hash */
676 struct dx_hash_info
677 {
678 u32 hash;
679 u32 minor_hash;
680 int hash_version;
681 u32 *seed;
682 };
683
684 #define EXT3_HTREE_EOF 0x7fffffff
685
686 /*
687 * Control parameters used by ext3_htree_next_block
688 */
689 #define HASH_NB_ALWAYS 1
690
691
692 /*
693 | * Describe an inode's exact location on disk and in memory
694 | */695 struct ext3_iloc
696 | {
697 Struct buffer_head *bh;
698 unsigned long offset;
699 unsigned long block_group;
700 \downarrow;
701
702 static inline struct ext3_inode *ext3_raw_inode(struct ext3_iloc *iloc)
703 \mid \{704 return (struct ext3_inode *) (iloc->bh->b_data + iloc->offset);
705 \mid \}706
707 /*
708 * This structure is stuffed into the struct file's private_data field
709 * for directories. It is where we put information so that we can do
710 | * readdir operations in hash tree order.
711 */
712 struct dir_private_info {
713 struct rb_root root;
714 | struct rb_node *curr_node;
715 | struct fname *extra_fname;
716 loff_t last_pos;
717 | __u32 curr_hash;
718 __u32 curr_minor_hash;
719 __u32 next_hash;
720 };
721
722 /* calculate the first block number of the group */
723 static inline ext3_fsblk_t
724 ext3_group_first_block_no(struct super_block *sb, unsigned long group_no)
725 \mid \mathcal{E}726 | return group_no * (ext3_fsblk_t)EXT3_BLOCKS_PER_GROUP(sb) +
727 | le32_to_cpu(EXT3_SB(sb)->s_es->s_first_data_block);
728 }
729
```

```
730
731 * Special error return code only used by dx_probe() and its callers.
732 \times 1733 | #define ERR_BAD_DX_DIR -75000
734
735
736 | * Function prototypes
737 *738
739
740 * Ok, these declarations are also in \langlelinux/kernel.h> but none of the
741 * ext3 source programs needs to include it so they are duplicated here.
742 */
743 # define NORET_TYPE /**/
744 # define ATTRIB_NORET __attribute__((noreturn))
745 # define NORET_AND noreturn,
746
747 /* balloc.c */
748 extern int ext3_bg_has_super(struct super_block *sb, int group);
749 extern unsigned long ext3_bg_num_gdb(struct super_block *sb, int group);
750 extern ext3_fsblk_t ext3_new_block (handle_t *handle, struct inode *inode,
751 ext3_fsblk_t goal, int *errp);
752 extern ext3_fsblk_t ext3_new_blocks (handle_t *handle, struct inode *inode,
753 ext3_fsblk_t goal, unsigned long *count, int *errp);
754 extern void ext3_free_blocks (handle_t *handle, struct inode *inode,
755 ext3_fsblk_t block, unsigned long count);
756 extern void ext3_free_blocks_sb (handle_t *handle, struct super_block *sb,
757 ext3_fsblk_t block, unsigned long count,
758 unsigned long *pdquot_freed_blocks);
759 extern ext3_fsblk_t ext3_count_free_blocks (struct super_block *);
760 extern void ext3_check_blocks_bitmap (struct super_block *);
761 extern struct ext3_group_desc * ext3_get_group_desc(struct super_block * sb,
762 unsigned int block_group,
763 struct buffer_head ** bh);
764 extern int ext3_should_retry_alloc(struct super_block *sb, int *retries);
765 extern void ext3_init_block_alloc_info(struct inode *);
766 extern void ext3_rsv_window_add(struct super_block *sb, struct ext3_reserve_window_node *rsv);
767
768 \sqrt{*} dir.c */
769 extern int ext3_check_dir_entry(const char *, struct inode *,
770 | struct ext3_dir_entry_2 *,
771 | struct buffer_head *, unsigned long);
772 extern int ext3_htree_store_dirent(struct file *dir_file, __u32 hash,
773 | \qquad \qquad \qquad \text{---}u32 minor_hash,
774 | struct ext3_dir_entry_2 *dirent);
775 extern void ext3_htree_free_dir_info(struct dir_private_info *p);
776
777 /* fsync.c */
778 extern int ext3_sync_file (struct file *, struct dentry *, int);
779
780 \sqrt{*} hash.c */
781 extern int ext3fs_dirhash(const char *name, int len, struct
782 dx_hash_info *hinfo);
783
784 \frac{1}{*} ialloc.c */
785 extern struct inode * ext3_new_inode (handle_t *, struct inode *, int);
```
## 9.1. FILE SYSTEMS 181

```
786 extern void ext3_free_inode (handle_t *, struct inode *);
787 extern struct inode * ext3_orphan_get (struct super_block *, unsigned long);
788 extern unsigned long ext3_count_free_inodes (struct super_block *);
789 extern unsigned long ext3_count_dirs (struct super_block *);
790 extern void ext3_check_inodes_bitmap (struct super_block *);
791 extern unsigned long ext3_count_free (struct buffer_head *, unsigned);
792
793
794 /* inode.c */
795 int ext3_forget(handle_t *handle, int is_metadata, struct inode *inode,
796 | struct buffer_head *bh, ext3_fsblk_t blocknr);
797 | struct buffer_head * ext3_getblk (handle_t *, struct inode *, long, int, int *);
798 | struct buffer_head * ext3_bread (handle_t *, struct inode *, int, int, int *);
799 int ext3_get_blocks_handle(handle_t *handle, struct inode *inode,
800 sector_t iblock, unsigned long maxblocks, struct buffer_head *bh_result,
801 int create, int extend_disksize);
802
803 extern void ext3_read_inode (struct inode *);
804 extern int ext3_write_inode (struct inode *, int);
805 extern int ext3_setattr (struct dentry *, struct iattr *);
806 extern void ext3_delete_inode (struct inode *);
807 extern int ext3_sync_inode (handle_t *, struct inode *);
808 extern void ext3_discard_reservation (struct inode *);
809 extern void ext3_dirty_inode(struct inode *);
810 extern int ext3_change_inode_journal_flag(struct inode *, int);
811 extern int ext3_get_inode_loc(struct inode *, struct ext3_iloc *);
812 extern void ext3_truncate (struct inode *);
813 extern void ext3_set_inode_flags(struct inode *);
814 extern void ext3_set_aops(struct inode *inode);
815
816 /* ioctl.c */
817 extern int ext3_ioctl (struct inode *, struct file *, unsigned int,
818 and long is a set of \alpha unsigned long);
819
820 /* namei.c */
821 extern int ext3_orphan_add(handle_t *, struct inode *);
822 extern int ext3_orphan_del(handle_t *, struct inode *);
823 extern int ext3_htree_fill_tree(struct file *dir_file, __u32 start_hash,
824 Alternative Contract Contract Lash Contract Contract Contract Contract Contract Contract Contract Contract Contract Contract Contract Contract Contract Contract Contract Contract Contract Contract Contract Contract Co
825
826 /* resize.c */
827 extern int ext3_group_add(struct super_block *sb,
828 struct ext3_new_group_data *input);
829 extern int ext3_group_extend(struct super_block *sb,
830 Struct ext3_super_block *es,
831 ext3_fsblk_t n_blocks_count);
832
833 /* super.c */
834 extern void ext3_error (struct super_block *, const char *, const char *, ...)
835 \Box \Boxattribute\Box ((format (printf, 3, 4)));
836 extern void __ext3_std_error (struct super_block *, const char *, int);
837 extern void ext3_abort (struct super_block *, const char *, const char *, ...)
838 \qquad \qquad \text{__attribute__ ((format (print, 3, 4))};839 extern void ext3_warning (struct super_block *, const char *, const char *, ...)
840 \vert __attribute__ ((format (printf, 3, 4)));
841 extern void ext3_update_dynamic_rev (struct super_block *sb);
```

```
842
843 #define ext3_std_error(sb, errno) \
844 do { \sqrt{ }845 if ((errno))
_{-}ext3_std_error((sb), __FUNCTION__, (errno)); \
847 } while (0)
848
849\,850 * Inodes and files operations
851 */
852
853 /* dir.c */
854 extern const struct file_operations ext3_dir_operations;
855
856 \frac{\times}{} /* file.c */
857 extern struct inode_operations ext3_file_inode_operations;
858 extern const struct file_operations ext3_file_operations;
859
860 \frac{\times}{\times} namei.c */
861 extern struct inode_operations ext3_dir_inode_operations;
862 extern struct inode_operations ext3_special_inode_operations;
863
864 /* symlink.c */
865 extern struct inode_operations ext3_symlink_inode_operations;
866 extern struct inode_operations ext3_fast_symlink_inode_operations;
867
868
869 #endif /* __KERNEL__ */
870
871 \#endif \# _LINUX_EXT3_FS_H */
```
This header file contains the definitions of structures for ext3 file system. That header file is normally in a standard place: /usr/include/linux. If it is not there, download it from here and include in your program.

Below is a Makefile to compile the program. ¡

```
1 all: ext3parse
2
3 ext3parse: ext3parse.c
4 gcc -Wall -o ext3parse ext3parse.c
5
6 clean:
7 | rm -fr *~ ext3parse
```
We can run the program as follows:

sudo ./ext3parse /dev/sda5

We can get the following output.

## 9.1. FILE SYSTEMS 183

```
1
2 superblock information:
3 size_of_super_block_structure=1024
4 | inode_count=3662848
5 block_count=7323624
6 first_data_block=0
7 magic_number=ef53
8 inode_size=128
9 inodes_per_group=16352
10
11 group descriptor table content in block 1
12 size of group desc structure = 3213 group 0: bitmap_block#=1027 inodetable_block#=1029 free_block_count=0
14 group 1: bitmap_block#=33795 inodetable_block#=33797 free_block_count=0
15 group 2: bitmap_block#=65536 inodetable_block#=65538 free_block_count=0
16 group 3: bitmap_block#=99331 inodetable_block#=99333 free_block_count=6056
17 group 4: bitmap_block#=131072 inodetable_block#=131074 free_block_count=16438
18 group 5: bitmap_block#=164867 inodetable_block#=164869 free_block_count=9561
19 group 6: bitmap_block#=196608 inodetable_block#=196610 free_block_count=411
20 group 7: bitmap_block#=230403 inodetable_block#=230405 free_block_count=20787
21 group 8: bitmap_block#=262144 inodetable_block#=262146 free_block_count=8197
22 group 9: bitmap_block#=295939 inodetable_block#=295941 free_block_count=7057
23 group 10: bitmap_block#=327680 inodetable_block#=327682 free_block_count=19058
24 group 11: bitmap_block#=360448 inodetable_block#=360450 free_block_count=9858
25 group 12: bitmap_block#=393216 inodetable_block#=393218 free_block_count=19031
26 group 13: bitmap_block#=425984 inodetable_block#=425986 free_block_count=12506
27 group 14: bitmap_block#=458752 inodetable_block#=458754 free_block_count=11693
28 group 15: bitmap_block#=491520 inodetable_block#=491522 free_block_count=0
29 group 16: bitmap_block#=524288 inodetable_block#=524290 free_block_count=2977
30 group 17: bitmap_block#=557056 inodetable_block#=557058 free_block_count=10290
31 group 18: bitmap_block#=589824 inodetable_block#=589826 free_block_count=2921
32 group 19: bitmap_block#=622592 inodetable_block#=622594 free_block_count=9085
33 group 20: bitmap_block#=655360 inodetable_block#=655362 free_block_count=820
34 group 21: bitmap_block#=688128 inodetable_block#=688130 free_block_count=1458
35 group 22: bitmap_block#=720896 inodetable_block#=720898 free_block_count=6662
36 group 23: bitmap_block#=753664 inodetable_block#=753666 free_block_count=2082
37 group 24: bitmap_block#=786432 inodetable_block#=786434 free_block_count=633
38 group 25: bitmap_block#=820227 inodetable_block#=820229 free_block_count=639
39 group 26: bitmap_block#=851968 inodetable_block#=851970 free_block_count=416
40 group 27: bitmap_block#=885763 inodetable_block#=885765 free_block_count=797
41 group 28: bitmap_block#=917504 inodetable_block#=917506 free_block_count=531
42 group 29: bitmap_block#=950272 inodetable_block#=950274 free_block_count=524
43 group 30: bitmap_block#=983040 inodetable_block#=983042 free_block_count=3324
44 group 31: bitmap_block#=1015808 inodetable_block#=1015810 free_block_count=5014
45 group 32: bitmap_block#=1048576 inodetable_block#=1048578 free_block_count=3724
46 group 33: bitmap_block#=1081344 inodetable_block#=1081346 free_block_count=7
47 group 34: bitmap_block#=1114112 inodetable_block#=1114114 free_block_count=3
48 group 35: bitmap_block#=1146880 inodetable_block#=1146882 free_block_count=41
49 group 36: bitmap_block#=1179648 inodetable_block#=1179650 free_block_count=0
50 group 37: bitmap_block#=1212416 inodetable_block#=1212418 free_block_count=40
51 group 38: bitmap_block#=1245184 inodetable_block#=1245186 free_block_count=26
52 group 39: bitmap_block#=1277952 inodetable_block#=1277954 free_block_count=76
53 group 40: bitmap_block#=1310720 inodetable_block#=1310722 free_block_count=11
54 group 41: bitmap_block#=1343488 inodetable_block#=1343490 free_block_count=26142
55 group 42: bitmap_block#=1376256 inodetable_block#=1376258 free_block_count=32255
56 group 43: bitmap_block#=1409024 inodetable_block#=1409026 free_block_count=32054
```
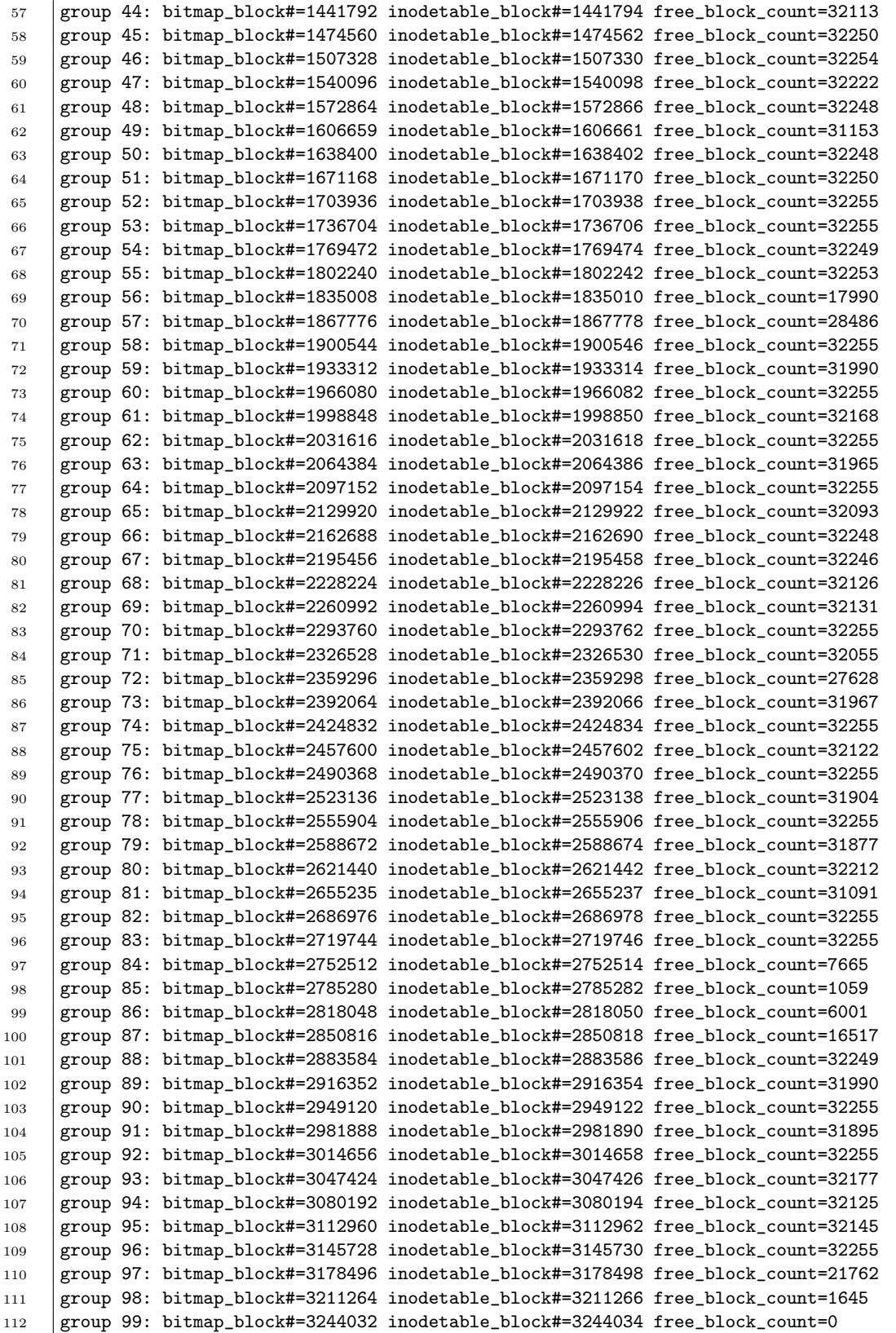

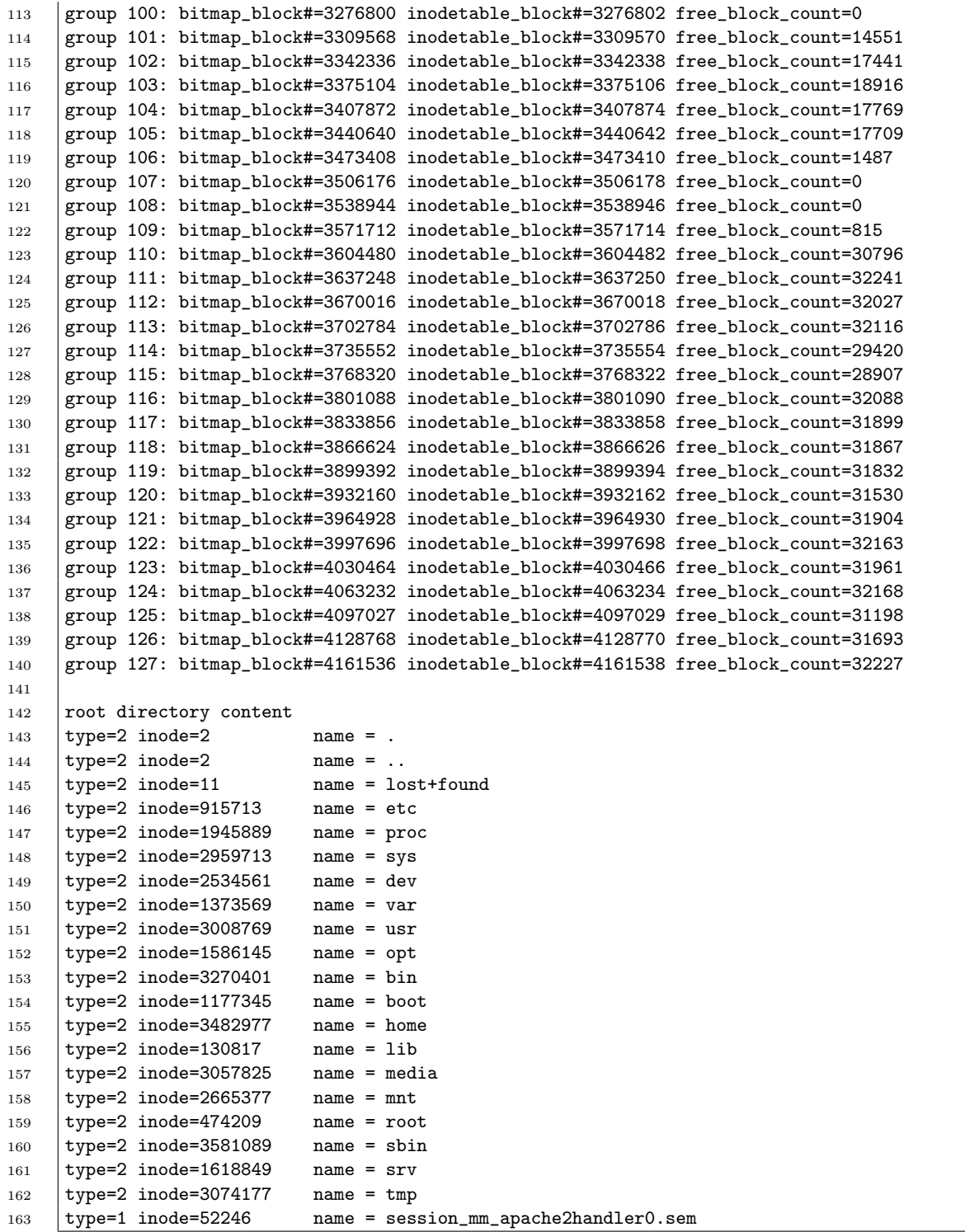

# 9.2 Direct Access To File System

In this section, we will present how we can directly access a disk and a file system. We will be working with  $ext{2}$  file system of Linux. It is the native file system of the Linux operating system.

The ext file system (the extended file system) is an extended version of the file system of the Minix operating system. It is constantly improved and we have versions like ext, ext2, ext3, and now ext4.

The major feature on the newer versions, version 3 and 4, is the journaling support. Another major feature added to the ext4 is the use of extents in allocating blocks to a file, so that access to the blocks is much faster for large files. The ext2 and ext3 file systems are very similar to each other. Their on-disk data structures are nearly the same. We will work with ext2 file system here, because it has a lot of documentation on the web, explaining the internals and the design of the ext2 file system. It is a robust and popular file system. Learning the internals of that will enable you to learn the internals of other file systems very easily.

We can install an ext2 file system on a partition of an hard-disk. We call this as making a file system, or formatting the partition. This is high level formatting. When you install Linux in one your partitions of your hard disk, the Linux file system is also installed in that partition (i.e. that partition is formatted with the Linux file system). Then Linux files, directories, and programs are placed into that file system. The root directory of a Linux file system has a special name which is "/".

At any time, when you are running Linux, you can install (make) a new Linux file system in an unused partition as well. The command to do that in Linux is mke2fs. You have to specify where (in which partition, or storage device) you will make the file system. For that you use the corresponding special device file to refer to the storage device or partition.

For example, a partition of a hard disk may have a special device file in /dev directory that may be called /dev/sda5. Another partition of the hard disk may have a correponding special device file that is called /dev/sda4. Similarly, other storage devices and all other devices connected to the computer may have a corresponding special file created in the /dev directory. The cdrom, for example, has a corresponding special device file that has the name /dev/cdrom usually.

The special file corresponding to a storage device can be used to refer to the device and access the device. So, while making a file system, we will use the name of the corresponding special file to specify where (on which partition or storage device) we will make the file system.

Lets say we have an empty and unused partition in our hard-drive, which has the corresponding special file /dev/sdaX. Then we can create an ext2 file system on it using the

following command:

## mke2fs -t ext2 /dev/sdaX

This will create an ext2 file system on that partition. The mke2fs command has a numbef of optional parameters. You can learn about them by typing "man mke2fs". One of those parameters is the block count. You can specify how many blocks the file system will have. Another parameter is the block size. You can specify the block size. It can be, for example, 1024 bytes, or 4096 bytes. You can also specify, for example, the inode size. You can set it 128 or 256.

Similarly, you can create a file system on pseudo storage device (virtual disk). That pseudo device, for example, can be a large file. Than, that large file will be acting as your storage device (pseudo-disk or file-disk or file store). It will have a corresponding special device created in the /dev directory.

We can create such a file store as follows:

```
sudo dd if=/dev/zero of=filedisk.img bs=4K count=250000
```
This will create a large file in the current directory called filedisk.img. That file will act as a virtual disk (virtual storage). The virtual disk will have 250000 blocks and block size is 4 KB. You can craete such a file with different number of blocks and block size.

In the above example, the create file is quite large a file: nearly 1 GB. That means we will be working with a virtual disk that is 1 GB.

Now we can make that file a block oriented file (virtual disk) that can be accessed via a block special device file. We can do this by the following command.

#### sudo /sbin/losetup /dev/loop0 filedisk.img

If we have "device busy" error, we can try using /dev/loop1. The /dev/loop0 (a loop device) was already in the /dev directory. We are just setting it up to correspond to our file-store filedisk.img.

Now we have a block-oriented pseudo storage device filedisk.img that has the corresponding device file /dev/loop0. That is a block oriented device (i.e. access to that happens in blocks; in other words, the transfer unit is block, not byte).

#### Making a File System (Formatting)

We can now create a file system on this. For that we type:

```
sudo /sbin/mke2fs -t ext2 -b4096 -I 128 /dev/loop0 250000 -O
 ^ext_attr,^resize_inode,^dir_index,^sparse_super
```
Note that the above command is just a single line.

This command will create an ext2 file system on /dev/loop0, that has 250000 blocks. The file system will be placed into our large file store filedisk.img that is referred with the special device file /dev/loop0. The block size of the created file system is 4096 bytes. The command has some other options. The stign before an option name disables the option. For example, dir index indicates that the file system will not use a hashed B tree to speed up the directory lookup operations. You can learn those options by reading the man page of mke2fs command.

When we make the file system using mke2fs program, We get the following output:

```
1 | mke2fs 1.41.9 (22-Aug-2009)
2 Filesystem label=
3 OS type: Linux
4 Block size=4096 (log=2)
5 Fragment size=4096 (log=2)
6 \mid 62720 \text{ inodes}, 250000 \text{ blocks}7 12500 blocks (5.00%) reserved for the super user
8 First data block=0
9 8 block groups
10 32768 blocks per group, 32768 fragments per group
11 7840 inodes per group
12 Superblock backups stored on blocks:
13 32768, 65536, 98304, 131072, 163840, 196608, 229376
14
15 Writing inode tables: done
16 Writing superblocks and filesystem accounting information: done
17
18 This filesystem will be automatically checked every 34 mounts or
19 180 days, whichever comes first. Use tune2fs -c or -i to override.
```
With this command the file system is created in the  $/$ dev $/$ loop0 device (in the filedisk.img file). That means the virtual disk is formatted with ext2 file system. The related file system structures are placed and initialized on the (pseudo) device. A root directory is create with name "/".

We can now check that the virtual disk is really formatted by using the dumpe2fs command. Read the man page of dumpefs utility.

## /sbin/dumpe2fs /dev/loop0

We can get such an output:

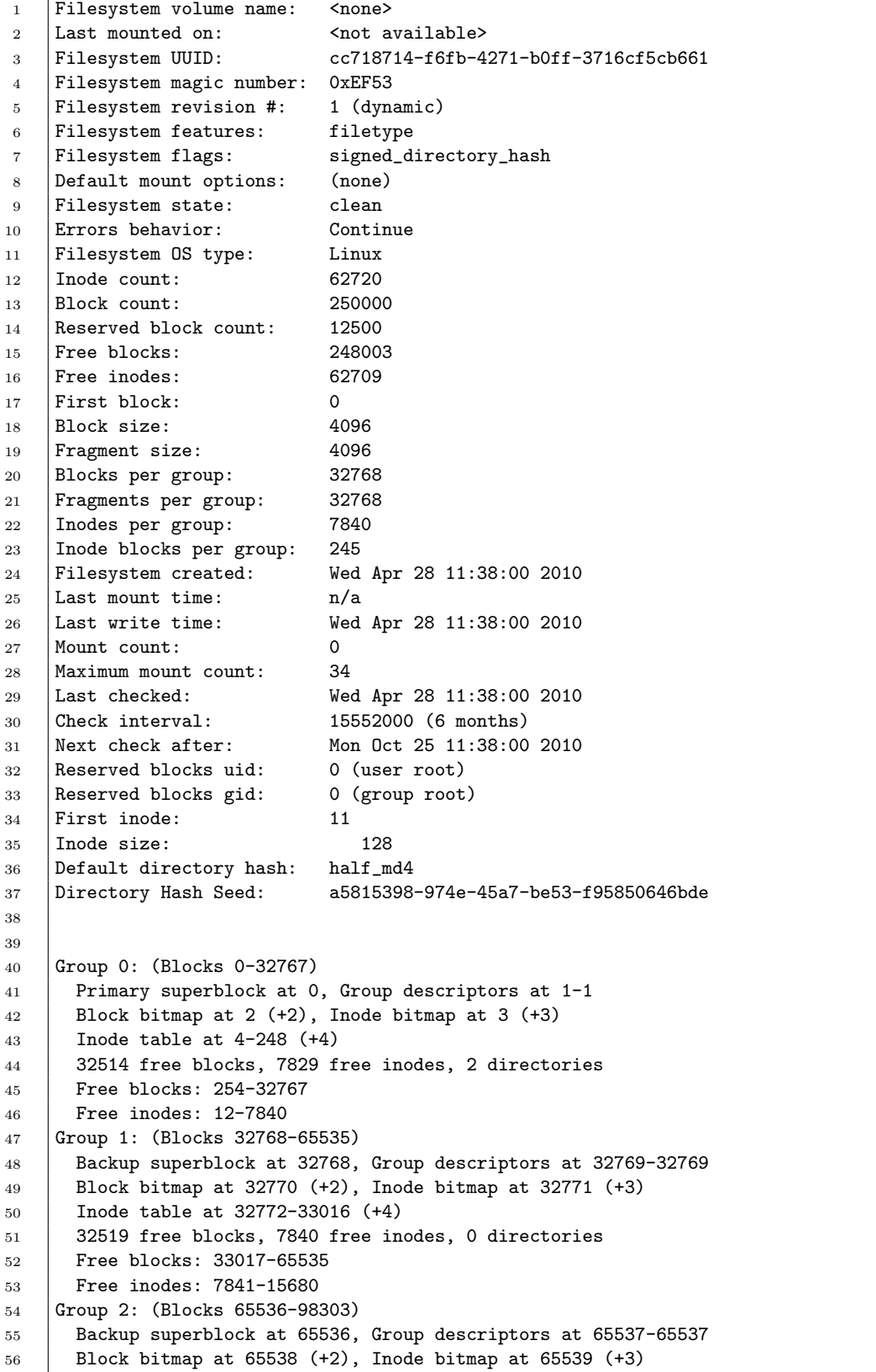

```
57 Inode table at 65540-65784 (+4)
58 32519 free blocks, 7840 free inodes, 0 directories
59 Free blocks: 65785-98303
60 Free inodes: 15681-23520
61 Group 3: (Blocks 98304-131071)
62 Backup superblock at 98304, Group descriptors at 98305-98305
63 Block bitmap at 98306 (+2), Inode bitmap at 98307 (+3)
64 Inode table at 98308-98552 (+4)
65 32519 free blocks, 7840 free inodes, 0 directories
66 Free blocks: 98553-131071
67 Free inodes: 23521-31360
68 Group 4: (Blocks 131072-163839)
69 Backup superblock at 131072, Group descriptors at 131073-131073
70 Block bitmap at 131074 (+2), Inode bitmap at 131075 (+3)
71 Inode table at 131076-131320 (+4)
72 32519 free blocks, 7840 free inodes, 0 directories
73 Free blocks: 131321-163839
74 Free inodes: 31361-39200
75 Group 5: (Blocks 163840-196607)
76 Backup superblock at 163840, Group descriptors at 163841-163841
77 Block bitmap at 163842 (+2), Inode bitmap at 163843 (+3)
78 Inode table at 163844-164088 (+4)
79 32519 free blocks, 7840 free inodes, 0 directories
80 Free blocks: 164089-196607
81 Free inodes: 39201-47040
82 Group 6: (Blocks 196608-229375)
83 Backup superblock at 196608, Group descriptors at 196609-196609
84 Block bitmap at 196610 (+2), Inode bitmap at 196611 (+3)
85 Inode table at 196612-196856 (+4)
86 32519 free blocks, 7840 free inodes, 0 directories
87 Free blocks: 196857-229375
88 Free inodes: 47041-54880
89 Group 7: (Blocks 229376-249999)
90 Backup superblock at 229376, Group descriptors at 229377-229377
91 Block bitmap at 229378 (+2), Inode bitmap at 229379 (+3)
92 Inode table at 229380-229624 (+4)
93 20375 free blocks, 7840 free inodes, 0 directories
94 Free blocks: 229625-249999
95 Free inodes: 54881-62720
```
The output gives information about the newly created file system.

## 9.2.1 Mounting a File System

We can now mount this new file system into our local directory tree. Lets create first a mount point in the /mnt directory of our local directory tree (the directory tree of the the file system that is created when we installed Linux).

The mount point (i.e. the subdirectory in our local file system) is **/mnt/myfs.** 

We will change the owner of that directory to be the current user (not the root user) by the following command. In thiy the user will be able to acess the file system without doing sudo. The current user in our system is 'korpe'. So we type the following command:

sudo chown korpe:korpe /mnt/myfs

We will now mount to that point the new file system (i.e. we will attach the new file system to that point in our local -main- file system). For that we use the following command:

sudo mount /dev/loop0 /mnt/myfs

We can see the mounted file systems in our computer using the mount command, Type:

mount

We will get the following output that is giving information about the currently mounted file systems.

```
1 /dev/sda6 on / type ext4 (rw, errors=remount-ro)
2 proc on /proc type proc (rw)
3 none on /sys type sysfs (rw,noexec,nosuid,nodev)
4 none on /sys/fs/fuse/connections type fusectl (rw)
5 none on /sys/kernel/debug type debugfs (rw)
6 | none on /sys/kernel/security type securityfs (rw)
7 udev on /dev type tmpfs (rw,mode=0755)
8 | none on /dev/pts type devpts (rw, noexec, nosuid, gid=5, mode=0620)
9 | none on /dev/shm type tmpfs (rw,nosuid,nodev)
10 | none on /var/run type tmpfs (rw, nosuid, mode=0755)
11 | none on /var/lock type tmpfs (rw, noexec, nosuid, nodev)
12 | none on /lib/init/rw type tmpfs (rw, nosuid, mode=0755)
13 | none on /proc/fs/vmblock/mountPoint type vmblock (rw)
14 binfmt_misc on /proc/sys/fs/binfmt_misc type binfmt_misc (rw,noexec,nosuid,nodev)
15 gvfs-fuse-daemon on /home/korpe/.gvfs type fuse.gvfs-fuse-daemon (rw,nosuid,nodev,user=korpe)
16 /dev/loop0 on /mnt/myfs type ext2 (rw)
```
The last line shows that the new file system sitting on virtual disk /dev/loop0 is mounted to the point /mnt/myfs in our directory tree.

We can unmount a file system using the umount command. To unmount our new file system we type:

sudo umount /dev/loop0 or sudo umount /mnt/myfs

You can mount and unmount a file system as many times as you wish.

## 9.2.2 Using a Mounted Filesystem

This is simple. You already know it. We can now change our current directory to be the mount point: /mnt/myfs. When we do that, that means we changing in fact into the root directory of the new file system. To change into that directory we simple type:

cd /mnt/myfs.

Then we can do whatever we would like to do in that directory: list directory content, create a new file, create a new directory, etc. The new file will be created in that new file system that is sitting on the virtual disk filedisk.img accessed via /dev/loop0. For example, we can create an empty file file1.txt using the touch command.

touch file1.txt

We have a file file1.txt created in the root directory of the virtual disk. We can also create directories in the new file system. Let us create a directory dir1 in the root directory. We type:

mkdir dir1 cd dir1

We created a directory dir1 and changed into that. In that directory, we can create another directory and change into it.

\$ mkdir dir2 \$ cd dir2

Now we are in /dir1/dir2 directory of the new file system. We can refer to that directory as /mnt/myfs/dir1/dir2 from our existing file system that was installed at the time we installed Linux.

We can create some files in that directory. Let us create four files:

\$ touch x \$ touch y \$ touch z \$ touch w

We edit the files x and w and put some text into them.

Lets is overwrite the file y with some existing file from our home directory.

```
$ cp ~korpe/afile /mnt/myfs/dir1/dir2/y
```
Now the file y in dirrectory dir2 is no longer an empty file. It is a binary file. We can list the file currently existing in the dir2 directory as follows:

```
korpe@pckorpe:/mnt/myfs/dir1/dir2$ ls -la
total 52
drwxr-xr-x 2 korpe korpe 4096 2010-04-28 16:43 .
drwxr-xr-x 3 korpe korpe 4096 2010-04-28 14:55 ..
-rw-r--r-- 1 korpe korpe 52 2010-04-28 15:07 w
-rw-r--r-- 1 korpe korpe 100 2010-04-28 14:55 x
-rwxr-xr-x 1 korpe korpe 35479 2010-04-28 16:46 y
-rw-r--r-- 1 korpe korpe 0 2010-04-28 14:55 z
```
As the output shows the file y is a non-empty file and its size is 35479 bytes.

## 9.2.3 Getting Info about Files and Inodes in a File System

The following two utility programs of Linux are very helpful in getting information about a file, its inode, and its physical disk blocks: stat, and /sbin/debugfs. For example, if we say stat w for a file w in the current directory  $\sqrt{\frac{\mathrm{dir1}}{\mathrm{dir2}}}/\mathrm{w}$  of the new file system), the following information will be printed out:

```
korpe@pckorpe:/mnt/myfs/dir1/dir2$ stat w
```

```
File: 'w'
 Size: 0 Blocks: 0 IO Block: 4096 regular empty file
Device: 701h/1793d Inode: 7843 Links: 1
Access: (0644/-rw-r--r--) Uid: ( 1000/ korpe) Gid: ( 1000/ korpe)
Access: 2010-04-28 15:00:50.000000000 +0300
Modify: 2010-04-28 15:00:50.000000000 +0300
Change: 2010-04-28 15:00:50.000000000 +0300
```
The index (number) of the inode allocated to the file w is: 7843. We can use the debugfs program to find out the block numbers that store the content of the file w. For that we can type:

#### sudo/sbin/debugfs /dev/loop0

We will get a command prompt. At the prompt we can type:

bmap /dir1/dir2/w 0.

That means we would like to get the physical block number where the relative block 0 of the file w is sitting on. The output we will get will be: 53248. It is quite a short file, so it can fit into a single block.

```
korpe@pckorpe:/mnt/myfs/dir1/dir2$ sudo debugfs /dev/loop0
debugfs 1.41.9 (22-Aug-2009)
debugfs: bmap /dir1/dir2/w
bmap: Usage: bmap <file> logical_blk
debugfs: bmap /dir1/dir2/w 0
53248
debugfs:
```
You can see the available commands in the debugs by typing help in the command prompt of the debugfs.

## 9.2.4 Directly Accessing Disk and File System

We can access a disk partition (or a storage device, or a virtual disk like the one that we have created) directly by opening the corresponding device file in the /dev directory. For example, in a program, we can open the device file /dev/loop0 this is corresponding to the virtual disk that we have craeted and formatted with ext2. Then we can read the whole virtual disk byte by byte, or block by block using read and write system calls. We can also access random locations using the lseek system call.

We now present a user level program (findblocks.c), a tool that we developed, (that has to be executed with superuser privilage - sudo) that opens and accesses a virtual disk (with an ext2 file system on it) in raw mode. The program can access any block of the storage directly. A block may contain file system data (metadata) or user data (file data/content).

Note that if you are using this program to operate on your hard disk that you are currently using, make sure that the corresponding special device file is opened in READ-ONLY mode. Do not open the partition for writing and do not write something to the partition in raw mode, unless you are very careful and you know what you are doing. You can corrupt your file system in an unrecoverable way.

We will use this program to operate on our virtual disk, therefore we can open the corresponding device in Read/Write mode if we wish. Here since we will just read the disk content block by block, we will open the device file in Read-Only mode.

Below is the program findblocks.c.

```
2 \frac{1}{*} -*- linux-c -*- */
3 /* $Id: findblocks.c,v 1.28 2009/05/14 17:52:44 korpe Exp korpe $ */
4
5 #define _FILE_OFFSET_BITS 64
6 #define _LARGEFILE64_SOURCE
7
8 #include <stdio.h>
9 #include <stdlib.h>
10 #include <unistd.h>
11 #include <sys/types.h>
12 #include <sys/stat.h>
13 #include <fcntl.h>
14 | #include <string.h>
15 #include <linux/unistd.h>
16 #include <errno.h>
17 #include "fs.h"
18 #include "ext2_fs.h"
19
20 int _llseek(unsigned int fd, unsigned long offset_high,
21 unsigned long offset_low, loff_t *result,
22 unsigned int whence);
23
24 #define NR_LLSEEK 140 /* system call number of llseek system call */
25
26 #define DEBUG 0
27 #define DEBUG_BLOCK_ACCESS 0
28
29 #define BLOCKSIZE 4096
30 #define ADDRSIZE 4 /* disk address size */
31 #define NUM_ADDR_PER_BLOCK (BLOCKSIZE/ADDRSIZE)
32
33 #define MAX_DIRNAME 256
34 #define MAX_FILENAME 256
35 #define MAX_PATHNAME 1024
36 #define MAX_DIRS 16
37
38 #define SUPER_BLOCK 0
39 #define SUPER_BLOCK_OFFSET 1024
40 #define GROUP0_GDT_BLOCK1 1
41
42 #define HEX_DUMP 0
43 #define ASCI_DUMP 1
44
45 #define NO_INODE_NUMBER -1
46
47 struct fs_data {
48 struct ext2_super_block *sb;
49 struct ext2_group_desc *groups;
50 int group_count;
51 int inodes_per_block;
52 int inodeblocks_per_group;
53 int fd; /* device file desc */
54 | };
55
56 void
```

```
57 get_block (int fd, unsigned long bnum, unsigned char *block)
58 \mid \{59 unsigned long n;
60 unsigned long high32;
61 unsigned long low32;
62
63
64 if (DEBUG_BLOCK_ACCESS)
65 printf ("trying to retrieve block %lu\n", bnum);
66
67 high 32 = bnum >> 20;
68 low32 = bnum & 0x000FFFFF;
69 low32 = low32 * BLOCKSIZE;
70
71 | syscall(NR_LLSEEK, fd, high32, low32, NULL, SEEK_SET);
72
73 n = read (fd, block, BLOCKSIZE);
74 if (n != BLOCKSIZE) {
75 | printf ("can not read block\n");
76 exit (1);
77 }
78
79 if (DEBUG BLOCK ACCESS)
80 | printf ("retrieved block %lu\n", bnum);
81 }
82
83
84 void
85 dump_block (unsigned char *block)
86 \mid \{87 int i;
88
89 for (i = 0; i < BLOCKSIZE; ++i) {
90 printf ("%02x", block[i]);
91 \left| \begin{array}{ccc} 91 & \text{if } (((i + 1) \text{ % } 4) == 0) \end{array} \right|92 printf (" ");
93 if ( (i+1) % 32) == 0)
94 printf ("\n');
95 }
96 printf ("n");
97 }
98
99
100 void
101 print_group_table (struct fs_data *fs)
102 \mid \mathcal{E}103 int i;
104
105 printf ("size of group desc structure = \sqrt[n]{u \cdot n}",
106 sizeof (struct ext2_group_desc));
107
108 \vert for (i = 0; i < fs->group_count; ++i) {
109 | printf ("group %d: ", i);
110 printf ("bitmap_block#=%u ", fs->groups[i].bg_block_bitmap);
111 printf ("inodetable_block#=%u ", fs->groups[i].bg_inode_table);
112 | printf ("free_block_count=%u",
```

```
113 fs->groups[i].bg_free_blocks_count);
114 \vert printf ("n");
115 }
116 | }
117
118
119 void
120 print_inode_bitmap (struct fs_data *fs,
121 | struct ext2_group_desc *g,
122 Struct ext2_super_block *s)
123 \mid \{124 unsigned char block[BLOCKSIZE];
125 int i, count;
126
127 | get_block (fs->fd, g->bg_inode_bitmap, block);
128 count = fs->sb->s_inodes_per_group / 8;
129 \vert for (i = 0; i < count; ++i) {
130 printf ("%02x", block[i]);
131 \left| \begin{array}{c} \text{if } (\text{ } (\text{ } (i+1) \text{ } \text{% } 32) \text{ == } 0) \end{array} \right|132 printf ("\n");
133 }
134 printf ("n");
135 \quad \text{\textdegree}136
137
138 void
139 print_inode (struct ext2_inode *inode, long inum)
140 \mid \{141 | int i;
142 int size, limit;
143
144 if (inode->i_size == 0)
145 size = 0;
146 else
147 \vert size = 1 + ( (inode->i_size - 1) / BLOCKSIZE );
148
149 if (inum != NO_INODE_NUMBER)
150 printf ("inode_number=%lu\n", inum);
151
152 | printf("size_in_bytes=%u\n", inode->i_size);
153 printf("uid=%u\n", inode->i_uid);
154 printf("links_count=%u\n", inode->i_links_count);
155 printf("blocks_count=%u\n", inode->i_blocks);
156 printf("mode=%x\n", inode->i_mode);
157 | printf("size_in_blocks=%d\n", size);
158
159
160 if (size <= 0)
161 1 \text{imit} = 0;162 else if (size <= EXT2_NDIR_BLOCKS)
163 limit = size;
164 else if (size <= (EXT2_NDIR_BLOCKS + NUM_ADDR_PER_BLOCK))
165 <br> 1\text{imit} = \text{EXT2\_NDIR\_BLOGYS} + 1;166 else if (size <= (EXT2_NDIR_BLOCKS +
167 NUM_ADDR_PER_BLOCK +
168 (NUM_ADDR_PER_BLOCK *
```

```
169 NUM_ADDR_PER_BLOCK)))
170 <br> 1\text{init} = EXT2_NDIR_BLOCKS + 2;
171 else
172 <br> 11mit = EXT2_NDIR_BLOCKS + 3;
173
174 for (i = 0; i < 1imit; ++i)175 | printf("i_block[%d]=%u\n", i, inode->i_block[i]);
176
177 printf ("\n");
178 | }
179
180 void
181 print_inodes_in_block (struct fs_data *fs, unsigned char *block)
182 \mid \{183 int i;
184 unsigned char *p;
185
186 p = block;187 for (i = 0; i < fs->inodes_per_block; ++i) {
188 print_inode ( (struct ext2_inode *)p, NO_INODE_NUMBER);
189 p = p + fs->sb->s_inode_size;
190 }
191 }
192
193
194 void
195 print_inodetable_in_group (struct fs_data *fs, struct ext2_group_desc *g)
196 \left| \right. \left. \right|197 int k;
198 unsigned char block[BLOCKSIZE];
199
200 \vert for (k = 0; k < fs->inodeblocks_per_group; ++k) {
201 get_block (fs->fd, g->bg_inode_table + k, block);
202 print_inodes_in_block (fs, block);
203 }
204
205 \quad \boxed{}206
207
208 void
209 print_dir_entry (struct ext2_dir_entry_2 *dep)
210 \vert \{211
212 char entry_name [MAX_DIRNAME];
213
214 if (dep == NULL)
215 return;
216
217 Strncpy (entry_name, dep->name, dep->name_len);
218 entry_name[dep->name_len] = \sqrt{0};
219
220 printf ("type=%d inode=%-10u rec_len=%-5d name_len=%-5d name = %s\n",
221 dep->file_type,
222 dep->inode,
223 dep->rec_len,
224 dep->name_len,
```

```
225 entry_name);
226 }
227
228
229 \vert int
230 \vert get_inode (struct fs_data *fs, int inum, struct ext2_inode *inode)
231 \mid \{232 int group;
233 unsigned int bnum;
234 unsigned char block[BLOCKSIZE];
235 Struct ext2_inode *p;
236 int n;
237 int inode_in_group, block_in_group, inode_in_block;
238
239 group = (inum - 1) / fs->sb->s_inodes_per_group;
240 inode_in_group = (inum - 1) % fs->sb->s_inodes_per_group;
241 block_in_group = inode_in_group / fs->inodes_per_block;
242 inode_in_block = inode_in_group % fs->inodes_per_block;
243
244 bnum = fs->groups[group].bg_inode_table + block_in_group;
245
246 get_block (fs->fd, bnum, block);
247
248 p = (struct ext2_inode*)
249 (block + (inode_in_block * fs->sb->s_inode_size));
250 if (fs->sb->s_inode_size <= sizeof (struct ext2_inode))
251 n = fs \rightarrow sb \rightarrow s\_inode\_size;252 else
253 n = sizeof (struct ext2_inode);
254
255 memcpy ( (void*) inode, (void *) p, n);
256 return (0);
257 }
258
259
260 int
261 parse_pathname (char path[], char names[MAX_DIRS][MAX_DIRNAME])
262 \mid \mathcal{E}263 int i, k;
264 int len;
265 char astr[MAX_DIRNAME];
266 int n;
267
268 i = 0;269 n = 0;
270 len = strlen (path);
271
272
273 if (len <=0 )
274 return -1;
275
276 \left| \right| if (path[0] != '/')
277 | return -1;
278
279 strcpy (names[n], "/");
280
```

```
281 n++;
282 i = 1;283 while (i < len) {
284 k = 0;
285 while \{\text{path}[i] := \prime / \prime\} {
286 \vert astr[k] = path[i];
287 k++;
288 \frac{1}{1} \frac{1}{1};
289 if (i == len)
290 break;
291 }
292 if (k == 0)293 return -1;
294
295 astr[k] = '0';296 | strcpy (names[n], astr);
297 n^{++};
\begin{array}{c|c} 298 & & \text{i++}; \\ 299 & & \end{array}299 }
300
301 if (DEBUG)
302 \quad | \quad \text{for} \quad (i = 0; i < n; ++i)303 printf ("parsed_dirname%d=%s\n", i, names[i]);
304
305 return (n);
306 | }
307
308
309 int
310 get_data_block (struct fs_data *fs,
311 Struct ext2_inode *inode,
312 int n, /* requested file data block */
\begin{array}{c|c}\n\text{313} \\
\text{314}\n\end{array} unsigned char *block)
314 {
315 unsigned char ind_block[BLOCKSIZE];
316 unsigned char dind_block[BLOCKSIZE];
317 unsigned char tind_block[BLOCKSIZE];
318 unsigned int size; /* size of file in blocks */
319 unsigned int *p1, *p2, *p3;
320 unsigned int div2, rem2, div3, rem3;
321
322
323 if (inode->i_size == 0)
324 size = 0;
325 else
326 \vert size = 1 + ( (inode->i_size - 1) / BLOCKSIZE );
327
328 \qquad if (size == 0)
329 return -1;
330
331 if ( (n < 0) || (n > = size))
332 return -1;
333
334 if (n < EXT2_NDIR_BLOCKS)
335 {
336 get_block (fs->fd, inode->i_block[n], block);
```

```
337 return 0;
338 }
339
340
341 if (n < (EXT2_NDIR_BLOCKS +
342 WUM_ADDR_PER_BLOCK))
343 {
344 get_block (fs->fd, inode->i_block[EXT2_IND_BLOCK], ind_block);
345 p1 = (unsigned int *) &ind_block;
346 get_block (fs->fd, p1[n - EXT2_NDIR_BLOCKS], block);
347 return 0:
348 }
349
350
351 if (n < (EXT2_NDIR_BLOCKS +
352 NUM_ADDR_PER_BLOCK +
353 (NUM_ADDR_PER_BLOCK * NUM_ADDR_PER_BLOCK)))
354 {
355 get_block (fs->fd, inode->i_block[EXT2_DIND_BLOCK], dind_block);
356 p2 = (unsigned int *) \& dind\_block;357 div2 = (n - EXT2_NDIR_BLOCKS - NUM_ADDR_PER_BLOCK) /
358 NUM_ADDR_PER_BLOCK;
359 rem2 = (n - EXT2_NDIR_BLOCKS - NUM_ADDR_PER_BLOCK) %
360 NUM_ADDR_PER_BLOCK;
361 get_block (fs->fd, p2[div2], ind_block);
362 | p1 = (unsigned int *) \; kind\_block;363 get_block (fs->fd, p1[rem2], block);
364 return 0;
365 }
366
367
368 if (n < (EXT2_NDIR_BLOCKS +
369 NUM_ADDR_PER_BLOCK +
370 (NUM_ADDR_PER_BLOCK * NUM_ADDR_PER_BLOCK) +
371 (NUM_ADDR_PER_BLOCK *
372 NUM_ADDR_PER_BLOCK *
373 NUM_ADDR_PER_BLOCK)))
374 {
375
376 get_block (fs->fd, inode->i_block[EXT2_TIND_BLOCK], tind_block);
377 p3 = (unsigned int *) \& tind\_block;378 div3 = (n - EXT2_NDIR_BLOCKS - NUM_ADDR_PER_BLOCK -379 (NUM_ADDR_PER_BLOCK * NUM_ADDR_PER_BLOCK)) /
380 WUM_ADDR_PER_BLOCK * NUM_ADDR_PER_BLOCK);
381  rem3 = (n - \text{EXT2\_NDIR\_BLOGY} - \text{NUM\_ADDR\_PER\_BLOGY} - \text{MUM\_ADDR\_PER\_BLOGY} - \text{MUM\_ADDR\_PER\_BLOGY} - \text{MUM\_ADDR\_PER\_BLOGY} - \text{MUM\_ADDR\_PER\_BLOGY} - \text{MUM\_ADDR\_PER\_BLOGY} - \text{MUM\_ADDR\_PER\_BLOGY} - \text{MUM\_ADOR\_PER\_BLOGY} - \text{MUM\_ADOR\_PER\_BLOGY} - \text{MUM\_ADOR\_PER\_BLOGY} - \text{MUM\_ADOR\_PER\_BLOGY} - \text{MUM\_ADOR\_PER\_BLOGY} - \text{MUM\_ADOR\_PER382 (NUM_ADDR_PER_BLOCK * NUM_ADDR_PER_BLOCK)) %
383 (NUM_ADDR_PER_BLOCK * NUM_ADDR_PER_BLOCK);
384
385 get_block (fs->fd, p3[div3], dind_block);
386 p2 = (unsigned int *) & didnd\_block;387 div2 = rem3 / NUM_ADDR_PER_BLOCK;
388 | rem2 = rem3 % NUM_ADDR_PER_BLOCK;
389
390 get_block (fs->fd, p2[div2], ind_block);
391 p1 = (unsigned int *) &ind_block;
392 get_block (fs->fd, p1[rem2], block);
```

```
393
394 return 0;
395 }
396
397 | return -1;
398 }
399
400
401 void
402 print_blockinfo (struct fs_data *fs, unsigned int fileb, unsigned int diskb)
403 \, \text{J}404 unsigned int group;
405
406 group = diskb / fs->sb->s_blocks_per_group;
407
408 printf ("file_block=%-5u disk_block=%-10u group=%-10u\n",
409 fileb, diskb, group);
410 }
411
412
413 void
414 access_data_block_numbers (struct fs_data *fs,
415 struct ext2_inode *inode)
416 \vert \{417
418 unsigned char ind_block[BLOCKSIZE];
419 unsigned char dind_block[BLOCKSIZE];
420 unsigned char tind_block[BLOCKSIZE];
421 unsigned int i, j, k;
422 unsigned int count, size;
423 unsigned int *p, *p2, *p3;
424
425
426 \vert if (inode->i_size == 0)
427 size = 0;
428 else
429 size = 1 + ( (inode->i_size - 1) / BLOCKSIZE );
430
431 | count = 0;432 if (count >= size)
433 return;
434
435 for (i = 0; i < EXT2_NDIR_BLOCKS; ++i) {
436 print_blockinfo (fs, count, inode->i_block[i]);
437 count++;
438 if ( count >= size)
\begin{array}{c|c}\n 439 \\
 440\n \end{array} return;
440\,441
442 get_block (fs->fd, inode->i_block[EXT2_IND_BLOCK], ind_block);
443 p = (unsigned int *) & kind-block;444 for (i = 0; i < NUM_ADDR_PER_BLOCK; ++i) {
445 | print_blockinfo (fs, count, p[i]);
446 count++;
447 if (count >= size)
448 return;
```

```
449 }
450
451 get_block (fs->fd, inode->i_block[EXT2_DIND_BLOCK], dind_block);
452 p2 = (unsigned int *) &dind_block;
453 for (i = 0; i < NUM_ADDR_PER_BLOCK; ++i) {
454 get_block (fs->fd, p2[i], ind_block);
455 p = (unsigned int *) \; kind\_block;456 \vert for (j = 0; j < NUM_ADDR_PER_BLOCK; ++j) {
457 | print_blockinfo (fs, count, p[j]);
458 count++;
459 if (count >= size)
460 return;
461 }
462 }
463
464 get_block (fs->fd, inode->i_block[EXT2_TIND_BLOCK], tind_block);
465 p3 = (unsigned int *) & third-block;466 for (i = 0; i < NUM_ADDR_PER_BLOCK; ++i) {
467 | get_block (fs->fd, p3[i], dind_block);
468 | p2 = (unsigned int *) \& dind\_block;469 for (j = 0; j < NUM_ADDR_PER_BLOCK; ++j) {
470 get_block (fs->fd, p2[j], ind_block);
471 | p = (unsigned int *) &ind_block;
472 for (k = 0; k < NUM\_ADDR\_PER\_BLOCK; ++k) {
473 | print_blockinfo (fs, count, p[k]);
474 count++;
475 \qquad if (count >= size)
476 return;
477 }
478 }
479
480 }
481
482 return;
483 | }
484
485
486
487
488 void
489 access_data_blocks (struct fs_data *fs, struct ext2_inode *inode)
490 \vert \{491 unsigned char block[BLOCKSIZE];
492 unsigned int i, size;
493 int ret;
494
495
496
497 if (inode->i_size == 0)
498 size = 0;
499 else
500 \qquad size = 1 + ( (inode-> i_size - 1) / BLOCKSIZE );
501
502 for (i = 0; i < size; ++i) {
503 Tet = get_data_block (fs, inode, i, block);
504 if (ret == 0)
```

```
505 printf ("retrieved file block %d\n", i);
506 }
507 | }
508
509
510 void
511 dump_region (unsigned char *buf, int len, int type)
512 \mid \{513 static unsigned long count = 0;
514 int i;
515
516 for (i = 0; i < len; ++i) {
517 | if (type == HEX_DUMP) {
518 printf ("%02x", buf[i]);
519 fflush (stdout);
520 \qquad \qquad if ( ( (count + 1) % 4) == 0)
521 printf (" ");
522 if ( ( (count + 1) % 32) == 0)
523 printf ("\n");
524 count++;
525 }
526 else if (type == ASCI_DUMP) {
527 printf ("%c", (char) buf[i]);
528 fflush (stdout);
529 count++;
530 }
531 }
532 }
533
534 /*
535 assuming file size if less than 4 GB
536 */
537 void
538 access_data_region (struct fs_data *fs, struct ext2_inode *inode,
539 unsigned long start, unsigned long length,
540 int type)
541 \mid \{542 unsigned char block[BLOCKSIZE];
543 unsigned long first, last, first_off, last_off;
544 int ret;
545 int i;
546
547 if (length == 0)
548 return;
549
550 if ( (start + length) > inode->i_size)
551 return;
552
553 first = start / BLOCKSIZE;
554 first_off = start % BLOCKSIZE;
555 last = (start + length - 1) / BLOCKSIZE;
556 last_off = (start + length - 1) % BLOCKSIZE;
557
558
559 if (DEBUG) {
560 printf ("first = \lambda \ln", first);
```

```
561 printf ("last = \text{\%lu\}}, last);
562 printf ("first_off = \text{\%lu}\n", first_off);
563 | printf ("last_off = \text{Nlu}\n", last_off);
564 }
565
566 for (i = first; i <= last; ++i) {
567 Fig. 2 ret = get_data_block (fs, inode, i, block);
568 if (ret == -1) {
569 | printf ("can not get data block %d\n", i);
570 exit (1);
571 }
572 | if ((i == first) \& (i == last))573 dump_region (block + first_off, last_off - first_off + 1, type);
574 else if (i == first)
575 dump_region (block + first_off, BLOCKSIZE - first_off, type);
576 else if (i == last)
577 dump_region (block, last_off + 1, type);
578 else
579 dump_region (block, BLOCKSIZE, type);
580 }
581 printf ("\n");
582 }
583
584
585
586
587 int find_dir_entry(struct fs_data *fs, struct ext2_inode *dir_inode, char *name,
588 struct ext2_dir_entry_2 *diren)
589 {
590 struct ext2_dir_entry_2 *dep;
591 int i, count;
592 char entry_name[MAX_DIRNAME];
593 unsigned char block[BLOCKSIZE];
594 int logical;
595
596
597 logical = 0;598 get_data_block (fs, dir_inode, logical, block);
599 i = 0;600 count = 0;
601 while (1) {
602 dep = (struct ext2_dir_entry_2*) (block + i);
603
604 strncpy (entry_name, dep->name, dep->name_len);
605 \vert entry_name[dep->name_len] = '\0';
606
607
608 if (strcmp (entry_name, name) == 0) {
609 memcpy ( (void *) diren, (void *) dep,
610 sizeof (struct ext2_dir_entry_2));
611 return (0);
612
613 }
614 i += dep->rec_len;
615 count += dep-\text{Vec} len;
616
```

```
617 if (count >= dir_inode->i_size)
618 break;
619
620 if (i >= BLOCKSIZE) {
621 i = i % BLOCKSIZE;
622 logical++;
623 get_data_block (fs, dir_inode, logical, block);
624 }
625 }
626 return (-1);
627 }
628
629
630
631 void
632 print_dir (struct fs_data *fs, struct ext2_inode *dir_inode)
633 \mid \{634
635 struct ext2_dir_entry_2 *dep;
636 int i, count;
637 char entry_name [MAX_DIRNAME];
638 unsigned char block[BLOCKSIZE];
639 int logical;
640
641 logical = 0;
642 get_data_block (fs, dir_inode, 0, block);
643 i = 0;644 count = 0;
645 while (1) {
646 dep = (struct ext2_dir_entry_2*) (block + i);
647
648 strncpy (entry_name, dep->name, dep->name_len);
649 entry_name[dep->name_len] = \sqrt{0};
650
651 i \neq dep-\text{rec\_len};652 count += dep-\text{vec\_len};653
654 print_dir_entry (dep);
655
656 if (count >= dir_inode->i_size)
657 break;
658
659 if (i >= BLOCKSIZE) {
660 i = i % BLOCKSIZE;
661 logical++;
662 get_data_block (fs, dir_inode, logical, block);<br>663 }
663 }
664 }
665 }
666
667
668
669 void
670 print_superblock (struct ext2_super_block *sb)
671 {
672 printf ("inode_count=%u\n", sb->s_inodes_count);
```

```
673 printf ("block_count=%u\n", sb->s_blocks_count);
674 printf ("first_data_block=%u\n", sb->s_first_data_block);
675 | printf ("magic_number=%x\n", (unsigned short) sb->s_magic);
676 printf ("inode_size=%d\n", sb->s_inode_size);
677 | printf ("inodes_per_group=%d\n", sb->s_inodes_per_group);
678 printf ("blocks_per_group=%d\n", sb->s_blocks_per_group);
679 | printf ("log_block_size=%d\n", sb->s_log_block_size);
680 | }
681
682
683 struct fs_data *684 create_fill_fsdata (char *devicename)
685 \vert \{686 struct fs_data *fs;
687 unsigned char block[BLOCKSIZE];
688 int i, j, gd_per_block;
689 int blk_count;
690 struct ext2_group_desc *g;
691
692
693 fs = (struct fs_data *) malloc (sizeof (struct fs_data));
694 if (!fs) {
695 | printf ("can not malloc \langle n'' \rangle;
696 exit (1);
697 }
698
699 fs->sb = (struct ext2_super_block *) malloc (sizeof (struct ext2_super_block));
700 if (!fs->sb) {
701 | printf ("can not malloc\ln");
702 exit (1);
703 }
704
705
706 (s\rightarrow f d = open (devicename, 0_RDOMLY);707 if (fs->fd < 0) {
708 | printf ("can not open device file\n");
709 exit(1);
710 }
711
712 get_block (fs->fd, SUPER_BLOCK, block);
713
714 memcpy ( (void*)fs->sb,
715 (void*)(block + SUPER_BLOCK_OFFSET),
716 | sizeof (struct ext2_super_block));
717
718 if (DEBUG)
719 print_superblock (fs->sb);
720
721 fs->group_count = 1 +
722 ((fs->sb->s_blocks_count - 1 ) / fs->sb->s_blocks_per_group);
723 fs->inodes_per_block = BLOCKSIZE / fs->sb->s_inode_size;
724 fs->inodeblocks_per_group =
725 fs->sb->s_inodes_per_group / fs->inodes_per_block;
726
727 if (DEBUG) {
728 \vert printf ("n");
```

```
729 | printf ("blocksize=""d\n", BLOCKSIZE);
730 printf ("group_count=%d\n", fs->group_count);
731 | printf ("inodes_per_block=%d\n", fs->inodes_per_block);
732 printf ("inodeblocks_per_group=%d\n", fs->inodeblocks_per_group);
733 printf ("\n');
734 }
735
736 fs->groups = (struct ext2_group_desc *)
737 malloc (fs->group_count * sizeof (struct ext2_group_desc));
738
739 gd_per_block = BLOCKSIZE / sizeof (struct ext2_group_desc);
740 blk_count = 1 + ((fs->group_count - 1) / gd_per_block);
741
742 for (i = 0; i < blk_count-1; ++i) {
743 get_block (fs->fd, GROUP0_GDT_BLOCK1 + i, block);
744 g = (struct ext2-group\_desc *) block;745 \vert for (j = 0; j < gd\_per\_block; ++j) {
746 memcpy ( (void *) &(fs->groups[i * gd_per_block + j]),
747 (void *) \&g[j],748 sizeof (struct ext2_group_desc));
749 }
750 }
751 /* read last block of gdt */
752 get_block (fs->fd, GROUP0_GDT_BLOCK1 + i, block);
753 g = (struct ext2_group_desc *) block;
754 for (j = 0; j < (fs->group_count % gd_per_block); ++j) {
755 memcpy ( (void *) &(fs->groups[i * gd_per_block + j]),
756 (void *) &g[j],
757 Sizeof (struct ext2_group_desc));
758 }
759
760 if (DEBUG)
761 | print_group_table(fs);
762
763 return (fs);
764 }
765
766
767 void
768 close_destroy_fsdata (struct fs_data *fs)
769 \uparrow770
771 close (fs->fd);
772
773 | free (fs->sb);
774 free (fs->groups);
775 free (fs);
776 }
777
778
779 /*
780 pathname must be an absolute pathname
781 */
782 int
783 path_to_inode (struct fs_data *fs, char *path,
784 struct ext2_inode *inode,
```

```
785 | struct ext2_dir_entry_2 *diren)
786 {
787 | struct ext2_dir_entry_2 dep;
788 struct ext2_inode nod;
789 char names [MAX_DIRS] [MAX_DIRNAME];
790 int name_count = 0;
791 int i;
792 int ret;
793
794 name_count = parse_pathname (path, names);
795 if (name_count == -1) {
796 | printf ("parse error for pathname\n");
797 exit (1);
798 }
799
800 /*
801 create a directory entry for root dir
802 */
803 dep.file_type = EXT2_FT_DIR;
804 dep.inode = EXT2_R00T_1N0;805 dep.name_len = 1;
806 \deg dep.name [0] = ' /';
807 dep.rec_len = EXT2_DIR_REC_LEN(dep.name_len);
808
809 get_inode (fs, dep.inode, &nod);
810
811 i = 1;812 while ((i < name_count) && (dep.file_type == EXT2_FT_DIR) ) {
813 ret = find_dir_entry (fs, &nod, names[i], &dep);
814 if (ret == -1) {
815 printf ("can not find dir entry %s\n", names[i]);
816 return (-1);
817 }
818
819 get_inode (fs, dep.inode, &nod);
820 i^{++};
821 }
822
823 memcpy ( (void *)inode, (void*) &nod, sizeof (struct ext2_inode));
824 memcpy ( (void *) diren, (void*) &dep, sizeof (struct ext2_dir_entry_2));
825
826 return (dep.inode);
827 }
828
829
830 void
831 print_path_directories (struct fs_data *fs, char *path)
832 \mid \{833 Struct ext2_dir_entry_2 dep;
834 Struct ext2_inode nod;
835 char names [MAX_DIRS] [MAX_DIRNAME];
836 int name_count = 0;
837 int i;
838 int ret;
839
840 name_count = parse_pathname (path, names);
```

```
841 if (name_count == -1) {
842 printf ("parse error for pathname\n");
843 exit (1);
844 }
845
846 path_to_inode (fs, "/", &nod, &dep);
847
848 | printf ("directory: %s\n", names[0]);
849 print_dir (fs, &nod);
850 printf (\sqrt[n]{n});
851
852 i = 1;853 while ((i < name_count) && (dep.file_type == EXT2_FT_DIR) ) {
854 ret = find_dir_entry (fs, &nod, names[i], &dep);
855 if (ret == -1) {
856 printf ("can not find dir entry %s\n", names[i]);
857 exit (1);
858 }
859
860 get_inode (fs, dep.inode, &nod);
861 | if (dep.file_type == EXT2_FT_DIR) {
862 printf ("directory: %s\n", names[i]);
863 print_dir (fs, &nod);
864 printf ("\n");
865
866 }
867 \downarrow \downarrow +;
868 }
869 | }
870
871
872 void
873 print_help ()
874 {
875 printf ("usage:\n");
876 | printf ("findblocks <devicefilename>\n");
877 printf (" -s : display superblock info \n");
878 | printf (" -g : display groups info\n");
879 | printf (" -i <pathname> : display inode info for file/dir <pathname> \n");
880 printf (" -dumpblock <br/> <br/>blocknum> -x : dump disk block <br/> <br/> <br/>(An");
881 printf (" -dumpblock <blocknum> -t : dump disk block <br/> <br/>blocknum> in ascii \n")
882 printf (" -d <pathname> : display directory content for directory <pathname> \langle n^m \rangle;
883 printf (" -dt <pathname> : traverse directories in <pathname> listing content \langle \n\cdot \n\cdot \rangle;
884 printf (" -de <pathname> : display the directory entry for <pathname> \n");
885 printf (" -blocks <pathname> : display disk block numbers of file/dir <pathname> \n");
886 printf (" -data <pathname> -x : dump content of file/dir <pathname> in hex \n");
887 printf (" -data <pathname> -t : dump content of file/dir <pathname> in ascii \n");
888 printf (" -data <pathname> -x <start> <length> : dump file region content in hex \n");
889 printf (" -data <pathname> -t <start> <length> : dump file region content in ascii \n");
890 }
891
892
893 void
894 do_abs_path (char *pathname, char *p)
895 \vert {
896 int end;
```

```
897
898 \qquad \qquad \text{if (p[0] != ')') }899 | getcwd (pathname, MAX_PATHNAME);
900 end = strlen (pathname);
901 pathname [end] = '/';
902 strcpy (pathname + end + 1, p);
903 }
904 else {
905 strcpy (pathname, p);
906 }
907 }
908
909 void
910 do_command (struct fs_data *fs, int argc, char **argv, char *env[])
911 \vert \{912 char pathname [MAX_PATHNAME];
913 unsigned char block[BLOCKSIZE];
914 Struct ext2_inode inode;
915 int ret;
916 unsigned long start;
917 | unsigned long length;
918 char command [128];
919 Struct ext2_dir_entry_2 diren;
920 unsigned int blocknum;
921
922
923 Strcpy (command, argv[2]);
924
925 \left| \right| if (strcmp (command, "-s") == 0) {
926 print_superblock (fs->sb);
927 }
928 | else if (strcmp (command, "-g") == 0) {
929 print_group_table (fs);<br>020 }
930 }
931 <br>else if (strcmp (command, "-i") == 0) {
932 do_abs_path (pathname, argv[3]);
933 Part : path_to_inode (fs, pathname, &inode, &diren);
934 \qquad \qquad \text{if (ret == -1) }935 printf ("could not find inode for %s\n", pathname);
936 exit (1);
937 }
938 print_inode (&inode, ret);
939 }
940 else if (strcmp (command, "-dumpblock") == 0) {
941 blocknum = atoi (argv[3]);
942 | get_block (fs->fd, blocknum, block);
943 if ( strcmp(argv[4], "-x") == 0)
944 dump_region (block, BLOCKSIZE, HEX_DUMP);
945 else if ( strcmp(argv[4], "-t") == 0)
946 dump_region (block, BLOCKSIZE, ASCI_DUMP);
947 }
948 | else if (strcmp (command, "-d") == 0) {
949 | do_abs_path (pathname, argv[3]);
950 ret = path_to_inode (fs, pathname, &inode, &diren);
951 if (diren.file_type != EXT2_FT_DIR) {
952 printf ("is not directory\n");
```

```
953 exit (1);
954 }
955 else
956 print_dir (fs, &inode);
957 }
958 else if (strcmp (command, "-dt") == 0) {
959 do_abs_path (pathname, argv[3]);
960 print_path_directories (fs, pathname);
961 }
962 else if (strcmp (command, "-de") == 0) {
963 do_abs_path (pathname, argv[3]);
964 ret = path_to_inode (fs, pathname, &inode, &diren);
965 \vert if (ret == -1) {
966 printf ("could not find inode for \% \n\infty, pathname);
967 exit (1);
968 }
969 print_dir_entry (&diren);
970 }
971 else if (strcmp (command, "-blocks") == 0) {
972 do_abs_path (pathname, argv[3]);
973 ret = path_to_inode (fs, pathname, &inode, &diren);
974 if (ret == -1) {
975 | printf ("could not find inode for %s\n", pathname);
976 exit (1);
977 | }
978 | access_data_block_numbers (fs, &inode);
979 }
980 else if (strcmp (command, "-data") == 0) {
981 do_abs_path (pathname, argv[3]);
982 ret = path_to_inode (fs, pathname, &inode, &diren);
983 if (ret == -1) {
984 printf ("could not find inode for %s\n", pathname);
985 exit (1);
986 }
987 if (stromp(argv[4], " -x") == 0)988 if (argc == 5) {
989 b access_data_region (fs, &inode, 0,
990 details a inode.i_size, HEX_DUMP);
991 }
992 else {
993 | start = atoi (argv[5]);
994 length = atoi (argv[6]);
995 access_data_region (fs,
996 \blacksquare997 start,
998 length, HEX_DUMP);<br>999 }
999 }
1000 }
1001  else if (strcmp(argv[4], "-t") == 0) {
1002 if (argc == 5) {
1003 access_data_region (fs, &inode,
1004 0, inode.i_size,
1005 ASCI_DUMP);
1006 }
1007 else {
1008 start = atoi (argv[5]);
```

```
1009 length = atoi (argv[6]);
1010 access_data_region (fs,
\text{1011} &inode,
1012 start,
1013 length,
1014 ASCI_DUMP);
1015 }
1016 }
1017 else {
1018 | printf ("invalid option \n");
1019 print_help();
1020
\begin{array}{c|c} 1021 & \text{exit (1)}; \\ 1022 & \text{} \end{array}1022 }
1023 }
1024 else {
1025 printf ("invalid command\n");
\begin{array}{c|c} 1026 & \text{exit (1)}; \\ 1027 & \text{} \end{array}1027 }
1028 }
1029
1030
1031 int
1032 main (int argc, char **argv, char **environ)
1033 \left| \right. \left\{ \right.1034 Struct fs_data *fsdata;
1035 char devname [MAX_PATHNAME];
1036
1037
1038 if (argc < 2) {
1039 | printf ("no device file specified\n");
1040 print_help();
\begin{array}{c|c} 1041 & \text{exit (1)}; \\ 1042 & \text{} \end{array}1042 }
1043
1044 strcpy (devname, argv[1]);
1045
1046 fsdata = create_fill_fsdata (devname);
1047
1048 do_command (fsdata, argc, argv, environ);
1049
1050 close_destroy_fsdata (fsdata);
1051
1052 return 0;
1053 }
```
The program includes two header files  $fs.h$  and  $ext2/fs.h$ . Below is the file fs.h:

```
1 #ifndef _LINUX_FS_H
2 | #define _LINUX_FS_H
3
4 /*
5 * This file has definitions for some important file table
6 * structures etc.
```

```
7 \times/
8
9 #include <linux/limits.h>
10 #include <linux/ioctl.h>
11
12 \frac{1}{*}13 * It's silly to have NR_OPEN bigger than NR_FILE, but you can change
14 * the file limit at runtime and only root can increase the per-process
15 * nr_file rlimit, so it's safe to set up a ridiculously high absolute
16 | * upper limit on files-per-process.
17 *
18 * Some programs (notably those using select()) may have to be
19 * recompiled to take full advantage of the new limits..
20 */
21
22 /* Fixed constants first: */
23 #undef NR_OPEN
24 #define INR_OPEN 1024 /* Initial setting for nfile rlimits */
25
26 #define BLOCK_SIZE_BITS 10
27 #define BLOCK_SIZE (1<<BLOCK_SIZE_BITS)
28
29 #define SEEK_SET 0 /* seek relative to beginning of file */
30 #define SEEK_CUR 1 /* seek relative to current file position */
31 #define SEEK_END 2 /* seek relative to end of file */
32 #define SEEK_MAX SEEK_END
33
34 /* And dynamically-tunable limits and defaults: */
35 struct files_stat_struct {
36 int nr_files; \frac{1}{2} /* read only */
37 int nr_free_files; \overline{\hspace{1cm}} /* read only */
38 int max_files; \sqrt{\ast} tunable \ast/39 \mid \};
40
41 struct inodes_stat_t {
42 int nr_inodes;
43 int nr_unused;
44 int dummy[5]; \overline{\hspace{1cm}} /* padding for sysctl ABI compatibility */
45 \mid \};
46
47
48 #define NR_FILE 8192 /* this can well be larger on a larger system */
49
50 #define MAY_EXEC 1
51 #define MAY_WRITE 2
52 #define MAY_READ 4
53 #define MAY_APPEND 8
54 #define MAY_ACCESS 16
55 #define MAY_OPEN 32
56
57 /58 * flags in file.f_mode. Note that FMODE_READ and FMODE_WRITE must correspond
59 * to O_WRONLY and O_RDWR via the strange trick in __dentry_open()
60 */
61
62 /* file is open for reading */
```

```
63 #define FMODE_READ ((fmode_t)1)
64 /* file is open for writing */
65 #define FMODE_WRITE ((fmode_t)2)
66 /* file is seekable */
67 #define FMODE_LSEEK ((fmode_t)4)
68 /* file can be accessed using pread */
69 #define FMODE_PREAD ((fmode_t)8)
70 /* file can be accessed using pwrite */
71 #define FMODE_PWRITE ((fmode_t)16)
72 /* File is opened for execution with sys_execve / sys_uselib */
73 #define FMODE_EXEC ((fmode_t)32)
74 /* File is opened with O_NDELAY (only set for block devices) */
75 #define FMODE_NDELAY ((fmode_t)64)
76 /* File is opened with O_EXCL (only set for block devices) */
77 #define FMODE_EXCL ((fmode_t)128)
78 /* File is opened using open(.., 3, ..) and is writeable only for ioctls
79 (specialy hack for floppy.c) */
80 #define FMODE_WRITE_IOCTL ((fmode_t)256)
81
82 /*
83 * Don't update ctime and mtime.
84 *
85 * Currently a special hack for the XFS open_by_handle ioctl, but we'll
86 * hopefully graduate it to a proper O_CMTIME flag supported by open(2) soon.
8788 | #define FMODE_NOCMTIME ((fmode_t)2048)
89
90 /*
91 * The below are the various read and write types that we support. Some of
92 * them include behavioral modifiers that send information down to the
93 | * block layer and IO scheduler. Terminology:
94 *
95 * The block layer uses device plugging to defer IO a little bit, in
96 * the hope that we will see more IO very shortly. This increases
97 * coalescing of adjacent IO and thus reduces the number of IOs we
98 * have to send to the device. It also allows for better queuing,
99 * if the IO isn't mergeable. If the caller is going to be waiting
100 * for the IO, then he must ensure that the device is unplugged so
101 | * that the IO is dispatched to the driver.
102 *
103 * All IO is handled async in Linux. This is fine for background
104 * writes, but for reads or writes that someone waits for completion
105 * on, we want to notify the block layer and IO scheduler so that they
106 * know about it. That allows them to make better scheduling
107 * decisions. So when the below references 'sync' and 'async', it
108 | * is referencing this priority hint.
109
110 * With that in mind, the available types are:
111 *
112 * READ A normal read operation. Device will be plugged.
113 | * READ_SYNC A synchronous read. Device is not plugged, caller can
114 | * | immediately wait on this read without caring about
115 * unplugging.
116 * READA With Used for read-ahead operations. Lower priority, and the
117 * block layer could (in theory) choose to ignore this
118 * request if it runs into resource problems.
```
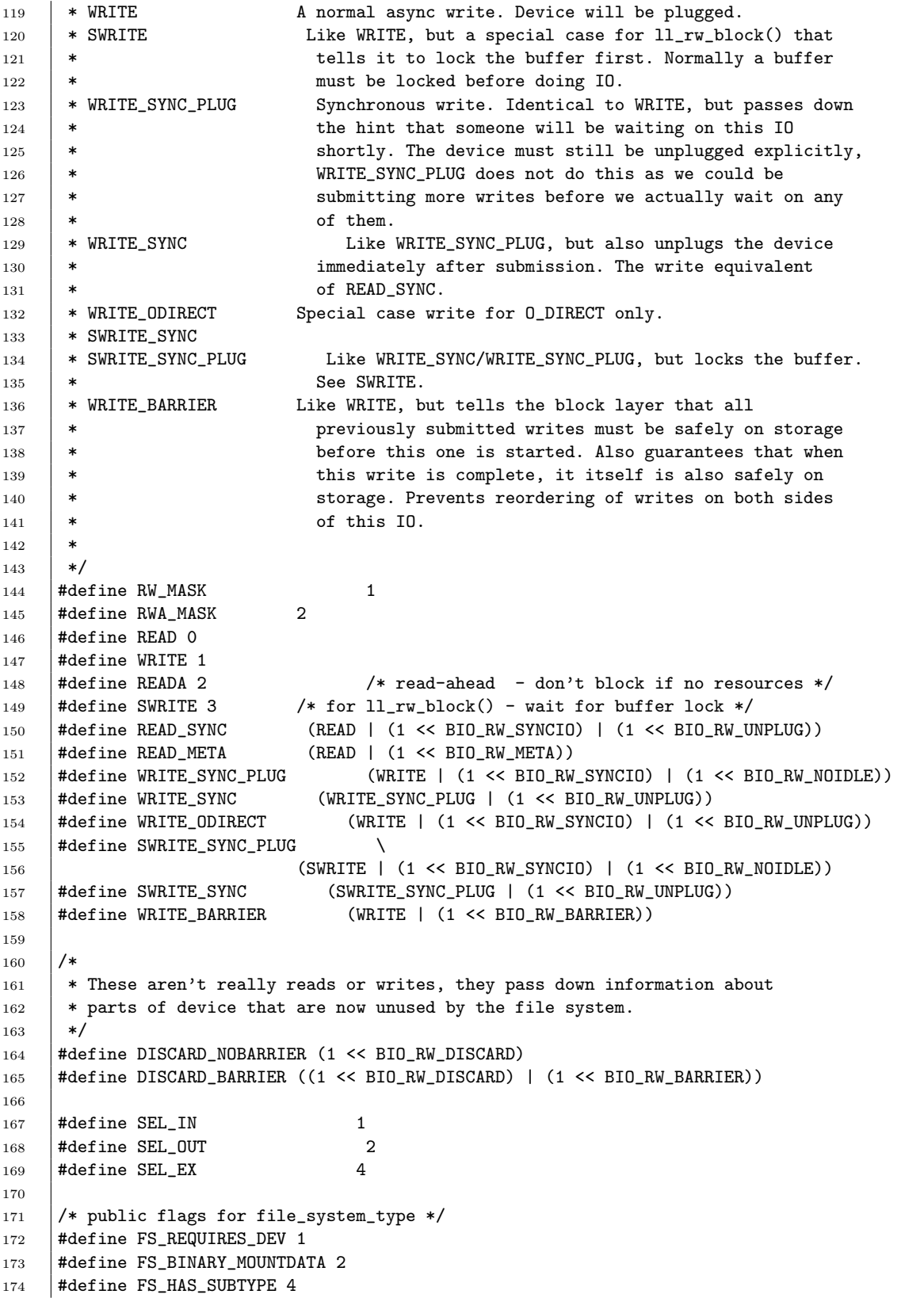
#define FS\_REVAL\_DOT 16384 /\* Check the paths ".", ".." for staleness \*/ #define FS\_RENAME\_DOES\_D\_MOVE 32768 /\* FS will handle d\_move() **\*** during rename() internally.  $*/$  181 \* These are the fs-independent mount-flags: up to 32 flags are supported  $182 \frac{\ast}{2}$ 183 #define MS\_RDONLY 1 /\* Mount read-only \*/ #define MS\_NOSUID 2 /\* Ignore suid and sgid bits \*/ 185 #define MS\_NODEV 4 /\* Disallow access to device special files \*/ #define MS\_NOEXEC 8 /\* Disallow program execution \*/ 187 | #define MS\_SYNCHRONOUS 16 /\* Writes are synced at once \*/ #define MS\_REMOUNT 32 /\* Alter flags of a mounted FS \*/ 189 #define MS\_MANDLOCK 64 /\* Allow mandatory locks on an FS \*/ 190 #define MS\_DIRSYNC 128 /\* Directory modifications are synchronous \*/ 191 | #define MS\_NOATIME 1024 /\* Do not update access times. \*/<br>192 | #define MS\_NODIRATIME 2048 /\* Do not update directory acc #define MS\_NODIRATIME 2048 /\* Do not update directory access times \*/ 193 | #define MS\_BIND 4096 194 | #define MS\_MOVE 8192 195 | #define MS\_REC 16384 #define MS\_VERBOSE 32768 /\* War is peace. Verbosity is silence. 197 MS\_VERBOSE is deprecated. \*/ 198 #define MS\_SILENT 32768<br>199 #define MS\_POSIXACL (1< #define MS\_POSIXACL (1<<16) /\* VFS does not apply the umask \*/ #define MS\_UNBINDABLE (1<<17) /\* change to unbindable \*/ #define MS\_PRIVATE (1<<18) /\* change to private \*/ #define MS\_SLAVE (1<<19) /\* change to slave \*/ #define MS\_SHARED (1<<20) /\* change to shared \*/ #define MS\_RELATIME (1<<21) /\* Update atime relative to mtime/ctime. \*/ #define MS\_KERNMOUNT (1<<22) /\* this is a kern\_mount call \*/ #define MS\_I\_VERSION (1<<23) /\* Update inode I\_version field \*/ #define MS\_STRICTATIME (1<<24) /\* Always perform atime updates \*/ #define MS\_ACTIVE (1<<30) #define MS\_NOUSER (1<<31) /\* \* Superblock flags that can be altered by MS\_REMOUNT 213  $*$ 214 #define MS\_RMT\_MASK (MS\_RDONLY|MS\_SYNCHRONOUS|MS\_MANDLOCK|MS\_I\_VERSION) 217 | \* Old magic mount flag and mask 218  $*$ / #define MS\_MGC\_VAL 0xC0ED0000 #define MS\_MGC\_MSK 0xffff0000 /\* Inode flags - they have nothing to superblock flags now \*/ 224 #define S\_SYNC 1 /\* Writes are synced at once \*/ 225 #define S\_NOATIME 2 /\* Do not update access times \*/ #define S\_APPEND 4 /\* Append-only file \*/ 227 #define S\_IMMUTABLE 8 /\* Immutable file \*/ 228 #define S\_DEAD 16 /\* removed, but still open directory \*/ #define S\_NOQUOTA 32 /\* Inode is not counted to quota \*/ #define S\_DIRSYNC 64 /\* Directory modifications are synchronous \*/

```
231 #define S_NOCMTIME 128 /* Do not update file c/mtime */
232 #define S_SWAPFILE 256 /* Do not truncate: swapon got its bmaps */
233 #define S_PRIVATE 512 /* Inode is fs-internal */
234
235
236 * Note that nosuid etc flags are inode-specific: setting some file-system
237 * flags just means all the inodes inherit those flags by default. It might be
238 * possible to override it selectively if you really wanted to with some
239 * ioctl() that is not currently implemented.
240 *
241 * Exception: MS_RDONLY is always applied to the entire file system.
242
243 * Unfortunately, it is possible to change a filesystems flags with it mounted
244 * with files in use. This means that all of the inodes will not have their
245 * i_flags updated. Hence, i_flags no longer inherit the superblock mount
246 * flags, so these have to be checked separately. -- rmk@arm.uk.linux.org
247 */
248 #define __IS_FLG(inode,flg) ((inode)->i_sb->s_flags & (flg))
249
250 #define IS_RDONLY(inode) ((inode)->i_sb->s_flags & MS_RDONLY)
251 |#define IS_SYNC(inode) (_IS_FLG(inode, MS_SYNCHRONOUS) || \
252 ((inode)->i_flags & S_SYNC))
253 #define IS_DIRSYNC(inode) (__IS_FLG(inode, MS_SYNCHRONOUS|MS_DIRSYNC) || \
254 ((inode)->i_flags & (S_SYNC|S_DIRSYNC)))
255 #define IS_MANDLOCK(inode) __IS_FLG(inode, MS_MANDLOCK)
256 #define IS_NOATIME(inode) __IS_FLG(inode, MS_RDONLY|MS_NOATIME)
257 #define IS_I_VERSION(inode) __IS_FLG(inode, MS_I_VERSION)
258
259 #define IS_NOQUOTA(inode) ((inode)->i_flags & S_NOQUOTA)
260 #define IS_APPEND(inode) ((inode)->i_flags & S_APPEND)
261 #define IS_IMMUTABLE(inode) ((inode)->i_flags & S_IMMUTABLE)
262 #define IS_POSIXACL(inode) __IS_FLG(inode, MS_POSIXACL)
263
264 #define IS_DEADDIR(inode) ((inode)->i_flags & S_DEAD)
265 #define IS_NOCMTIME(inode) ((inode)->i_flags & S_NOCMTIME)
266 #define IS_SWAPFILE(inode) ((inode)->i_flags & S_SWAPFILE)
267 #define IS_PRIVATE(inode) ((inode)->i_flags & S_PRIVATE)
268
269 /* the read-only stuff doesn't really belong here, but any other place is
270 probably as bad and I don't want to create yet another include file. */
271
272 #define BLKROSET _10(0x12,93) /* set device read-only (0 = read-write) */
273 #define BLKROGET _IO(0x12,94) /* get read-only status (0 = read_write) */<br>274 #define BLKRRPART _IO(0x12,95) /* re-read partition table */
274 #define BLKRRPART _IO(0x12,95) \qquad /* re-read partition table */<br>275 #define BLKGETSIZE _IO(0x12,96) \qquad /* return device size /512 (1
275 #define BLKGETSIZE _IO(0x12,96) /* return device size /512 (long *arg) */
276 | #define BLKFLSBUF \_10(0x12,97) /* flush buffer cache */
277 #define BLKRASET _{10}(0x12,98) /* set read ahead for block device */
278 #define BLKRAGET _IO(0x12,99) /* get current read ahead setting */
279 #define BLKFRASET _IO(0x12,100)/* set filesystem (mm/filemap.c) read-ahead */
280 #define BLKFRAGET _IO(0x12,101)/* get filesystem (mm/filemap.c) read-ahead */
281 #define BLKSECTSET _10(0x12,102)/* set max sectors per request (ll_rw_blk.c) */
282 #define BLKSECTGET _IO(0x12,103)/* get max sectors per request (ll_rw_blk.c) */
283 #define BLKSSZGET _IO(0x12,104)/* get block device sector size */
284 #if 0
285 #define BLKPG \_IO(0x12,105)/* See blkpg.h */
286
```

```
287 /* Some people are morons. Do not use sizeof! */
288
289 #define BLKELVGET _IOR(0x12,106,size_t)/* elevator get */
290 #define BLKELVSET _IOW(0x12,107,size_t)/* elevator set */
291 /* This was here just to show that the number is taken -
292 probably all these IO(0x12,*) ioctls should be moved to blkpg.h. */
293 #endif
294 /* A jump here: 108-111 have been used for various private purposes. */
295 #define BLKBSZGET _IOR(0x12,112,size_t)
296 #define BLKBSZSET _IOW(0x12,113,size_t)
297 #define BLKGETSIZE64 _IOR(0x12,114,size_t) /* return device size in bytes (u64 *arg) */
298 #define BLKTRACESETUP _IOWR(0x12,115,struct blk_user_trace_setup)
299 #define BLKTRACESTART _IO(0x12,116)
300 #define BLKTRACESTOP _IO(0x12,117)
301 #define BLKTRACETEARDOWN _IO(0x12,118)
302 #define BLKDISCARD _IO(0x12,119)
303
304 #define BMAP_IOCTL 1 /* obsolete - kept for compatibility */
305 #define FIBMAP \_IO(0x00,1) /* bmap access */
306 #define FIGETBSZ _IO(0x00,2) /* get the block size used for bmap */
307 #define FIFREEZE _IOWR('X', 119, int) /* Freeze */
308 #define FITHAW _IOWR('X', 120, int) /* Thaw */
309
310 #define FS_IOC_GETFLAGS _IOR('f', 1, long)
311 #define FS_IOC_SETFLAGS _IOW('f', 2, long)
312 #define FS_IOC_GETVERSION LIOR('v', 1, long)
313 #define FS_IOC_SETVERSION LOW('v', 2, long)
314 #define FS_IOC_FIEMAP _IOWR('f', 11, struct fiemap)
315 #define FS_IOC32_GETFLAGS _IOR('f', 1, int)
316 \# \text{define} FS_IOC32_SETFLAGS
317 #define FS_IOC32_GETVERSION ~ IOR('v', 1, int)
318 #define FS_IOC32_SETVERSION 10W('v', 2, int)319
320 /*
321 | * Inode flags (FS_IOC_GETFLAGS / FS_IOC_SETFLAGS)
322 \times 1323 #define FS_SECRM_FL 0x000000000001 /* Secure deletion */
324 #define FS_UNRM_FL 0x00000002 /* Undelete */
325 #define FS_COMPR_FL 0x00000004 /* Compress file */
326 #define FS_SYNC_FL 0x00000008 /* Synchronous updates */
327 #define FS_IMMUTABLE_FL 0x00000010 /* Immutable file */
328 #define FS_APPEND_FL 0x00000020 /* writes to file may only append */
329 #define FS_NODUMP_FL 0x00000040 /* do not dump file */
330 #define FS_NOATIME_FL 0x00000080 /* do not update atime */
331 /* Reserved for compression usage... */
332 #define FS_DIRTY_FL 0x00000100
333 #define FS_COMPRBLK_FL 0x00000200 /* One or more compressed clusters */
334 #define FS_NOCOMP_FL 0x00000400 /* Don't compress */
335 #define FS_ECOMPR_FL 0x00000800 /* Compression error */
336 /* End compression flags --- maybe not all used */
337 #define FS_BTREE_FL 0x00001000 /* btree format dir */
338 #define FS_INDEX_FL 0x00001000 /* hash-indexed directory */
339 #define FS_IMAGIC_FL 0x00002000 /* AFS directory */
340 #define FS_JOURNAL_DATA_FL 0x00004000 /* Reserved for ext3 */
341 #define FS_NOTAIL_FL 0x00008000 /* file tail should not be merged */
342 #define FS_DIRSYNC_FL 0x00010000 /* dirsync behaviour (directories only) */
```

```
343 #define FS_TOPDIR_FL 0x00020000 /* Top of directory hierarchies*/
344 #define FS_EXTENT_FL 0x00080000 /* Extents */
345 #define FS_DIRECTIO_FL 0x00100000 /* Use direct i/o */
346 #define FS_RESERVED_FL 0x80000000 /* reserved for ext2 lib */
347
348 #define FS_FL_USER_VISIBLE 0x0003DFFF /* User visible flags */
349 #define FS_FL_USER_MODIFIABLE 0x000380FF /* User modifiable flags */
350
351
352 #define SYNC FILE RANGE WAIT BEFORE 1
353 #define SYNC_FILE_RANGE_WRITE 2
354 #define SYNC_FILE_RANGE_WAIT_AFTER 4
355
356 \#endif /* _LINUX_FS_H */
```
Below is the file ext2 fs.h:

```
1 / *2 * linux/include/linux/ext2_fs.h
\sqrt{3}4 * Copyright (C) 1992, 1993, 1994, 1995
5 | * Remy Card (card@masi.ibp.fr)
6 | * Laboratoire MASI - Institut Blaise Pascal
7 * Universite Pierre et Marie Curie (Paris VI)
 8 *
9 \times from10\,11 | * linux/include/linux/minix_fs.h
12 *
13 * Copyright (C) 1991, 1992 Linus Torvalds
14 */
15
16 | #ifndef _LINUX_EXT2_FS_H
17 #define _LINUX_EXT2_FS_H
18
19 #include <linux/types.h>
20 #include <linux/magic.h>
2122 \frac{1}{*}23 * The second extended filesystem constants/structures
24 */
25
26 /*
27 | * Define EXT2FS_DEBUG to produce debug messages
28 | */29 #undef EXT2FS_DEBUG
30
31 /*
32 * Define EXT2_RESERVATION to reserve data blocks for expanding files
33 \times 134 #define EXT2_DEFAULT_RESERVE_BLOCKS 8
35 /*max window size: 1024(direct blocks) + 3([t,d]indirect blocks) */
36 #define EXT2_MAX_RESERVE_BLOCKS 1027
37 #define EXT2_RESERVE_WINDOW_NOT_ALLOCATED 0
```

```
38 /*
39 * The second extended file system version
40 \frac{*}{ }41 #define EXT2FS_DATE "95/08/09"
42 #define EXT2FS_VERSION "0.5b"
43
44 /*
45 * Debug code
46 | */47 | #ifdef EXT2FS DEBUG
48 \sharp define ext2_debug(f, a...) { \end{{\end{{\rigma}}}}
49 printk ("EXT2-fs DEBUG (%s, %d): %s:", \
50 \qquad \qquad 
51 printk (f, ## a); \setminus\begin{array}{|c|c|c|c|c|}\n\hline\n\text{52} & \text{ } & \text{ } \\
\hline\n\end{array}53 #else
54 \mid # \qquad define ext2_debug(f, a...) /**/
55 #endif
56
57 / *58 | * Special inode numbers
59 */
60 #define EXT2_BAD_INO 1 /* Bad blocks inode */
61 #define EXT2_ROOT_INO 2 /* Root inode */
62 #define EXT2_BOOT_LOADER_INO 5 /* Boot loader inode */
63 #define EXT2_UNDEL_DIR_INO 6 /* Undelete directory inode */
64
65 /* First non-reserved inode for old ext2 filesystems */
66 #define EXT2_GOOD_OLD_FIRST_INO 11
67
68 /* Assume that user mode programs are passing in an ext2fs superblock, not
69 * a kernel struct super_block. This will allow us to call the feature-test
70 * macros from user land. */
71 #define EXT2_SB(sb) (sb)
72
73 / *74 * Maximal count of links to a file
75 \frac{\ast}{ }76 #define EXT2_LINK_MAX 32000
77
78 /*
79 * Macro-instructions used to manage several block sizes
80 */
81 #define EXT2_MIN_BLOCK_SIZE 1024
82 #define EXT2_MAX_BLOCK_SIZE 4096
83 #define EXT2_MIN_BLOCK_LOG_SIZE 10
84 # define EXT2_BLOCK_SIZE(s) (EXT2_MIN_BLOCK_SIZE << (s)->s_log_block_size)
85 #define EXT2_ADDR_PER_BLOCK(s) (EXT2_BLOCK_SIZE(s) / sizeof (__u32))
86 # define EXT2_BLOCK_SIZE_BITS(s) ((s)->s_log_block_size + 10)
87 #define EXT2_INODE_SIZE(s) ((s)->s_rev_level == EXT2_GOOD_OLD_REV) ?
88 ST2_GOOD_OLD_INODE_SIZE : \
89 (s)->s_inode_size)
90 \#define EXT2_FIRST_INO(s) ((s)->s_rev_level == EXT2_GOOD_OLD_REV) ? \
91 | EXT2_GOOD_OLD_FIRST_INO : \
92 (s)->s_first_ino)
93
```

```
94 /*
95 * Macro-instructions used to manage fragments
96 */
97 #define EXT2 MIN FRAG SIZE 1024
98 #define EXT2_MAX_FRAG_SIZE 4096
99 | #define EXT2_MIN_FRAG_LOG_SIZE 10
100 # define EXT2_FRAG_SIZE(s) (EXT2_MIN_FRAG_SIZE << (s)->s_log_frag_size)
101 # define EXT2_FRAGS_PER_BLOCK(s) (EXT2_BLOCK_SIZE(s) / EXT2_FRAG_SIZE(s))
102
103 /*
104 * Structure of a blocks group descriptor
105 */
106 struct ext2_group_desc
107 \mid \{108 108 Land Land States by the block bitmap; 109 100 Land States by the by-incdeptimap; 109 100 Land States bitmap block */109 Leapel Leapel by_inode_bitmap; /* Inodes bitmap block */
110 | Le32 bg_inode_table; /* Inodes table block */
111 | Le16 bg_free_blocks_count; /* Free blocks count */
112 112 example 12 bg_free_inodes_count; /* Free inodes count */
113 decision in the U.S. Example 113 count intervalse of the Lefter of the Lefter of the Lefter of the Lefter
114 __le16 bg_pad;
115 __le32 bg_reserved[3];
116 };
117
118 /*
119 | * Macro-instructions used to manage group descriptors
120 */
121 # define EXT2_BLOCKS_PER_GROUP(s) ((s)->s_blocks_per_group)
122 # define EXT2_DESC_PER_BLOCK(s) (EXT2_BLOCK_SIZE(s) / sizeof (struct ext2_group_desc))
123 # define EXT2_INODES_PER_GROUP(s) ((s)->s_inodes_per_group)
124
125 /*
126 * Constants relative to the data blocks
127 */
128 #define EXT2_NDIR_BLOCKS 12
129 #define EXT2_IND_BLOCK EXT2_NDIR_BLOCKS
130 #define EXT2_DIND_BLOCK (EXT2_IND_BLOCK + 1)
131 #define EXT2_TIND_BLOCK (EXT2_DIND_BLOCK + 1)
132 #define EXT2_N_BLOCKS (EXT2_TIND_BLOCK + 1)
133
134 /*
135 | * Inode flags (GETFLAGS/SETFLAGS)
136 */
137 #define EXT2_SECRM_FL FS_SECRM_FL /* Secure deletion */
138 #define EXT2_UNRM_FL FS_UNRM_FL FS_UNRM_FL /* Undelete */
139 #define EXT2_COMPR_FL FS_COMPR_FL /* Compress file */<br>140 #define EXT2_SYNC_FL FS_SYNC_FL /* Synchronous updates */
140 #define EXT2_SYNC_FL FS_SYNC_FL /* Synchronous updates */
141 #define EXT2_IMMUTABLE_FL FS_IMMUTABLE_FL /* Immutable file */
142 #define EXT2_APPEND_FL FS_APPEND_FL /* writes to file may only append */
143 #define EXT2_NODUMP_FL FS_NODUMP_FL /* do not dump file */
144 #define EXT2_NOATIME_FL FS_NOATIME_FL /* do not update atime */
145 /* Reserved for compression usage... */
146 | #define EXT2_DIRTY_FL FS_DIRTY_FL
147 #define EXT2_COMPRBLK_FL FS_COMPRBLK_FL /* One or more compressed clusters */
148 #define EXT2_NOCOMP_FL FS_NOCOMP_FL /* Don't compress */
149 #define EXT2_ECOMPR_FL FS_ECOMPR_FL /* Compression error */
```

```
150 /* End compression flags --- maybe not all used */
151 #define EXT2_BTREE_FL FS_BTREE_FL /* btree format dir */
152 #define EXT2_INDEX_FL FS_INDEX_FL FS_INDEX_FL /* hash-indexed directory \vert*/
153 #define EXT2_IMAGIC_FL FS_IMAGIC_FL /* AFS directory */
154 #define EXT2_JOURNAL_DATA_FL FS_JOURNAL_DATA_FL /* Reserved for ext3 */
155 #define EXT2_NOTAIL_FL FS_NOTAIL_FL /* file tail should not be merged */
156 #define EXT2_DIRSYNC_FL FS_DIRSYNC_FL /* dirsync behaviour (directories only) */
157 #define EXT2_TOPDIR_FL FL FS_TOPDIR_FL /* Top of directory hierarchies*/
158 #define EXT2_RESERVED_FL FS_RESERVED_FL /* reserved for ext2 lib */
159
160 #define EXT2_FL_USER_VISIBLE FS_FL_USER_VISIBLE /* User visible flags */
161 #define EXT2_FL_USER_MODIFIABLE FS_FL_USER_MODIFIABLE /* User modifiable flags */
162
163 /* Flags that should be inherited by new inodes from their parent. */
164 #define EXT2_FL_INHERITED (EXT2_SECRM_FL | EXT2_UNRM_FL | EXT2_COMPR_FL |\
165 EXT2_SYNC_FL | EXT2_IMMUTABLE_FL | EXT2_APPEND_FL |\
166 EXT2_NODUMP_FL | EXT2_NOATIME_FL | EXT2_COMPRBLK_FL|\
167 EXT2_NOCOMP_FL | EXT2_JOURNAL_DATA_FL |\
168 EXT2_NOTAIL_FL | EXT2_DIRSYNC_FL)
169
170 /* Flags that are appropriate for regular files (all but dir-specific ones). */
171 #define EXT2_REG_FLMASK (~(EXT2_DIRSYNC_FL | EXT2_TOPDIR_FL))
172
173 /* Flags that are appropriate for non-directories/regular files. */
174 #define EXT2_OTHER_FLMASK (EXT2_NODUMP_FL | EXT2_NOATIME_FL)
175
176 /* Mask out flags that are inappropriate for the given type of inode. */
177 static __inline__ __u32 ext2_mask_flags(umode_t mode, __u32 flags)
178 \vert {
179 if (S_ISDIR(mode))
180 return flags;
181 else if (S_ISREG(mode))
182 return flags & EXT2_REG_FLMASK;
183 else
184 | return flags & EXT2_OTHER_FLMASK;
185 \quad | \}186
187 /*
188 | * ioctl commands
189 */
190 #define EXT2_IOC_GETFLAGS FS_IOC_GETFLAGS
191 | #define EXT2_IOC_SETFLAGS FS_IOC_SETFLAGS
192 #define EXT2_IOC_GETVERSION FS_IOC_GETVERSION
193 #define EXT2_IOC_SETVERSION FS_IOC_SETVERSION
194 #define EXT2_IOC_GETRSVSZ _IOR('f', 5, long)
195 #define EXT2_IOC_SETRSVSZ _IOW('f', 6, long)
196
197 /*
198 | * ioctl commands in 32 bit emulation
199 */
200 #define EXT2_IOC32_GETFLAGS FS_IOC32_GETFLAGS
201 | #define EXT2_IOC32_SETFLAGS FS_IOC32_SETFLAGS
202 #define EXT2_IOC32_GETVERSION FS_IOC32_GETVERSION
203 #define EXT2_IOC32_SETVERSION FS_IOC32_SETVERSION
204
205 /*
```

```
206 * Structure of an inode on the disk
207 */
208 \left|\begin{array}{c}\n\text{struct ext2}\n\end{array}\right| = 1e16
209 __le16 i_mode; /* File mode */
210 1. 1816 i_uid; \frac{1}{2} /* Low 16 bits of Owner Uid */
211 \qquad __1e32 i_size; \qquad /* Size in bytes */
212 __le32 i_atime; /* Access time */
213 __le32 i_ctime; /* Creation time */
214 diagram in the set of the set of the set of the set of the set of the set of the set of the set of the set of the set of the set of the set of the set of the set of the set of the set of the set of the set of the set 
215 1. 1e32 i_dtime; /* Deletion Time */<br>216 1. 216 i_gid; /* Low 16 bit
216 <br>
217 1216 i_gid; /* Low 16 bits of Group Id */<br>
217 1216 i_links_count; /* Links count */
217 __le16 i_links_count; /* Links count */
218 Land Leap Leap i_blocks; /* Blocks count */
219 \qquad \qquad \qquad \qquad \qquad \qquad \qquad \qquad \qquad \qquad \qquad \qquad \qquad \qquad \qquad \qquad \qquad \qquad \qquad \qquad \qquad \qquad \qquad \qquad \qquad \qquad \qquad \qquad \qquad \qquad \qquad \qquad \qquad \qquad \qquad \qquad220 union {
221 struct {
222 | \qquad \qquad __le32 l_i_reserved1;
223 } linux1;
224 struct {
225 \qquad \qquad \qquad \qquad \qquad \qquad \qquad \qquad \qquad \qquad \qquad \qquad \qquad \qquad \qquad \qquad \qquad \qquad \qquad \qquad \qquad \qquad \qquad \qquad \qquad \qquad \qquad \qquad \qquad \qquad \qquad \qquad \qquad \qquad \qquad \qquad226 } hurd1;
227 Struct {
228 \qquad \qquad \qquad \qquad \qquad \qquad \qquad \qquad \qquad \qquad \qquad \qquad \qquad \qquad \qquad \qquad \qquad \qquad \qquad \qquad \qquad \qquad \qquad \qquad \qquad \qquad \qquad \qquad \qquad \qquad \qquad \qquad \qquad \qquad \qquad \qquad\begin{array}{c|c} 229 & & \text{hasix1;} \\ 230 & & \text{gsd1;} \end{array}230 } osd1; /* OS dependent 1 */
231 | ___le32 i_block[EXT2_N_BLOCKS];/* Pointers to blocks */
232 1_generation; /* File version (for NFS) */<br>233 1_1e32 1_file_acl; /* File ACL */
233 \qquad __le32 i_file_acl; /* File ACL */
234 dir_acl; /* Directory ACL */<br>235 directory ACL */<br>235 directory ACL */* Fragment address *
235 ... 235 ... 225 i_faddr; /* Fragment address */
236 union {
237 struct {
238 and 238 and 238 and 238 and 238 and 238 and 238 and 248 and 248 and 258 and 268 and 268 and 268 and 268 and 268 and 268 and 268 and 268 and 268 and 268 and 268 and 268 and 268 and 268 and 268 and 268 and 268 and 268 an
239 and 239 and 239 and 239 and 239 and 239 and 239 and 248 and 250 and 250 and 260 and 260 and 260 and 260 and 260 and 260 and 260 and 260 and 260 and 260 and 260 and 260 and 260 and 260 and 260 and 260 and 260 and 260 an
240 __u16 i_pad1;
241 __le16 l_i_uid_high; /* these 2 fields */
242 __le16 l_i_gid_high; /* were reserved2[0] */
243 __u32 l_i_reserved2;
244 } linux2;
245 struct {
246 1208 h_i_frag; \rightarrow Fragment number */
247 and 247 and \text{L}_\text{L} and \text{L}_\text{L} finite; \text{L}_\text{L} fragment size */
248 -1e16 h_i_modeligh;<br>249 -1e16 h_iuid_high;249 __le16 h_i_uid_high;
250 b_i_gid_high;
251 \qquad \qquad \qquad \qquad \qquad \qquad \qquad \qquad \qquad \qquad \qquad \qquad \qquad \qquad \qquad \qquad \qquad \qquad \qquad \qquad \qquad \qquad \qquad \qquad \qquad \qquad \qquad \qquad \qquad \qquad \qquad \qquad \qquad \qquad \qquad \qquad252 } hurd2;
253 struct {<br>254 - u8254 1254 m_u8 m_i_frag; /* Fragment number */
255 and 2008 m_u8 m_i_fsize; \rightarrow Fragment size */
256 m_pad1;
257 \qquad \qquad \258 } masix2;
259 } osd2; /* OS dependent 2 */
260 };
261
```
## 9.2. DIRECT ACCESS TO FILE SYSTEM 225

```
262 #define i_size_high i_dir_acl
263
264 #if defined(__KERNEL__) || defined(__linux__)
265 #define i_reserved1 osd1.linux1.l_i_reserved1
266 #define i_frag osd2.linux2.l_i_frag
267 #define i_fsize osd2.linux2.l_i_fsize
268 #define i_uid_low i_uid
269 #define i_gid_low i_gid
270 #define i_uid_high osd2.linux2.l_i_uid_high
271 #define i_gid_high osd2.linux2.l_i_gid_high
272 #define i_reserved2 osd2.linux2.l_i_reserved2
273 #endif
274
275 #ifdef \_hurd\_276 #define i_translator osd1.hurd1.h_i_translator
277 #define i_frag osd2.hurd2.h_i_frag
278 #define i_fsize osd2.hurd2.h_i_fsize
279 #define i_uid_high osd2.hurd2.h_i_uid_high
280 #define i_gid_high osd2.hurd2.h_i_gid_high
281 #define i_author osd2.hurd2.h_i_author
282 #endif
283
284 \#ifdef __masix__
285 #define i_reserved1 osd1.masix1.m_i_reserved1
286 #define i_frag osd2.masix2.m_i_frag
287 #define i_fsize osd2.masix2.m_i_fsize
288 #define i_reserved2 osd2.masix2.m_i_reserved2
289 #endif
290
291 /*
292 | * File system states
293 */
294 #define EXT2_VALID_FS 0x0001 /* Unmounted cleanly */
295 #define EXT2_ERROR_FS 0x0002 /* Errors detected */
296
297 /*
298 * Mount flags
299 */
300 #define EXT2_MOUNT_CHECK 0x000001 /* Do mount-time checks */
301 #define EXT2_MOUNT_OLDALLOC 3000002 /* Don't use the new Orlov allocator *302 #define EXT2_MOUNT_GRPID 0x000004 /* Create files with directory's group */
303 #define EXT2_MOUNT_DEBUG 0x000008 /* Some debugging messages */
304 #define EXT2_MOUNT_ERRORS_CONT 0x000010 /* Continue on errors */
305 #define EXT2_MOUNT_ERRORS_RO 0x000020 /* Remount fs ro on errors */
306 #define EXT2_MOUNT_ERRORS_PANIC 0x000040 /* Panic on errors */
307 #define EXT2_MOUNT_MINIX_DF 0x000080 /* Mimics the Minix statfs */
308 #define EXT2_MOUNT_NOBH 0x000100 /* No buffer_heads */
309 #define EXT2_MOUNT_NO_UID32 0x000200 /* Disable 32-bit UIDs */
310 #define EXT2_MOUNT_XATTR_USER 0x004000 /* Extended user attributes */
311 #define EXT2_MOUNT_POSIX_ACL 0x008000 /* POSIX Access Control Lists */
312 #define EXT2_MOUNT_XIP 0x010000 /* Execute in place */
313 #define EXT2_MOUNT_USRQUOTA 0x020000 /* user quota */
314 #define EXT2_MOUNT_GRPQUOTA 0x040000 /* group quota */
315 #define EXT2_MOUNT_RESERVATION 0x080000 /* Preallocation */
316
317
```

```
318 #define clear_opt(o, opt) o &= ~EXT2_MOUNT_##opt
319 #define set_opt(o, opt) o |= EXT2_MOUNT_##opt
320 #define test_opt(sb, opt) (EXT2_SB(sb)->s_mount_opt & \
321 EXT2_MOUNT_##opt)
322
323 * Maximal mount counts between two filesystem checks
324 */
325 #define EXT2_DFL_MAX_MNT_COUNT 20 /* Allow 20 mounts */
326 #define EXT2_DFL_CHECKINTERVAL 0 /* Don't use interval check */
327
328 /*
329 | * Behaviour when detecting errors
330 *331 #define EXT2_ERRORS_CONTINUE 1 /* Continue execution */
332 #define EXT2_ERRORS_RO 2 /* Remount fs read-only */
333 #define EXT2_ERRORS_PANIC 3 /* Panic */
334 #define EXT2_ERRORS_DEFAULT EXT2_ERRORS_CONTINUE
335
336 /*
337 | * Structure of the super block
338 */
339 \begin{array}{|l|l|}\n\hline\n\text{struct ext2\_super\_block & \text{S}_i:}\n\end{array}340 \begin{array}{c|c} \text{---1e32} & \text{s} \text{---} \text{index } \text{count}; \\ \text{---1e32} & \text{s} \text{---} \text{block} \text{---} \text{count}; \end{array} /* Inodes count */
341 \begin{array}{c|c} \text{--}1\text{e}32 & \text{s\_blocks\_count}; \\ \text{--}1\text{e}32 & \text{s\_r\_blocks\_count}; \\ \end{array} /* Reserved blocks count */
342 Le32 s_r_blocks_count; /* Reserved blocks count */<br>343 Le32 s_free_blocks_count; /* Free blocks count */
343 Solut supercount: The blocks count */
344 \begin{array}{|l|l|}\n344 & .le32 & s_free\_inodes\_count; \\
345 & .le32 & s_first\_data\_block; \\
\end{array} /* First Data Block */
345 __le32 s_first_data_block; /* First Data Block */
346 __le32 s_log_block_size; /* Block size */
347 __le32 s_log_frag_size; /* Fragment size */
348 cancer in the super-group; \prime * # Blocks per group */
349 cancer in the sum is extended sum suffrags_per_group; /* # Fragments per group */
350 __le32 s_inodes_per_group; /* # Inodes per group */
351 ... 1e32 s_mtime; /* Mount time */
352 ...1e32 s_wtime; /* Write time */<br>353 ...1e16 s_mnt_count; /* Mount count
353 \begin{array}{c|c} \text{--}1e16 \\ \text{--}1e16 \\ \text{--}1e16 \\ \text{--}1e16 \\ \end{array} s_max_mnt_count; \begin{array}{c} \text{--}/\ast \text{ Mount count } \star/ \\ \text{--}1e16 \\ \text{--}1e16 \\ \end{array}354 __le16 s_max_mnt_count; /* Maximal mount count */
355 | Le16 s_magic; /* Magic signature */
356 ___le16 s_state; /* File system state */
357 1988 Lensing Superrors; 1988 Members 1357 1988 Lensing Superrors 1989 Members 1357
358 19.1. Le16 s_minor_rev_level; /* minor revision level */
359 ... 1e32 s_lastcheck; /* time of last check */
360 Solut L 1032 s_checkinterval; \frac{1}{2} /* max. time between checks */
361 __le32 s_creator_os; /* OS */
362 1982 s_rev_level; 1.4 Aevision level */
363 | Le16 s_def_resuid; /* Default uid for reserved blocks */
364 Land Same Same Set Conserved Set Conserved Solution 1 and 364 Set Conserved Set Conserved Solution Set Conserved blocks */
365 /*
366 * These fields are for EXT2_DYNAMIC_REV superblocks only.
367 *
368 * Note: the difference between the compatible feature set and
369 * the incompatible feature set is that if there is a bit set
370 * in the incompatible feature set that the kernel doesn't
371 * know about, it should refuse to mount the filesystem.
372
373 * e2fsck's requirements are more strict; if it doesn't know
```

```
374 * about a feature in either the compatible or incompatible
375 * feature set, it must abort and not try to meddle with
376 * things it doesn't understand...
\begin{array}{c|c}\n 377 \\
 378\n \end{array} */<br>
\begin{array}{c}\n 378 \\
 -1e32\n \end{array}378 diagram contract 1232 s_first_ino; \frac{1}{2} /* First non-reserved inode */
379 ... le16 s_inode_size; \overline{\phantom{a}} /* size of inode structure */
380 Let Communished Superblock_group_nr; /* block group # of this superblock */
381 __le32 s_feature_compat; /* compatible feature set */
382 \begin{array}{c|c} \text{--}1\text{e}32 & \text{s} \text{--} \text{feature}\text{--} \text{incomplete feature set */} \end{array}<br>383 \begin{array}{c} \text{--}1\text{e}32 & \text{s} \text{--} \text{feature}\text{--} \text{c} \text{ompat}}; \end{array} /* readonly-compatible featur
383 __le32 s_feature_ro_compat; /* readonly-compatible feature set */
384 | Luster State of Suuid [16]; 128-bit uuid for volume */
385 char s_volume_name[16]; /* volume name */
386 char s_last_mounted[64]; /* directory where last mounted */
387 Langley Start Superse s<sub>a</sub>algorithm_usage_bitmap; /* For compression */
388 /*
389 * Performance hints. Directory preallocation should only
390 * happen if the EXT2_COMPAT_PREALLOC flag is on.
391 */
392 | __u8 s_prealloc_blocks; /* Nr of blocks to try to preallocate*/
393 | __u8 s_prealloc_dir_blocks; /* Nr to preallocate for dirs */
394 __u16 s_padding1;
395 /*
396 * Journaling support valid if EXT3_FEATURE_COMPAT_HAS_JOURNAL set.
397 */
398 All 2008 s_journal_uuid[16]; \rightarrow twid of journal superblock */
399 | Lu32 s_journal_inum; /* inode number of journal file */
400 | Later and the summary summary summary is not the set of \frac{1}{2} summary summary summary summary summary summary summary summary summary summary summary summary summary summary summary summary summary summary summar
401 diagonal contract of the subset of list of inodes to delete *
402 discuss Laudi State of the Seed Eq. (3) S_hash_seed [4]; \gamma /* HTREE hash seed */
403 | Lu8 s_def_hash_version; /* Default hash version to use */
404 | Lu8 s_reserved_char_pad;
405 | __u16 s_reserved_word_pad;
406 default_mount_opts;
407 canceler contract as a summer set of the set of the set of the set of the set of the set of the set of the set of the set of the set of the set of the set of the set of the set of the set of the set of the set of the 
408 | __u32 s_reserved[190]; /* Padding to the end of the block */
409 \downarrow;
410
411 /*
412 * Codes for operating systems
413 */
414 #define EXT2_OS_LINUX 0
415 #define EXT2_OS_HURD 1
416 #define EXT2_OS_MASIX 2
417 #define EXT2_OS_FREEBSD 3
418 #define EXT2_OS_LITES 4
419
420 /*
421 * Revision levels
422 *423 #define EXT2_GOOD_OLD_REV 0 /* The good old (original) format */
424 #define EXT2_DYNAMIC_REV 1 /* V2 format w/ dynamic inode sizes */
425
426 #define EXT2_CURRENT_REV EXT2_GOOD_OLD_REV
427 | #define EXT2_MAX_SUPP_REV EXT2_DYNAMIC_REV
428
429 #define EXT2_GOOD_OLD_INODE_SIZE 128
```
 \* Feature set definitions 433  $*$  #define EXT2\_HAS\_COMPAT\_FEATURE(sb,mask) \ ( EXT2\_SB(sb)->s\_es->s\_feature\_compat & cpu\_to\_le32(mask) ) #define EXT2\_HAS\_RO\_COMPAT\_FEATURE(sb,mask) \ ( EXT2\_SB(sb)->s\_es->s\_feature\_ro\_compat & cpu\_to\_le32(mask) ) 439 #define EXT2 HAS INCOMPAT FEATURE(sb.mask) ( EXT2\_SB(sb)->s\_es->s\_feature\_incompat & cpu\_to\_le32(mask) ) #define EXT2\_SET\_COMPAT\_FEATURE(sb,mask) \ EXT2\_SB(sb)->s\_es->s\_feature\_compat |= cpu\_to\_le32(mask) #define EXT2\_SET\_RO\_COMPAT\_FEATURE(sb,mask) \ EXT2\_SB(sb)->s\_es->s\_feature\_ro\_compat |= cpu\_to\_le32(mask) #define EXT2\_SET\_INCOMPAT\_FEATURE(sb,mask) \ EXT2\_SB(sb)->s\_es->s\_feature\_incompat |= cpu\_to\_le32(mask) 447 | #define EXT2\_CLEAR\_COMPAT\_FEATURE(sb,mask) EXT2\_SB(sb)->s\_es->s\_feature\_compat &= ~cpu\_to\_le32(mask) #define EXT2\_CLEAR\_RO\_COMPAT\_FEATURE(sb,mask) \ EXT2\_SB(sb)->s\_es->s\_feature\_ro\_compat &= ~cpu\_to\_le32(mask) 451 | #define EXT2\_CLEAR\_INCOMPAT\_FEATURE(sb,mask) EXT2\_SB(sb)->s\_es->s\_feature\_incompat &= ~cpu\_to\_le32(mask) #define EXT2\_FEATURE\_COMPAT\_DIR\_PREALLOC 0x0001 #define EXT2\_FEATURE\_COMPAT\_IMAGIC\_INODES 0x0002 #define EXT3\_FEATURE\_COMPAT\_HAS\_JOURNAL 0x0004 #define EXT2\_FEATURE\_COMPAT\_EXT\_ATTR 0x0008 #define EXT2\_FEATURE\_COMPAT\_RESIZE\_INO 0x0010 #define EXT2\_FEATURE\_COMPAT\_DIR\_INDEX 0x0020 460 #define EXT2\_FEATURE\_COMPAT\_ANY 0xfffffffff #define EXT2\_FEATURE\_RO\_COMPAT\_SPARSE\_SUPER 0x0001 #define EXT2\_FEATURE\_RO\_COMPAT\_LARGE\_FILE 0x0002 #define EXT2\_FEATURE\_RO\_COMPAT\_BTREE\_DIR 0x0004 465 | #define EXT2\_FEATURE\_RO\_COMPAT\_ANY 0xffffffff #define EXT2\_FEATURE\_INCOMPAT\_COMPRESSION 0x0001 #define EXT2\_FEATURE\_INCOMPAT\_FILETYPE 0x0002 469 | #define EXT3\_FEATURE\_INCOMPAT\_RECOVER 0x0004 #define EXT3\_FEATURE\_INCOMPAT\_JOURNAL\_DEV 0x0008 471 | #define EXT2\_FEATURE\_INCOMPAT\_META\_BG 0x0010 472 | #define EXT2\_FEATURE\_INCOMPAT\_ANY 0xfffffffff #define EXT2\_FEATURE\_COMPAT\_SUPP EXT2\_FEATURE\_COMPAT\_EXT\_ATTR 475 |#define EXT2\_FEATURE\_INCOMPAT\_SUPP (EXT2\_FEATURE\_INCOMPAT\_FILETYPE| \ 476 EXT2\_FEATURE\_INCOMPAT\_META\_BG) 477 |#define EXT2\_FEATURE\_RO\_COMPAT\_SUPP (EXT2\_FEATURE\_RO\_COMPAT\_SPARSE\_SUPER| \ EXT2\_FEATURE\_RO\_COMPAT\_LARGE\_FILE| \ 479 EXT2\_FEATURE\_RO\_COMPAT\_BTREE\_DIR) #define EXT2\_FEATURE\_RO\_COMPAT\_UNSUPPORTED ~EXT2\_FEATURE\_RO\_COMPAT\_SUPP 481 #define EXT2\_FEATURE\_INCOMPAT\_UNSUPPORTED ~ ~ EXT2\_FEATURE\_INCOMPAT\_SUPP 484 \* Default values for user and/or group using reserved blocks 485  $*$ /

```
486 #define EXT2_DEF_RESUID 0
487 #define EXT2_DEF_RESGID 0
488
489 /*
490 * Default mount options
491 \star/
492 #define EXT2_DEFM_DEBUG 0x0001
493 #define EXT2_DEFM_BSDGROUPS 0x0002
494 #define EXT2_DEFM_XATTR_USER 0x0004
495 #define EXT2 DEFM ACL 0x0008
496 #define EXT2_DEFM_UID16 0x0010
497 /* Not used by ext2, but reserved for use by ext3 */
498 | #define EXT3_DEFM_JMODE 0x0060
499 #define EXT3_DEFM_JMODE_DATA 0x0020
500 #define EXT3_DEFM_JMODE_ORDERED 0x0040
501 #define EXT3_DEFM_JMODE_WBACK 0x0060
502
503 /*
504 * Structure of a directory entry
505 *506 #define EXT2_NAME_LEN 255
507
\begin{array}{c|c} 508 & \text{struct ext2\_dir\_entry} \ 1509 & \text{if} \end{array}509 Language 1932 inode; <br>510 Leap 16 and the context of the context of the context of the context of the context of the context of the context of the context of the context of the context of the context of the context of 
510 __le16 rec_len; /* Directory entry length */
511 \begin{array}{|l|l|}\n\hline\n512\n\end{array} \begin{array}{c}\n\hline\n\end{array} \begin{array}{c}\n\hline\n\end{array} \begin{array}{c}\n\hline\n\end{array} \begin{array}{c}\n\hline\n\end{array} \begin{array}{c}\n\hline\n\end{array} \begin{array}{c}\n\hline\n\end{array} \begin{array}{c}\n\hline\n\end{array} \begin{array}{c}\n\hline\n\end{array} \begin{array}{c}\n\hline\n\end{array} \begin{array}{c}\n\512 char name [EXT2_NAME_LEN];
513 };
514
515 /*
516 * The new version of the directory entry. Since EXT2 structures are
517 * stored in intel byte order, and the name_len field could never be
518 * bigger than 255 chars, it's safe to reclaim the extra byte for the
519 * file_type field.
520 */
\begin{array}{|l|l|}\n 521 & \text{struct ext2\_dir\_entry\_2} \\
 \hline\n 522 & \text{inoc}\n\end{array}522 <br>523 ___le32 inode; <br>523 <br>1622 inode; <br>523 <br>1632 inode; <br>1632 inode; <br>1632 inode; <br>1642 inode inode inode inode inode inode inode inode inode inode inode inode inode inod
523 __le16 rec_len; /* Directory entry length */
524 | ___u8 name_len; /* Name length */
525 ___u8 file_type;
526 char name [EXT2_NAME_LEN]; /* File name */
527 };
528
529 /*
530 * Ext2 directory file types. Only the low 3 bits are used. The
531 * other bits are reserved for now.
532 */
533 enum {
534 EXT2_FT_UNKNOWN,
535 EXT2_FT_REG_FILE,
536 | EXT2_FT_DIR,
537 EXT2_FT_CHRDEV,
538 EXT2_FT_BLKDEV,
539 EXT2_FT_FIFO,
540 EXT2_FT_SOCK,
541 EXT2_FT_SYMLINK,
```

```
542 EXT2_FT_MAX
543 };
544
545 /*
546 * EXT2_DIR_PAD defines the directory entries boundaries
547
548 | * NOTE: It must be a multiple of 4
549 */
550 #define EXT2_DIR_PAD 4
551 #define EXT2 DIR ROUND (EXT2 DIR PAD - 1)
552 #define EXT2_DIR_REC_LEN(name_len) (((name_len) + 8 + EXT2_DIR_ROUND) & \
553 First Contract Contract Contract Contract Contract Contract Contract Contract Contract Contract Contract Contract Contract Contract Contract Contract Contract Contract Contract Contract Contract Contract Contract Cont
554 #define EXT2_MAX_REC_LEN ((1<<16)-1)
555
556 #endif /* _LINUX_EXT2_FS_H */
```
This header file contains the definitions of structures for ext2 file system. That header file can also be found in /usr/include/linux of your Linux system.

```
1 | all: findblocks
2
3 #findblocks: findblocks.c
4 # gcc -g -Wall -D_FILE_OFFSET_BITS=64 -D_LARGEFILE64_SOURCE -o findblocks findblocks.c
5
6 findblocks: findblocks.c
7 gcc -g -Wall -o findblocks findblocks.c
8
9
10 clean:
11 | rm -fr * findblocks
```
After compiling the program, we can now use it to access and operate on our new file system directly. The name of the program is findblocks and when we just type findblocks, it will give the following help about the parameters that it expects:

```
findblocks <devicefilename>
```

```
-s : display superblock info
-g : display groups info
-i <pathname> : display inode info for file/dir <pathname>
-dumpblock <blocknum> -x : dump disk block <br/> <br/>blocknum> in hex
-dumpblock <blocknum> -t : dump disk block <br/> <br/>blocknum> in ascii
-d <pathname> : display directory content for directory <pathname>
-dt <pathname> : traverse directories in <pathname> listing content
-de <pathname> : display the directory entry for <pathname>
-blocks <pathname> : display disk block numbers of file/dir <pathname>
-data <pathname> -x : dump content of file/dir <pathname> in hex
-data <pathname> -t : dump content of file/dir <pathname> in ascii
```

```
-data <pathname> -x <start> <length> : dump file region content in hex
-data <pathname> -t <start> <length> : dump file region content in ascii
```
Now, lets run the program to get superblock information of our new file system. We type:

findblocks /dev/loop0 -s

And we get the following output, which a small portion of the information included in the superblock of the file system:

```
$ sudo ./findblocks /dev/loop0 -s
inode_count=62720
block_count=250000
first_data_block=0
magic_number=ef53
inode_size=128
inodes_per_group=7840
blocks_per_group=32768
log_block_size=2
```
Now, lets learn about the block groups on the virtual disk. Note that the ext2 file system groups the blocks of a disk so that it tries to allocate blocks to a file from the same group (to reduce the seek time). As the superblock information shows, the number of blocks in one group is 32768. We type the following to get groups information:

findblocks /dev/loop0 -g

Below is the output.

```
$ sudo ./findblocks /dev/loop0 -g
size of group desc structure = 32
group 0: bitmap_block#=2 inodetable_block#=4 free_block_count=32514
group 1: bitmap_block#=32770 inodetable_block#=32772 free_block_count=32515
group 2: bitmap_block#=65538 inodetable_block#=65540 free_block_count=32519
group 3: bitmap_block#=98306 inodetable_block#=98308 free_block_count=32519
group 4: bitmap_block#=131074 inodetable_block#=131076 free_block_count=32519
group 5: bitmap_block#=163842 inodetable_block#=163844 free_block_count=32519
group 6: bitmap_block#=196610 inodetable_block#=196612 free_block_count=32519
group 7: bitmap_block#=229378 inodetable_block#=229380 free_block_count=20375
```
There are 8 block groups: 0 through 7. For each block group, the output tells where we can find the corresponding bitmap and inode table. Inode table is a table of inodes. There is one inode per file. Some of the inodes in the table may be used at the moment; the remaining ones nay be unused at the moment. If a file is to be created in a group, the file system first searched for an unused inode in the inode table of that group and allocates that inode to the file. Note that all inodes are created initially when we create the file system.

Let us now print the contents of the directories in the following path of the new file system:  $\frac{\mathrm{dir1/dir2}}{w}$ . We type:

```
sudo ./findblocks /dev/loop0 -dt /dir1/dir2/w
```
And we get the following output:

```
korpe@pckorpe:~/data/book/findblocks_ext2$ sudo ./findblocks /dev/loop0 -dt /dir1/dir2/w
directory: /
type=2 inode=2 rec_len=12 name_len=1 name = .
type=2 inode=2 rec_len=12 name_len=2 name = ..
type=2 inode=11 rec_len=20 name_len=10 name = lost+found
type=2 inode=7841 rec_len=12 name_len=4 name = dir1
type=1 inode=12 rec_len=20 name_len=9 name = file1.txt
type=1 inode=13 rec_len=4020 name_len=9 name = file2.txt
directory: dir1
type=2 inode=7841 rec_len=12 name_len=1 name = .
type=2 inode=2 rec_len=12 name_len=2 name = ..
type=2 inode=7842 rec_len=4072 name_len=4 name = dir2
directory: dir2
type=2 inode=7842 rec_len=12 name_len=1 name = .
type=2 inode=7841 rec_len=12 name_len=2 name = ..
type=1 inode=7847 rec_len=12 name_len=1 name = x
type=1 inode=7844 rec_len=12 name_len=1 name = y
type=1 inode=7845 rec_len=12 name_len=1 name = z
type=1 inode=7848 rec_len=4036 name_len=1 name = w
```
We can also get information about the inode of a file in the new file system. Lets get information about the inode of the file:  $\frac{\mathrm{dir1}}{\mathrm{dir2}}$ , We type:

sudo ./findblocks /dev/loop0 -i /dir1/dir2/w

and we get:

korpe@pckorpe:~/data/book/findblocks\_ext2\$ sudo ./findblocks /dev/loop0 -i /dir1/dir2/w

```
inode_number=7848
size_in_bytes=52
uid=1000
links_count=1
blocks_count=8
mode=81a4
size_in_blocks=1
i_block[0]=53248
```
We can also dump the content of the file in hex or in asci. To dump the content of the file  $\frac{\mathrm{dir1}}{\mathrm{dir2}}$  w in asci, we type:

```
sudo ./findblocks /dev/loop0 -data /dir1/dir2/w -t
```
and we get the following output:

```
$ sudo ./findblocks /dev/loop0 -data /dir1/dir2/w -t
This is another file.
```
The name of the file is: w

Lets exercise with another file that is slightly larger: the file y. To learn about the data blocks of the file we type:

sudo ./findblocks /dev/loop0 -blocks /dir1/dir2/y

Below is the output:

```
korpe@pckorpe:~/data/book/findblocks_ext2$ sudo ./findblocks /dev/loop1 -blocks /dir1/dir2/y
file_block=0 disk_block=2048 group=0
file_block=1 disk_block=2049 group=0
file_block=2 disk_block=2050 group=0
file_block=3 disk_block=2051 group=0
file_block=4 disk_block=2052 group=0
file_block=5 disk_block=2053 group=0
file_block=6 disk_block=2054 group=0
file_block=7 disk_block=2055 group=0
file_block=8 disk_block=2056 group=0
```
It tells that there are 9 disk blocks allocated for the file y to store the content of the file. It also tells which disk blocks (their numbers) these blocks are. For example, the file block 0 is located/stored on disk block 2048. The file block 4 is located in disk block 2052. By chance, the blocks allocated to this file are contiguous in the disk. That does not have to like that all the time.

## Chapter 10

## Kernel Programming and A Memory Tool

## 10.1 Kernel Module Programming and A Memory Tool

In this section we will provide an example about how to develop a kernel module as a virtual driver. Then we will also show the implementation of a memory tool that will show how the module can be used to get some memory usage information for processes.

Assume we want to write a program (programs) that will enable us to view the page table content and frame content (the content of a frame allocated to the process) of a process. Our program will have two parts: a driver part (module part) and a user-space program part (tool) that will use the driver. The driver part will be running in kernel mode and kernel space. It can access the page table content and frame content for a process. The tool part will ask the driver part to retrieve the information from the kernel to an application buffer in the tool. The tool part is a user-space program running in user mode. From now on, we will refer to these two parts as tool (user-space part) and driver (kernel part).

The tool part will be a program that will be invoked by a user with some command line parameters. Depending on what parameters are specified, it will do one of the following:

- Given a 'pid', print the outer page table content of the process.
- Given a 'pid' and 'index', print the content of the the inner page table with index 'index'.
- Given a 'pid' and 'index1' and 'index2', print the content of the corresponding memory frame (corresponding page). The driver will find and access the frame content and will give the content to the tool. The driver will find the content of the frame

in RAM as follows. The driver will first use the 'index1' as index to the outer page table of the process. From there it will retrieve the frame number of the frame containing the inner table. Then the inner table will be accessed. This means accessing the inner table pointed by the entry 'index1' of the outer table. The driver will use 'index2' as index to the innner table. It will look to that entry (with index index'2') in the inner table. That entry will give a frame number. It is the number of the frame holding the page of the process that we are interested in. We would like to the print/dump the content of that frame (i.e. that page of the process) The driver will access that frame and will give (copy) the content of the frame to the tool.

Below is the code of our memory tool (tool.c). This is an application level code.

```
1 /* - * - 1 inux-c - * - * /2 /* $Id: tool.c,v 1.1 2010/04/14 12:16:40 korpe Exp korpe $ */
3
4 #include <stdio.h>
5 #include <unistd.h>
6 #include <malloc.h>
7 #include <stdlib.h>
8 | #include <malloc.h>
9 #include <string.h>
10 #include <fcntl.h>
11
12 #define DEVICE_NAME "/dev/mydevice"
13
14 #define PAGESIZE 4096
15 #define NUM_ENTRIES (PAGESIZE/4)
16 | #define KERN_OFFSET 768
17
18 #define ONEMEGABYTE 1048576 /* 2^20 */
19
20 #define INDEX_REFERRING_OUTER_TABLE NUM_ENTRIES+1
21
22 struct order_struct {
23 int code;
24 int p1;
25 int p2;
26 int p3;
27 \quad | \};
28 | #define INVALID_CODE -1
29 #define GET_FRAME 1
30 #define GET_OUTER_TABLE 2
31 #define GET_INNER_TABLE 3
32
33
34 #define HEX_DUMP 1
35 #define ASCI_DUMP 2
36
37 /* little endian machine */
38 | struct pt_e \{39 unsigned int present : 1; /* b0: Present Bit */
40 unsigned int rdwr : 1; \quad /* b1: Read/Write */
```

```
41 unsigned int user_kern : 1; /* b2: User/Supervisor */
42 unsigned int write_thr : 1; /* b3: Write-Through */
43 unsigned int cache_dis : 1; /* b4: Cache Disabled */
44 unsigned int accessed : 1; /* b5: Accessed */
45 unsigned int dirty : 1; \quad /* b6: Reserved (outer), Dirty (inner) */
46 unsigned int pgsize : 1; /* b7: Page Size (outer), Reserved (inner) */
47 unsigned int glob : 1; /* b8: Global Page */
48 unsigned int avail : 3; /* b11..b9: 1110 0000 0000: Available */
49 unsigned int framenum : 20; /* b31..b12: Frame Number */
50 \mid };
51
52
53 void
54 error_exit (char *str)
55 \mid \{56 printf ("%s", str);
57 exit (1);
58 \mid }
59
60 void
61 print_table (unsigned char *buf, int index )
62 \mid \{63 int *p;
64 | int i, k;
65 unsigned int entry;
66 struct pt_e *pte;
67 int inner_count = 0;
68 int kernel_count = 0;
69
70 p = (unsigned int *) buf;
71
72 for (i = 0; i < NUM_ENTRIES; ++i) {
73 | pte = (struct pt_e *) \&(p[i]);74 if (pte->present) {
75 printf ("pte[%4d]: ", i);
76 if (index == INDEX_REFERRING_OUTER_TABLE) {
77 if (i < KERN_OFFSET) {
78 inner_count++;
79 printf ("it=%-6d ", inner_count);
80 }
81 else {
82 kernel_count++;
83 printf ("kt=%-6d ", kernel_count);
84 }
85 }
86 else
87 | printf ("pg=%-6d", (index * NUM_ENTRIES) + i);
88
89 printf ("f=%-6x av=%d g=%d ps=%d d=%d a=%d cd=%d wt=%d us=%d rw=%d p=%d\n",
90 pte->framenum, pte->avail, pte->glob, pte->pgsize,
91 | pte->dirty, pte->accessed,
92 | pte->cache_dis, pte->write_thr, pte->user_kern,
93 pte->rdwr, pte->present);
94 }
95 }
96 }
```

```
97
98
99 unsigned int
100 find_phy_memsize (int fd, int pid)
101 \mid \{102 | struct pt_e *o_pte, *i_pte;
103 int i, j;
104 unsigned int outer_table[NUM_ENTRIES];
105 unsigned int inner_table[NUM_ENTRIES];
106 int fr_count = 0;
107 int ret;
108 | struct order_struct order;
109 | unsigned char buf [PAGESIZE];
110
111
112 | order.code = GET_OUTER_TABLE;
113 \qquad \qquad \text{order.p1 = pid};114 memcpy ( (void*)buf, (void *) &order, sizeof (order));
115
116 ret = write (fd, but, sizeof(order));117 if (ret != 0)
118 error_exit ("write failed\n");
119
120 ret = read (fd, (unsigned char *) outer_table, PAGESIZE);
121 \int if (ret != 0)
122 | error_exit ("read failed\n");
123
124 for (i = 0; i < KERN_OFFSET; ++i) {
125 o_pte = (struct pt_e *) \& (outer_table[i]);
126 if (o_pte->present) {
127 | order.code = GET_INNER_TABLE;
128 order.p1 = pid;
129 order. p2 = i;
130 memcpy ( (void*)buf, (void *) &order, sizeof (order));
131
132 ret = write (fd, buf, sizeof(order));
133 if (ret != 0)
134 error_exit ("write failed\n");
135
136 ret = read (fd, (unsigned char *) inner_table, PAGESIZE);
137 if (ret != 0)
138 error_exit ("read failed\n");
139 \vert for (j = 0; j < NUM_ENTRIES; ++j) {
140 i_{\text{pt}} = (struct \ pt_{\text{e}} *) \ k (inner\_table[j]);141 if (i_pte->present)
\begin{array}{c|c}\n 142 & \text{fr\_count++}; \\
 143 & \text{F\_count++};\n \end{array}143 }
144 }
145 }
146
147 | return (fr_count);
148 }
149
150
151
152
```
 

void

```
154 dump_region (unsigned char *buf, int len, int type, unsigned int start)
155 \mid \{156 unsigned int count = 0;
157 int i;
159 count = start;
161 \vert for (i = 0; i < len; ++i) {
162 if (type == HEX_DUMP) {
163 \qquad \qquad if (count % 32 == 0)
164 printf ("%08x: ", count);
165 printf ("%02x", buf[i]);
166 fflush (stdout);
167 | if ( (count + 1) % 4) == 0)168 printf \begin{pmatrix} 0 & 0 \\ 0 & 1 \end{pmatrix};
169 if ( ( (count + 1) %, 32) == 0)
170 printf ("\n");
171 count++;
172 }
173 else if (type == ASCI_DUMP) {
174 | printf ("%c", (char) buf[i]);
175 fflush (stdout);
176 count++;
177 }
178 }
179 | }
180
181 void dump_frame (char *buf, int size, unsigned int start_virt_addr)
182 \mid \{183 printf ("dumping frame \n");
184 dump_region (buf, PAGESIZE, HEX_DUMP, start_virt_addr);
185 }
186
187
188 int
189 main(int argc, char **argv)
190 \mid \{191 | unsigned char buf [PAGESIZE]; /* page size */
192 int fd;
193 int pid;
194 int index;
195 int ret;
196 int count, i;
197 unsigned int p_mem;
198 char comm [128];
199 struct order_struct order;
200 unsigned int st_vaddr;
201
202 \vert fd = open (DEVICE_NAME, O_RDWR);
203 if (fd < 0) {
204 printf ("can not open\n");
205 exit (1);
206 }
207
208 if (argc < 3) {
```

```
209 printf ("usage: \n");
210 printf (" info <pid> -m: give RAM usage\n");
211 printf (" info <pid> -pt -o: print outer page table\n");
212 printf (" info <pid> -pt -i <index>: print inner page table <index>\n");
213 printf (" info <pid> -f <index1> <index2> \n");
214 exit (1);
215 }
216
217 \vert pid = atoi (argy[1]);
218
219 Strcpy (comm, argv[2]);
220
221 if (strcmp(comm, "-m") == 0) {
222 p_mem = find_phy_memsize (fd, pid);
223 printf ("RAM usage: ",d frames, ",d KBytes\n", p_mem, p_mem * 4 );
224 }
225 else if (strcmp(comm, "-pt") == 0) {
226 if (strcmp (argv[3], "-o") == 0) {
227 crder.code = GET_OUTER_TABLE;
228 order.p1 = pid;
229 memcpy ((void *) buf, (void *) &order, sizeof (order));
230 printf ("calling the write\n");
231
232 Propert Figure 232 ret = write (fd, buf, sizeof(order));
233 if (ret != 0)
234 error_exit ("write failed\n");
235
236 ret = read (fd, but, PAGESIZE);237 if (ret != 0)
238 error_exit("read failed\n");
239 print_table (buf, INDEX_REFERRING_OUTER_TABLE);
240 }
241 | else if (strcmp (\arg v[3], "-i") == 0) {
242 | index = atoi (argv[4]);
243
244 | order.code = GET_INNER_TABLE;
245 order.p1 = pid;
246 \vert order.p2 = index;
247 memcpy ((void *) buf, (void *) &order, sizeof (order));
248
249 ret = write (fd, but, sizeof(order));250 if (ret != 0)
251 error_exit ("write failed\n");
252 ret = read (fd, but, PAGESIZE);253 if (ret != 0)
254 error_exit("read failed\n");
255 print_table (buf, index);
256 }
257 }
258 else if (strcmp(comm, "f") == 0) {
259 order.code = GET_FRAME;
260 | order.p1 = pid;
261 \vert order.p2 = atoi (argv[3]);
262 | order.p3 = atoi (argv[4]);263 st_vaddr = (order.p2 * 4 * ONEMEGABYTE) + (order.p3 * 4096);
264
```

```
265 memcpy ( (void *) buf, (void *) &order, sizeof (order));
266
267 | ret = write (fd, buf, sizeof(order));
268 ret = read (fd, but, PAGESIZE);269
270 dump_frame (buf, PAGESIZE, st_vaddr);
271
272 }
273
274 close (fd);
275 \quad | \}
```
Below is a Makefile that will compile the tool and the driver and an application whose memory usage will be analyzed using the tool.

```
1 \boxed{\text{obj-m}} \text{ += driver.o}2
3
4 all:
5 make -C /lib/modules/$(shell uname -r)/build M=$(PWD) modules
6 gcc -o tool -g tool.c
7 gcc -o app app.c
8
9 clean:
10 make -C /lib/modules/$(shell uname -r)/build M=$(PWD) clean
11 \vert rm -fr info * app
```
Below is the sample application program (app.c) whose page tables will be retrieved and printer using the tool. You can monitor (retrieve and print) the pages and page tables of other processes created in your system. Not just this application. Use the 'ps aux' command to see the list of processes created in your machine.

```
1 \sqrt{\ast} -*- linux-c -*- */
2 /* $Id: app.c,v 1.1 2010/04/14 12:16:40 korpe Exp korpe $ */
3
4 #include <stdio.h>
5 #include <unistd.h>
6 #include <stdlib.h>
7 #include <malloc.h>
8
9
10 | int x = 32;
11 | int y = 100;
12 | int a[5] = \{1, 2, 3, 4, 5\};13 | int z = 200;
14
15 \sqrt{int}16 main()
17 \mid \{18
```

```
19
20 int i;
21
22 for (i = 0; i < 5; ++i)_{23} | _{15} (malloc (4096) == NULL) {
24 | printf ("can not alloc\ln");
25 exit (1);
26 }
27
28 printf ("finished allocating memory\n");
29
30
31 printf ("data segment end = 0x''_x\ln", (unsigned int) sbrk(0));
32
33 while (1) {
34 sleep (10);35 }
36
37 return 0;
38 }
```
And finally, below is our driver code (driver.c). This is a kernel level code. Note that this a virtual driver. There is no hardware device that it is driving. We just call it a driver since it is written like a driver. A hardware driver has similar functions (like read, write) implemented.

```
1 /* - * - 1 inux-c - * - */2 /* $Id: driver.c, v 1.1 2010/04/14 12:16:40 korpe Exp korpe $ */
3
4 #include <linux/kernel.h>
5 #include <linux/module.h>
6 #include <linux/fs.h>
7 #include <asm/uaccess.h>/* for put_user */
8 #include <linux/highmem.h>
9 #include <linux/init.h>
10 #include <linux/sched.h>
11 #include <linux/mm.h>
12 #include <asm/page.h>
13
14
15 #define DEVICE_NAME "mydevice"/* Dev name as it appears in /proc/devices */
16 #define MAJOR_NUM 210
17
18 | #define PAGESIZE 4096
19 #define ENTRYSIZEBYTES 4
20 #define ENTRYSIZEBITS 32
21 #define NUMENTRIES (PAGESIZE/ENTRYSIZEBYTES)
22
23
24 struct order_struct {
25 int code;
26 int p1;
27 int p2;
```

```
28 int p3;
29 \mid \};
30 #define INVALID_CODE -1
31 #define GET_FRAME 1
32 #define GET_OUTER_TABLE 2
33 #define GET_INNER_TABLE 3
34 /* .... */
35
36
37
38 static int device_open(struct inode *, struct file *);
39 static int device_release(struct inode *, struct file *);
40 static ssize_t device_read(struct file *, char __user *, size_t, loff_t *);
41 static ssize_t device_write(struct file *, const char __user *, size_t, loff_t *);
42
43 static int Major; /* Major number assigned to our device driver */
44 static struct order_struct order;
45
46 | struct file_operations device_fops = {
47 .open = device_open,
48 .release = device_release,
49 .read = device_read,
50 .write = device_write
51 \quad | \};
52
53
54
55\,56 A Note: Inside kernel, you can dynamically allocate some amount of
57 memory using kmalloc() if you need and wish.
58 */
59
60
61 int init_module(void)
62 \mid \mathcal{E}63 int retval;
64
65 retval = register_chrdev (MAJOR_NUM, DEVICE_NAME, &device_fops);
66
67 if (retval < 0) {
68 printk ("can not register\n");
69 return retval;
70 }
71 else {
72 printk ("registered the module, retval=%d\n", retval);
73
74 }
75
76 | order.code = INVALID_CODE;
77 order.p1 = 0;
78 order.p2 = 0;
79 order.p3 = 0;
80
81 | return 0;
82 }
83
```

```
84
85
86 void cleanup_module(void)
87 \mid \{88 printk ("cleanup called\n");
89
90 | unregister_chrdev(MAJOR_NUM, DEVICE_NAME);
91 \mid92
93
94 static int device_open (struct inode *ino, struct file *filp)
95 \mid \{96 | printk ("\n device open function called \n");
97  return 0;
98
99 \mid }
100
101 static int device_release (struct inode *ino, struct file *filp)
102 \mid \mathbf{f}103 | printk ("\n device close function \n");
104 return 0;
105 \quad \text{\AA}106
107
108 static ssize_t
109 device_read(struct file *filp, char *buf, size_t len, loff_t * offset)
110 \mid \{111 | struct task_struct *task;
112 unsigned int framenum, framenum2;
113 unsigned int va, va2;
114 unsigned int entry, entry2;
115 pte_t *pagetable_ptr;
116
117
118 | printk ("\n device read function \n");
119 printk ("%d\n", order.code);
120
121 task = kinit\_task;122 do {
123 \qquad if (task->pid == order.p1)
124 break;
125 } while ( (task = next_task(task)) != &init_task);
126
127 \left| \right| if (task == kinit\_task)
128 return -1;
129
130
131 if (order.code == GET_OUTER_TABLE) {
132 va = (unsigned int) (task->mm->pgd);
133 copy_to_user ( (void *) buf, (void *) va, (size_t) PAGESIZE);
134 return 0;
135
136 }
137 | else if (order.code == GET_INNER_TABLE) {
138 if ( (order.p2 >= 0) && (order.p2 <= (NUMENTRIES-1) ))
139 {
```

```
140
141 entry = pgd_val(task->mm->pgd[order.p2]);
142
143
144 \int if ( (entry % 2) == 1) {
145 framenum = entry >> 12;
146 va = (unsigned int) kmap ( mem_map + framenum);
147 | copy_to_user ( (void *) buf,
148 (void *) va,
149 (size_t) PAGESIZE);
150 kunmap ( mem_map + framenum);
151 return 0;
152 }
153 else {
154 return -1;<br>155155 }
156 }
157 else {
158 return -1;
159 }
160 } else if (order.code == GET_FRAME) {
161 | if ( (order.p2 >= 0) && (order.p2 <= (NUMENTRIES-1) ) )
162 {
163
164 entry = pgd_val(task->mm->pgd[order.p2]);
165
166 \qquad \qquad if ( (entry % 2) == 1) {
167 framenum = entry >> 12;
168 va = (unsigned int) kmap ( mem_map + framenum);
169 | pagetable_ptr = (pte_t *) va;
170
171 entry2 = pte_val (pagetable_ptr[order.p3]);
172
173 \|\text{if} (\text{entry2 } \%, 2) == 1) \|174 framenum2 = entry2 >> 12;
175 va2 = (unsigned int)
176 kmap ( mem_map + framenum2);
177
178 copy_to_user ( (void *) buf,
179 (void *) va2,
180 (size_t) PAGESIZE);
181 kunmap (mem_map + framenum2);
182 kunmap (mem_map + framenum);
183 return 0;
184 }
185 else {
186 kunmap (mem_map + framenum);
187 return -1;
188 }
189 }
190 else {
191 return -1;
192 }
193 }
194 else {
195 return -1;
```

```
196 }
197 }
198 | return 0;
199 | }
200
201
202 static ssize_t
203 device_write (struct file *filp, const char *buf, size_t len, loff_t * offset)
204 \sqrt{5}205 | printk ("\n device write function \n");
206
207 copy_from_user ( (void *) &order, (void *) buf, len);
208 | printk ("order code = \lambda d \nvert, order.code);
209
210 return 0;
_{211} | }
212
213
214
```
We will now compile and run our tool and driver.

To compile everything, we just type make.

Then we need to load the driver (i.e. module). But before that we need to create a special device file in the /dev directory of our filesystem. This is called creating a device node. The association between our tool and driver will be established with the help of that device file. Basically, our tool will open that device file to operate on the corresponding virtual device using the driver that we have written. That means the driver will be accessed and triggered to execute using this device file. The file is actually a special file corresponding to a virtual device. There is no content stored on disk for the file. That means, when we open the device file (by calling the open system call), for example, in our tool, we will invoke (trigger to execute) the open() routine implemented in our driver. As another example, when we call the read() or write() system call on the opened file in our tool, we trigger the execution of our read() or write() routine in our driver. In this way, the operations that are implemented in our driver (open, read, write, close operations) are called from the tool via using the device file that is created. The kernel ties these system calls that we call from our tool and the respective routines that we implemented in our driver.

To create such a special device file, we first need to select a major number that is unused. Type cat/proc/devices. It will give you the major numbers currently used. Also check the major numbers used by the device special files sitting on the /dev/ directory. For that you type ls -al /dev/\*. You will see the assigned major numbers at the 5th column of the output. By checking these two outputs (output of 'cat /proc/devices' and 'cat  $(\text{dev}^*)$ , select a major number (between 0 and 255) that is unused. For example, in our machine, 210 was not used. Actually, if you look to the driver code above, you will see that 210 is hardcoded there as the value of the MAJOR NUM macro. If you select

a different number than 210, you need to change the macro value in driver.c as well. Be careful about this.

Decide on a name for your special virtual device that you will create in /dev. We selected, for example, a name "mydevice". If you look to the code of the driver, and code of our tool, you will see that name appearing in those C files. If you select another name, make sure you change the respective names in the driver.c and tool.c.

Now we can create a special device node in the /dev directory. For that we type:

```
sudo mknod /dev/mydevice c 210 0
```
Here, c denotes that this is a character-oriented device. That means that data flowing into and out of the device is just a stream of bytes (not blocks as in the block-oriented devices like hard-disks). Here, 0 is the minor number. 210 is the major number that we selected.

You can change into the directory /dev and see that the file mydevice has been created.

```
$ ls -la /dev/* | grep my
crw-r--r-- 1 root root 210, 0 2010-04-13 14:54 /dev/mydevice
```
Now, we need to load our driver. After compilation, if successful, we should have obtained a file called driver.ko. This is the module/driver code that has to be loaded and become part of the kernel. We load a module using the insmod command. To load our module/driver, we type:

sudo insmod driver.ko

If we want to remove the driver/module, we type:

sudo rmmod driver

Then you can reload it again by using insmod. You can load and remove a module as many times as you wish. You can load and remove a module whenever you wish. Of course, if the module/driver is used at that moment by someone (i.e. it is opened and not closed), the system may not allow you to remove it until that someone (that process) releases the module. The module must be loaded (and not removed) to be used by a process.

Now, after you have loaded the module using insmod, you applications/processes may start using it. To check if the module is really loaded, type cat /proc/modules and search for the name of your driver in the output. If you see it, that means it is loaded and became part of the kernel. The output will also tell you where in kernel it is sitting.

```
driver 2444 0 - Live 0xf80ad000 (P)
```
Now, we can run our memory tool (tool) that will use the driver to get information about the page tables and frames of a process. The tool expects some parameters. See what it expects from its source code (tool.c).

Before running our memory tool, let us first start a sample application whose page table will be printed using our tool and driver. We have such a sample application called app. You can examine its source code. It is a very simple application. Now let us start that by typing:

./app &

We want that to be running in the background, therefore we use the  $\&$  sign.

To find out the pid our our application, we type "ps aux" and look for the name "app" in the output. We will see the pid assigned to the process in the output. It was 3587 in our case.

\$ps aux ... korpe 3587 0.0 0.0 1664 420 pts/1 S 23:11 0:00 ./app ...

Now we can run our tool to see, for example, the content of the outer page table of the process. For that we type:

sudo ./tool 3587 -pt -o

We can see such an output. Only the entries have the corresponding inner tables in RAM are printed out. That means only the entries for which the Present flag is TRUE are printed out.

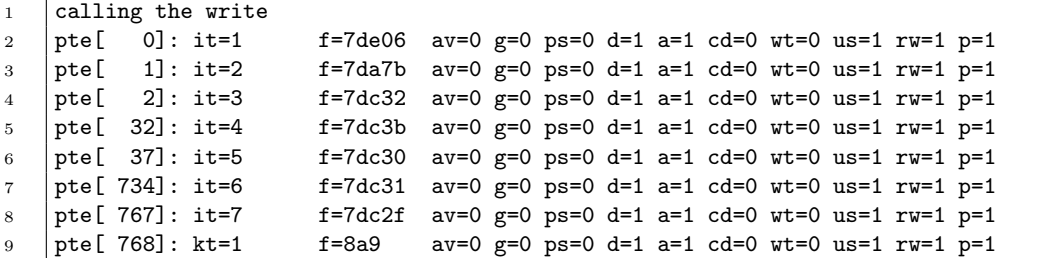

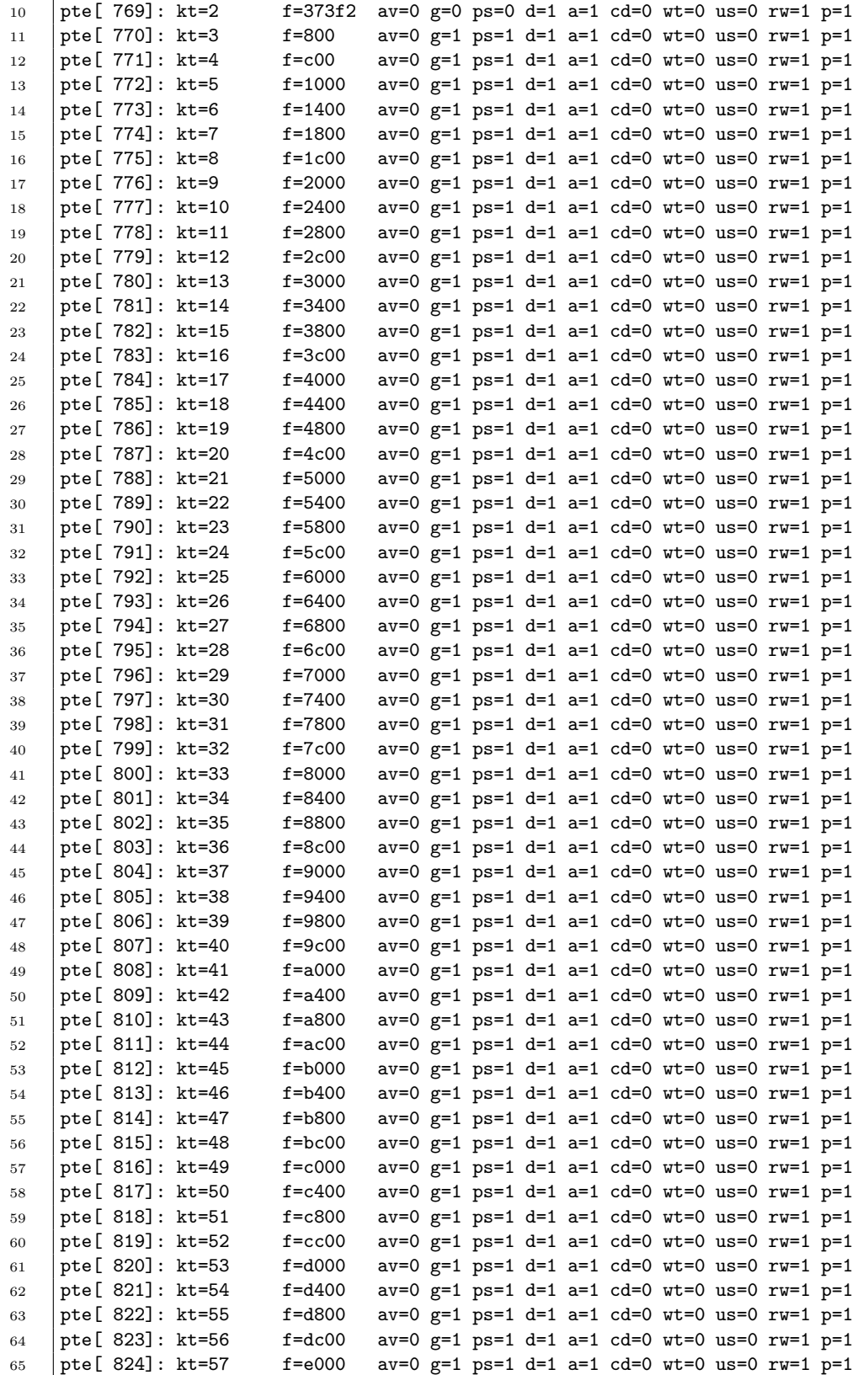

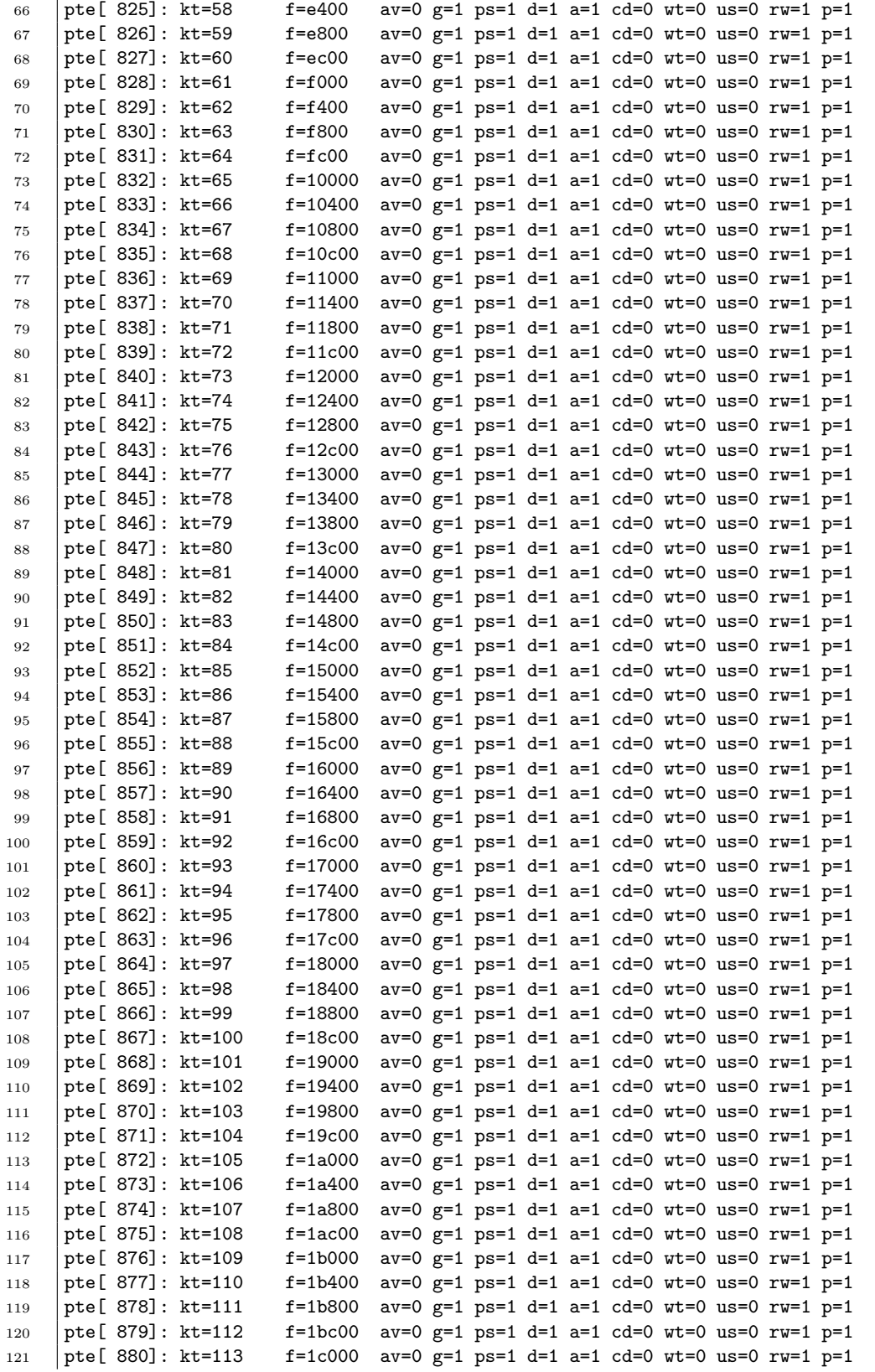

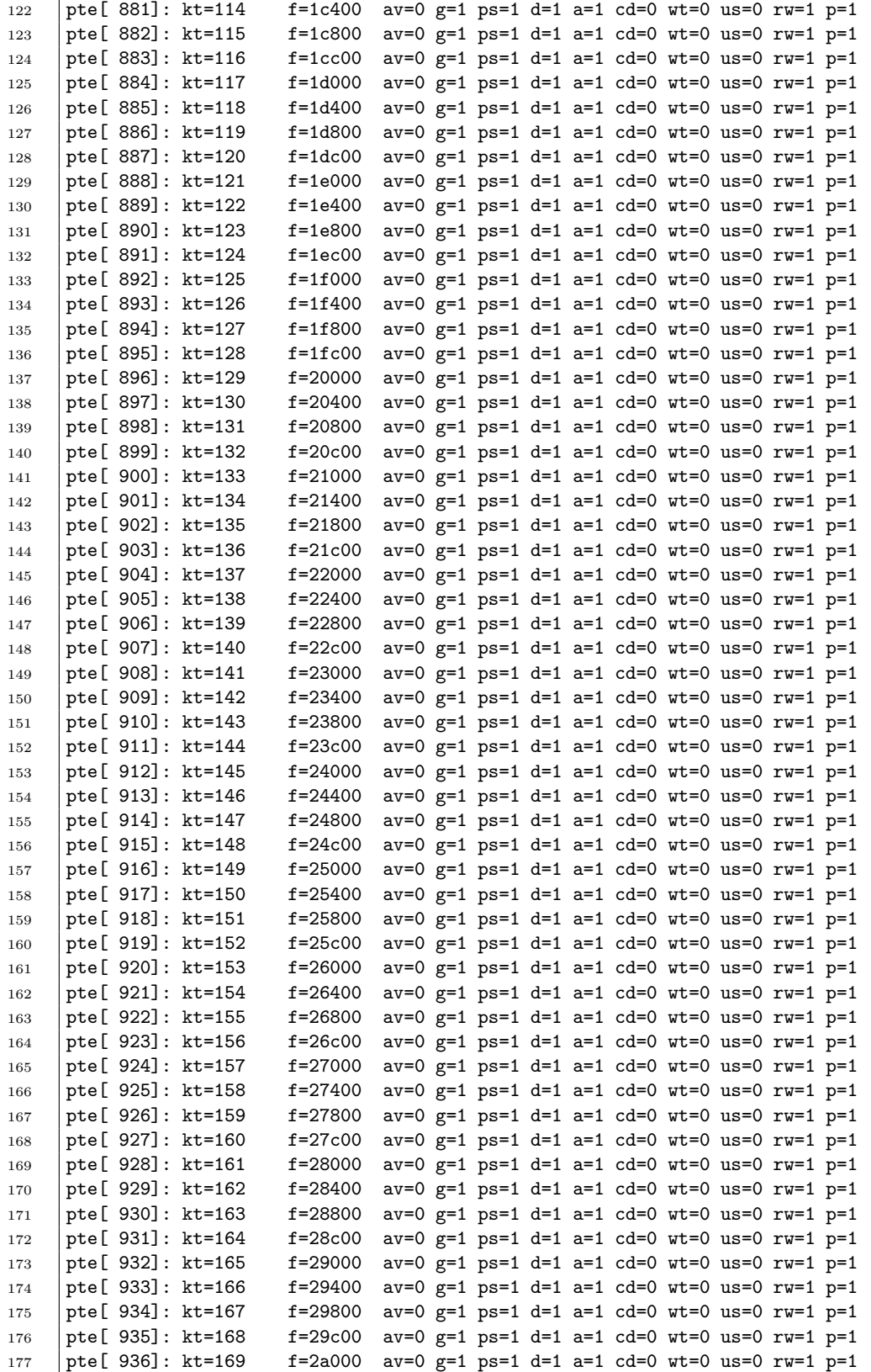

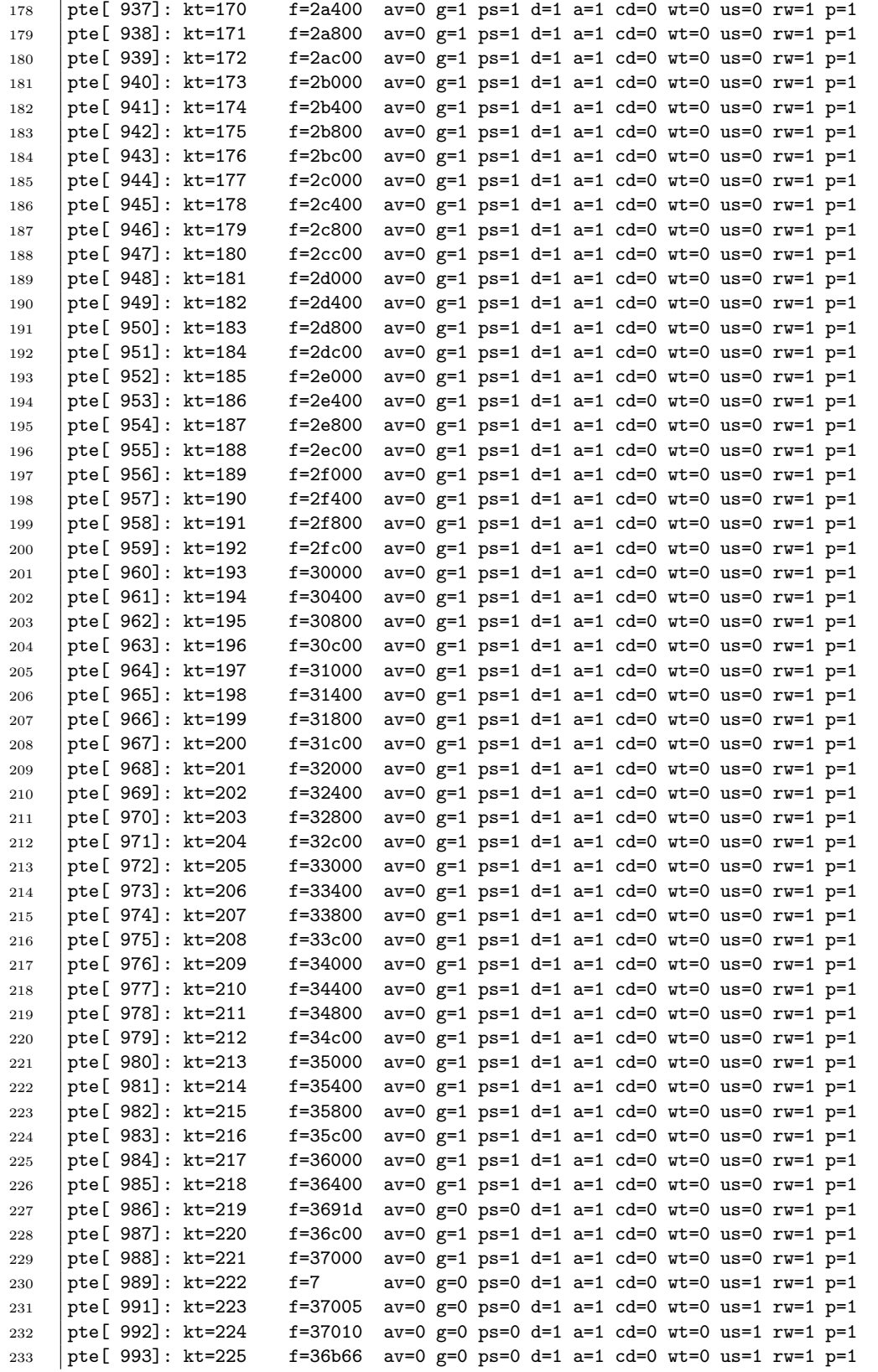
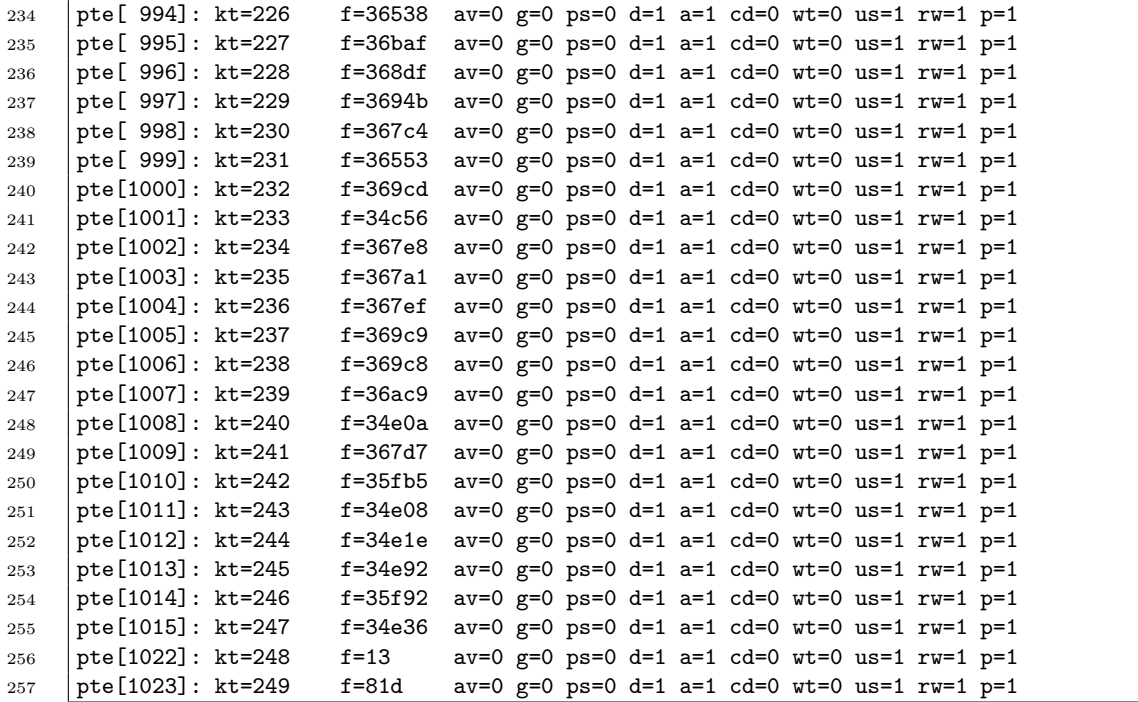

Note that all the virtual addresses used by a process in a 32 bit machine is between 0x00000000 and 0xc0000000 (the first 3 GB of the virtual address space). The virtual addresses between 0xc0000000 and 0xffffffff (the last 1 GB of the virtual address space) are used by the kernel. Note also that kernel code may reference an address falling into range (0x00000000, 0xc0000000), but this means that the kernel is trying to access appliction address space (for example, an application variable). This is OK; kernel can do that. But all data and instructions belonging to kernel space has to be addressed with virtual addresses in range (0xc0000000, 0xffffffff).

Therefore, in the outer page table, we see that only the first 768 entries are used to map process pages to its allocated frames. The remaining entries are used to map the kernel pages. Hence a process is only using the first 768 (out of 1024 entries) entries in the outer page table. However, in an inner page table pointed by such an entry of the outer page table, of course, all the entries are used by the process.

The output shows that in the outer table, the entries with indices 0, 1, 2, 32, 37, 734, 767 are used by the process and the corresponding inner tables are in RAM now. Hence there are 7 inner tables loaded into memory at the moment. We can access the content of one them, lets say the inner table with index 32. For that we type:

sudo ./tool 3587 -pt -i 32

We get the following output. Only the entries corresponding to pages that are loaded into memory are printed. That means the entries whose Present flag is TRUE are printed out.

 pte[ 72]: pg=32840 f=5a6c5 av=0 g=0 ps=0 d=0 a=1 cd=0 wt=0 us=1 rw=0 p=1 pte[ 73]: pg=32841 f=64af9 av=0 g=0 ps=0 d=1 a=1 cd=0 wt=0 us=1 rw=0 p=1 pte[ 74]: pg=32842 f=5d292 av=0 g=0 ps=0 d=1 a=1 cd=0 wt=0 us=1 rw=1 p=1

The output says that 3 pages of the process pointed by this inner table are loaded into memory at the moment. These 3 pages are loaded into 3 different frames that does not have to be adjascent. The output tells which frames are these. The frames of RAM into which those pages are loaded are (number are in hex): 5a6c5, 64af9, 5d292.

Lets us now dump the frame 5d292. The frame is reached using the index1=32, index2=74 (hence it is the physical frame where virtual page  $32 \times 1024 + 74$  is loaded). Hence, we can invoke our tool with those values of the indices. We type the following to get the frame content of frame 5d292. Note that the content of frame 5d292 is the virtual page that has the pager number:  $32 \times 1024 + 74$ . That virtual page starts at virtual address  $32 * (1024 * 4096) + (74 * 4096).$ 

sudo ./tool 3587 -f 32 74

The output that we get is the following. It is the frame content in hex (there are 4096 byte vaues printed to the screen).

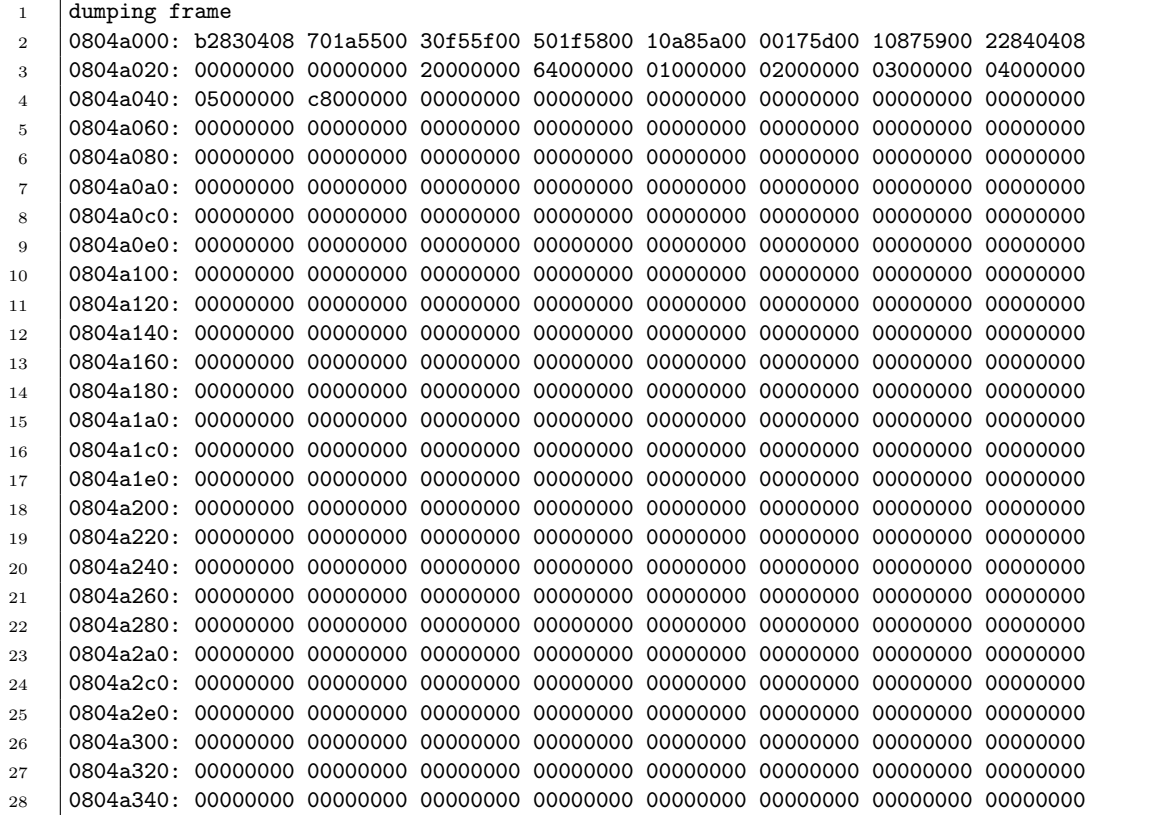